# HP LaserJet MFP M232-M237 series

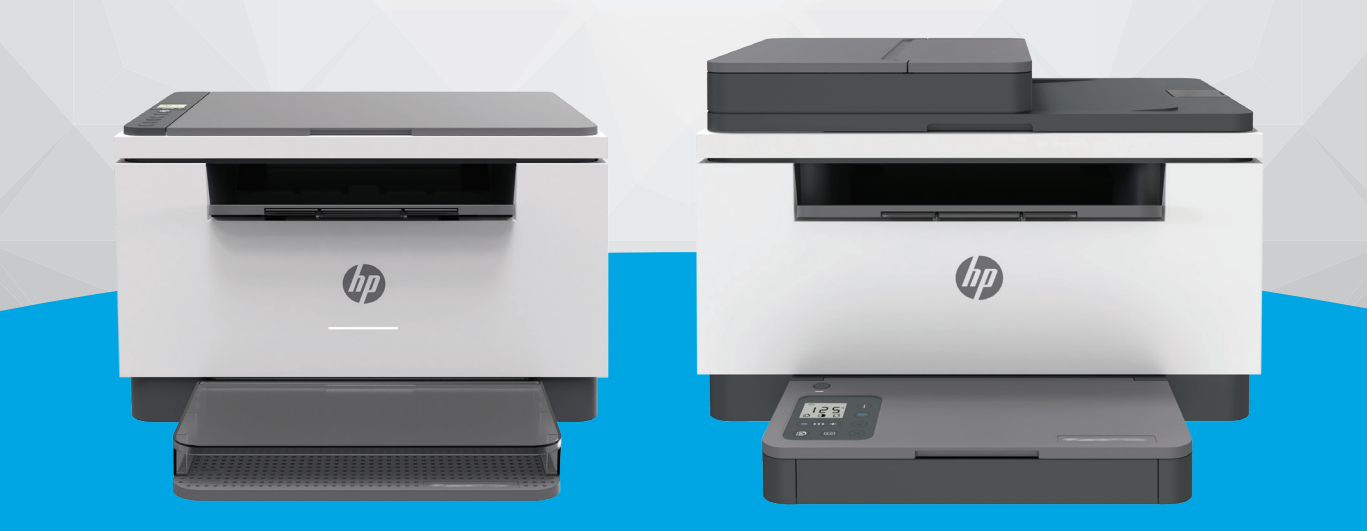

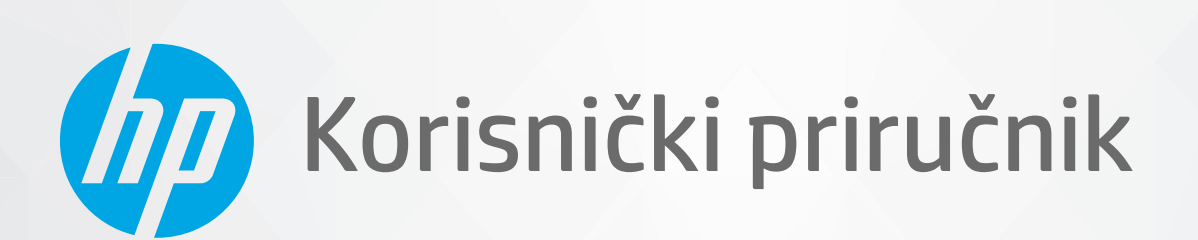

#### **Obavijesti tvrtke HP**

INFORMACIJE NAVEDENE U OVOM DOKUMENTU PODLOŽNE SU PROMJENAMA BEZ PRETHODNE NAJAVE.

SVA PRAVA PRIDRŽANA. UMNOŽAVANJE, PRILAGODBA I PRIJEVOD OVOG MATERIJALA NISU DOPUŠTENI BEZ PRETHODNOG PISMENOG ODOBRENJA TVRTKE HP, OSIM U MJERI DOPUŠTENOJ ZAKONIMA O AUTORSKIM PRAVIMA. JEDINA JAMSTVA ZA HP-OVE PROIZVODE I USLUGE NAVEDENA SU U IZRIČITIM JAMSTVENIM IZJAVAMA PRILOŽENIMA UZ TE PROIZVODE I USLUGE. INFORMACIJE NAVEDENE U OVOM DOKUMENTU NE SMIJU SE SMATRATI DODATNIM JAMSTVIMA. HP NE SNOSI ODGOVORNOST ZA TEHNIČKE NI UREDNIČKE POGREŠKE, KAO NI PROPUSTE U OVOM TEKSTU.

© Copyright 2020 HP Development Company, L.P.

Microsoft i Windows u registrirani zaštitni znaci ili zaštitni znaci tvrtke Microsoft Corporation u SAD-u i/ili drugim državama.

Mac, OS X, macOS i AirPrint žigovi su tvrtke Apple Inc. registrirani u SAD-u i drugim državama.

ENERGY STAR i oznaka ENERGY STAR registrirani su zaštitni znakovi Američke agencije za zaštitu okoliša.

Android je zaštitni znak tvrtke Google LLC.

iOS je zaštitni znak ili registrirani zaštitni znak tvrtke Cisco u SAD-u i drugim državama te se koristi pod licencom.

#### **Sigurnosne informacije**

## A

Prilikom korištenja ovog proizvoda uvijek se pridržavajte osnovnih mjera opreza kako biste smanjili rizik od ozljeda izazvanih vatrom ili strujnim udarom.

- Pročitajte s razumijevanjem sve upute u dokumentaciji koju ste dobili uz pisač.

- Proučite sva upozorenja i upute označene na proizvodu.

- Prije čišćenja uređaj isključite iz zidne utičnice.

- Ovaj proizvod nemojte instalirati ili koristiti u blizini vode ili dok ste mokri.

- Proizvod postavite na čvrstu i stabilnu podlogu.

- Proizvod postavite na zaštićeno mjesto na kojem nitko ne može nagaziti linijski kabel ili zapeti za njega i na kojem se kabel ne može oštetiti.

- Ako proizvod ne funkcionira normalno, pogledajte odjeljak [Rješavanje problema.](#page-58-0)

- Unutar uređaja ne postoje dijelovi koje korisnik može sam održavati. Održavanje prepustite stručnom osoblju.

CLASS 1 CONSUMER LASER PRODUCT

EN 50689:2021

# Sadržaj

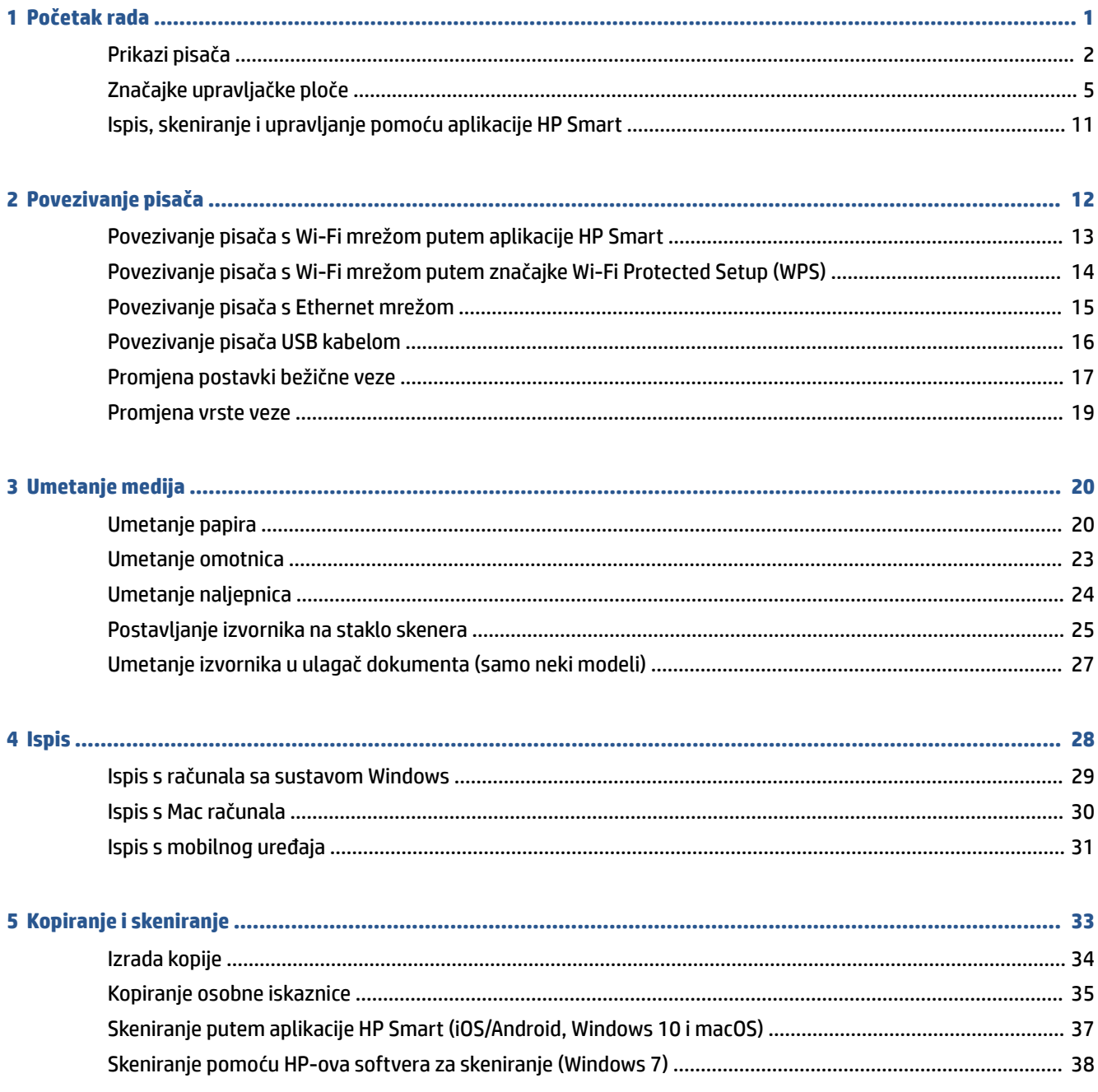

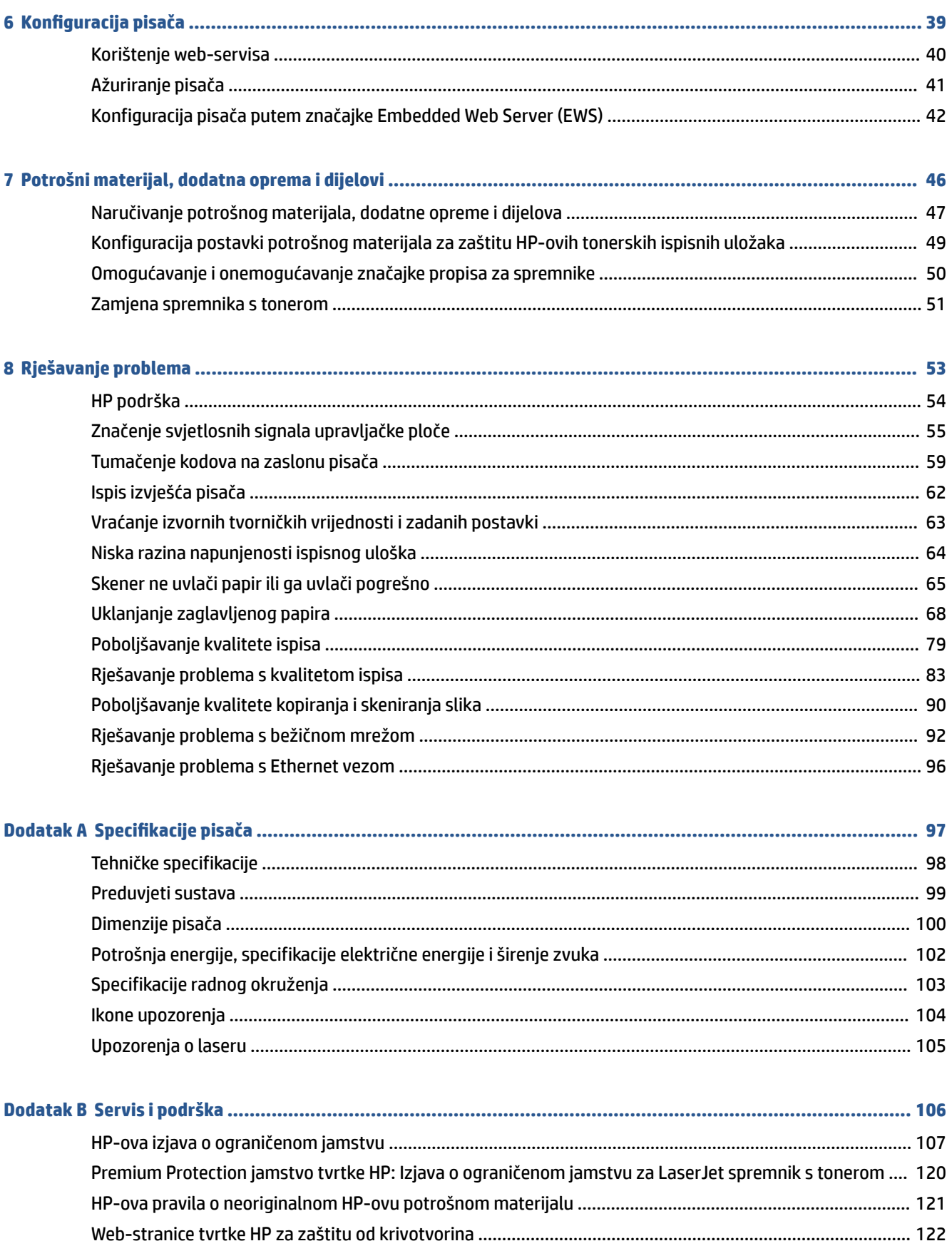

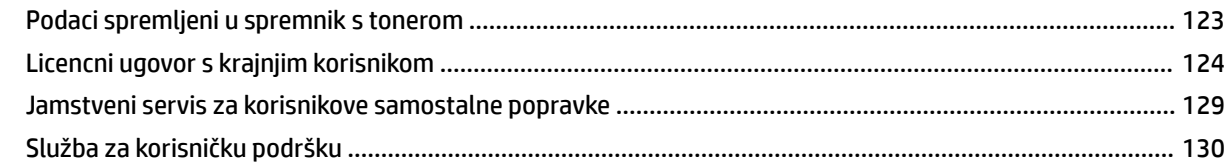

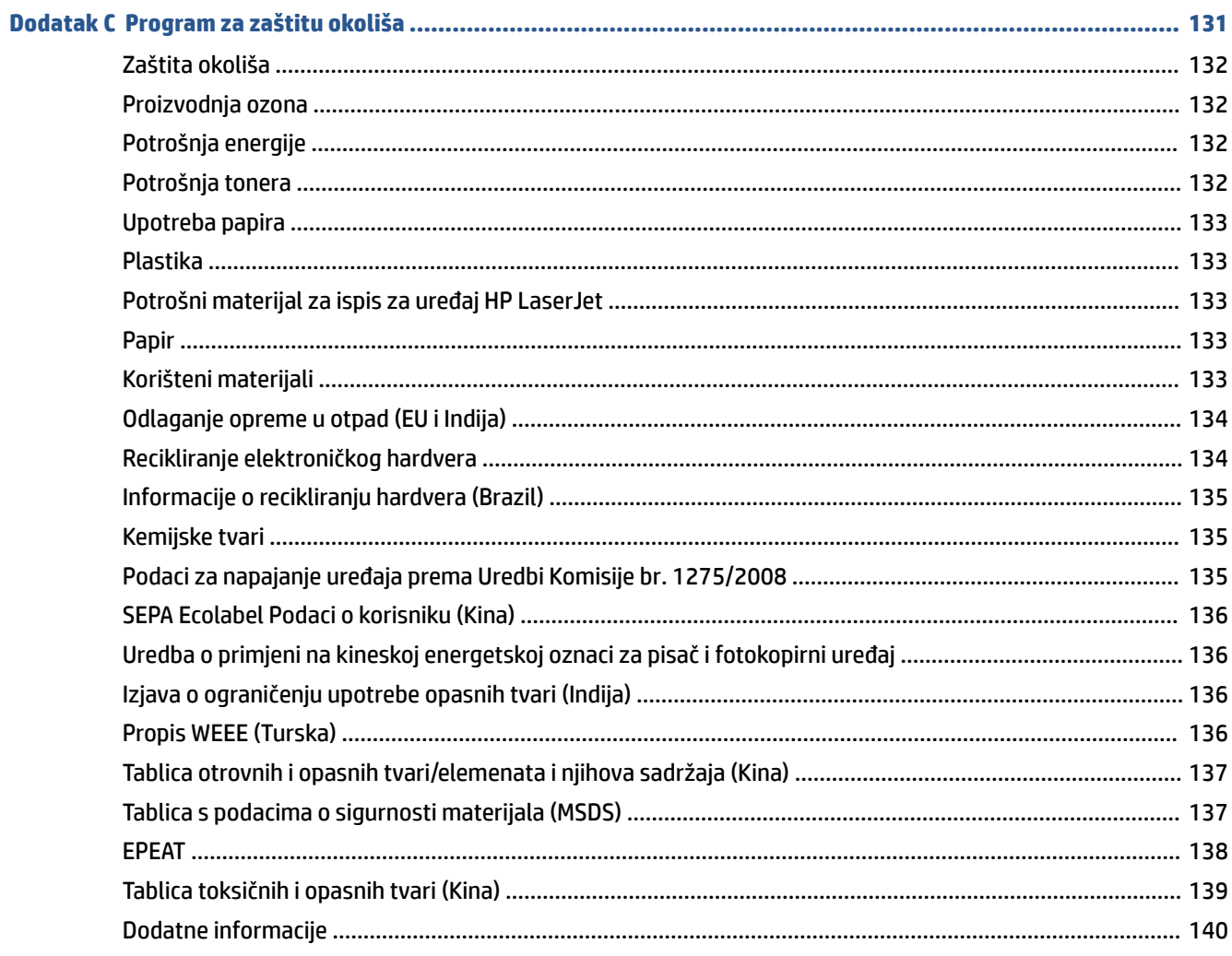

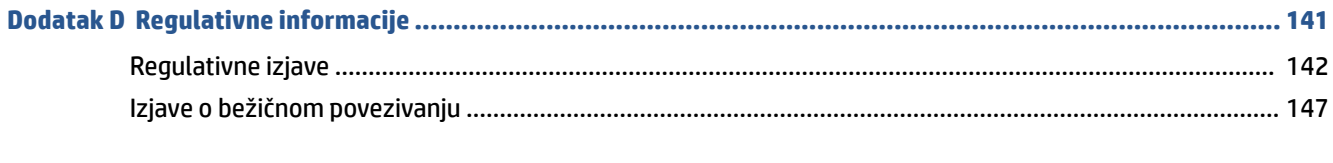

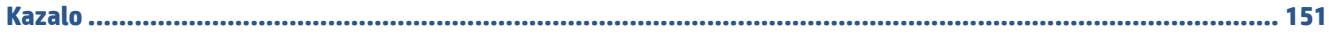

# <span id="page-6-0"></span>**1 Početak rada**

- [Prikazi pisača](#page-7-0)
- [Značajke upravljačke ploče](#page-10-0)
- [Ispis, skeniranje i upravljanje pomoću aplikacije HP Smart](#page-16-0)

# <span id="page-7-0"></span>**Prikazi pisača**

- Prikaz prednje strane pisača (model d/dw)
- [Prikaz prednje strane pisača \(model sdn/sdw\)](#page-8-0)
- [Prikaz pozadine pisača](#page-9-0)

## **Prikaz prednje strane pisača (model d/dw)**

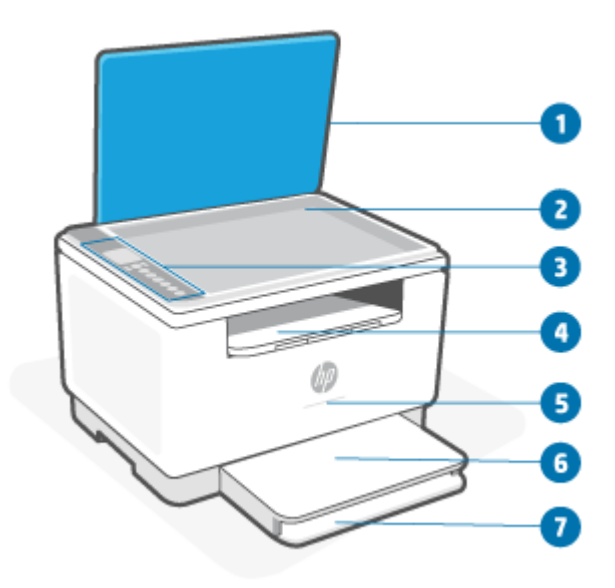

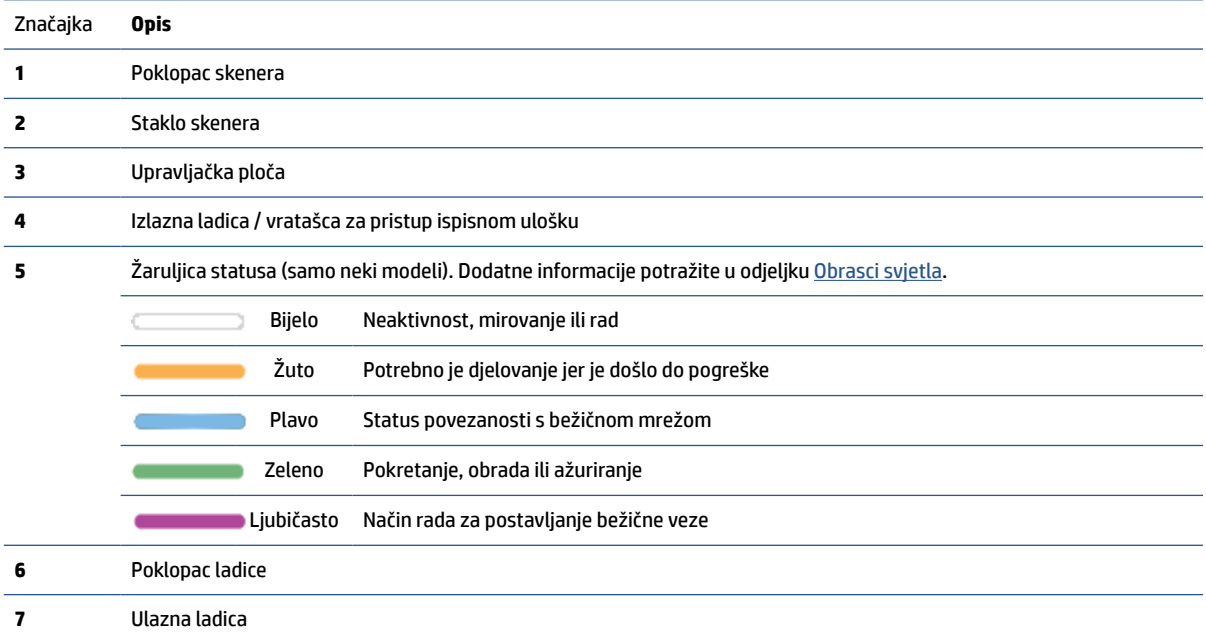

## <span id="page-8-0"></span>**Prikaz prednje strane pisača (model sdn/sdw)**

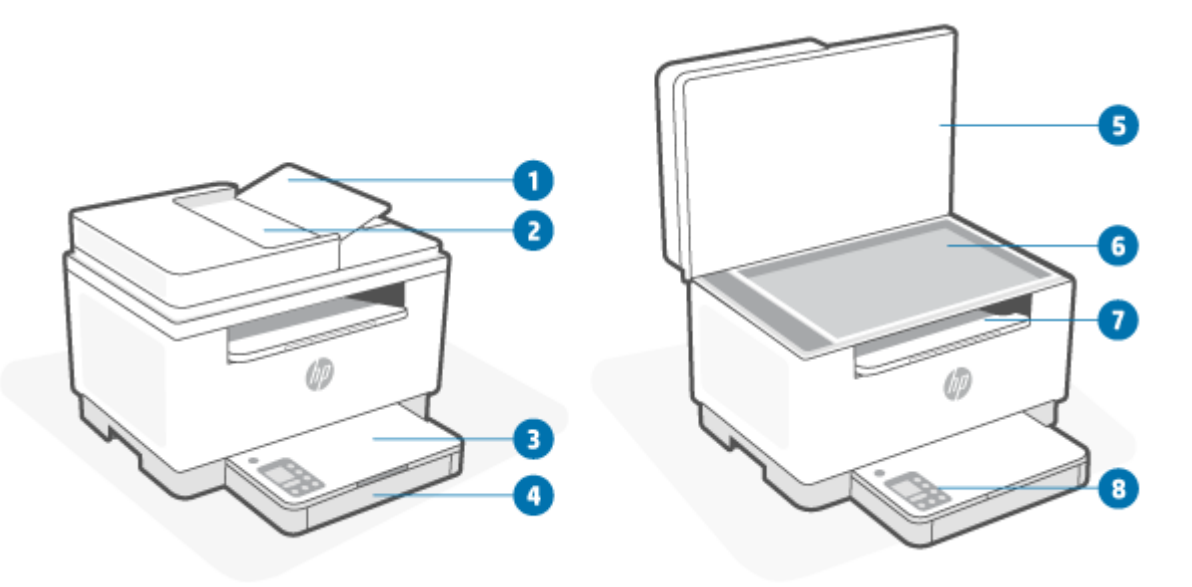

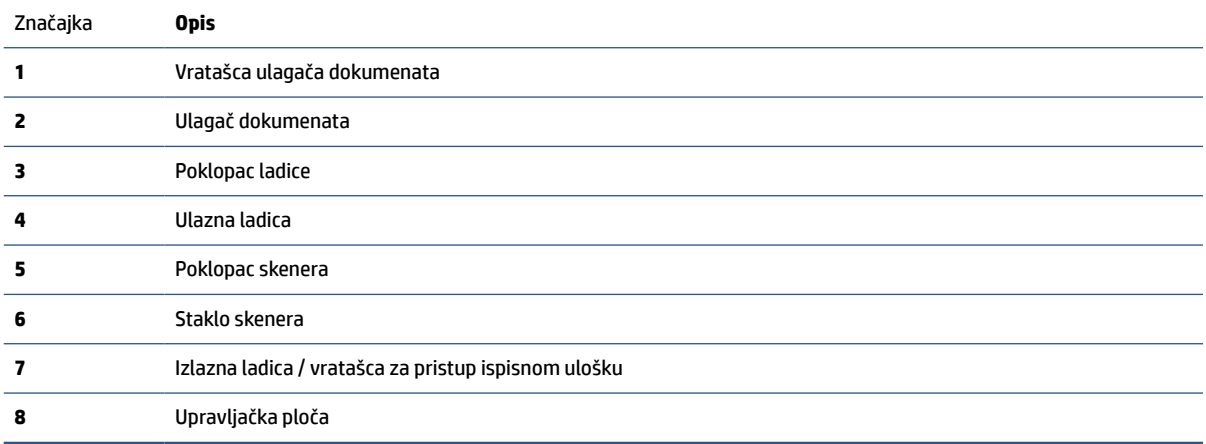

## <span id="page-9-0"></span>**Prikaz pozadine pisača**

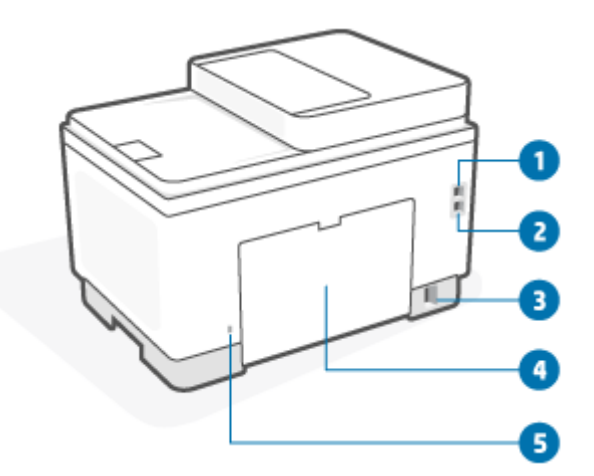

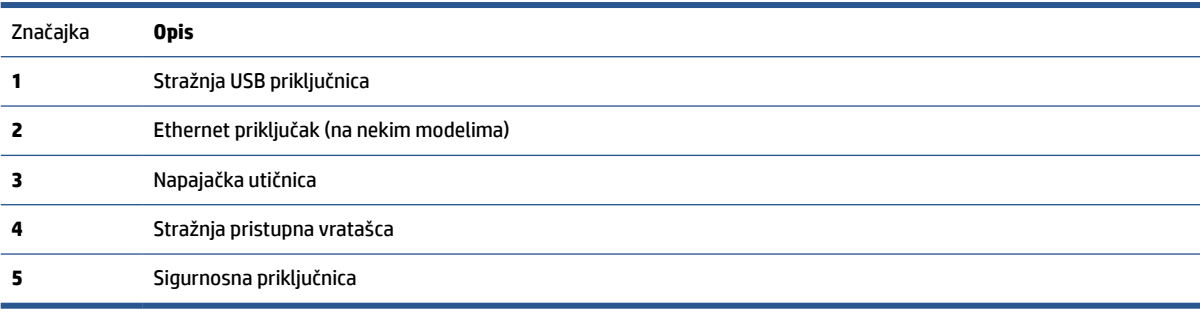

# <span id="page-10-0"></span>**Značajke upravljačke ploče**

- Prikaz upravljačke ploče (model d/dw)
- [Prikaz upravljačke ploče \(model sdn/sdw\)](#page-12-0)
- [Zaslon upravljačke ploče](#page-14-0)

## **Prikaz upravljačke ploče (model d/dw)**

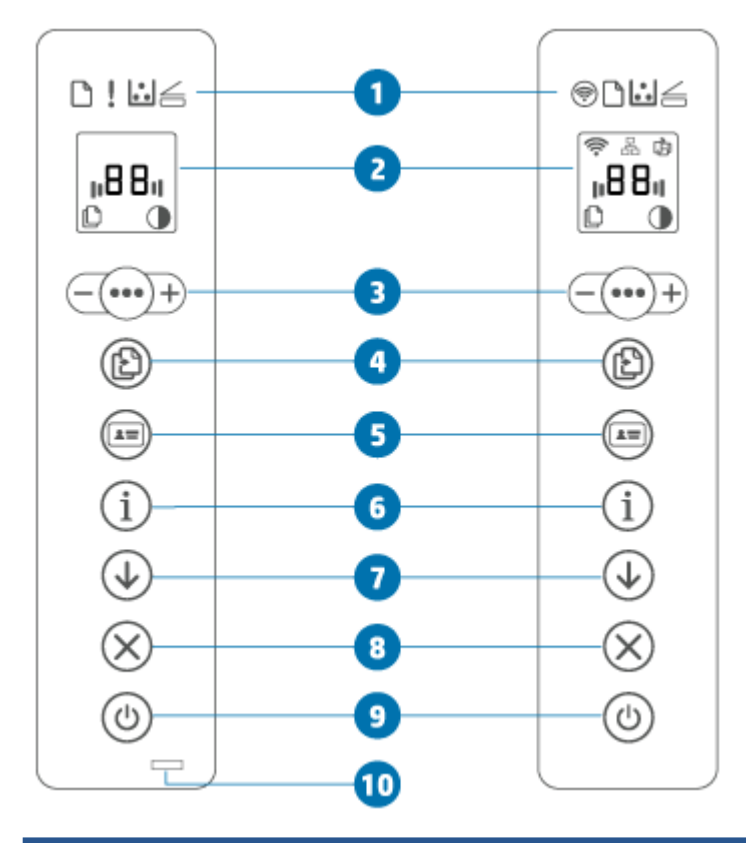

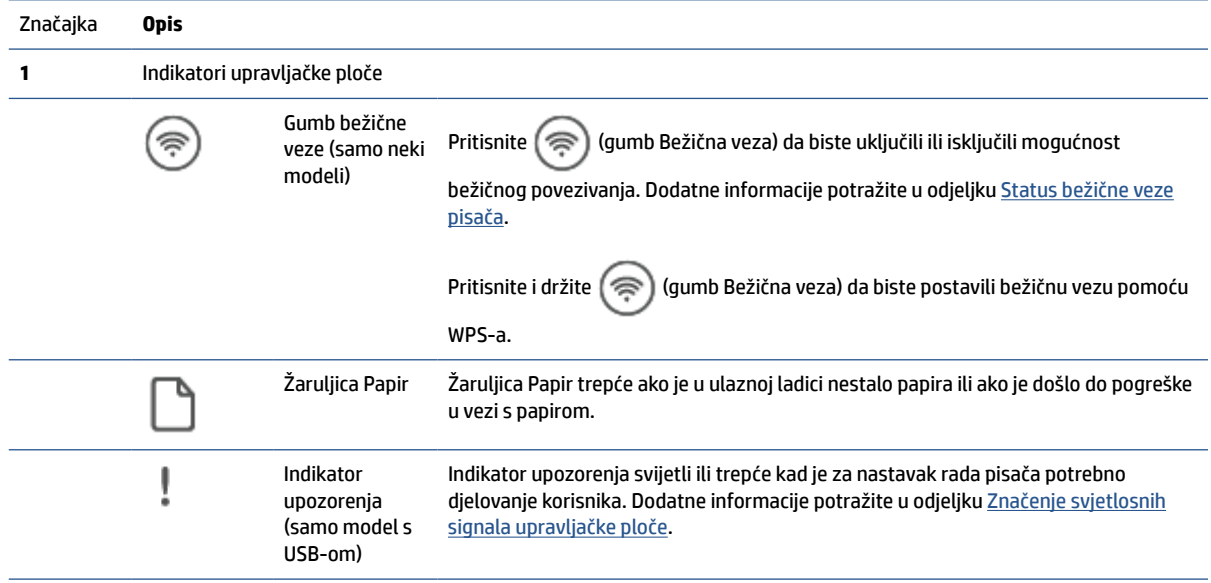

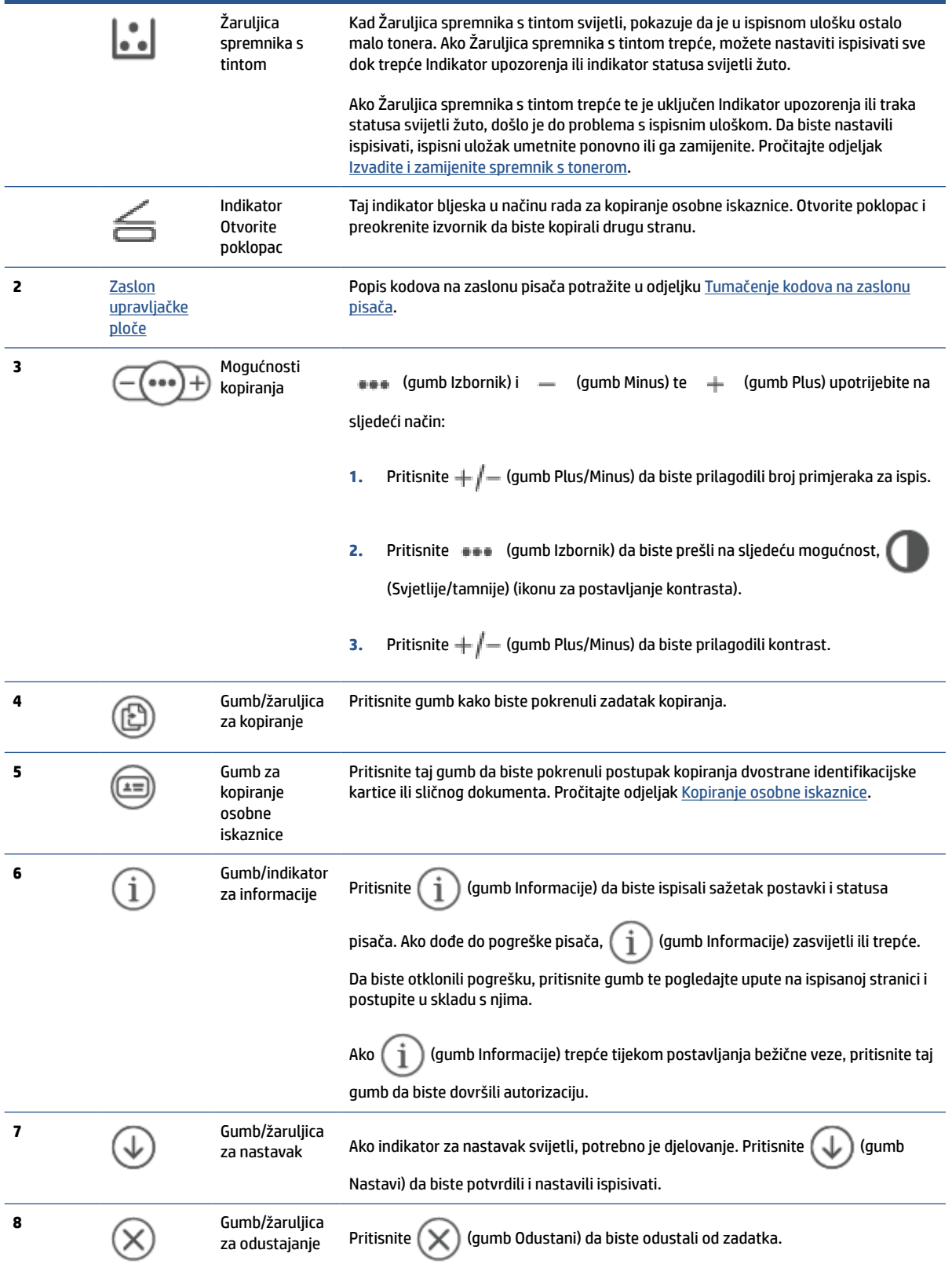

<span id="page-12-0"></span>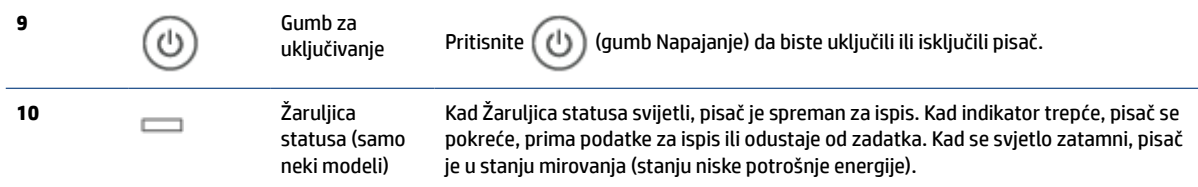

# **Prikaz upravljačke ploče (model sdn/sdw)**

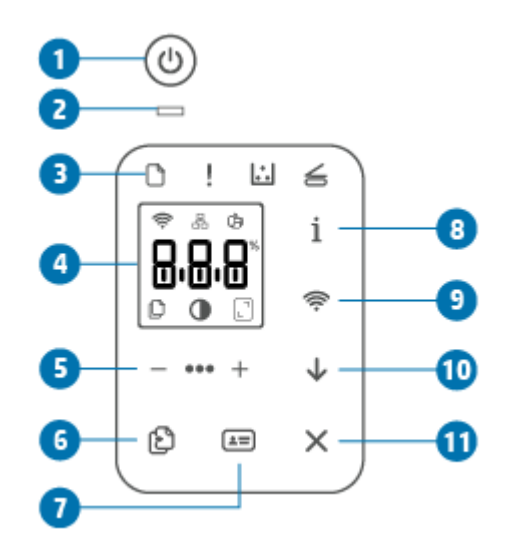

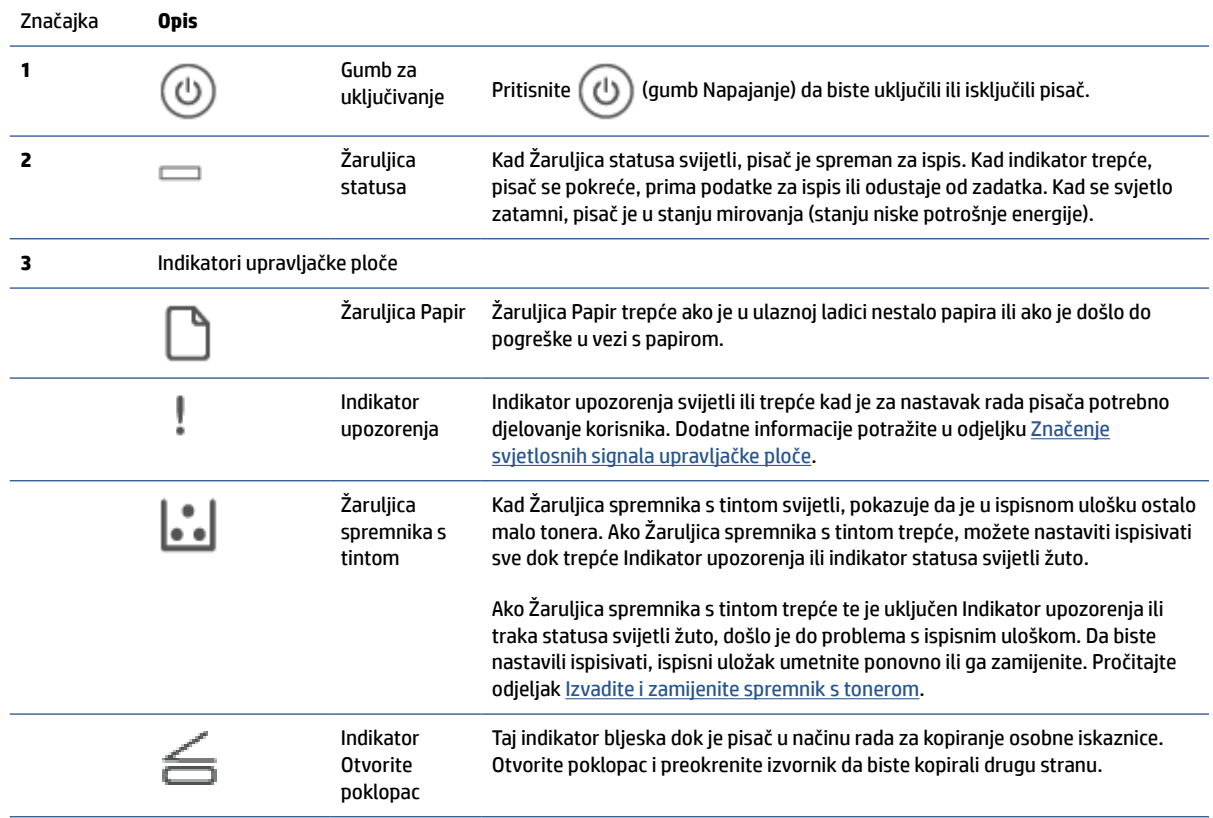

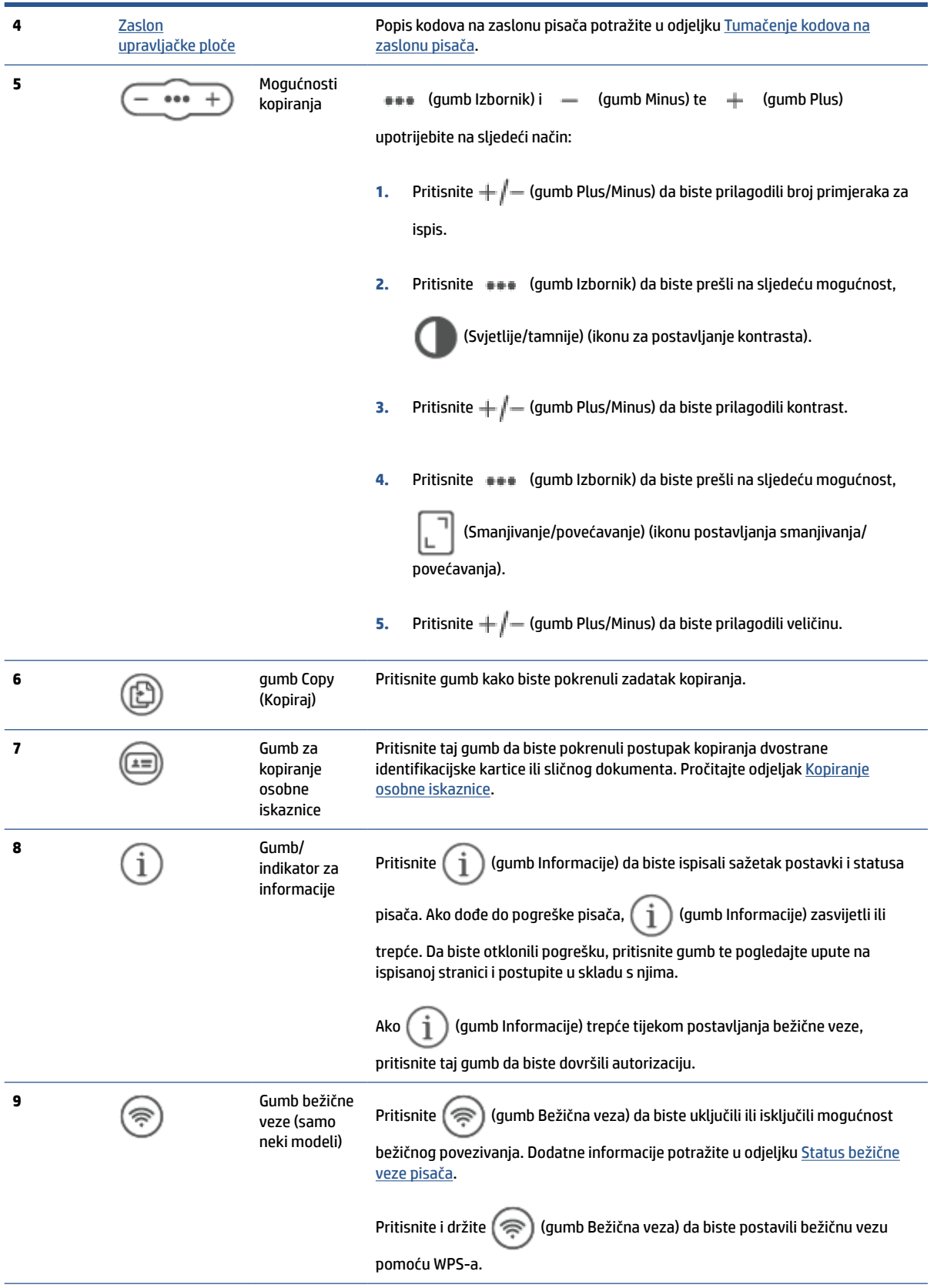

<span id="page-14-0"></span>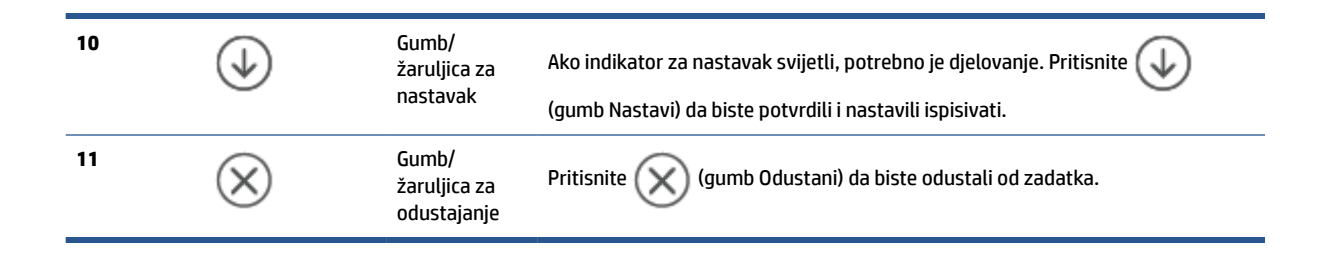

## **Zaslon upravljačke ploče**

### **Elementi upravljačke ploče**

Pisač sadrži elemente upravljačke ploče navedene u nastavku.

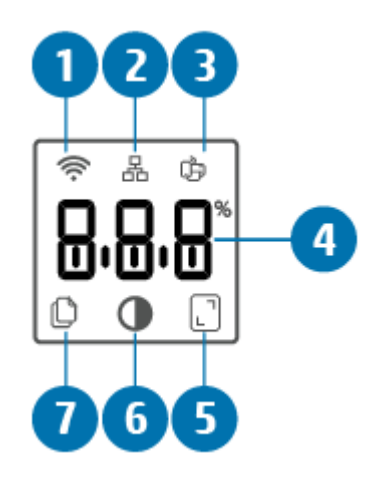

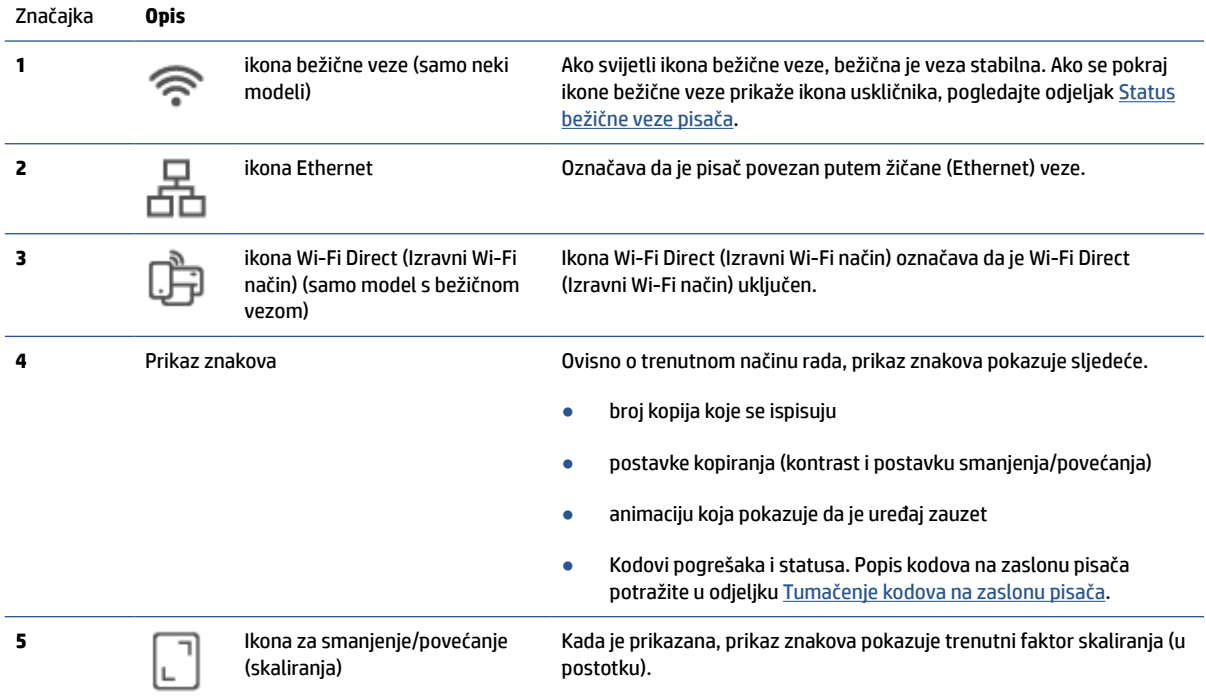

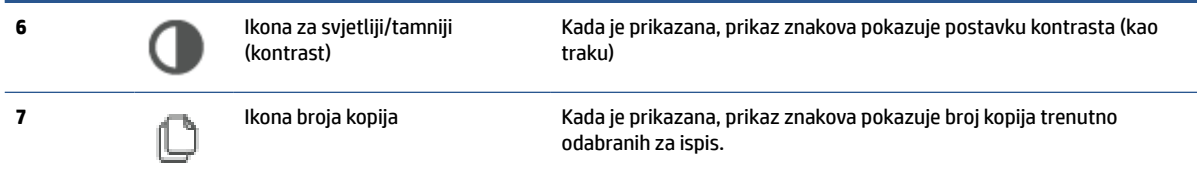

## **Način rada zaslona upravljačke ploče**

Izgled zaslona upravljačke ploče mijenja se ovisno o načinu rada pisača. Tri su najčešća načina rada zaslona prikazana u nastavku.

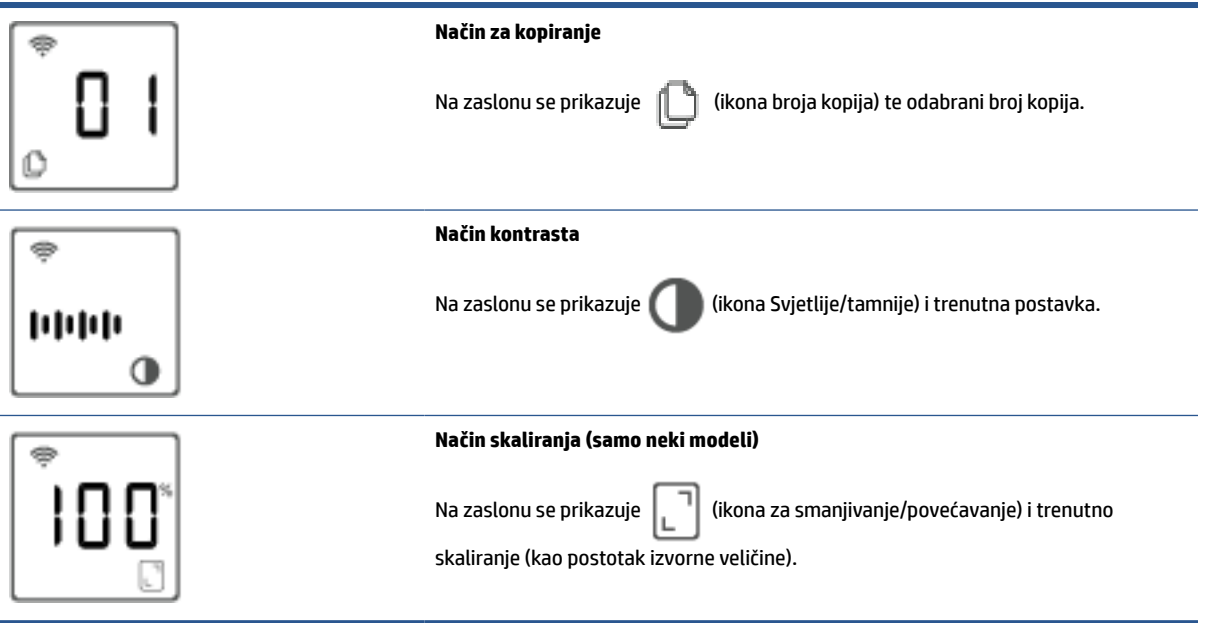

# <span id="page-16-0"></span>**Ispis, skeniranje i upravljanje pomoću aplikacije HP Smart**

Aplikacija HP Smart omogućuje obavljanje mnogobrojnih različitih zadataka u vezi s pisačem, uključujući sljedeće:

- postavljanje i povezivanje pisača
- ispis i skeniranje dokumenata i fotografija
- slanje dokumenata e-poštom i putem drugih aplikacija
- upravljanje postavkama pisača, provjeru statusa pisača, ispis izvješća i naručivanje potrošnog materijala.

Aplikacija HP Smart podržana je na mobilnim uređajima i računalima sa sustavima iOS, Android, Windows 10 te macOS 10.13 i novijima.

#### **Instaliranje i otvaranje aplikacije HP Smart**

Slijedite upute u nastavku da biste instalirali i otvorili HP Smart, povezali svoj pisač i počeli koristiti aplikaciju.

- **1.** Posjetite [123.hp.com](https://123.hp.com) da biste preuzeli i instalirali HP Smart na svoj uređaj.
- **NAPOMENA:** 
	- **za uređaje sa sustavima iOS, Android, Windows 10 i macOS:** HP Smart možete preuzeti i iz odgovarajućih trgovina aplikacijama za taj uređaj.
	- **Windows 7:** s web-mjesta [123.hp.com](https://123.hp.com) možete preuzeti softver za HP-ov pisač, instalirati ga te pomoću tog softvera bežično povezati pisač.
- **2.** Otvorite HP Smart nakon instalacije.
	- **iOS/Android:** na radnoj površini mobilnog uređaja ili na izborniku aplikacije dodirnite HP Smart.
	- **Windows 10:** na radnoj površini računala kliknite **Start** (Start), a zatim s popisa aplikacija odaberite **HP Smart**.
	- **macOS:** u prozoru za pokretanje odaberite HP Smart.
- **3.** Pomoću aplikacije HP Smart bežično povežite pisač. Pročitajte odjeljak [Povezivanje pisača s Wi-Fi](#page-18-0) [mrežom putem aplikacije HP Smart](#page-18-0).
- **4.** Kad se to od vas zatraži, izradite HP-ov račun i registrirajte pisač.

#### **Dodatne informacije o aplikaciji HP Smart**

Da biste saznali više o povezivanju, ispisu i skeniranju pomoću aplikacije HP Smart, posjetite web-mjesto za svoj uređaj:

- **iOS/Android:** [www.hp.com/go/hpsmart-help](https://www.hp.com/go/hpsmart-help/)
- **Windows 10**: [www.hp.com/go/hpsmartwin-help](https://www.hp.com/go/hpsmartwin-help/)
- **macOS**: [www.hp.com/go/hpsmartmac-help](https://www.hp.com/go/hpsmartmac-help/)

**W NAPOMENA:** Aplikacija HP Smart u ovom trenutku možda nije dostupna na svim jezicima. Neke su značajke dostupne samo na određenim pisačima ili modelima. Aplikacija HP Smart ne podržava sve oblike datoteka. Pročitajte odjeljak Dodatne informacije o aplikaciji HP Smart.

# <span id="page-17-0"></span>**2 Povezivanje pisača**

- [Povezivanje pisača s Wi-Fi mrežom putem aplikacije HP Smart](#page-18-0)
- [Povezivanje pisača s Wi-Fi mrežom putem značajke Wi-Fi Protected Setup \(WPS\)](#page-19-0)
- [Povezivanje pisača s Ethernet mrežom](#page-20-0)
- [Povezivanje pisača USB kabelom](#page-21-0)
- [Promjena postavki bežične veze](#page-22-0)
- [Promjena vrste veze](#page-24-0)

# <span id="page-18-0"></span>**Povezivanje pisača s Wi-Fi mrežom putem aplikacije HP Smart**

**WAPOMENA:** Ovaj se odjeljak odnosi samo na bežične modele pisača.

Instalirajte aplikaciju HP Smart na računalo ili mobilni uređaj pa je upotrijebite da biste postavili pisač ili ga povezali s Wi-Fi mrežom.

Da biste saznali više o aplikaciji HP Smart te o tome odakle je preuzeti, pogledajte odjeljak [Ispis, skeniranje i](#page-16-0) [upravljanje pomoću aplikacije HP Smart.](#page-16-0)

**1.** Računalo ili mobilni uređaj moraju biti povezani s Wi-Fi mrežom. Na mobilnom uređaju uključite Bluetooth i usluge praćenja lokacije.

**X NAPOMENA:** HP Smart koristi Bluetooth za postavljanje pisača. Ne podržava ispis putem tehnologije Bluetooth.

- **2.** Ako je Wi-Fi pisača prethodno bio isključen, obavezno ga uključite. Dodatne informacije o statusu bežične veze potražite u odjeljku [Uključivanje i isključivanje mogućnosti bežičnog povezivanja pisača](#page-23-0).
- **3.** Ako pisač više nije u načinu rada za postavljanje bežične veze, vratite prijašnje mrežne postavke pisača. Pročitajte odjeljak [Vraćanje zadanih mrežnih postavki..](#page-23-0)
- **NAPOMENA:** na nekim pisačima ili modelima ljubičasto svjetlo počinje pulsirati na traci Žaruljica statusa ili indikator bežične veze trepće kad je pisač u načinu rada za postavljanje bežične veze.
- **4.** Na računalu ili mobilnom uređaju otvorite aplikaciju HP Smart. Pročitajte odjeljak [Ispis, skeniranje i](#page-16-0) [upravljanje pomoću aplikacije HP Smart.](#page-16-0)
- **5.** U aplikaciji HP Smart kliknite ili dodirnite  $\left(\frac{1}{1}\right)$  (ikonu Plus) ili **Add Printer** (Dodavanje pisača), a zatim

odaberite mogućnost odabira ili dodavanja pisača. Ako se to od vas zatraži, dopustite Bluetooth i praćenje lokacije.

Slijedite upute na zaslonu da biste dodali pisač u mrežu.

**6.** Kad se to od vas zatraži, izradite HP-ov račun i registrirajte pisač.

**NAPOMENA:** kad povezivanje pisača uspije, indikator bežične veze prestaje treptati i nastavlja svijetliti (na svim modelima s bežičnom vezom). Pročitajte odjeljak [Prikazi pisača](#page-7-0).

## <span id="page-19-0"></span>**Povezivanje pisača s Wi-Fi mrežom putem značajke Wi-Fi Protected Setup (WPS)**

Taj način postavljanja bežične mreže može se koristiti ako vaš usmjerivač ima WPS gumb. Ako usmjerivač nema taj gumb, preporučuje se da pisač povežete putem aplikacije HP Smart. Pročitajte odjeljak [Povezivanje](#page-18-0) [pisača s Wi-Fi mrežom putem aplikacije HP Smart](#page-18-0).

- **1.** Usmjerivač i pisač ne smiju biti previše udaljeni jedan od drugoga.
- **2.** Na upravljačkoj ploči pisača pritisnite  $\gg$  (gumb Bežična veza) i držite ga najmanje 3 sekunde da biste aktivirali WPS.

Indikator bežične veze trepće.

**3.** Pritisnite WPS gumb na usmjerivaču.

**NAPOMENA:** 

- WPS gumb na usmjerivaču obavezno pritisnite u roku od 2 minute.
- Kad povezivanje pisača uspije, indikator bežične veze prestaje treptati i nastavlja svijetliti (na svim modelima s bežičnom vezom). Pročitajte odjeljak [Prikazi pisača.](#page-7-0)
- **4.** Na računalu ili mobilnom uređaju otvorite aplikaciju HP Smart. Pročitajte odjeljak [Ispis, skeniranje i](#page-16-0) [upravljanje pomoću aplikacije HP Smart.](#page-16-0)
- **5.** U aplikaciji HP Smart kliknite ili dodirnite  $\leftarrow$ i (ikonu Plus) ili **Add Printer** (Dodavanje pisača), a zatim odaberite mogućnost odabira ili dodavanja pisača.

Slijedite upute na zaslonu da biste dodali pisač u mrežu.

**6.** Kad se to od vas zatraži, izradite HP-ov račun i registrirajte pisač.

# <span id="page-20-0"></span>**Povezivanje pisača s Ethernet mrežom**

Ako vaša Ethernet mreža nema vezu s internetom, pisač povežite bežično putem aplikacije HP Smart. Pročitajte odjeljak [Povezivanje pisača s Wi-Fi mrežom putem aplikacije HP Smart](#page-18-0).

- **1.** Provjerite je li računalo povezano s usmjerivačem
- **2.** Povežite pisač s usmjerivačem pomoću Ethernet kabela. (Ethernet kabel prodaje se zasebno.)

**NAPOMENA:** 

- Kad priključite Ethernet kabel, veza putem Wi-Fija automatski se onemogućuje.
- Da biste pisač povezali bežično, iskopčajte Ethernet kabel i povežite pisač s bežičnom mrežom putem aplikacije HP Smart. Pročitajte odjeljak [Povezivanje pisača s Wi-Fi mrežom putem aplikacije](#page-18-0) [HP Smart.](#page-18-0)
- **3.** Na računalu ili mobilnom uređaju otvorite aplikaciju HP Smart. Pročitajte odjeljak [Ispis, skeniranje i](#page-16-0) [upravljanje pomoću aplikacije HP Smart.](#page-16-0)
- **4.** U aplikaciji HP Smart kliknite ili dodirnite  $\leftarrow$ i (ikonu Plus) ili **Add Printer** (Dodavanje pisača), a zatim odaberite mogućnost odabira ili dodavanja pisača.

Slijedite upute na zaslonu da biste dodali pisač u mrežu.

**5.** Kad se to od vas zatraži, izradite HP-ov račun i registrirajte pisač.

# <span id="page-21-0"></span>**Povezivanje pisača USB kabelom**

- **1.** Pisač spojite s računalom pomoću USB kabela.
- **2.** Na računalu otvorite aplikaciju HP Smart. Pročitajte odjeljak [Ispis, skeniranje i upravljanje pomoću](#page-16-0) [aplikacije HP Smart](#page-16-0).
- **3.** U aplikaciji HP Smart kliknite ili dodirnite  $\Box$  (ikonu Plus) ili **Add Printer** (Dodavanje pisača), a zatim odaberite mogućnost odabira ili dodavanja pisača.

Slijedite upute da biste dodali pisač.

**4.** Kad se to od vas zatraži, izradite HP-ov račun i registrirajte pisač.

# <span id="page-22-0"></span>**Promjena postavki bežične veze**

Bežičnu vezu za svoj pisač možete postaviti te njome upravljati. To obuhvaća ispis podataka o mrežnim postavkama, uključivanje i isključivanje funkcije bežične veze te promjenu bežičnih postavki.

## **Status bežične veze pisača**

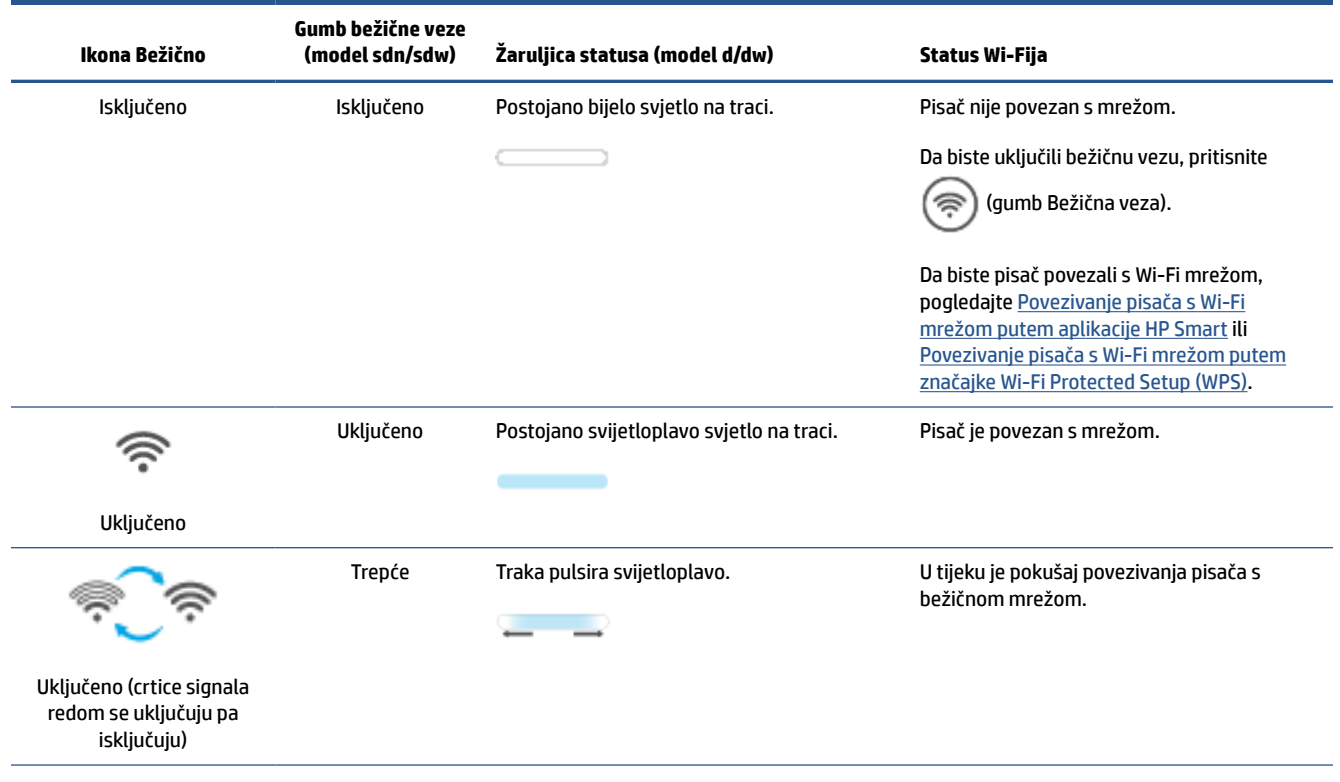

<span id="page-23-0"></span>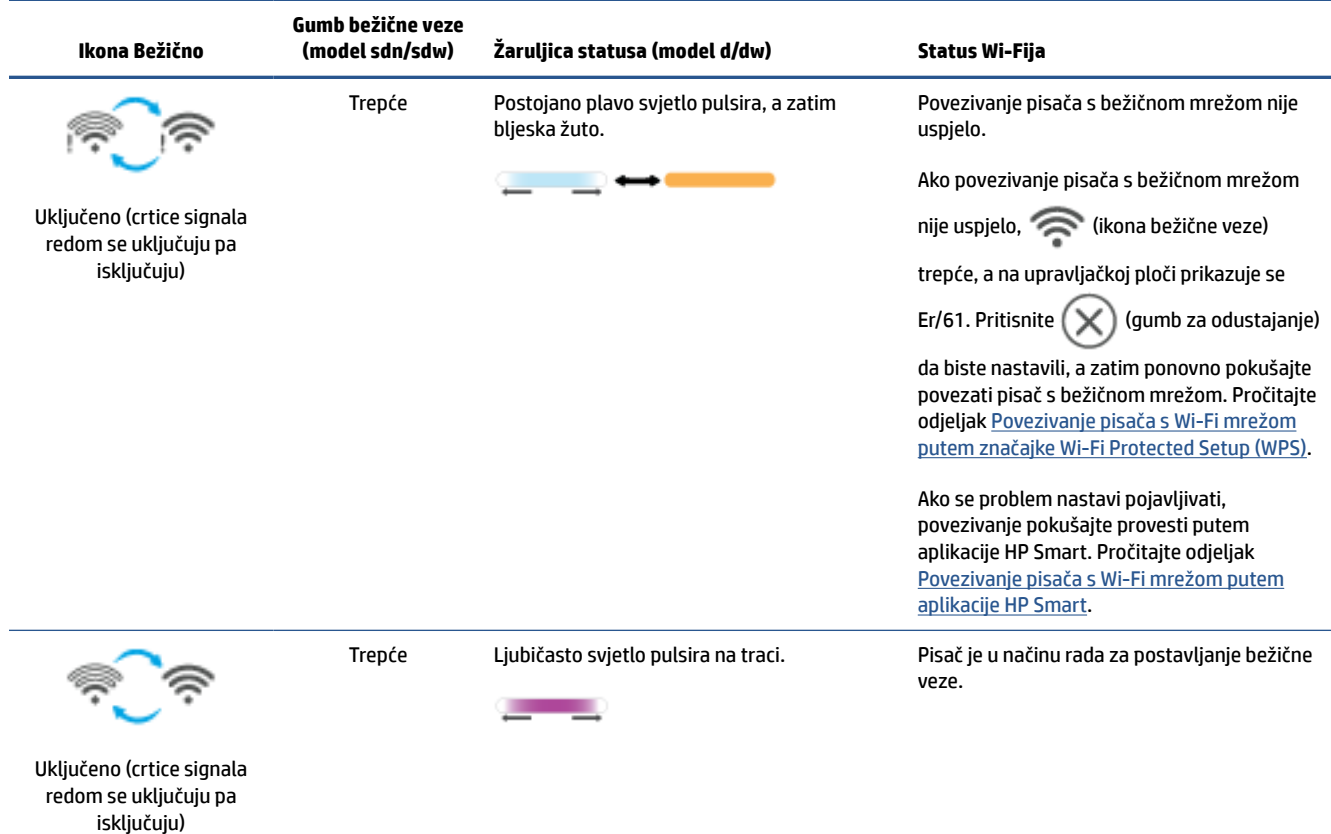

## **Uključivanje i isključivanje mogućnosti bežičnog povezivanja pisača**

Pritisnite  $(\hat{\mathcal{F}})$  (gumb Bežična veza) da biste uključili ili isključili mogućnost bežičnog povezivanja pisača.

## **Vraćanje zadanih mrežnih postavki.**

- **1.** Pritisnite i tri sekunde držite  $\begin{pmatrix} i \\ i \end{pmatrix}$  (gumb Informacije), a zatim gumb pustite. Zasvijetlit će svi gumbi upravljačke ploče.
- **2.** Pritisnite i držite  $(\geqslant)$  (gumb Bežična veza) i  $(\times)$  (gumb Odustani). Pisač se ponovno pokreće te,

ovisno o modelu pisača, Žaruljica statusa pulsira ljubičasto ili  $(\hat{\mathcal{F}})$  (gumb Bežična veza) počinje treptati

plavo. To znači da je pisač u načinu rada za postavljanje bežične mreže. Sada možete postaviti bežičnu vezu između pisača i uređaja.

**WAPOMENA:** Bežično povežite pisač putem aplikacije HP Smart.

# <span id="page-24-0"></span>**Promjena vrste veze**

### **Iz USB veze u bežičnu vezu**

#### **Windows 10/macOS**

- **1.** Iskopčajte USB kabel iz pisača.
- **2.** Računalo ili mobilni uređaj moraju biti povezani s Wi-Fi mrežom. Na mobilnom uređaju uključite Bluetooth i usluge praćenja lokacije.
- **3.** Ako je Wi-Fi pisača prethodno bio isključen, obavezno ga uključite. Dodatne informacije o statusu bežične veze potražite u odjeljku [Uključivanje i isključivanje mogućnosti bežičnog povezivanja pisača](#page-23-0).
- **4.** Ako pisač više nije u načinu rada za postavljanje bežične veze, vratite prijašnje mrežne postavke pisača. Pročitajte odjeljak [Vraćanje zadanih mrežnih postavki..](#page-23-0)
- **5.** Na računalu ili mobilnom uređaju otvorite aplikaciju HP Smart. Pročitajte odjeljak [Ispis, skeniranje i](#page-16-0) [upravljanje pomoću aplikacije HP Smart.](#page-16-0)
- **6.** Kad se to od vas zatraži, izradite HP-ov račun i registrirajte pisač.
- **7.** Slijedite upute na zaslonu da biste pisač povezali s Wi-Fi mrežom.

#### **Windows 7**

**1.** Otvorite softver HP-ova pisača.

Ako na računalu nemate instaliran softver HP-ova pisača, posjetite [123.hp.com](https://123.hp.com) da biste preuzeli i instalirali softver pisača.

- **2.** U softveru softver pisača kliknite **Tools** (Alati), a zatim **Device Setup & Software** (Postavljanje uređaja i softver).
- **3.** Odaberite **Convert a USB connected device to wireless** (Pretvori uređaj povezan USB vezom u bežični pisač). Slijedite upute na zaslonu.

### **Iz bežične veze u USB vezu**

#### **Windows/macOS**

- **1.** Pisač spojite s računalom pomoću USB kabela.
- **2.** Na računalu otvorite aplikaciju HP Smart. Pročitajte odjeljak [Ispis, skeniranje i upravljanje pomoću](#page-16-0) [aplikacije HP Smart](#page-16-0).
- **3.** U aplikaciji HP Smart kliknite ili dodirnite  $\leftarrow$ i (ikonu Plus) ili **Add Printer** (Dodavanje pisača), a zatim odaberite mogućnost odabira ili dodavanja pisača. Slijedite upute da biste dodali pisač.
- **4.** Kad se to od vas zatraži, izradite HP-ov račun i registrirajte pisač.

# <span id="page-25-0"></span>**3 Umetanje medija**

- Umetanje papira
- [Umetanje omotnica](#page-28-0)
- [Umetanje naljepnica](#page-29-0)
- [Postavljanje izvornika na staklo skenera](#page-30-0)
- [Umetanje izvornika u ulagač dokumenta \(samo neki modeli\)](#page-32-0)

# **Umetanje papira**

Sljedeće informacije opisuju umetanje papira u ulaznu ladicu.

**WAPOMENA:** Kako biste izbjegli zaglavljivanje papira:

- Tijekom ispisa nemojte dodavati ni uklanjati papir iz ulazne ladice.
- Prije umetanja papira u ladicu uklonite sav papir iz ulazne ladice i poravnajte snop papira.
- Koristite papir koji nije naboran, presavijen ili oštećen.
- Uvijek koristite jednu veličinu papira. Primjerice, nemojte stavljati papir veličine A5 na papir veličine A4.
- Uvijek gurnite vodilice papira da se papir ne bi nakosio dok ga pisač uzima.

#### **Umetanje papira**

**1.** Uklonite papir iz ulazne ladice, ako se ondje nalazi.

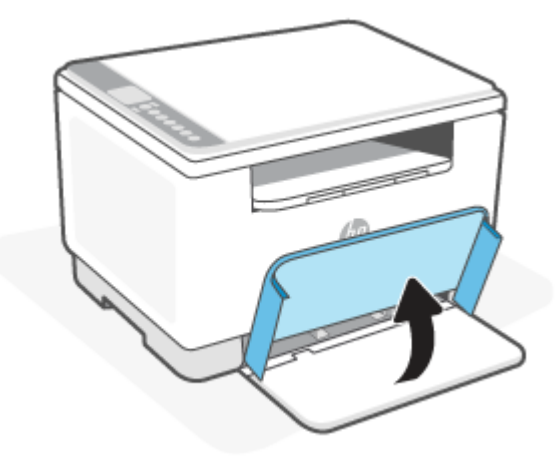

- **SAVJET:** Da biste umetnuli papir veličine Legal, podignite poklopac pisača i, ako je potrebno, ostavite ga podignutim. Ovisno o modelu pisača, možda ćete morati i spustiti vratašca ladice.
- **2.** Gurnite vodilice papira prema rubovima ulazne ladice.

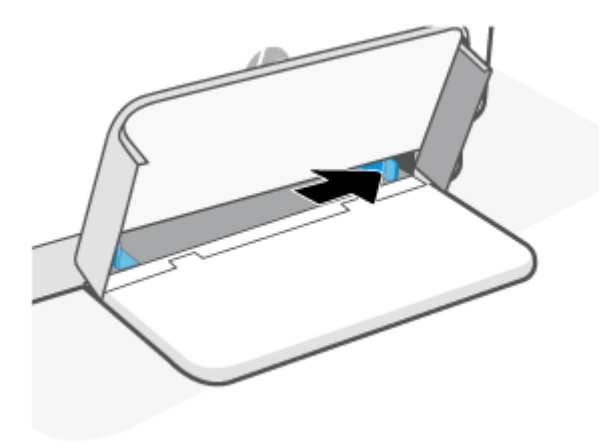

**3.** Postavite snop papira u ulaznu ladicu gornjim dijelom prema naprijed i ispisnom stranom okrenutom prema gore.

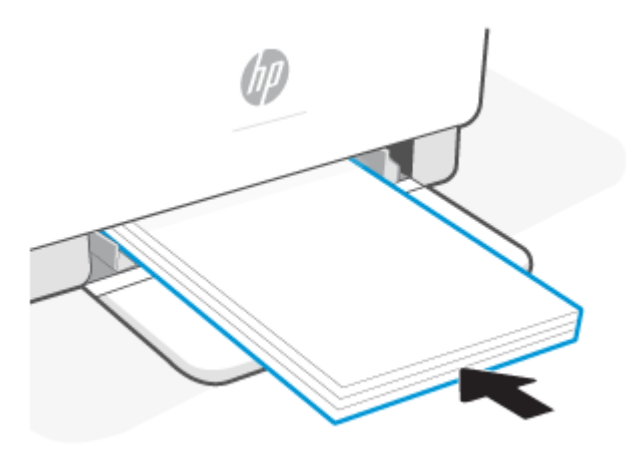

**4.** Gurnite vodilice papira do rubova medija.

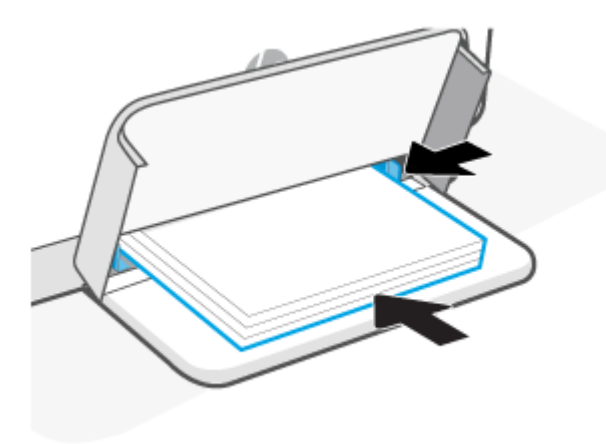

**5.** Spustite poklopac ladice i produljite izlaznu ladicu.

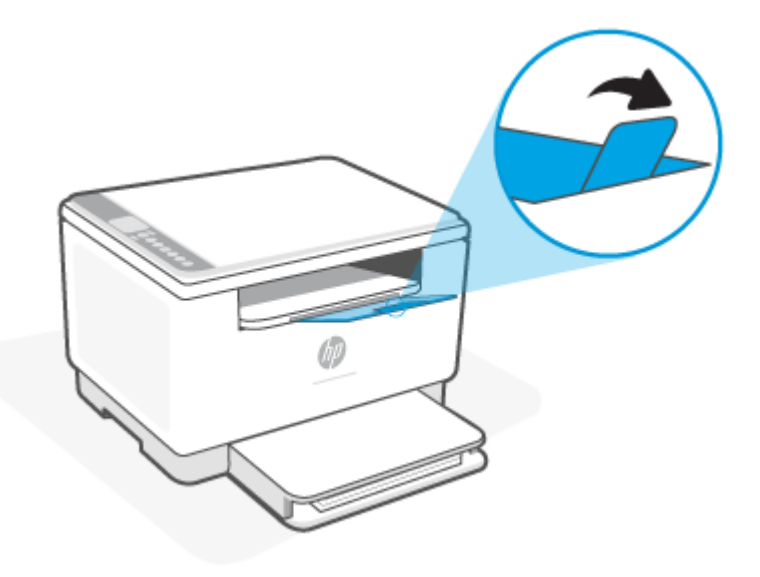

# <span id="page-28-0"></span>**Umetanje omotnica**

Sljedeće informacije opisuju umetanje papira u ulaznu ladicu.

Popis podržanih veličina i kapacitet ladice pogledajte na adresi [www.hp.com/support/ljM232MFP](https://www.hp.com/support/ljM232MFP) . Kliknite **Product information** (Informacije o proizvodu), a zatim kliknite specifikacije proizvoda za svoj pisač.

#### **Umetanje omotnica**

- **1.** Uklonite sve papire iz ulazne ladice.
- **2.** Umetnite omotnicu u sredinu ulazne ladice, tako da dio s adresom i markicom pomaknut prema stražnjoj strani ladice. Strana za ispis mora biti okrenuta prema gore.

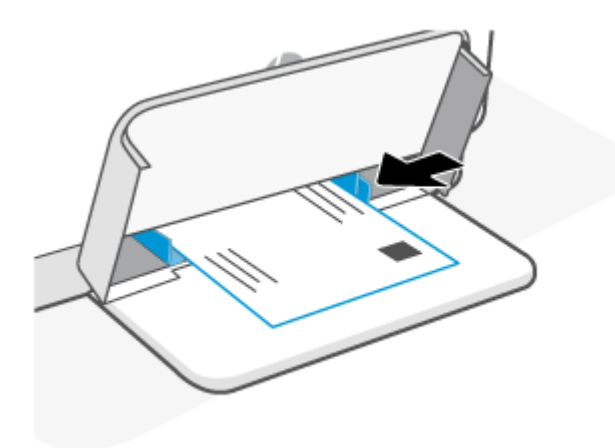

- **3.** Gurnite vodilice papira do rubova medija.
- **4.** Spustite poklopac ladice i produljite izlaznu ladicu.

# <span id="page-29-0"></span>**Umetanje naljepnica**

Sljedeće informacije opisuju umetanje papira u ulaznu ladicu.

Popis podržanih veličina i kapacitet ladice pogledajte na adresi [www.hp.com/support/ljM232MFP](https://www.hp.com/support/ljM232MFP) . Kliknite **Product information** (Informacije o proizvodu), a zatim kliknite specifikacije proizvoda za svoj pisač.

#### **Umetanje naljepnica**

- **1.** Uklonite sve papire iz ulazne ladice.
- **2.** Umetnite list s naljepnicama u sredinu ulazne ladice, tako da je gornji rub lista pomaknut prema stražnjoj strani ladice. Strana za ispis mora biti okrenuta prema gore.

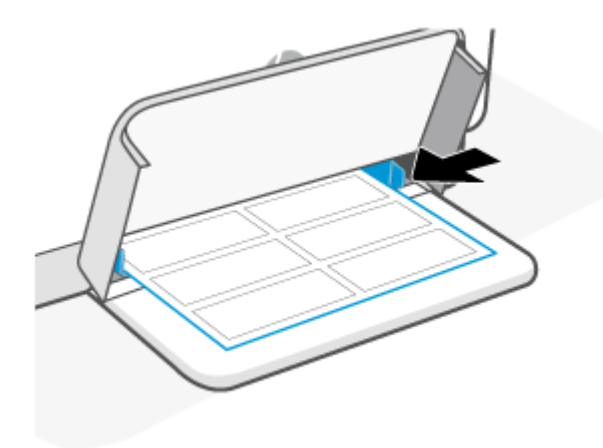

- **3.** Gurnite vodilice papira do rubova medija.
- **4.** Spustite poklopac ladice i produljite izlaznu ladicu.

# <span id="page-30-0"></span>**Postavljanje izvornika na staklo skenera**

Izvornike možete kopirati ili skenirati tako da ih postavite na staklo skenera.

## **NAPOMENA:**

- Skener neće pravilno raditi ako staklo i unutrašnjost poklopca nisu čisti.
- Prije podizanja poklopca pisača izvadite sve izvornike iz ladice ulagača dokumenata.

### **Umetanje izvornog dokumenta na staklo skenera**

**1.** Podignite skener (poklopca).

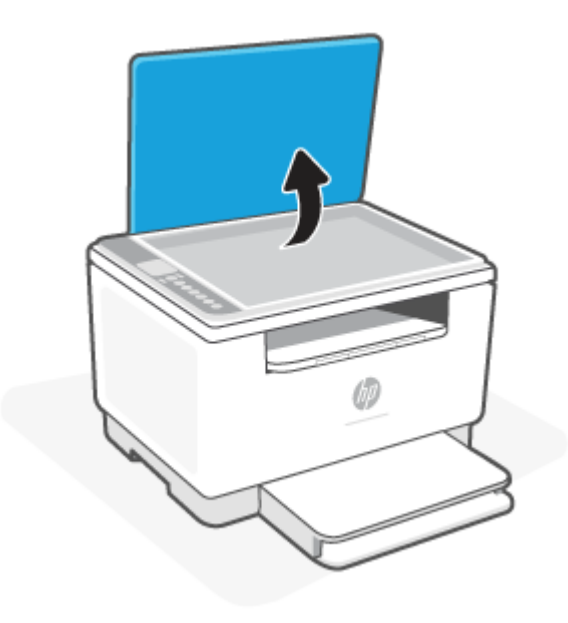

- **2.** Izvornik umetnite sa stranom za ispis okrenutom prema dolje i poravnajte ga s oznakom u stražnjem lijevom kutu stakla.
	- **SAVJET:** Pri postavljanju izvornika mogu vam pomoći i crte ugravirane uz rub stakla skenera.

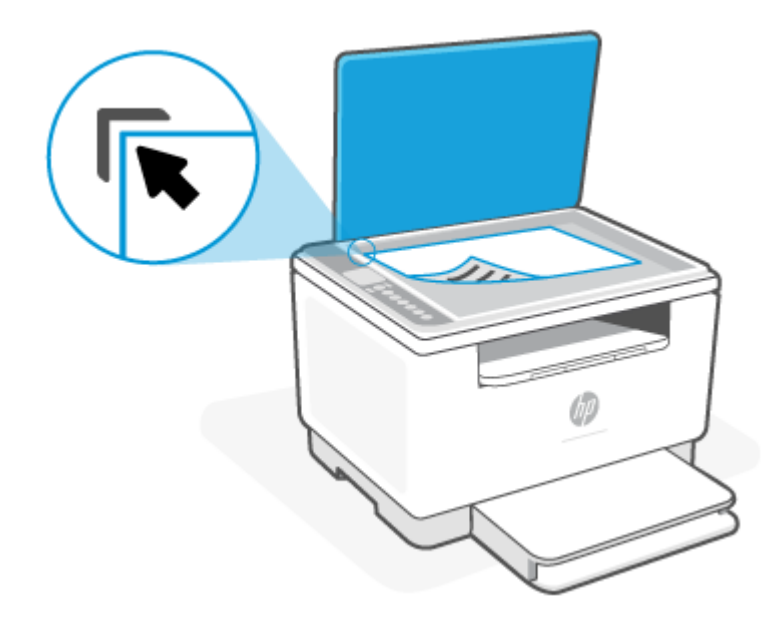

**3.** Zatvorite poklopac.

# <span id="page-32-0"></span>**Umetanje izvornika u ulagač dokumenta (samo neki modeli)**

Dokument možete kopirati ili skenirati tako da ga postavite u ulagač dokumenata.

**OPREZ:** Ne postavljajte fotografije u ulagač dokumenata jer biste ih tako mogli oštetiti. Koristite samo papir koji ulagač dokumenata podržava.

**NAPOMENA:** neke značajke, kao što je značajka kopiranja **Fit to Page** (Prilagođavanje stranici), nisu dostupne kad izvornik umetnete u ulagač dokumenata. Da bi te značajke funkcionirale, umetnite originale na staklo skenera.

#### **Umetanje originala u ulagač dokumenata**

- **1.** Original umetnite u ulagač dokumenata tako da je strana za ispis okrenuta prema gore.
	- **a.** Ako umećete izvornik ispisan u okomitom usmjerenju, stranice postavite tako da najprije umetnete gornji rub dokumenta. Ako umećete izvornik ispisan u vodoravnom usmjerenju, stranice postavite tako da najprije umetnete lijevi rub dokumenta.
	- **b.** Gurajte papir u ulagač dokumenata dok ne čujete zvučni signal.
	- $\hat{X}$  **SAVJET:** Dijagram na ladici ulagača dokumenata dodatno vam olakšava umetanje originala u ulagač dokumenata.

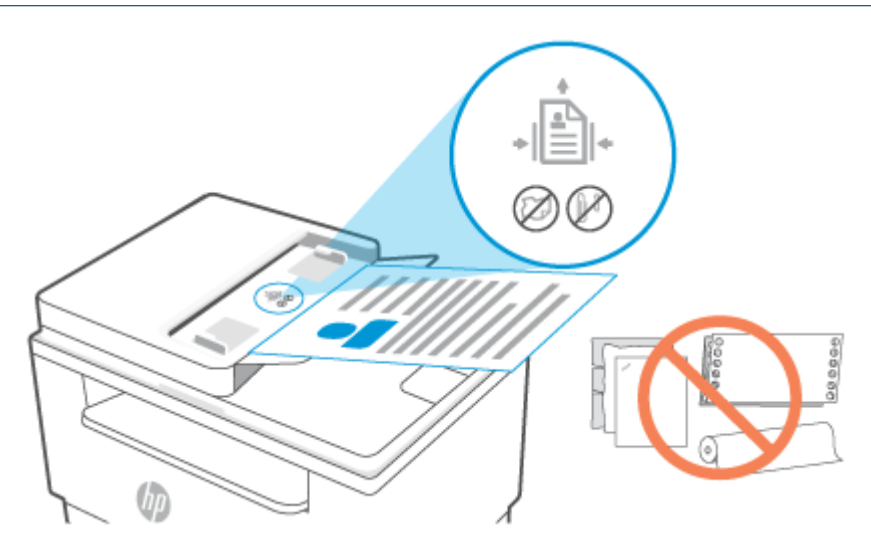

**2.** Pomičite vodilice širine papira prema unutra dok se ne zaustave uz lijevi i desni rub papira.

# <span id="page-33-0"></span>**4 Ispis**

- [Ispis s računala sa sustavom Windows](#page-34-0)
- [Ispis s Mac računala](#page-35-0)
- [Ispis s mobilnog uređaja](#page-36-0)

**NAPOMENA:** ovisno o pisaču, dok se pisač pokreće, hladi, provodi automatsko čišćenje ili se isključuje, trepće Žaruljica statusa ili se na traci prikazuje postojano zeleno svjetlo.

Da bi se omogućio produktivan ispis, pisač u određenim uvjetima okoline može automatski prijeći u način hlađenja. Taj postupak može potrajati nekoliko minuta. Dok se pisač hladi, zadaci ispisa možda će se pauzirati, ali nastavit će se čim motor bude spreman.

## <span id="page-34-0"></span>**Ispis s računala sa sustavom Windows**

- **1.** Provjerite jeste li instalirali aplikaciju HP Smart. Pročitajte odjeljak [Ispis, skeniranje i upravljanje pomoću](#page-16-0)  [aplikacije HP Smart](#page-16-0).
- **2.** Otvorite dokument koji želite ispisati.
- **3.** S izbornika **File** (Datoteka) u svom softverskom programu odaberite mogućnost **Print** (Ispis).
- **4.** Kliknite gumb kojim se otvara dijaloški okvir **Properties** (Svojstva).

Ovisno o softverskoj aplikaciji koju koristite, gumb može imati neki od sljedećih naziva: **Properties**  (Svojstva), **Options** (Mogućnosti), **Setup** (Postavljanje) ili **Preferences** (Preference).

- **5.** Provjerite je li pisač odabran.
- **6.** Promijenite postavke ispisa koje želite i kliknite **OK** (U redu).
- **7.** Da biste pokrenuli ispis, kliknite **Print** (Ispis) ili gumb **OK** (U redu).

# <span id="page-35-0"></span>**Ispis s Mac računala**

- **1.** Provjerite jeste li instalirali aplikaciju HP Smart. Pročitajte odjeljak [Ispis, skeniranje i upravljanje pomoću](#page-16-0)  [aplikacije HP Smart](#page-16-0).
- **2.** Na računalu otvorite **System Preferences** (Postavke sustava) i odaberite **Printers and Scanners** (Pisači i skeneri).
- **3.** Kliknite + (gumb/ikonu za dodavanje), odaberite pisač s popisa pa kliknite **Add** (Dodaj).
- **4.** Kad se veza uspostavi, otvorite dokument koji želite ispisati i upotrijebite naredbu **Print** (Ispis).
- **5.** Provjerite je li odabran željeni pisač.
- **6.** Prema potrebi izmijenite ostale postavke ispisa.
- **7.** Za ispis dokumenta kliknite **Print (Ispis)**.
# <span id="page-36-0"></span>**Ispis s mobilnog uređaja**

Dokumente i fotografije s mobilnog uređaja, računa na društvenoj mreži ili iz pohrane u oblaku možete ispisivati putem aplikacije HP Smart. Pročitajte odjeljak [Ispis, skeniranje i upravljanje pomoću aplikacije HP](#page-16-0) [Smart](#page-16-0).

Možete ispisivati i izravno sa svojih mobilnih uređaja putem značajki AirPrint (iOS) ili HP Print Service Plugin (Android):

- **iOS:** na uređajima sa sustavom iOS 4.2 ili novijim AirPrint je unaprijed instaliran.
- **Android:** iz trgovine Google Play ili svoje omiljene trgovine aplikacijama preuzmite HP Print Service Plugin i omogućite ga na svom uređaju.

**X** NAPOMENA: Putem aplikacije HP Smart ili značajki AirPrint / HP Print Service Plugin možete ispisivati kad su mobilni uređaj i pisač u istoj mreži, ali i kad su u različitim mrežama (koristeći Wi-Fi Direct (Izravni Wi-Fi način)).

## **Ispis u istoj mreži**

Dokumente i fotografije s mobilnog uređaja možete ispisivati kad su uređaj i pisač u istoj Wi-Fi mreži.

Da biste saznali više o mobilnom ispisu, posjetite [www.hp.com/go/mobileprinting](https://www8.hp.com/us/en/printers/mobility/overview.html).

**NAPOMENA:** Provjerite jesu li mobilni uređaj i pisač povezani s istom Wi-Fi mrežom. Pročitajte odjeljak [Povezivanje pisača s Wi-Fi mrežom putem aplikacije HP Smart](#page-18-0).

## **Ispis bez povezivanja s istom Wi-Fi mrežom (Wi-Fi Direct (Izravni Wi-Fi način))**

Wi-Fi Direct (Izravni Wi-Fi način) omogućuje da računalo ili mobilni uređaj izravno povežete s pisačem i bežično ispisujete, a da pritom računalo ili mobilni uređaj ne moraju biti povezani s postojećom bežičnom mrežom.

Da biste saznali više o značajki Wi-Fi Direct (Izravni Wi-Fi način), posjetite [www.hp.com/go/wifidirectprinting](https://www.hp.com/go/wifidirectprinting).

#### **NAPOMENA:**

- Provjerite je li na pisaču uključena značajka Wi-Fi Direct (Izravni Wi-Fi način). Ako je Wi-Fi Direct (Izravni Wi-Fi način) uključen, na zaslonu upravljačke ploče prikazuje se (Wi-Fi Direct uključen) (ikona Wi-Fi Direct (Izravni Wi-Fi način)).
- Vezom putem značajke Wi-Fi Direct (Izravni Wi-Fi način) s pisačem se može povezati do 5 računala i mobilnih uređaja.

### **Da biste putem upravljačke ploče uključili ili isključili značajku Wi-Fi Direct (Izravni Wi-Fi način), učinite sljedeće**:

**1.** Pritisnite i tri sekunde držite  $\begin{pmatrix} i \\ i \end{pmatrix}$  (gumb Informacije), a zatim gumb pustite.

Zasvijetlit će svi gumbi upravljačke ploče.

**2.** Istodobno pritisnite  $(\downarrow)$  (gumb Nastavi) i  $(\text{P})$  (gumb Bežična veza).

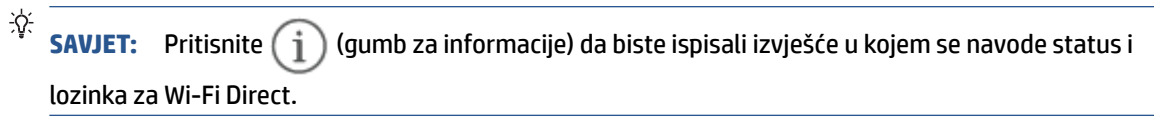

# **5 Kopiranje i skeniranje**

- [Izrada kopije](#page-39-0)
- [Kopiranje osobne iskaznice](#page-40-0)
- [Skeniranje putem aplikacije HP Smart \(iOS/Android, Windows 10 i macOS\)](#page-42-0)
- [Skeniranje pomoću HP-ova softvera za skeniranje \(Windows 7\)](#page-43-0)

# <span id="page-39-0"></span>**Izrada kopije**

Slijedite ove korake da biste kopirali sa stakla skenera:

- **1.** Postavite dokument na staklo skenera prema indikatorima na pisaču.
- **2.** Pritisnite <sub>\*\*\*</sub> (gumb Izbornik) da biste odabrali jednu od sljedećih postavki kopiranja.
	- Upotrijebite (gumb Minus) i  $+$  (gumb Plus) da biste prilagodili broj primjeraka za ispis.
	- Odaberite postavku (Svjetlije/tamnije), a zatim upotrijebite  $-$  (gumb Minus) i  $+$ (gumb Plus) da biste prilagodili svjetlinu za tekući zadatak kopiranja.
- **3.** Pritisnite ( $\boxed{2}$ ) (gumb za kopiranje) da biste započeli kopiranje.
	- **SAVJET:** Ako vaš uređaj sadrži kameru, možete upotrijebiti aplikaciju HP Smart da biste pomoću kamere uređaja skenirali ispisani dokument ili fotografiju. Zatim HP Smart možete upotrijebiti da biste sliku uredili, spremili, ispisali ili podijelili.

# <span id="page-40-0"></span>**Kopiranje osobne iskaznice**

Značajku Kopiranje iskaznice koristite za kopiranje obje strane identifikacijske kartice ili drugih dokumenata malog formata na jednu stranicu lista papira. Pisač istovremeno ispisuje obje slike.

**1.** Podignite poklopac skenera i osobnu iskaznicu postavite na gornju polovicu stakla skenera kako je prikazano.

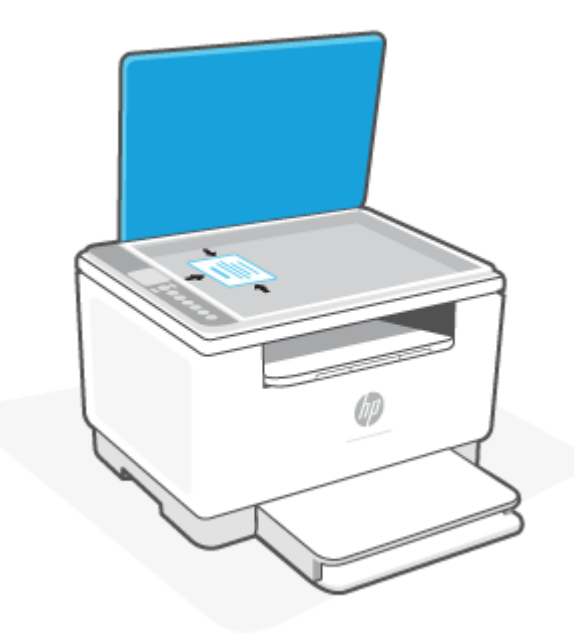

**2.** Spustite poklopac skenera i pritisnite (gumb za kopiranje osobne iskaznice) da biste započeli kopiranje.

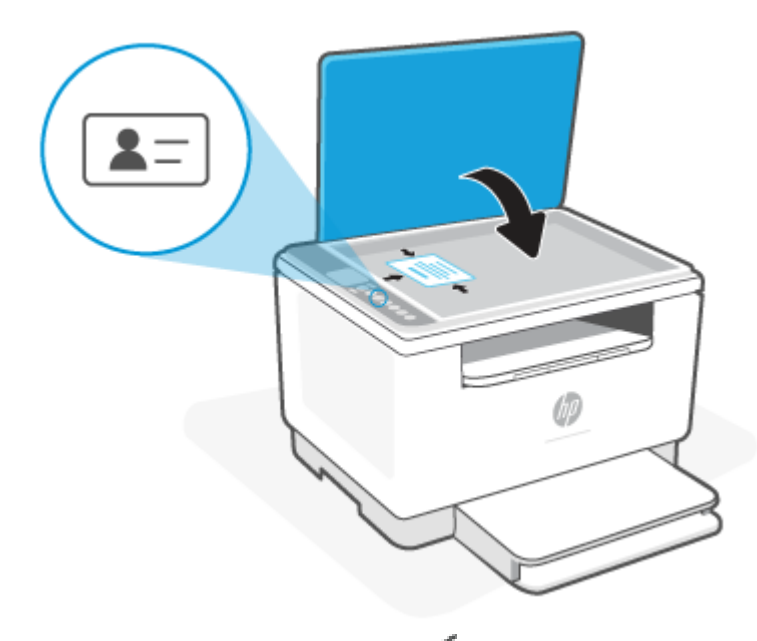

Kad kopiranje završi, zasvijetlit će  $\triangleq$  (Indikator Otvorite poklopac), a na zaslonu će se prikazati "P2".

**3.** Podignite poklopac skenera, preokrenite osobnu iskaznicu i postavite je na isti dio stakla skenera.

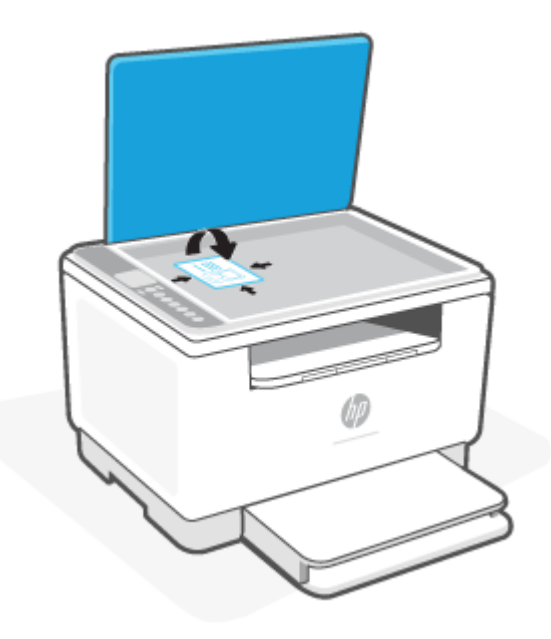

**4.** Spustite poklopac skenera i pritisnite (J) (gumb Nastavi) da biste pokrenuli skeniranje druge strane i ispis.

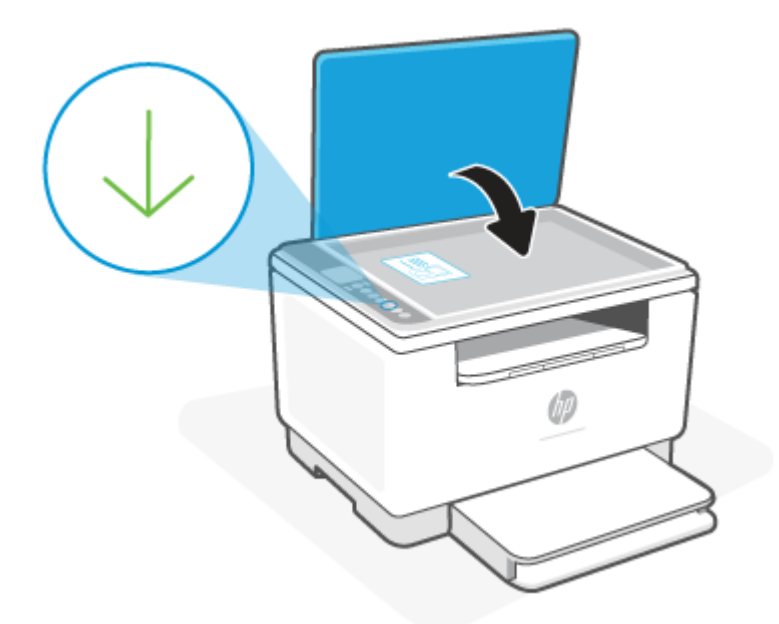

# <span id="page-42-0"></span>**Skeniranje putem aplikacije HP Smart (iOS/Android, Windows 10 i macOS)**

Putem aplikacije HP Smart možete skenirati dokumente i fotografije iz skenera pisača, a skenirati možete i kamerom uređaja. HP Smart sadrži alate za uređivanje koji vam omogućuju da prilagodite skeniranu sliku prije nego što je spremite ili podijelite. Skenirane sadržaje možete spremati lokalno ili u oblak te ih dijeliti putem epošte, SMS poruka, Facebooka, Instagrama i dr. Da biste skenirali pomoću aplikacije HP Smart, slijedite upute u odgovarajućem odjeljku u nastavku koji se odnosi na uređaj koji koristite.

- **iOS/Android**: [www.hp.com/go/hpsmart-help](https://www.hp.com/go/hpsmart-help/)
- **Windows 10**: [www.hp.com/go/hpsmartwin-help](https://www.hp.com/go/hpsmartwin-help/)
- **macOS**: [www.hp.com/go/hpsmartmac-help](https://www.hp.com/go/hpsmartmac-help/)

# <span id="page-43-0"></span>**Skeniranje pomoću HP-ova softvera za skeniranje (Windows 7)**

Za pokretanje skeniranja iz softvera na svom računalu koristite HP Scan. Skeniranu sliku možete spremiti kao dokument ili je poslati u drugu softversku aplikaciju.

- **1.** Postavite dokument na staklo skenera prema indikatorima na pisaču.
- **2.** Otvorite softver HP-ova pisača. Na radnoj površini računala kliknite **Start**, odaberite **Svi programi**, kliknite **HP**, zatim mapu za pisač, a potom odaberite naziv pisača.
- **3.** Odaberite **Scan** (Skeniranje), a zatim **Scan a Document or Photo** (Skeniranje dokumenta ili fotografije).
- **4.** Prema potrebi podesite postavke.
- **5.** Pritisnite **Skeniraj**.

# **6 Konfiguracija pisača**

- [Korištenje web-servisa](#page-45-0)
- [Ažuriranje pisača](#page-46-0)
- [Konfiguracija pisača putem značajke Embedded Web Server \(EWS\)](#page-47-0)

# <span id="page-45-0"></span>**Korištenje web-servisa**

Pisač nudi inovativna rješenja u oblaku, kao što su ispis s bilo kojeg mjesta, skeniranje i spremanje u oblak te druge usluge (uključujući automatiziranu nadopunu potrošnog materijala). Da biste saznali više, posjetite web-mjesto aplikacije HP Smart ([www.hpsmart.com](https://www.hpsmart.com)).

**W NAPOMENA:** da biste koristili ta riešenja u oblaku, pisač mora biti povezan s internetom. Ako nije ugovoreno drukčije, HP takve ponude u oblaku može promijeniti ili otkazati po vlastitom nahođenju.

## **Postavljanje web-servisa**

Za pisač HP LaserJet MFP M235sdw web usluge moguće je postaviti samo pomoću aplikacije HP Smart ili HP Easy Start (s internetskom vezom). Postavljanje nije moguće pomoću Embedded Web Ser[ver \(EWS\).](#page-47-0)

- **1.** Prije [no što postavite web-servise,](#page-47-0) provjerite je li pisač povezan s internetom.
- **2.** Otvorite početnu stranicu pisača (ugrađeni web-poslužitelj, EWS). Pročitajte odjeljak Pristup značajki [Embedded Web Server \(EWS\) i njezino korištenje.](#page-47-0)
- **3. Pritisnite karticu** HP Web Services.
- **4.** U odjeljku **Web Services Settings** (Postavke web-servisa) kliknite **Enable** (Omogući) i slijedite upute na zaslonu da biste prihvatili uvjete korištenja.
- **5.** Ako se to od vas zatraži, omogućite pisaču traženje i instalaciju ažuriranja pisača.

**NAP[OMENA:](#page-47-0)** 

- Ako se od vas zatraži lozinka, unesite PIN s naljepnice na pisaču. Pročitajte odjeljak Napomene u [vezi s pristupom EWS-u.](#page-47-0)
- Ako se zatraže postavke proxy poslužitelja i ako ih vaša mreža koristi, postavite ih slijedeći upute na zaslonu. Ako nemate detalje, obratite se mrežnom administratoru ili osobi koja je postavila mrežu.
- Ako je za pisač dostupno ažuriranje, pisač će ga preuzeti i instalirati, a zatim se automatski ponovno pokrenuti. Ponovno postupite prema gore navedenim uputama da biste postavili značajku **HP Web Services** (HP-ovi web-servisi).
- **6.** Kad se poveže s HP-ovim poslužiteljem, pisač će ispisati informativni list. Slijedite upute na informativnom listu da biste dovršili postavljanje web-servisa.

### **Uklanjanje [web-servisa](#page-47-0)**

- **1.** Otvorite početnu stranicu pisača (ugrađeni web-poslužitelj, EWS). Pročitajte odjeljak Pristup značajki [Embedded Web Server \(EWS\) i njezino korištenje.](#page-47-0)
- **2. Pritisnite karticu** HP Web Services.
- **3.** U odjeljku **Web Services Settings** (Postavke web-servisa) kliknite **Disable Web Services** (Onemogući web-servise).

# <span id="page-46-0"></span>**Ažuriranje pisača**

HP nudi redovita ažuriranja pisača da bi se poboljšale performanse i ispravile pogreške pisača ili da bi se pisač zaštitio od mogućih sigurnosnih prijetnji.

Ako je pisač povezan s Wi-Fi ili Ethernet mrežom s pristupom internetu, pisač se automatski ažurira kad su nova ažuriranja dostupna. Pisač po zadanom automatski provjerava ima li ažuriranja.

**SAVJET:** U bilo koje vrijeme možete provjeriti ima li ažuriranja za pisač. [Saznajte više o provjeravanju ima li](http://www.hp.com/embed/sfs/doc?client=IWS-eLP&lc=hr&cc=hr&ProductSeriesOID=30836599&TapasOnline=UPDATE_PRINTER) [ažuriranja.](http://www.hp.com/embed/sfs/doc?client=IWS-eLP&lc=hr&cc=hr&ProductSeriesOID=30836599&TapasOnline=UPDATE_PRINTER)

# <span id="page-47-0"></span>**Konfiguracija pisača putem značajke Embedded Web Server (EWS)**

Značajka Embedded Web Server (EWS) omogućuje vam da funkcijama ispisa upravljate putem računala.

- Pregledavajte informacije o stanju pisača
- Provjera informacija o potrošnom materijalu i njegova statusa
- Primanje obavijesti o pisaču i potrošnom materijalu
- Pregled i promjena mreže i postavki pisača

## **Pristup značajki Embedded Web Server (EWS) i njezino korištenje**

EWS možete otvoriti na neki od sljedećih načina:

- aplikaciju HP Smart
- softver za HP-ov pisač
- web-preglednik putem IP adrese
- web-preglednik putem Wi-Fi Direct (Izravni Wi-Fi način) veze.

#### **Napomene u vezi s pristupom EWS-u**

- Ako web-preglednik prikaže poruku u kojoj se navodi da web-mjesto nije sigurno, odaberite mogućnost nastavka. Pristupom web-mjestu nećete naštetiti svom uređaju.
- Ako se to od vas zatraži, unesite zadano korisničko ime i lozinku pisača.
	- **Korisničko ime:** admin
	- **Lozinka:** Otvorite vratašca za pristup ispisnom ulošku i pogledajte naljepnicu u unutrašnjosti pisača.

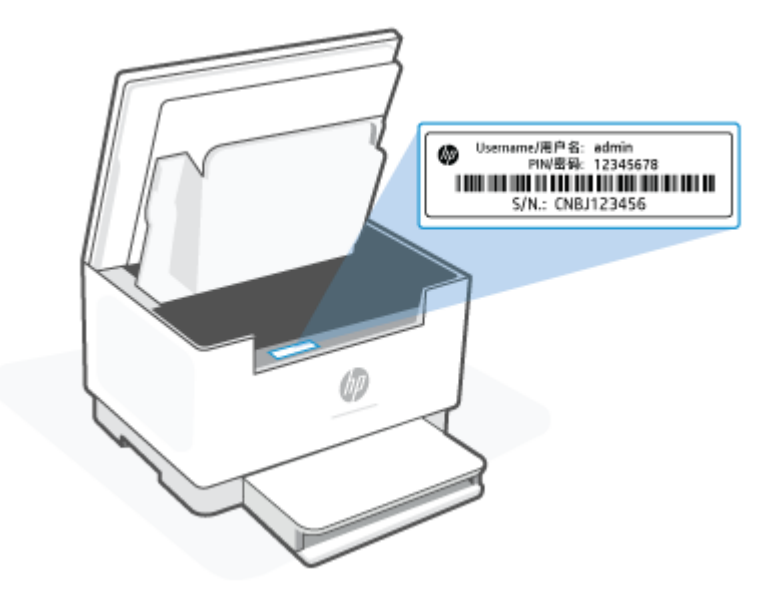

- <span id="page-48-0"></span>● Ovisno o načinu na koji je pisač povezan, neke značajke EWS-a možda neće biti dostupne.
- EWS-u se ne može pristupiti ako se nalazite izvan mrežnog vatrozida.

### **Otvaranje EWS-a putem aplikacije HP Smart (iOS, Android i Windows 10)**

- **1.** Na računalu ili mobilnom uređaju otvorite aplikaciju HP Smart. Pročitajte odjeljak [Ispis, skeniranje i](#page-16-0) [upravljanje pomoću aplikacije HP Smart.](#page-16-0)
- **2.** U aplikaciji HP Smart odaberite svoj pisač pa kliknite ili dodirnite **Advanced Settings** (Napredne postavke).

### **Otvaranje EWS-a pomoću IP adrese (veza Wi-Fijem ili Ethernetom)**

- **1.** Saznajte IP adresu. Pritisnite  $\begin{pmatrix} i \\ i \end{pmatrix}$  (gumb Informacije) na pisaču da biste ispisali stranicu s informacijama.
- **2.** Otvorite web-preglednik, na adresnoj traci utipkajte IP adresu ili ime računala pa kliknite ili dodirnite **Enter** (Unos).

### **Otvaranje EWS-a pomoću IP adrese (Wi-Fi Direct (Izravni Wi-Fi način) veza)**

- **1.** Uređaj i pisač moraju biti povezani putem značajke Wi-Fi Direct (Izravni Wi-Fi način). Pročitajte odjeljak [Ispis bez povezivanja s istom Wi-Fi mrežom \(Wi-Fi Direct \(Izravni Wi-Fi način\)\).](#page-36-0)
- **2.** Otvorite web-preglednik, na adresnoj traci utipkajte sljedeću IP adresu ili ime pisača pa kliknite ili dodirnite **Enter** (Unos).

**IP Address (IP adresa):** 192,168.223,1

### **Otvaranje EWS-a putem softvera HP-ova pisača (Windows 7)**

- **1.** Na radnoj površini računala pritisnite **Start**, odaberite **Svi programi**, pritisnite **HP**, pritisnite mapu za pisač, odaberite ikonu s nazivom pisača, a zatim otvorite **HP Printer Assistant**.
- **2.** U softveru **HP Printer Assistant** odaberite karticu **Print** (Ispis).
- **3.** Odaberite **Printer Home Page (EWS)** (Početna stranica pisača (EWS)).

### **Konfiguriranje postavki IP mreže**

Sljedeće odjeljke koristite za konfiguriranje mrežnih postavki pisača.

### **Prikaz ili promjena mrežnih postavki**

Putem značajke Embedded Web Server možete pregledati ili promijeniti postavke IP konfiguracije.

- **1.** Otvorite EWS. Pročitajte odjeljak [Pristup značajki Embedded Web Server \(EWS\) i njezino korištenje](#page-47-0).
- **2.** Pritisnite karticu **Networking** (Umrežavanje) kako biste saznali informacije o mreži. Postavke možete promijeniti prema potrebi.

#### **Promjena naziva pisača na mreži**

Putem značajke Embedded Web Server možete promijeniti naziv pisača na mreži da biste ga mogli lakše pronaći.

- **1.** Otvorite EWS. Pročitajte odjeljak [Pristup značajki Embedded Web Server \(EWS\) i njezino korištenje](#page-47-0).
- **2.** Otvorite karticu **Sustav**.
- **3.** Na stranici **Informacije o uređaju** zadani naziv pisača nalazi se u polju **Opis uređaja**. Ovaj naziv možete promijeniti kako biste mogli jednostavno pronaći pisač.

**X** NAPOMENA: Popunjavanje ostalih polja na stranici nije obavezno.

**4.** Za spremanje promjena pritisnite gumb **Primijeni**.

### **Ručno konfiguriranje IPv4 TCP/IP parametara**

Pomoću ugrađenog web-poslužitelja ručno postavite IPv4 adresu, masku podmreže i zadani pristupnik.

- **1.** Otvorite EWS. Pročitajte odjeljak [Pristup značajki Embedded Web Server \(EWS\) i njezino korištenje](#page-47-0).
- **2.** Na kartici **Umrežavanje** kliknite **IPv4 konfiguracija** u lijevom navigacijskom oknu.
- **3.** S padajućeg izbornika **Metoda željene IP adrese** odaberite **ručno** i zatim uredite postavke konfiguracije za IPv4.
- **4.** Pritisnite gumb **Primijeni**.

## **Dodjeljivanje ili promjena lozinke sustava putem značajke Embedded Web Server**

Dodijelite administratorsku lozinku za pristup pisaču i ugrađenom web-poslužitelju tvrtke HP da neovlašteni korisnici ne bi mogli mijenjati postavke pisača.

- **1.** Otvorite EWS. Pročitajte odjeljak [Pristup značajki Embedded Web Server \(EWS\) i njezino korištenje](#page-47-0).
- **2.** Na kartici **Sustav** pritisnite vezu **Administracija** u lijevom navigacijskom oknu.
- **3.** U području s oznakom **Sigurnost uređaja**, unesite lozinku u polje **Lozinka**.
- **4.** Ponovno unesite lozinku u polje **Potvrda lozinke**.
- **5.** Pritisnite gumb **Primijeni**.

**X NAPOMENA:** Zabilježite lozinku i spremite je na sigurno mjesto.

### **Promjena postavki za uštedu energije**

Pisač sadrži nekoliko značajki za ekonomični rad za uštedu energije i potrošnog materijala.

### **Postavljanje postavke Stanje mirovanja / Automatsko isključivanje nakon neaktivnosti**

Pomoću ugrađenog web-poslužitelja možete postaviti vrijeme neaktivnosti prije nego što će pisač ući u stanje mirovanja.

Izvršite sljedeći postupak kako biste promijenili postavke za Stanje mirovanja / Automatsko isključivanje nakon neaktivnosti:

- **1.** Otvorite EWS. Pročitajte odjeljak [Pristup značajki Embedded Web Server \(EWS\) i njezino korištenje](#page-47-0).
- **2.** Pritisnite karticu **Sustav**, a zatim odaberite **Energetske postavke**.
- **3.** S padajućeg izbornika **Stanje mirovanja / Automatsko isključivanje nakon neaktivnosti** odaberite vrijeme odgode.
- **4.** Pritisnite gumb **Primijeni**.

### **Postavljanje odgode za automatsko isključivanje nakon neaktivnosti i konfiguriranje pisača da bi trošio 1 W energije ili manje**

Pomoću ugrađenog web-poslužitelja možete postaviti vrijeme neaktivnosti prije nego što će se pisač isključiti.

**WAPOMENA:** Kad se pisač isključi, potrošnja energije je 1 watt ili manje.

Izvršite sljedeći postupak da biste promijenili postavke za isključivanje nakon neaktivnosti:

- **1.** Otvorite EWS. Pročitajte odjeljak [Pristup značajki Embedded Web Server \(EWS\) i njezino korištenje](#page-47-0).
- **2.** Pritisnite karticu **Sustav**, a zatim odaberite **Energetske postavke**.
- **3.** S padajućeg izbornika **Automatsko isključivanje nakon neaktivnosti** odaberite vrijeme odgode.

**NAPOMENA:** Zadana je postavka **4 sata**.

**4.** Pritisnite gumb **Primijeni**.

### **Postavljanje postavke odgode isključivanja**

Putem EWS-a možete odabrati hoće li se nakon pritiska na  $(\cup)$  (gumb Napajanje) odgoditi isključivanje pisača.

Izvršite sljedeći postupak kako biste promijenili postavke za odgodu isključivanja:

- **1.** Otvorite EWS. Pročitajte odjeljak [Pristup značajki Embedded Web Server \(EWS\) i njezino korištenje](#page-47-0).
- **2.** Pritisnite karticu **Sustav**, a zatim odaberite **Energetske postavke**.
- **3.** Odaberite ili poništite opciju **Odgoda kad su priključci aktivni** .
- **NAPOMENA:** Kad je ova opcija odabrana, pisač se neće isključiti ako je neki od priključaka aktivan. Ako postoji aktivna mrežna veza, pisač se neće isključiti.

# **7 Potrošni materijal, dodatna oprema i dijelovi**

- [Naručivanje potrošnog materijala, dodatne opreme i dijelova](#page-52-0)
- [Konfiguracija postavki potrošnog materijala za zaštitu HP-ovih tonerskih ispisnih uložaka](#page-54-0)
- [Omogućavanje i onemogućavanje značajke propisa za spremnike](#page-55-0)
- [Zamjena spremnika s tonerom](#page-56-0)

# <span id="page-52-0"></span>**Naručivanje potrošnog materijala, dodatne opreme i dijelova**

## **Naručivanje**

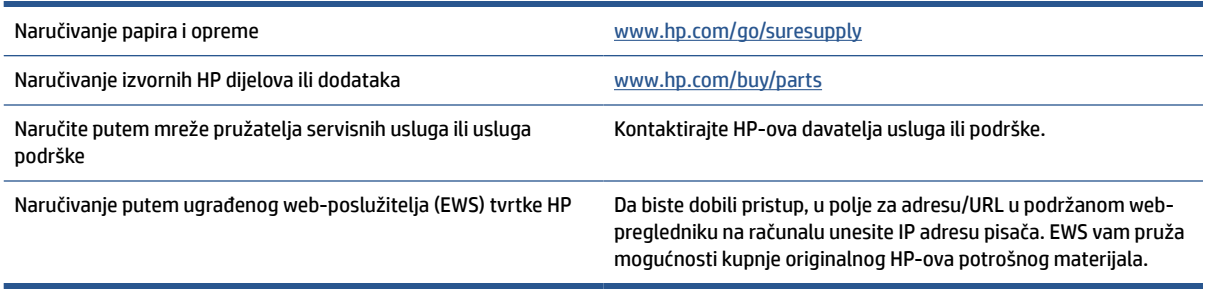

**W** NAPOMENA: Naručiti možete i putem aplikacije HP Smart. Informacije o toj aplikaciji potražite u odjeljku [Ispis, skeniranje i upravljanje pomoću aplikacije HP Smart.](#page-16-0)

## **Potrošni materijal i dodatna oprema**

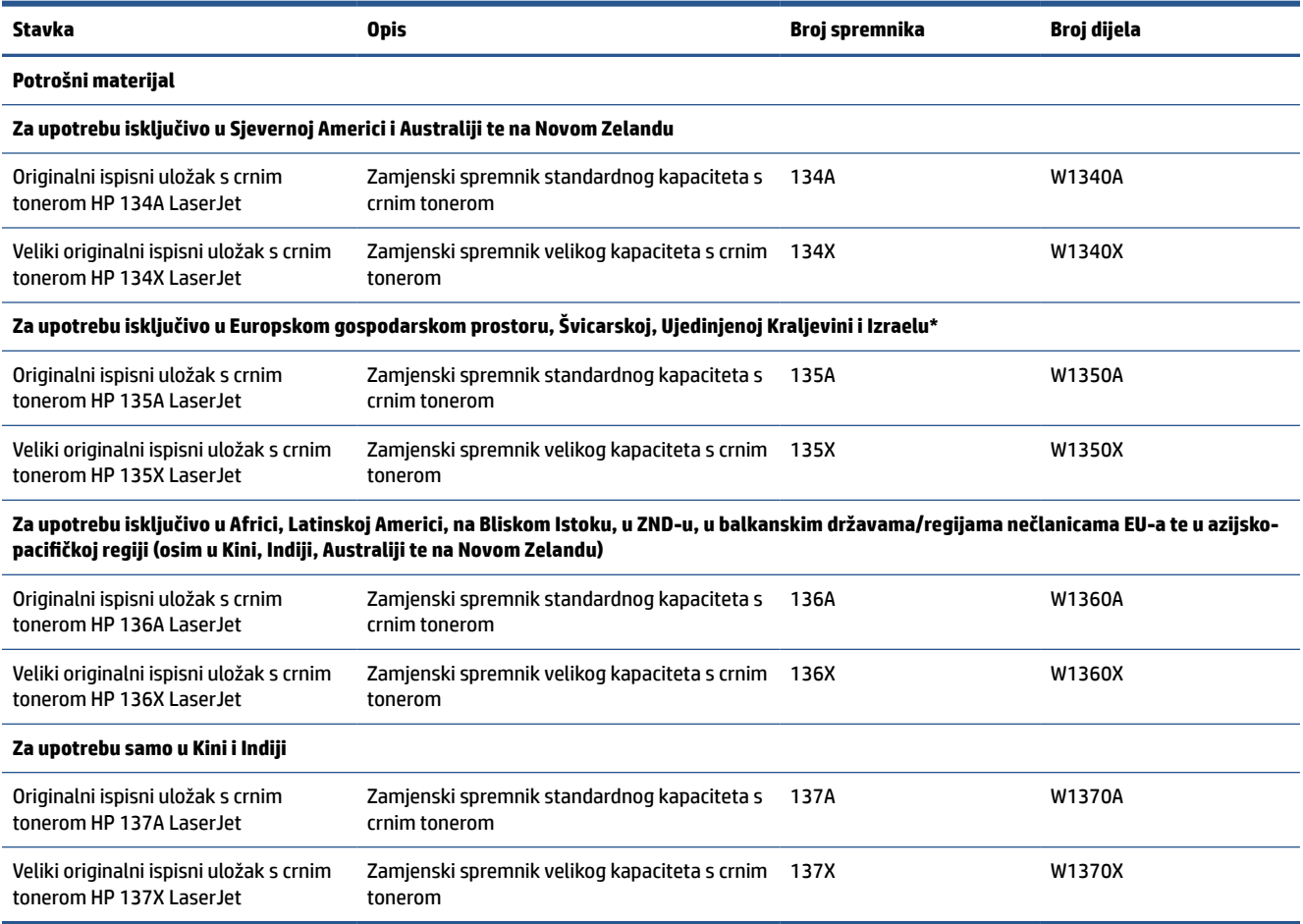

\*Proizvod je regionaliziran za gore navedene regije i države. Ništa se od navedenog, međutim, ne smije tumačiti kao HP-ovo odobrenje za uvoz proizvoda u Europski gospodarski prostor, Švicarsku i Ujedinjenu Kraljevinu iz bilo koje zemlje izvan te regije.

# <span id="page-54-0"></span>**Konfiguracija postavki potrošnog materijala za zaštitu HP-ovih tonerskih ispisnih uložaka**

Pomoću HP propisa za spremnike i zaštite spremnika možete kontrolirati koji se spremnici postavljaju u pisač i zaštititi postavljene spremnike od krađe.

- Propisi za spremnike: Ova značajka štiti pisač od krivotvorenih spremnika s tonerom tako što dopušta samo upotrebu originalnih HP-ovih spremnika. Upotrebom originalnih HP-ovih spremnika osigurava se najbolja moguća kvaliteta ispisa. Kad netko umetne spremnik koji nije originalni HP spremnik, na upravljačkoj ploči pisača prikazat će se poruka da je spremnik neovlašten i informacije o tome kako nastaviti.
- Zaštita spremnika: Ova značajka trajno povezuje spremnike s tonerom s određenim pisačem ili asortimanom pisača tako da se ne mogu koristiti u drugim pisačima. Zaštitom spremnika štitite svoje ulaganje. Kada je ova značajka omogućena, ako netko pokuša prenijeti zaštićeni spremnik iz izvornog pisača na neovlašteni pisač, taj pisač neće ispisivati sa zaštićenim spremnikom. Na upravljačkoj ploči pisača prikazat će se poruka da je spremnik zaštićen i informacije o tome kako nastaviti.
- **OPREZ:** Nakon omogućavanja zaštite spremnika za pisač, svi sljedeći spremnici s tonerom umetnuti u pisač automatski su i *trajno* zaštićeni. Kako biste izbjegli zaštitu novog spremnika, onemogućite značajku *prije* postavljanja novog spremnika.

Isključivanjem značajke ne isključuje se zaštita za trenutno postavljene spremnike.

Obje značajke prema zadanim su postavkama isključene. Slijedite ove postupke kako biste ih omogućili ili onemogućili.

# <span id="page-55-0"></span>**Omogućavanje i onemogućavanje značajke propisa za spremnike**

Značajka propisa za ispisne uloške može se omogućiti ili onemogućiti pomoću ugrađenog web-poslužitelja (EWS-a).

**NAPOMENA:** Omogućavanje ili onemogućavanje ove značajke možda zahtijeva unos administratorske lozinke.

- **1.** Otvorite EWS. Pročitajte odjeljak [Pristup značajki Embedded Web Server \(EWS\) i njezino korištenje](#page-47-0).
- **2.** Pritisnite karticu **Sustav**, a zatim odaberite **Postavke potrošnog materijala**.
- **3.** S padajućeg izbornika **Cartridge Policy** (Propisi za ispisne uloške) odaberite **off** (Isključeno) ili **Authorized HP** (HP-ovo odobrenje).
- **4.** Pritisnite gumb **Primijeni**.

# <span id="page-56-0"></span>**Zamjena spremnika s tonerom**

## **Informacije o spremniku s tonerom**

Možete nastaviti s ispisom uz trenutni spremnik sve dok se preraspodjelom tonera više ne bude mogla postići prihvatljiva kvaliteta ispisa. Da biste preraspodijelili toner, uklonite spremnik s tonerom iz pisača i nježno ga protresite unatrag i unaprijed oko njegove vodoravne osi. Za grafički prikaz pogledajte upute za zamjenu spremnika. Ponovno umetnite spremnik s tonerom u pisač i zatvorite poklopac.

## **Izvadite i zamijenite spremnik s tonerom**

Kada se spremnik za ispis približi kraju vijeka trajanja, možete nastaviti ispisivati s postojećim spremnikom sve dok preraspodjela tonera više ne osigurava zadovoljavajuću kvalitetu ispisa.

**1.** Otvorite vratašca za pristup ispisnom ulošku i izvadite stari ispisni uložak.

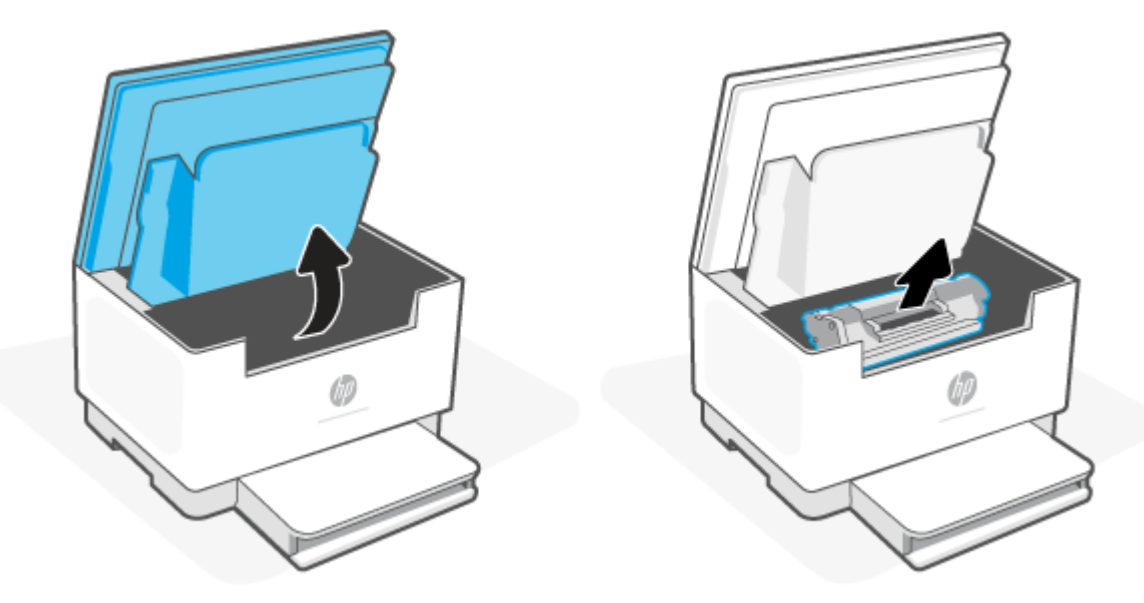

- **2.** Uklonite novi spremnik za ispis iz pakiranja. Iskorišteni spremnik za ispis stavite u vrećicu i kutiju radi recikliranja.
- **OPREZ:** Kako biste spriječili oštećenja spremnika za ispis, uhvatite ga za ispis za oba kraja. Nemojte dodirivati zaštitni poklopac ni površinu valjka.
- **3.** Uhvatite obje strane spremnika za ispis i nježno ga protresite kako biste ravnomjerno preraspodijelili toner unutar spremnika.

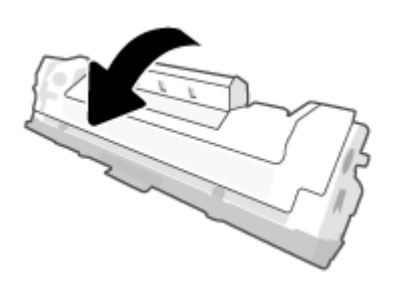

**4.** Skinite poklopac s ispisnog uloška.

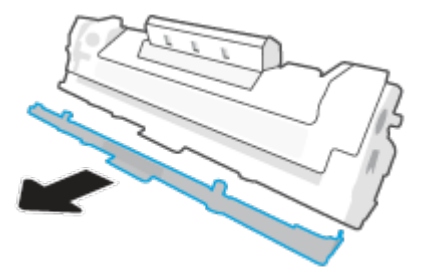

**5.** Umetnite ispisni uložak u uređaj pa zatvorite vratašca za pristup ispisnom ulošku.

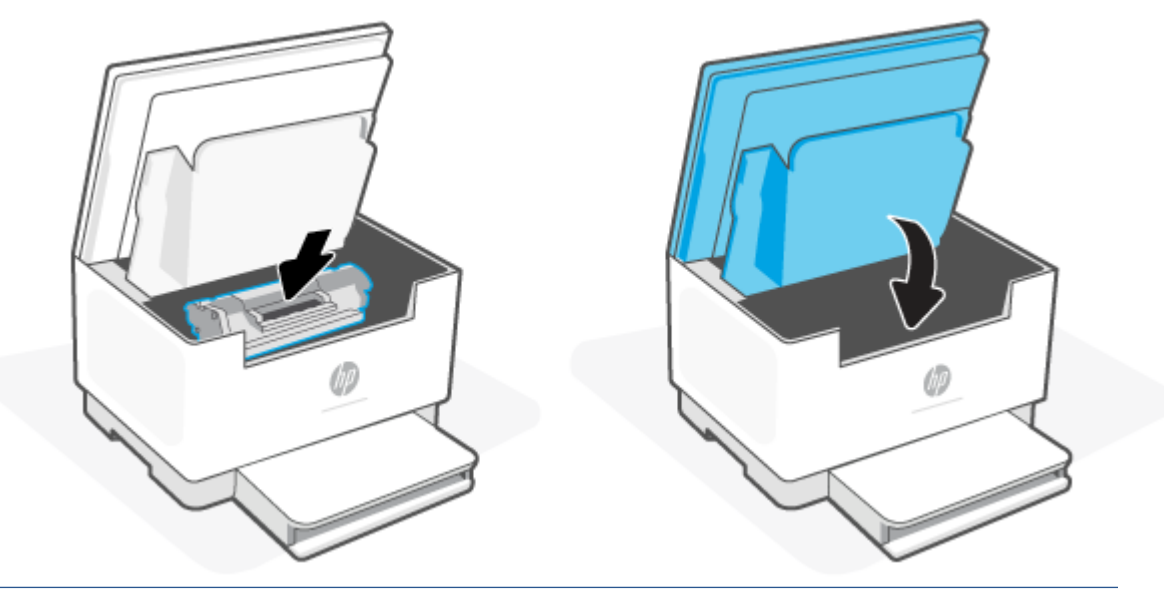

**OPREZ:** Ako tonerom zaprljate odjeću, obrišite je suhom krpom, a odjeću operite hladnom vodom. *Vruća će voda utisnuti toner u tkaninu*.

# **8 Rješavanje problema**

- [HP podrška](#page-59-0)
- [Značenje svjetlosnih signala upravljačke ploče](#page-60-0)
- [Tumačenje kodova na zaslonu pisača](#page-64-0)
- [Ispis izvješća pisača](#page-67-0)
- [Vraćanje izvornih tvorničkih vrijednosti i zadanih postavki](#page-68-0)
- [Niska razina napunjenosti ispisnog uloška](#page-69-0)
- [Skener ne uvlači papir ili ga uvlači pogrešno](#page-70-0)
- [Uklanjanje zaglavljenog papira](#page-73-0)
- [Poboljšavanje kvalitete ispisa](#page-84-0)
- [Rješavanje problema s kvalitetom ispisa](#page-88-0)
- [Poboljšavanje kvalitete kopiranja i skeniranja slika](#page-95-0)
- [Rješavanje problema s bežičnom mrežom](#page-97-0)
- [Rješavanje problema s Ethernet vezom](#page-101-0)

# <span id="page-59-0"></span>**HP podrška**

Najnovija ažuriranja proizvoda i informacije za podršku potražite na web-mjestu podrške za proizvod na adresi [www.hp.com/support/ljM232MFP](https://www.hp.com/support/ljM232MFP) . HP-ova mrežna podrška nudi mnoštvo mogućnosti za pomoć u radu pisača.

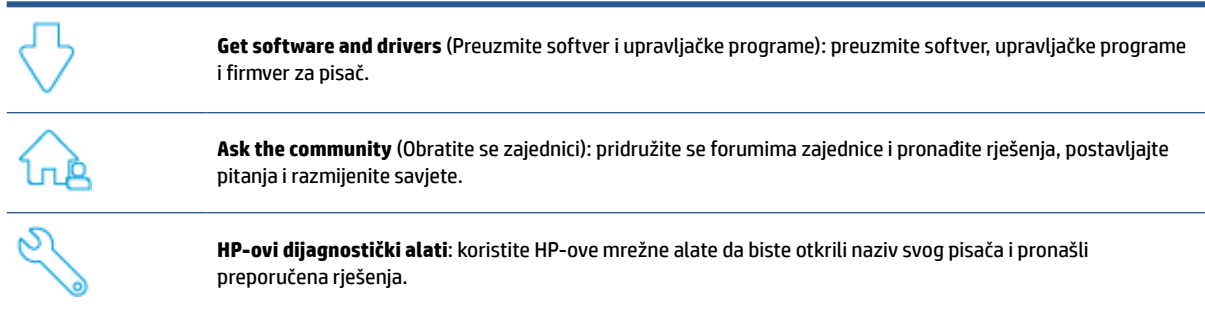

## **Obratite se HP-u**

Ako vam je potrebna pomoć HP-ova predstavnika tehničke podrške da biste riješili neki problem, posjetite [www.support.hp.com.](https://www.support.hp.com) Sljedeće mogućnosti za kontaktiranje besplatno su dostupne korisnicima čiji su proizvodi još uvijek pokriveni jamstvom (HP-ova podrška za proizvode kojima je isteklo jamstvo može zatražiti nadoplatu):

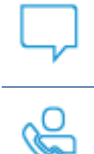

Porazgovarajte s HP-ovim agentom korisničke podrške ili HP-ovim virtualnim agentom na internetu.

Nazovite HP-ova djelatnika korisničke podrške.

Prije kontaktiranja HP-ove podrške, pripremite sljedeće informacije:

- Naziv proizvoda (nalazi se na pisaču)
- broj proizvoda (nalazi se na naljepnici s unutarnje strane pisača)
- serijski broj (nalazi se na naljepnici s unutarnje strane pisača).

## **Registracija pisača**

Ako odvojite nekoliko minuta za registraciju, možete uživati u bržem servisiranju, učinkovitijoj podršci i upozorenjima podrške za proizvod. Ako niste registrirali pisač tijekom instalacije softvera, možete se sad registrirati na adresi [www.register.hp.com](https://www.register.hp.com).

### **Dodatne mogućnosti jamstva**

Raspoloživi su dopunski servisni nacrti za pisač po dodatnoj cijeni. Posjetite [www.hp.com/support/](https://www.hp.com/support/ljM232MFP) ljM232MFP, odaberite državu/regiju i jezik, a zatim pogledajte koje su servisne tarife dostupne za vaš pisač.

# <span id="page-60-0"></span>**Značenje svjetlosnih signala upravljačke ploče**

- Model s USB-om
- [Model s bežičnom vezom](#page-61-0)

## **Model s USB-om**

### **Žaruljica statusa na pisaču trepće**

Pisač obrađuje zadatak ili se pak pokreće, ponovno pokreće, hladi ili čisti. Ne poduzimajte ništa.

**OBAVIJEST:** Ako Žaruljica statusa trepće brzo, isključite pisač, a zatim ga ponovno uključite. Ako problem nije riješen, [Obratite se HP-u.](#page-59-0)

### **Uključen je Indikator upozorenja**

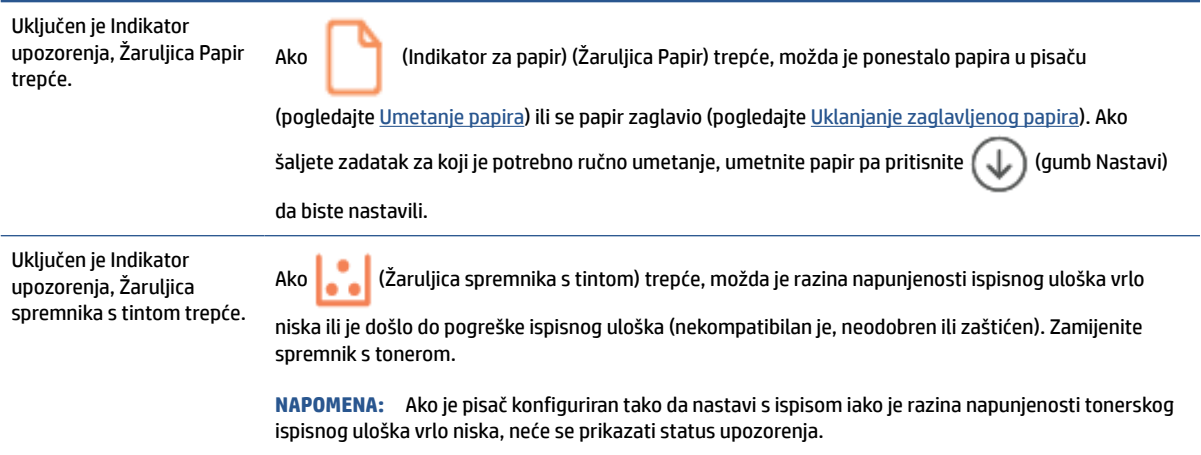

Popis kodova na zaslonu pisača potražite u odjeljku [Tumačenje kodova na zaslonu pisača](#page-64-0).

### **Indikator upozorenja trepće**

Indikator upozorenja trepće. Provjerite jesu li vratašca za pristup ispisnom ulošku ili stražnji pristup pravilno zatvorena.

Popis kodova na zaslonu pisača potražite u odjeljku [Tumačenje kodova na zaslonu pisača](#page-64-0).

### **Indikator upozorenja ne svijetli**

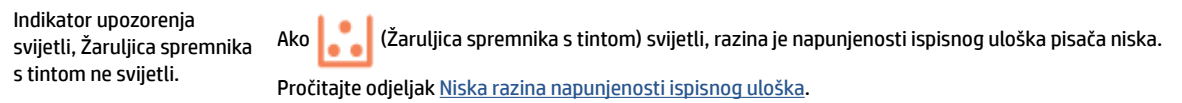

Popis kodova na zaslonu pisača potražite u odjeljku [Tumačenje kodova na zaslonu pisača](#page-64-0).

## <span id="page-61-0"></span>**Model s bežičnom vezom**

- Pregled
- Obrasci svjetla

## **Pregled**

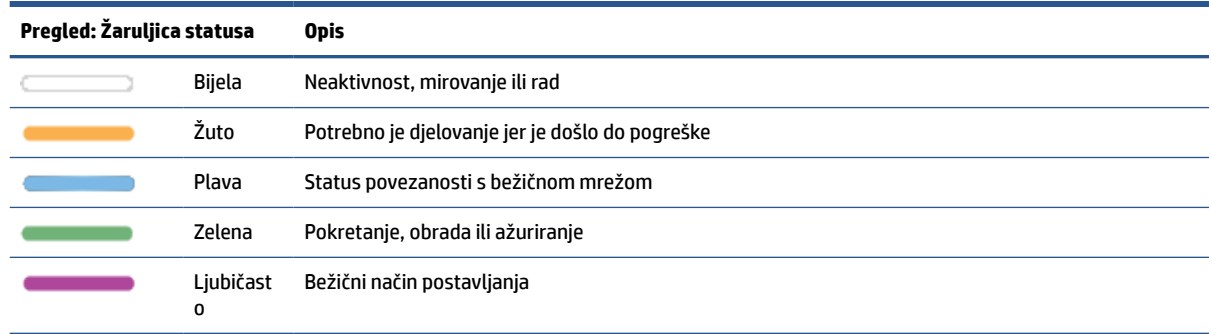

## **Obrasci svjetla**

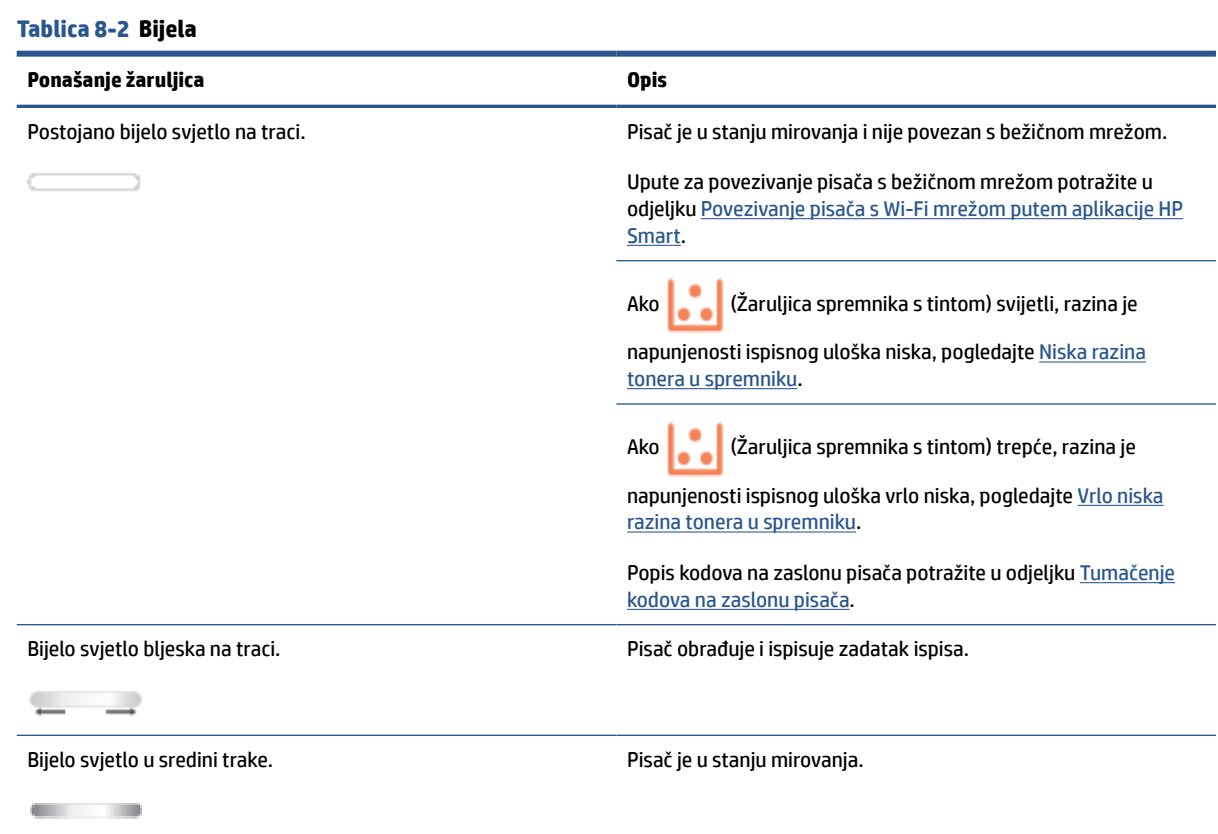

### **Tablica 8-3 Žuto**

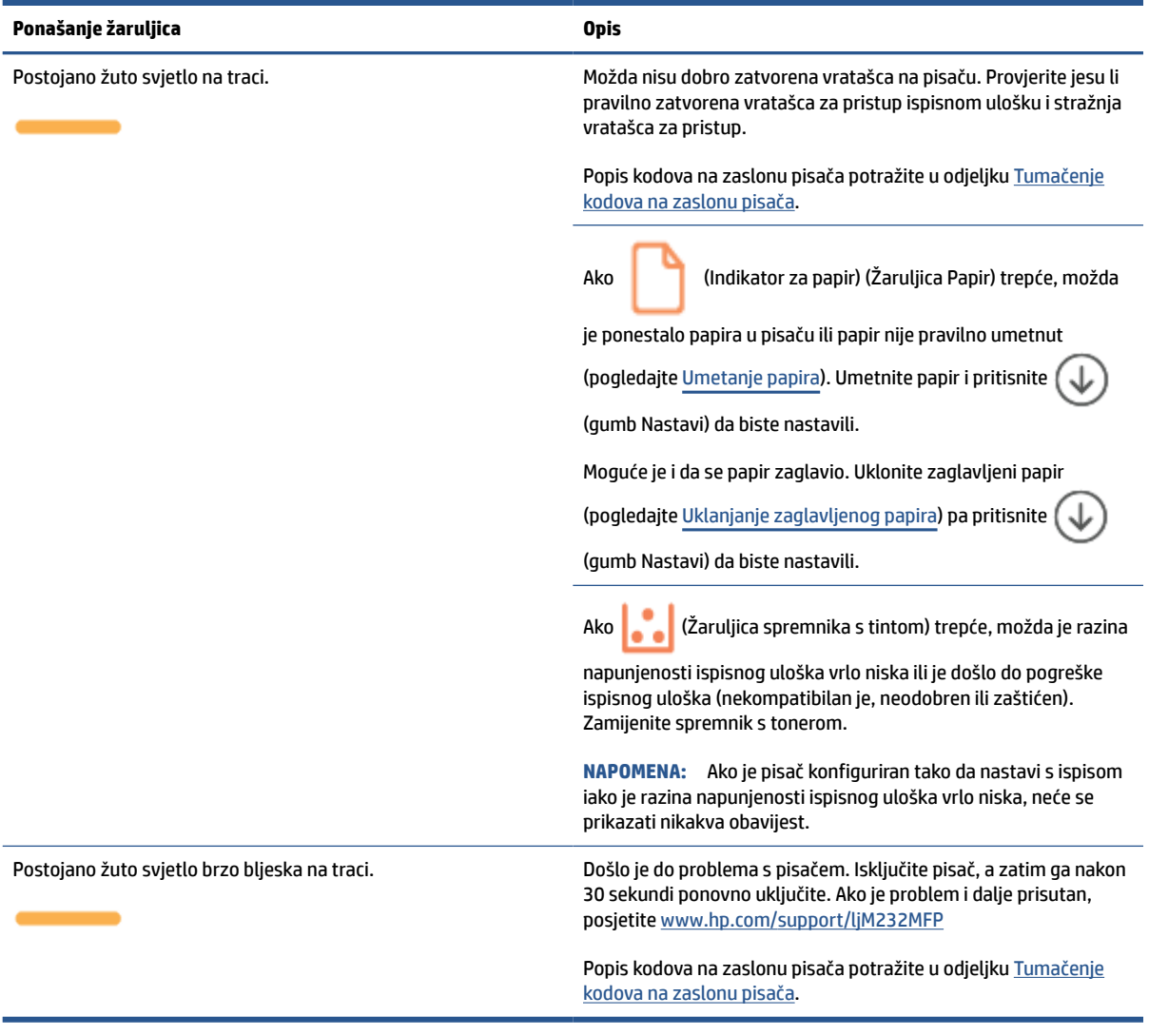

#### **Tablica 8-4 Plava**

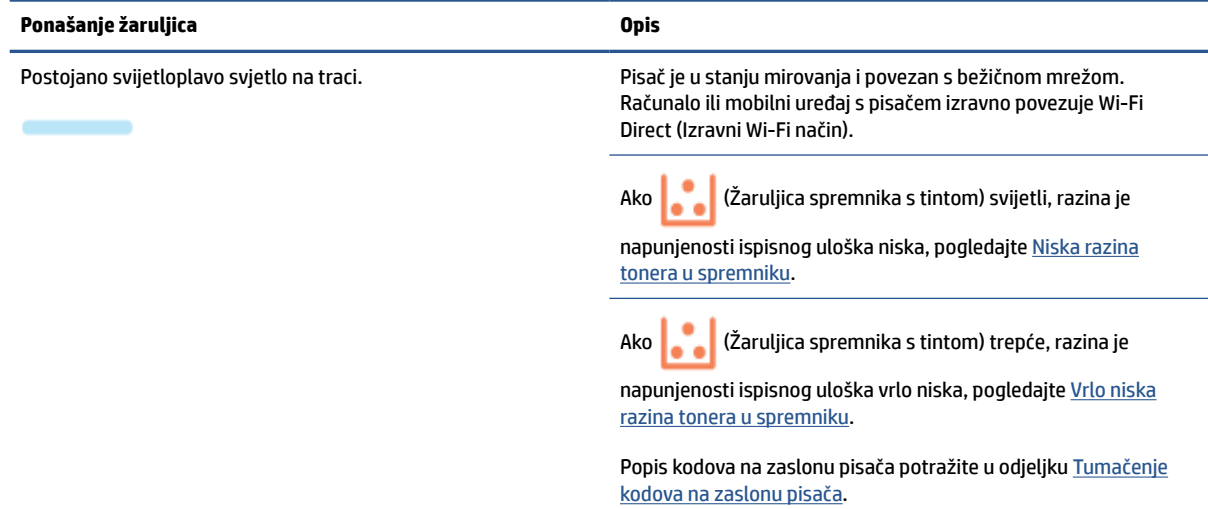

### **Tablica 8-4 Plava (Nastavak)**

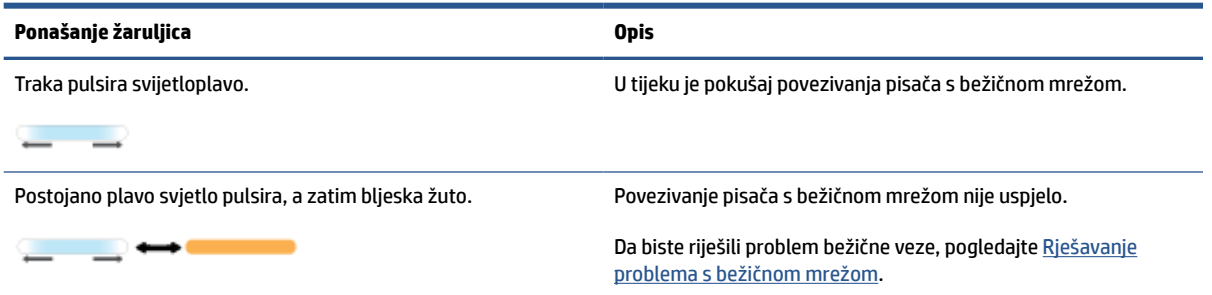

### **Tablica 8-5 Zelena**

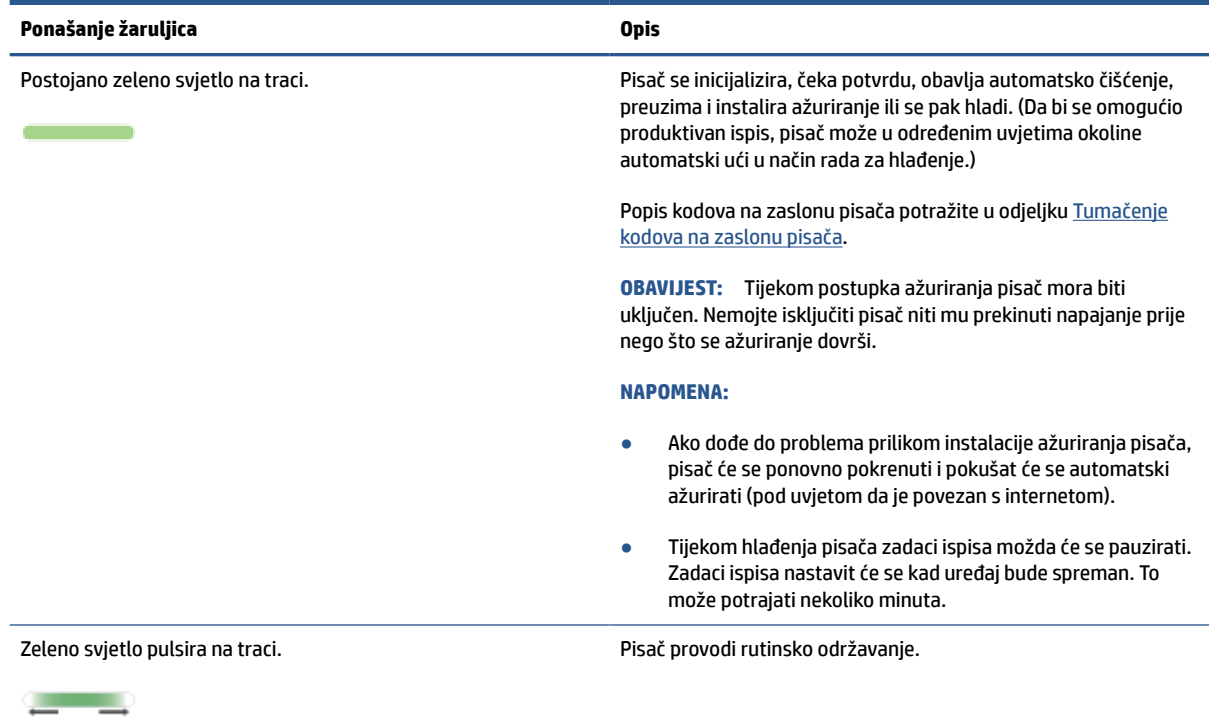

### **Tablica 8-6 Ljubičasto**

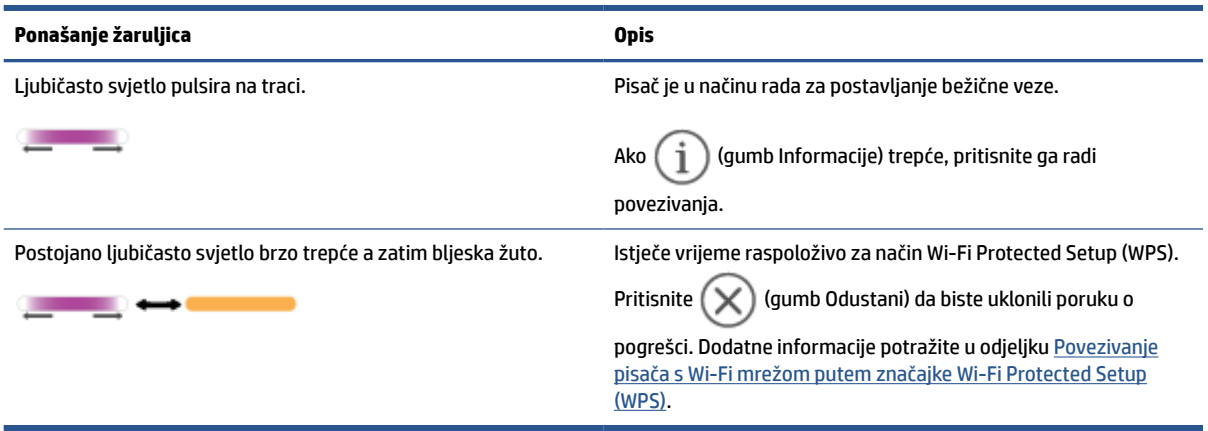

# <span id="page-64-0"></span>**Tumačenje kodova na zaslonu pisača**

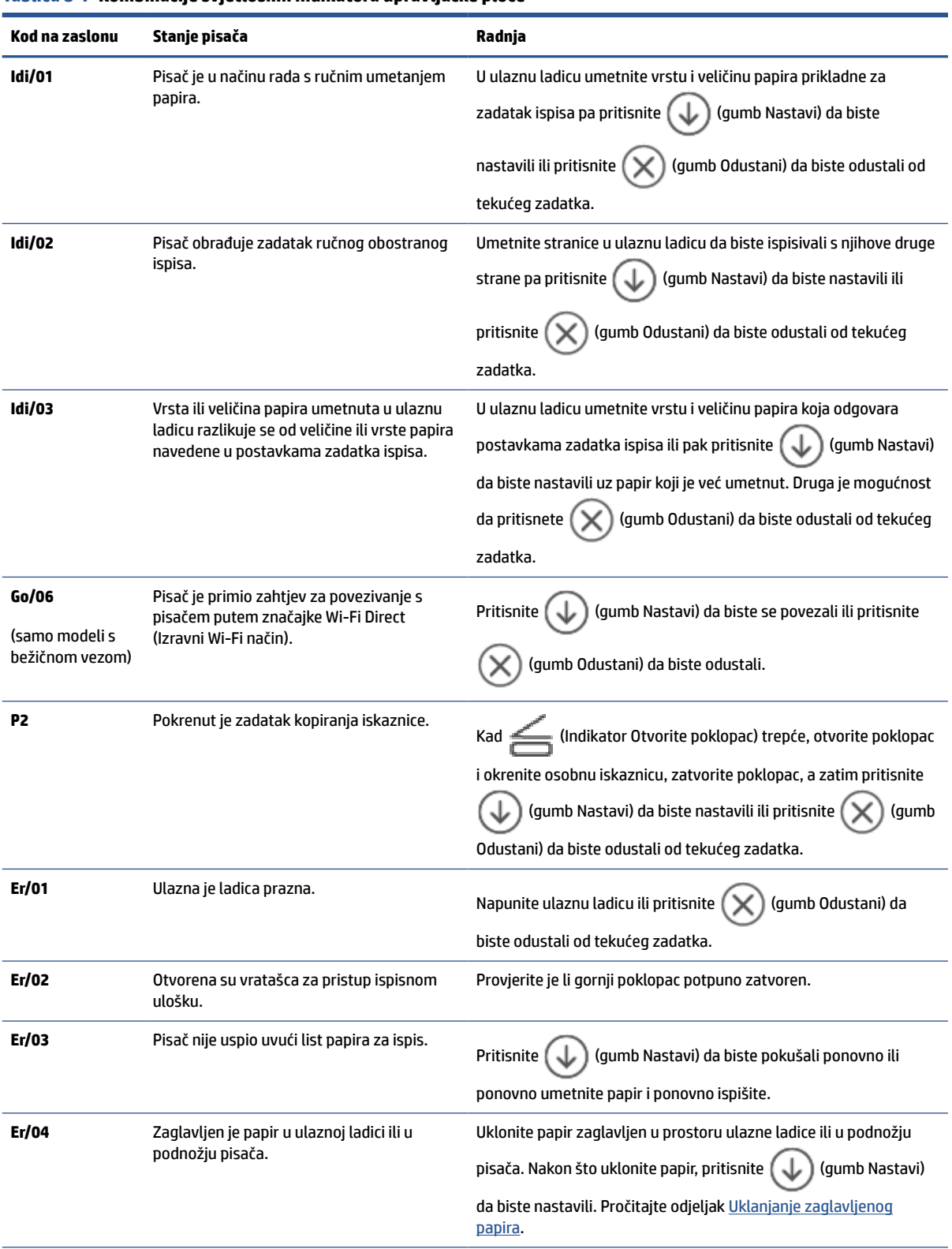

**Tablica 8-7 Kombinacije svjetlosnih indikatora upravljačke ploče**

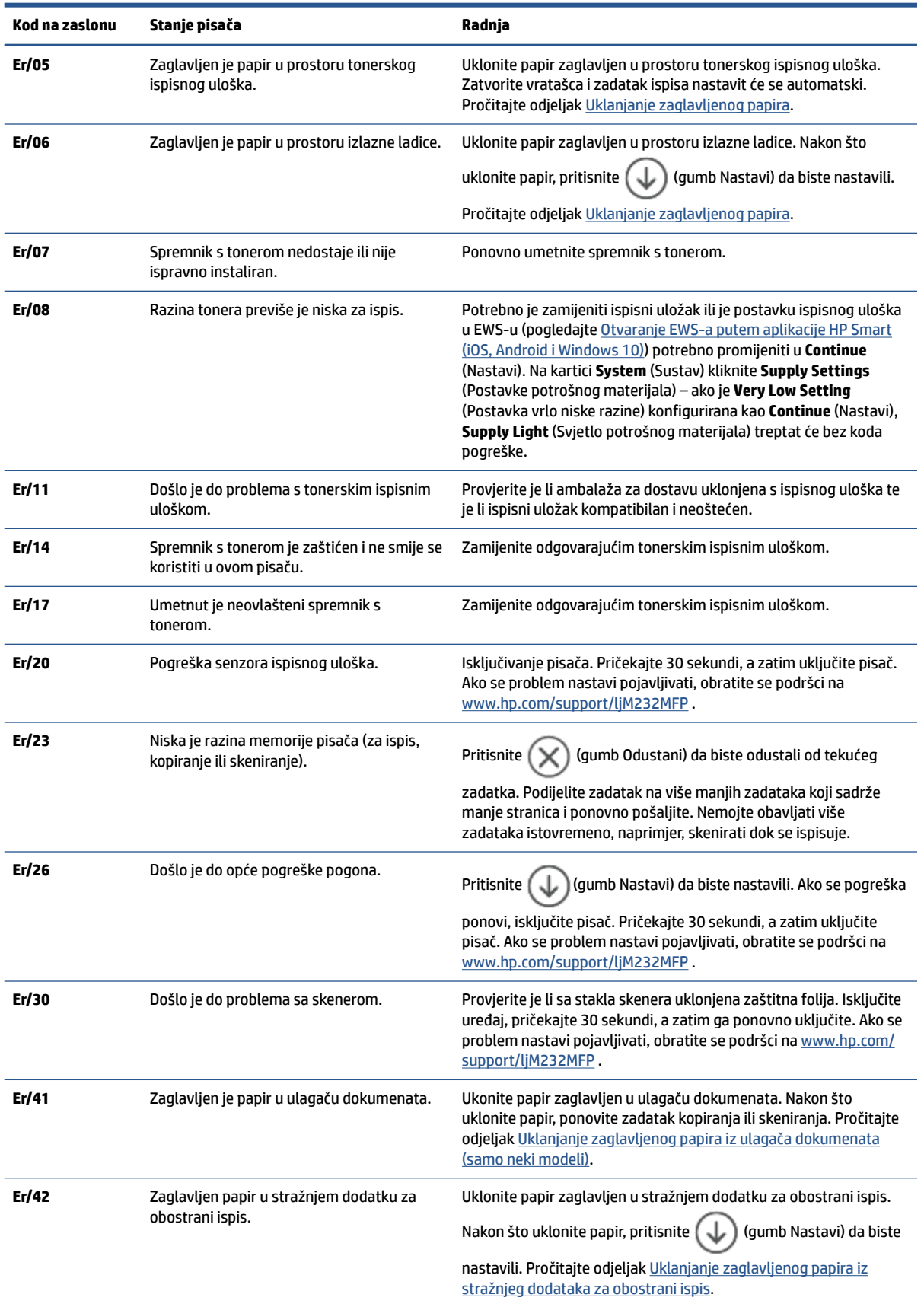

### **Tablica 8-7 Kombinacije svjetlosnih indikatora upravljačke ploče (Nastavak)**

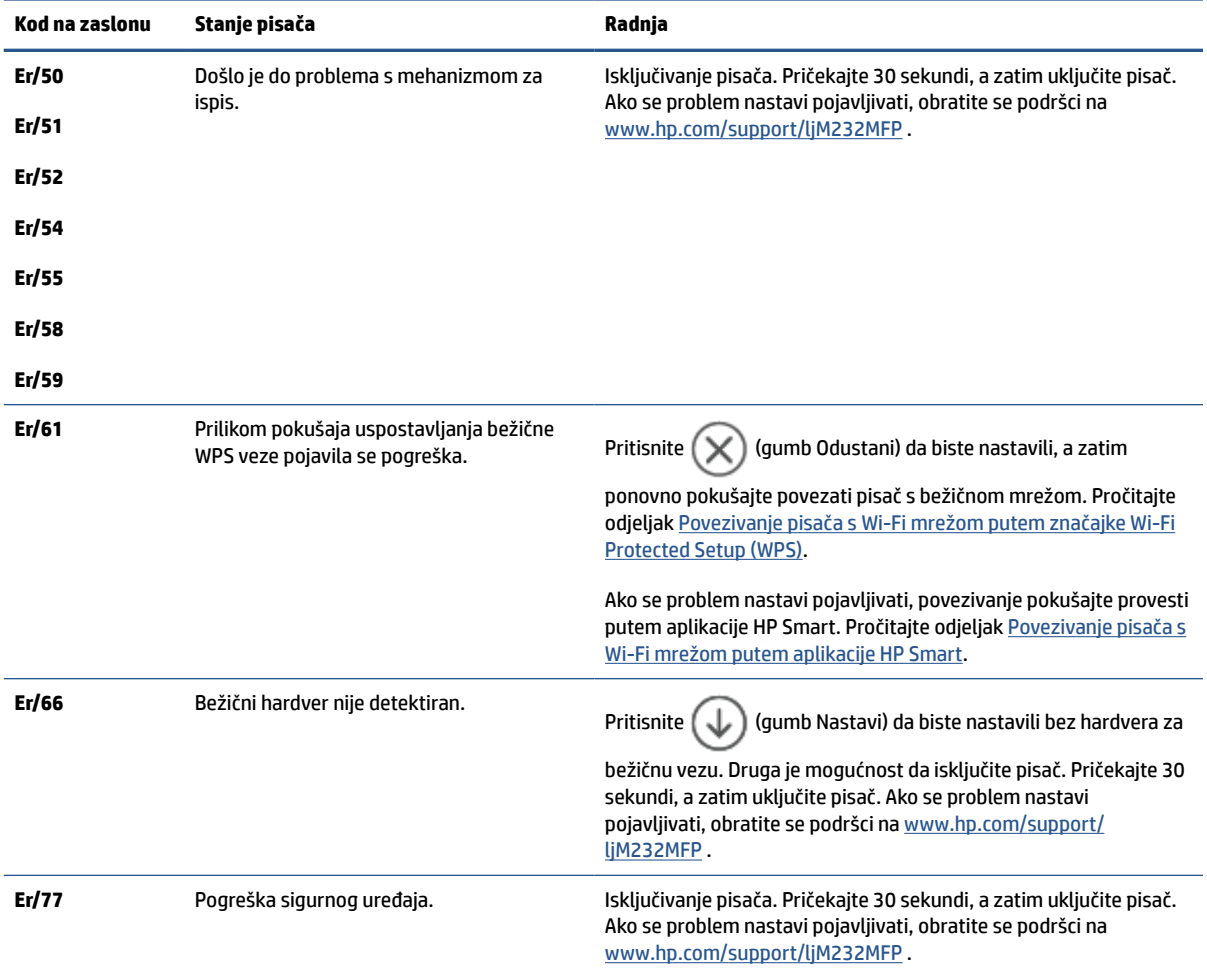

### **Tablica 8-7 Kombinacije svjetlosnih indikatora upravljačke ploče (Nastavak)**

# <span id="page-67-0"></span>**Ispis izvješća pisača**

**NAPOMENA:** Ovaj se odjeljak odnosi samo na bežične modele pisača.

Za model s USB-om, pritisnite  $\bigcirc$  (gumb Nastavi) i držite ga 3 sekunde da biste ispisali izvješće o

konfiguraciji.

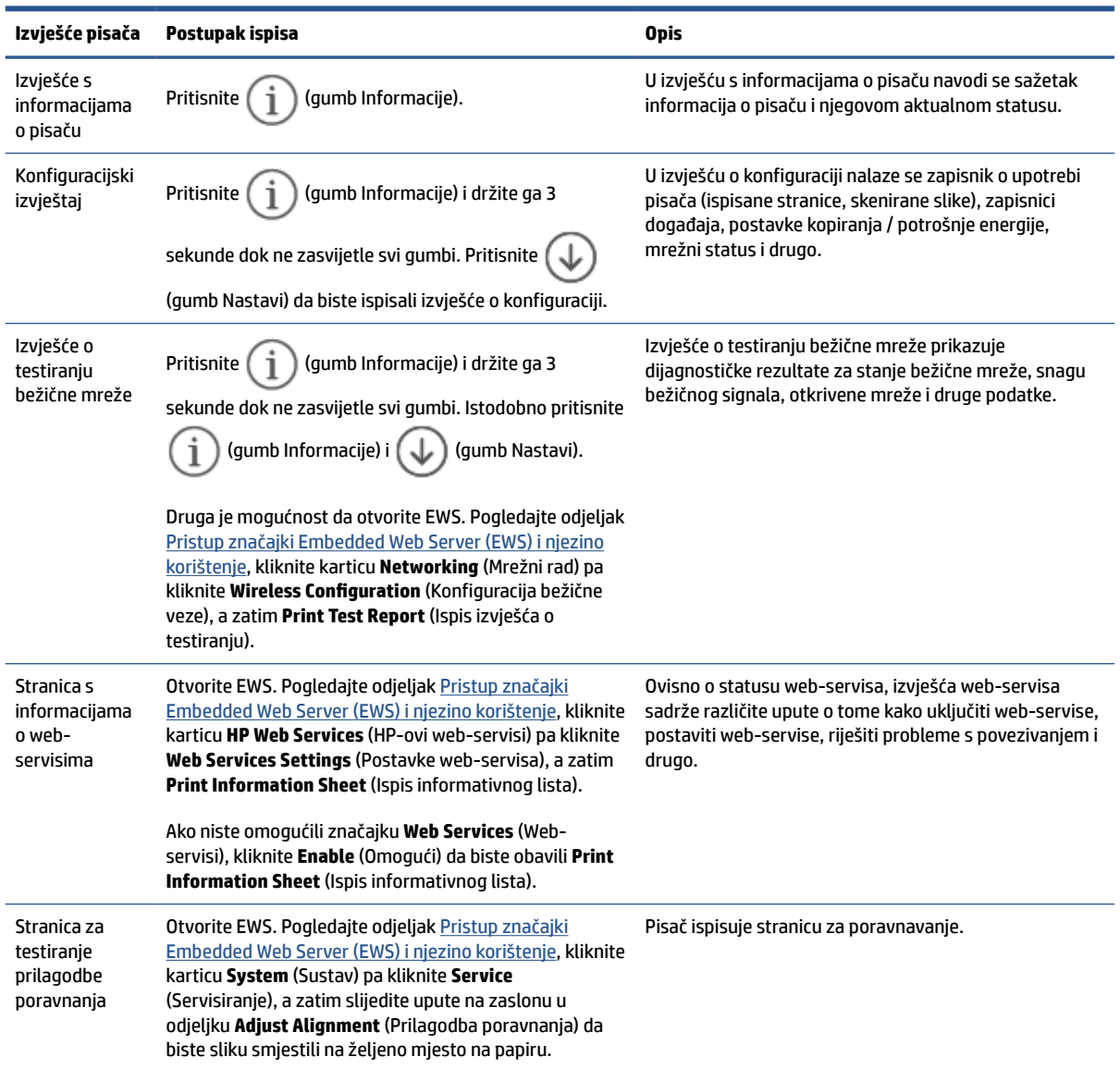

# <span id="page-68-0"></span>**Vraćanje izvornih tvorničkih vrijednosti i zadanih postavki**

Ako onemogućite neke funkcije ili promijenite neke postavke, a zatim ih želite vratiti na početne, možete vratiti izvorne tvorničke postavke pisača ili mreže.

- **1.** Otvorite EWS. Pročitajte odjeljak [Pristup značajki Embedded Web Server \(EWS\) i njezino korištenje](#page-47-0).
- **2.** Na kartici **Sustav** kliknite **Servis**.
- **3.** U području **Vraćanje zadanih postavki** pritisnite gumb **Vraćanje zadanih postavki**.

Pisač će se automatski ponovo pokrenuti.

# <span id="page-69-0"></span>**Niska razina napunjenosti ispisnog uloška**

## **Niska razina tonera u spremniku**

Stvarni preostali vijek trajanja spremnika za ispis može varirati. Bilo bi dobro da pri ruci imate zamjenu kad kvaliteta ispisa postane neprihvatljiva. Spremnik se ne mora odmah zamijeniti.

Možete nastaviti s ispisom uz trenutni spremnik sve dok se preraspodjelom tonera više ne bude mogla postići prihvatljiva kvaliteta ispisa. Da biste preraspodijelili toner, uklonite spremnik s tonerom iz pisača i nježno ga protresite unatrag i unaprijed oko njegove vodoravne osi. Za grafički prikaz pogledajte upute za zamjenu spremnika. Ponovno umetnite spremnik s tonerom u pisač i zatvorite poklopac.

### **Vrlo niska razina tonera u spremniku**

Stvarni preostali vijek trajanja spremnika za ispis može varirati. Bilo bi dobro da pri ruci imate zamjenu kad kvaliteta ispisa postane neprihvatljiva. Sada ne morate zamijeniti spremnik osim ako kvaliteta ispisa više nije zadovoljavajuća.

Kada HP-ov spremnik s tonerom dosegne razinu Vrlo niska, HP-ova premijsko zaštitno jamstvo za spremnik s tonerom više ne vrijedi.

## **Promjena vrlo niskih postavki**

Možete promijeniti način na koji pisač reagira kada razina potrošnog materijala dosegne vrlo nisku razinu. Ove postavke ne morate ponovno potvrđivati nakon postavljanja novog spremnika s tonerom.

- **1.** Otvorite EWS. Pročitajte odjeljak [Pristup značajki Embedded Web Server \(EWS\) i njezino korištenje](#page-47-0).
- **2.** Odaberite karticu **Sustav**, a zatim odaberite **Postavke potrošnog materijala**.
- **3.** Odaberite jednu od sljedećih opcija s padajućeg izbornika **Very Low Setting (Black Cartridge):** (Postavka niske razine napunjenosti (crni ispisni uložak):):
	- Odaberite opciju **Zaustavi** kako biste postavili pisač da zaustavi ispis dok ne zamijenite spremnik.
	- Odaberite opciju **Nastavak** kako biste postavili pisač tako da vas upozori kad je spremnik pri kraju, ali da nastavi s ispisom.

## **Naručite potrošni materijal**

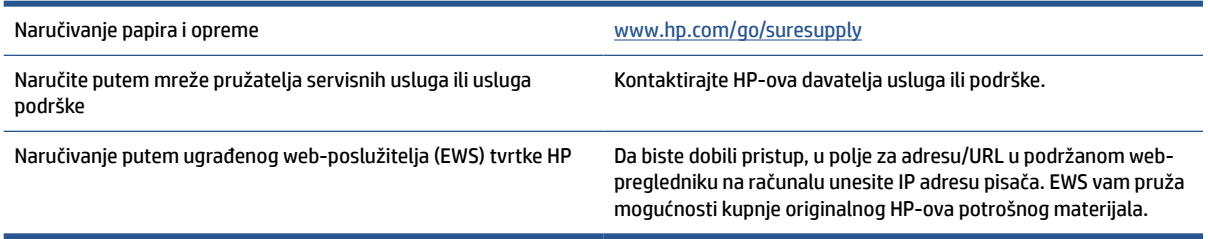

# <span id="page-70-0"></span>**Skener ne uvlači papir ili ga uvlači pogrešno**

## **Uvod**

Sljedeća rješenja pomažu pri rješavanju problema ako pisač ne uvlači papir iz ulazne ladice ili istovremeno uvlači više listova papira. Bilo koja od ovih situacija može dovesti do zaglavljivanja papira.

- Uređaj ne uvlači papir
- Čišćenje valjka podizača
- [Uređaj uvlači više listova papira](#page-72-0)

## **Uređaj ne uvlači papir**

Ako uređaj ne uvlači papir iz ulazne ladice, isprobajte ova rješenja.

- **1.** Otvorite proizvod i izvadite zaglavljene listove papira, ako ih ima.
- **2.** Napunite ladicu ispravnom veličinom papira za svoj zadatak.
- **3.** Provjerite jesu li veličina i vrsta papira ispravno postavljeni.
- **4.** Provjerite jesu li vodilice u ladici ispravno postavljene za tu veličinu papira. Namjestite vodilice u odgovarajuću uvlaku u ladici.
- **5.** Očistite valjak podizač

**W NAPOMENA:** Ako se problem nastavi pojavljivati, posjetite stranicu za podršku za pisač na adresi [www.hp.com/support/ljM232MFP](https://www.hp.com/support/ljM232MFP) da biste saznali više o rješavanju problema s papirom.

## **Čišćenje valjka podizača**

- **1.** Isključivanje pisača.
- **2.** Iskopčajte kabel za napajanje sa stražnje strane pisača.
- **3.** Uklonite snop papira iz ulazne ladice.
- **4.** Okrenite pisač na bok, kao što je prikazano na slici.

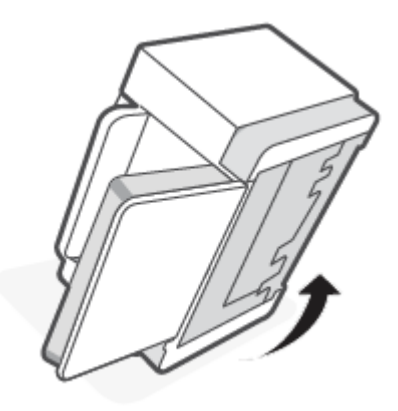

**5.** Pritisnite i držite plavi zasun pa uklonite ploču.

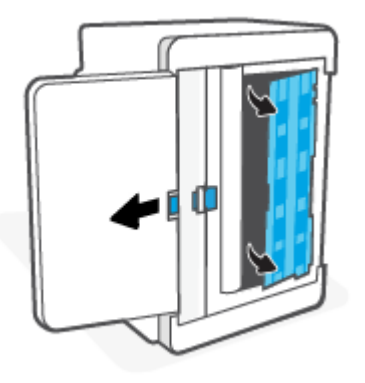

**6.** Meku krpu koja ne ispušta dlačice ovlažite alkoholom ili vodom pa obrišite svaki valjak.

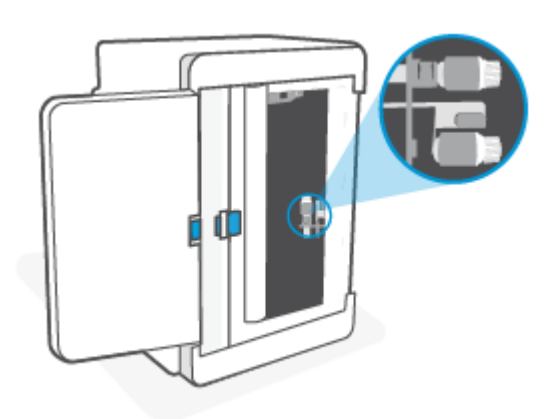

**W** NAPOMENA: da biste bili sigurni da je potpuno očišćen, svaki valjak umjereno pritisnite.

- **7.** Pričekajte oko 10 minuta da bi se valjak podizač potpuno osušio.
- **8.** Dok držite plavi zasun, namjestite i umetnite ploču kako je prikazano na slici. Pustite plavi zasun da bi se ploča pričvrstila.

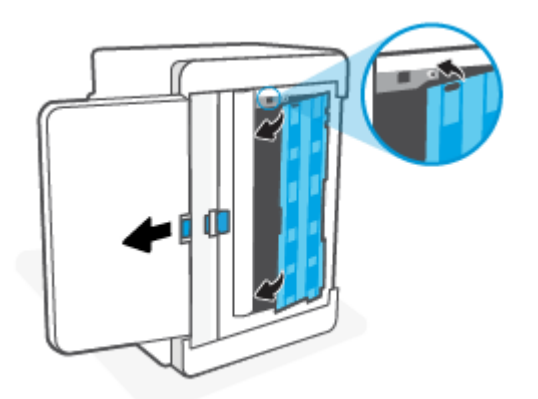
**9.** Vratite pisač natrag u uspravan položaj.

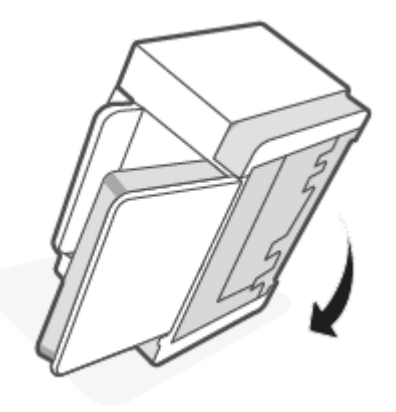

- **10.** Ponovno umetnite snop papira u ulaznu ladicu.
- **11.** Ponovno ukopčajte kabel za napajanje u pisač, a zatim uključite pisač.

## **Uređaj uvlači više listova papira**

Ako uređaj uvlači više listova papira iz ulazne ladice, isprobajte ova rješenja.

- **1.** Izvadite snop papira iz ulazne ladice i zarotirajte ga za 180 stupnjeva te preokrenite. Vratite snop papira u ulaznu ladicu.
- **2.** Koristite samo papir koji odgovara HP specifikacijama za ovaj proizvod.
- **3.** Koristite papir koji nije naboran, presavijen ili oštećen. Ako je potrebno, koristite papir iz drugog pakiranja.
- **4.** Ulazna ladica ne smije biti prepunjena. Ako jest, izvadite cijeli snop papira iz ladice, izravnajte ga, a zatim vratite dio papira u ulaznu ladicu.
- **5.** Provjerite jesu li vodilice u ladici ispravno postavljene za tu veličinu papira. Namjestite vodilice u odgovarajuću uvlaku u ladici.
- **6.** Provjerite odgovaraju li uvjeti radne okoline za ispis preporučenim specifikacijama.

## **Uklanjanje zaglavljenog papira**

## **Uvod**

Sljedeće informacije sadrže upute za uklanjanje zaglavljenog papira iz pisača.

- Mjesta zaglavljivanja papira
- [Često ili ponavljajuće zaglavljivanje papira](#page-74-0)
- [Uklanjanje zaglavljenja iz ulazne ladice](#page-75-0)
- [Uklanjanje papira zaglavljenog u podnožju pisača](#page-76-0)
- [Uklanjanje papira zaglavljenog u prostoru ispisnog uloška](#page-79-0)
- [Uklanjanje zaglavljenja iz izlaznih područja](#page-81-0)
- [Uklanjanje zaglavljenog papira iz ulagača dokumenata \(samo neki modeli\)](#page-81-0)
- [Uklanjanje zaglavljenog papira iz stražnjeg dodataka za obostrani ispis](#page-82-0)

## **Mjesta zaglavljivanja papira**

Do zaglavljenja može doći na sljedećim lokacijama u uređaju.

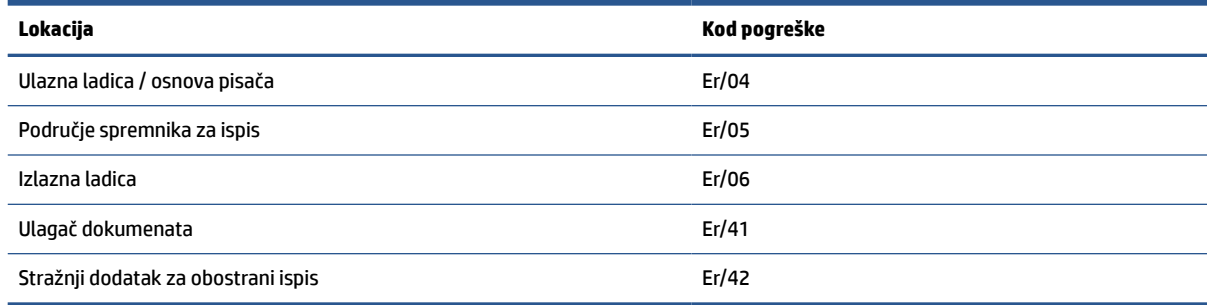

**WAPOMENA:** Papir se može zaglaviti na više različitih mjesta.

## <span id="page-74-0"></span>**Često ili ponavljajuće zaglavljivanje papira**

Kako biste riješili problem čestog zaglavljivanja papira, slijedite ove korake. Ako prvi korak ne riješi problem, nastavite sa sljedećim korakom dok ne riješite problem.

- **1.** Ako se papir zaglavio u pisaču, izvadite zaglavljeni papir pa ispišite probnu stranicu da biste testirali pisač.
- **2.** Provjerite je li ladica konfigurirana za ispravnu veličinu i vrstu papira.
	- **a.** Otvorite EWS. Pročitajte odjeljak [Pristup značajki Embedded Web Server \(EWS\) i njezino korištenje](#page-47-0).
	- **b.** Pritisnite karticu **Sustav**, a zatim stranicu **Postavljanje papira**.
	- **c.** Odaberite vrstu papira umetnutog u ladicu.
- **3.** Isključite pisač na 30 sekundi, a zatim ga ponovo uključite.
- **4.** [Ispisivanje stranice za čišćenje](#page-86-0) uklonit će višak tonera iz unutrašnjosti pisača.
- **5.** Ispišite probnu stranicu da biste testirali pisač.

Ako nijedan od ovih koraka ne riješi problem, pisač možda treba servis. Obratite se podršci.

## <span id="page-75-0"></span>**Uklanjanje zaglavljenja iz ulazne ladice**

#### **Kod pogreške: Er/04**

**A** OPREZ: Za vađenje zaglavljenog papira nemojte koristiti oštre predmete kao što su pinceta ili uska kliješta. Oštećenja uzrokovana oštrim predmetima neće biti pokrivena jamstvom.

Kada vadite zaglavljeni papir, izvucite ga ravno iz uređaja prema van. Izvlačenjem zaglavljenih papira iz uređaja pod kutom mogli biste oštetiti uređaj.

**WAPOMENA:** Ovisno o mjestu zaglavljenja, neki od sljedećih koraka možda neće biti potrebni.

**1.** Otvorite vratašca za ispisni uložak i izvadite uložak.

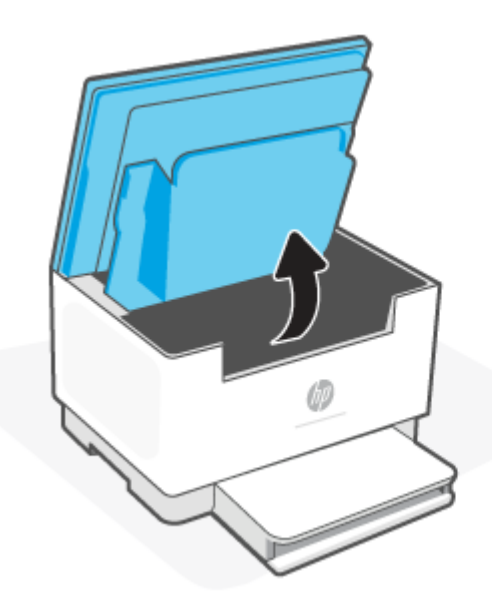

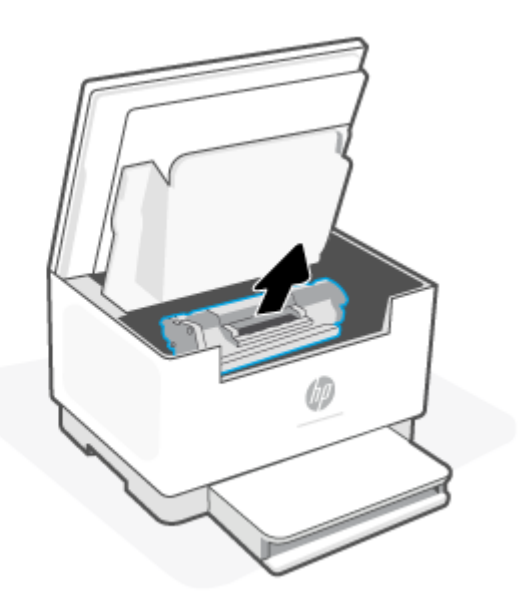

**2.** Izvadite snop papira iz ulazne ladice.

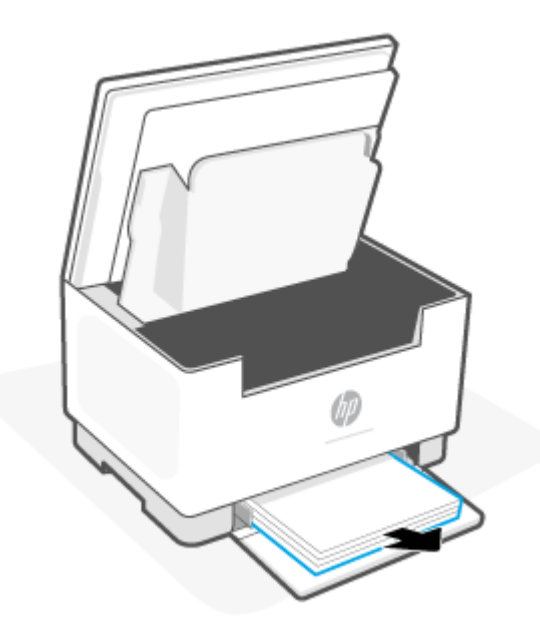

<span id="page-76-0"></span>**3.** S obje ruke uhvatite stranu zaglavljenog papira koja je najvidljivija (uključujući sredinu) te ga pažljivo izvucite iz pisača.

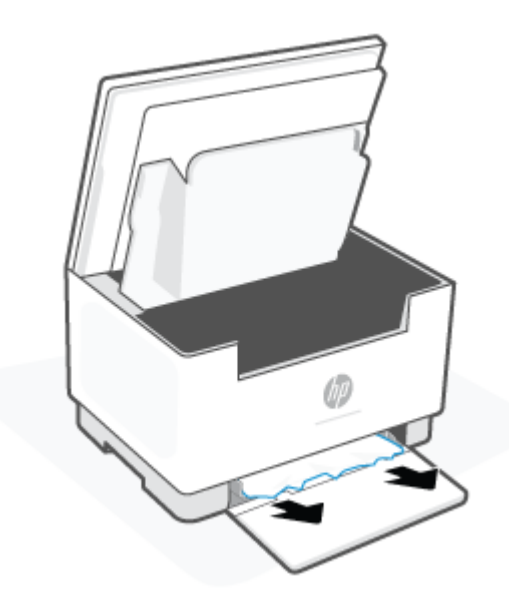

**4.** Ponovno umetnite ispisni uložak i zatvorite vratašca za pristup ispisnom ulošku.

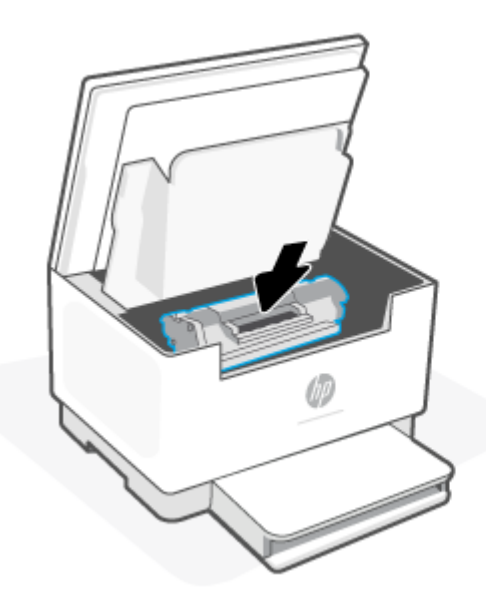

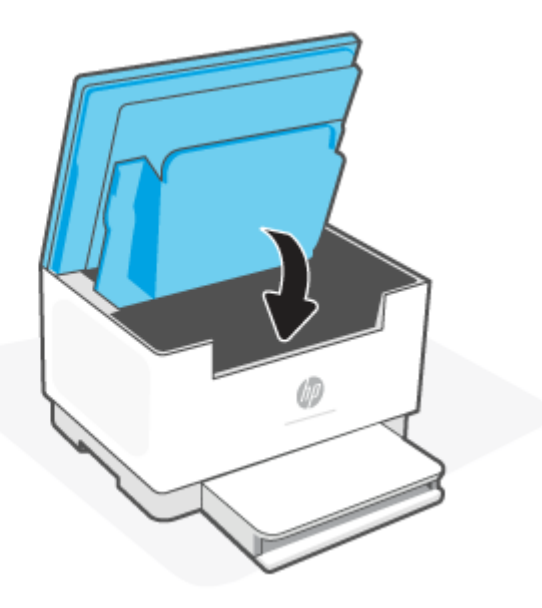

## **Uklanjanje papira zaglavljenog u podnožju pisača**

### **Kod pogreške: Er/04**

**1.** Okrenite pisač na bok, kao što je prikazano na slici.

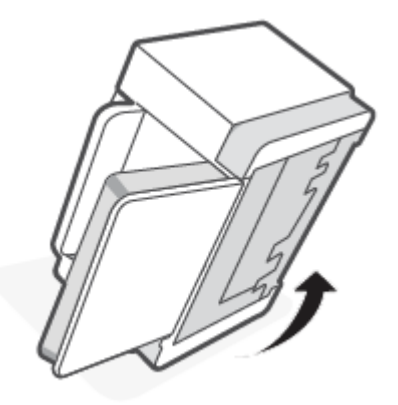

**2.** Pritisnite i držite plavi zasun pa uklonite ploču.

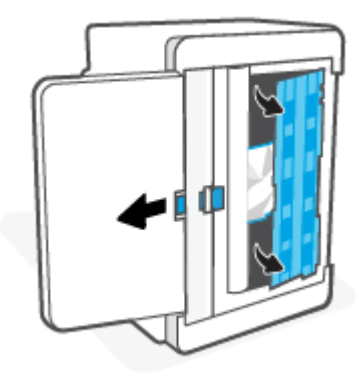

**3.** Uklonite zaglavljeni medij.

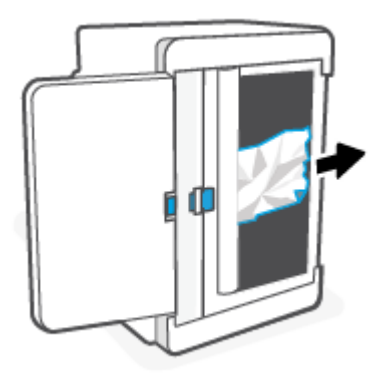

**4.** Dok držite plavi zasun, namjestite i umetnite ploču kako je prikazano na slici. Pustite plavi zasun da bi se ploča pričvrstila.

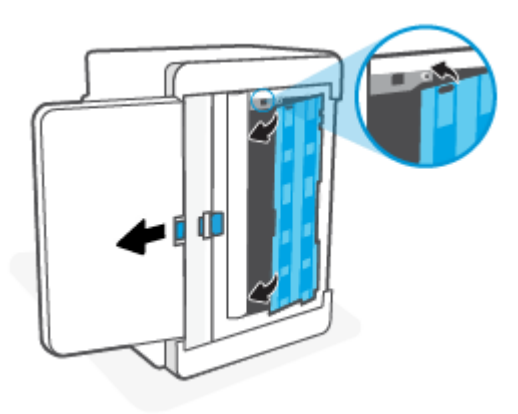

**5.** Vratite pisač natrag u uspravan položaj.

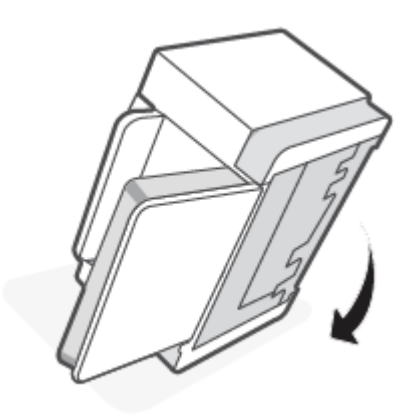

## <span id="page-79-0"></span>**Uklanjanje papira zaglavljenog u prostoru ispisnog uloška**

### **Kod pogreške: Er/05**

**1.** Otvorite vratašca za ispisni uložak i izvadite uložak.

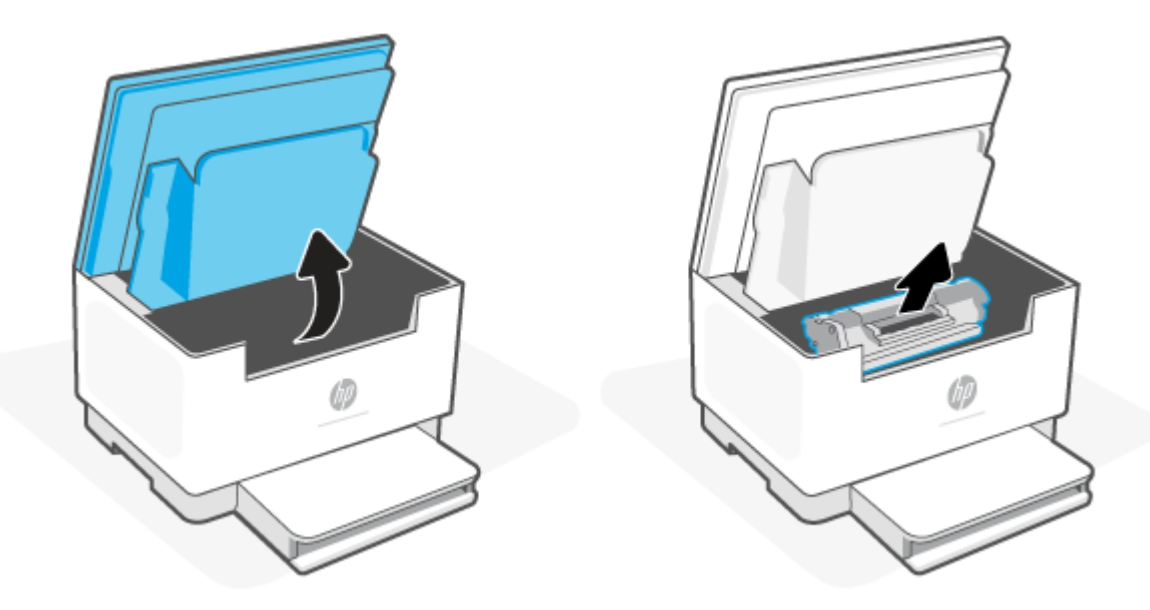

**2.** Ako vidite zaglavljeni papir, pažljivo ga uhvatite i polako izvucite iz pisača.

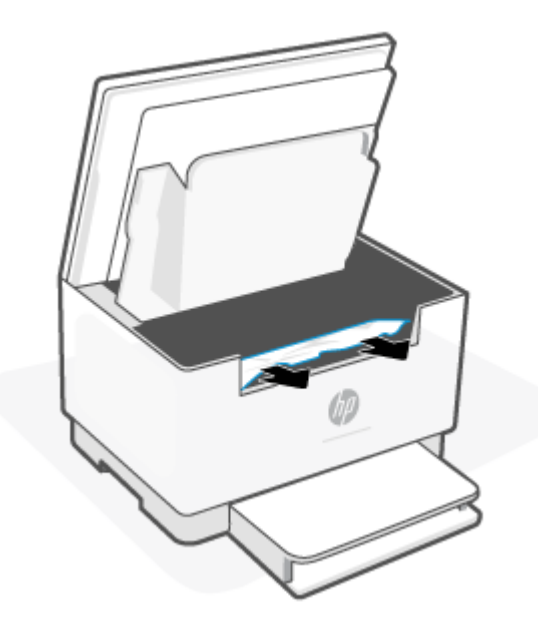

**3.** Ponovno umetnite ispisni uložak i zatvorite vratašca za pristup ispisnom ulošku.

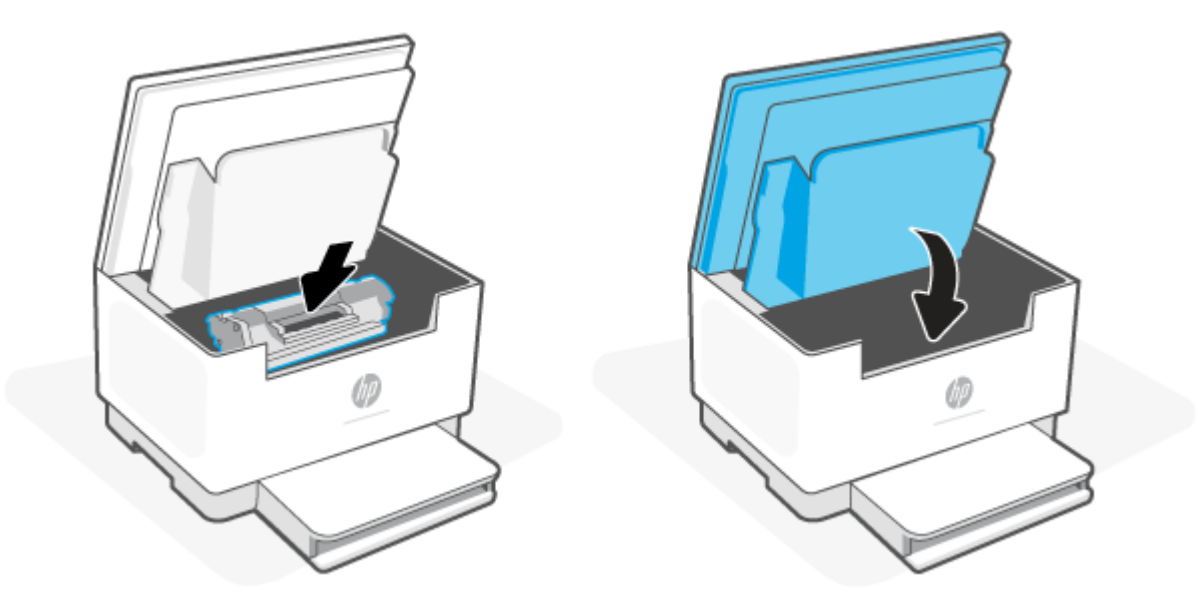

## <span id="page-81-0"></span>**Uklanjanje zaglavljenja iz izlaznih područja**

#### **Kod pogreške: Er/06**

**A OPREZ:** Za vađenje zaglavljenog papira nemojte koristiti oštre predmete kao što su pinceta ili uska kliješta. Oštećenja uzrokovana oštrim predmetima nisu pokrivena jamstvom.

U slučaju zaglavljenja (Žaruljica Papir) trepće te ili (Indikator upozorenja) trepće ili s ena traci

prikazuje postojano žuto svjetlo (ovisno o pisaču).

Ako je u prostoru izlazne ladice vidljiv zaglavljeni papir, uklonite ga. Zaglavljeni papir izvucite pomoću obje ruke kako se ne bi poderao.

## **Uklanjanje zaglavljenog papira iz ulagača dokumenata (samo neki modeli)**

#### **Kod pogreške: Er/41**

Kada se papir zaglavi, na upravljačkoj ploči pisača prikazuje se poruka o zaglavljenju.

**1.** Iz ulazne ladice ulagača dokumenata uklonite sve papire koji nisu zaglavljeni.

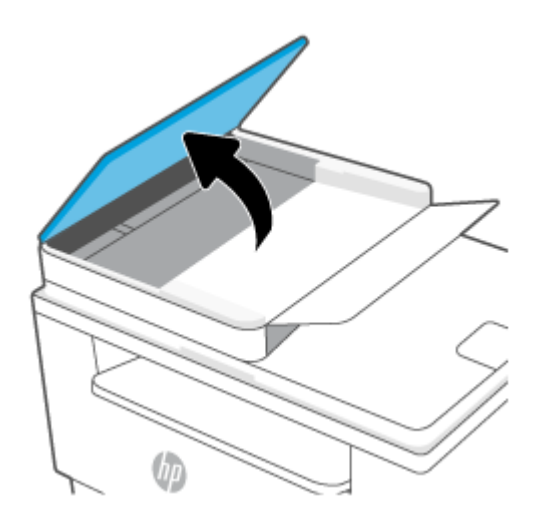

<span id="page-82-0"></span>**2.** Uklonite zaglavljeni papir vidljiv na području ulazne ladice. Zaglavljeni papir izvucite pomoću obje ruke kako se ne bi poderao.

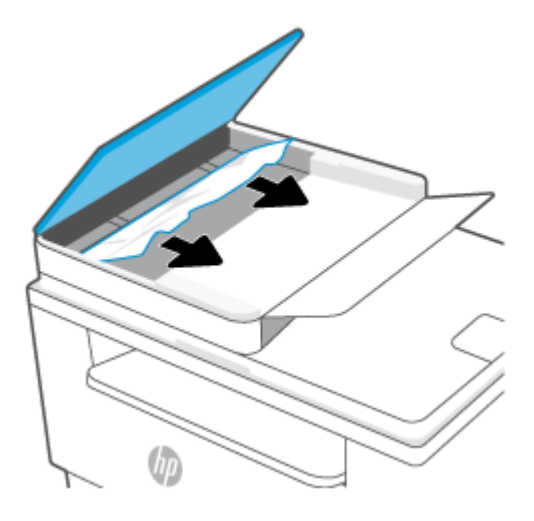

- **3.** Podignite poklopac uređaja za vađenje zaglavljenih papira u ulagaču dokumenata.
- **4.** Uklonite zaglavljeni papir.
- **5.** Zatvorite poklopac uređaja za vađenje zaglavljenih papira.

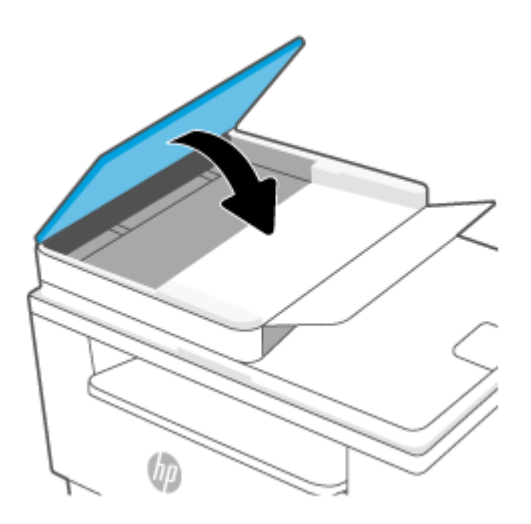

## **Uklanjanje zaglavljenog papira iz stražnjeg dodataka za obostrani ispis**

#### **Kod pogreške: Er/42**

Slijedite postupak naveden u nastavku da biste u svim prostorima stražnjeg dodatka za obostrani ispis u kojima se papir može zaglaviti provjerili ima li zaglavljenog papira.

**1.** Otvorite stražnja vratašca za pristup.

**2.** Ako vidite zaglavljeni papir, pažljivo ga uhvatite i polako izvucite iz pisača.

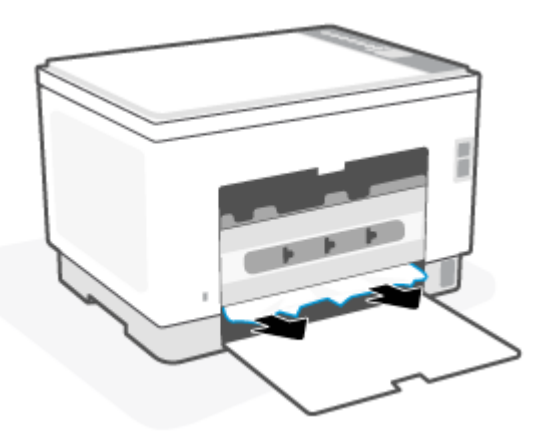

**3.** Zatvorite stražnja vratašca za pristup.

## <span id="page-84-0"></span>**Poboljšavanje kvalitete ispisa**

- **Uvod**
- Ispis iz drugog programa
- [Provjera postavke vrste papira za zadatak ispisa](#page-85-0)
- [Provjera statusa spremnika s tonerom](#page-85-0)
- [Čišćenje ispisnog uloška](#page-86-0)
- [Ispisivanje stranice za čišćenje](#page-86-0)
- [Vizualna kontrola spremnika s tonerom](#page-86-0)
- [Provjera papira i okruženja ispisa](#page-86-0)
- [Podešavanje gustoće ispisa](#page-87-0)

### **Uvod**

Sljedeći dio sadrži korake za rješavanje problema kako biste riješili probleme s kvalitetom ispisa, uključujući sljedeće probleme:

- Mrlje
- Nejasan ispis
- Taman ispis
- Svijetli ispis
- **Crte**
- Nedostaje toner
- Raštrkane točke tonera
- Prosuti toner
- Neravne slike

Isprobajte rješenja u nastavku redoslijedom kojim se prikazuju kako biste riješili ove probleme ili druge probleme s kvalitetom ispisa.

Da biste saznali više o rješavanju problema specifičnih nedostataka slika, pogledajte odjeljak [Rješavanje](#page-88-0) [problema s kvalitetom ispisa.](#page-88-0)

### **Ispis iz drugog programa**

Pokušajte ispisati iz nekog drugog programa. Ako se stranica ispravno ispisuje, problem je u programu iz kojeg ispisujete.

Ako se stranica ne ispisuje pravilno, pokušajte ažurirati pisač, a zatim ponovite ispis. Pročitajte odjeljak [Ažuriranje pisača](#page-46-0).

## <span id="page-85-0"></span>**Provjera postavke vrste papira za zadatak ispisa**

Provjerite postavke za vrstu papira prilikom ispisivanja iz računalnog programa i ako ispisane stranice imaju mrlje, nejasan ili taman tekst, ako su izgužvane, imaju točkice tonera, mrlje tonera ili područja gdje se toner nije primio.

#### **Provjera postavke vrste papira na pisaču**

Provjerite je li ladica napunjena papirom odgovarajuće vrste.

#### **Provjera postavke za vrstu papira (Windows)**

- **1.** U softverskom programu odaberite mogućnost **Ispis**.
- **2.** Odaberite pisač, a zatim pritisnite gumb **Svojstva** ili **Osobne postavke**.
- **3.** Provjerite postavke papira.

#### **Provjera postavke vrste papira (OS X)**

- **1.** Pritisnite izbornik **Datoteka**, a zatim pritisnite opciju **Ispis**.
- **2.** U izborniku **Pisač** odaberite pisač.
- **3.** Po zadanoj postavci upravljački program pisača prikazuje izbornik **Primjerci i stranice**. Otvorite padajući popis izbornika i pritisnite izbornik **Završna obrada**.
- **4.** S padajućeg popisa **Vrsta medija** odaberite vrstu.

#### **Provjera statusa spremnika s tonerom**

Slijedite ove korake kako biste provjerili procjenu preostalog tonera u spremnicima i stanje drugih zamjenjivih dijelova za održavanje (ako postoje).

#### **Prvi korak: pronalaženje informacija o potrošnom materijalu**

Na upravljačkoj ploči pisača pritisnite  $\binom{1}{1}$  (gumb Informacije) da biste ispisali izvješće s informacijama.

#### **Drugi korak: Provjera stanja potrošnog materijala**

**1.** Otvorite EWS (pogledajte [Pristup značajki Embedded Web Server \(EWS\) i njezino korištenje\)](#page-47-0) da biste pogledali izvješće o statusu potrošnog materijala za tonerske ispisne uloške te, ako je primjenjivo, status drugih zamjenjivih servisnih dijelova.

Može doći do problema s kvalitetom ispisa kad upotrebljavate spremnik s tonerom koji je pri kraju svojeg vijeka trajanja. Konfiguracijski izvještaj navodi kad je razina sadržaja spremnika vrlo niska.

Kada HP-ov spremnik s tonerom dosegne razinu Vrlo niska, HP-ova premijsko zaštitno jamstvo za spremnik s tonerom više ne vrijedi.

Sada ne morate zamijeniti spremnik s tonerom osim ako kvaliteta ispisa više nije zadovoljavajuća. Bilo bi dobro da pri ruci imate zamjenu kad kvaliteta ispisa postane neprihvatljiva.

<span id="page-86-0"></span>Ako smatrate da trebate zamijeniti spremnik s tonerom ili druge zamjenjive dijelove za održavanje, pogledajte brojeve HP-ovih originalnih dijelova u konfiguracijskom izvještaju.

**2.** Provjerite koristite li originalni spremnik tvrtke HP.

HP-ov originalni spremnik s tonerom sadrži riječ "HP" ili HP-ov logotip. Više o prepoznavanju HP-ovih ispisnih uložaka saznajte na adresi [www.hp.com/go/learnaboutsupplies.](https://www.hp.com/go/learnaboutsupplies)

## **Čišćenje ispisnog uloška**

Tijekom postupka ispisa možda su se spremnici s tintom zaprljali prašinom od papira i uzrokovali probleme s kvalitetom ispisa poput problema s ispisom pozadine, tamnih okomitih traka ili ponavljajućih vodoravnih traka.

Da biste ispravili prije spomenute probleme s kvalitetom ispisa, slijedite ove korake:

- **1.** Otvorite EWS. Pročitajte odjeljak [Pristup značajki Embedded Web Server \(EWS\) i njezino korištenje](#page-47-0).
- **2.** Kliknite karticu **Sustav**, a zatim mogućnost **Servis**.
- **3.** U području **Način za čišćenje spremnika s tintom** kliknite **Start** za početak postupka čišćenja.

### **Ispisivanje stranice za čišćenje**

Tijekom postupka ispisa papir, toner i čestice prašine mogu se nakupiti u pisaču i uzrokovati probleme s kvalitetom ispisa kao što su mrlje ili točkice tonera, razmazani toner, pruge, crte ili ponavljajući tragovi.

Za ispis stranice čišćenja pratite sljedeći postupak.

- **1.** Otvorite EWS. Pročitajte odjeljak [Pristup značajki Embedded Web Server \(EWS\) i njezino korištenje](#page-47-0).
- **2.** Na kartici **Sustav** pritisnite **Servis**.
- **3.** U području **Način čišćenja mehanizma za nanošenje tonera** kliknite **Start** da biste započeli postupak čišćenja.

### **Vizualna kontrola spremnika s tonerom**

Slijedite ove korake za provjeru spremnika s tonerom.

- **1.** Izvadite spremnike s tonerom iz pisača i provjerite je li zaštitna traka uklonjena.
- **2.** Provjerite je li memorijski čip oštećen.
- **3.** Ako uočite bilo kakvo oštećenje tonerskog ispisnog uloška, zamijenite tonerski ispisni uložak.
- **4.** Ponovno umetnite spremnik s tonerom i ispišite nekoliko stranica kako biste provjerili je li problem riješen.

### **Provjera papira i okruženja ispisa**

#### **Prvi korak: Koristite papir koji odgovara specifikacijama tvrtke HP**

Neki problemi s kvalitetom ispisa prouzročeni su kvalitetom papira koja ne odgovara HP-specifikacijama.

- <span id="page-87-0"></span>Uvijek koristite vrstu papira i težinu koju ovaj pisač podržava.
- Papir mora biti dobre kvalitete bez rezova, ureza, razderotina, mrlja, komadića vlakana, prašine, nabora, proreza te savijenih ili prelomljenih rubova.
- Koristite papir na kojem se nije ispisivalo.
- Koristite papir koji ne sadrži metale, kao što su šljokice.
- Koristite papir za laserske pisače. Nemojte koristiti papir koji je isključivo namijenjen inkjet pisačima.
- Ne koristite pregrubi papir. Upotreba glatkijeg papira u pravilu daje bolju kvalitetu ispisa.

#### **Drugi korak: Provjera okruženja ispisa**

Okoliš može imati izravan učinak na kvalitetu ispisa i česti je uzrok problema s kvalitetom ispisa ili s papirima. Isprobajte sljedeća rješenja:

- Maknite pisač s lokacija gdje ima propuha, poput otvorenih prozora ili vrata ili odušaka klimatizacijskog sustava.
- Pisač se ne smije izlagati temperaturi ili vlazi izvan raspona navedenog u specifikacijama pisača.
- Pisač nemojte postavljati u skučene prostore poput ormarića.
- Pisač postavite na čvrstu, ravnu površinu.
- Maknite sve što blokira ventilacijske otvore pisača. Pisaču je potreban dobar protok zraka sa svih strana, uključujući gornji dio.
- Pisač zaštitite od zrakom prenošenih čestica, prašine, pare, masnoće ili drugih elemenata koji mogu ostaviti naslage u unutrašnjosti proizvoda.

## **Podešavanje gustoće ispisa**

Izvršite sljedeće korake za podešavanje gustoće ispisa.

- **1.** Otvorite EWS. Pročitajte odjeljak [Pristup značajki Embedded Web Server \(EWS\) i njezino korištenje](#page-47-0).
- **2.** Pritisnite karticu **Sustav**, a zatim odaberite **Postavljanje sustava** u lijevom navigacijskom oknu.
- **3.** Odaberite ispravne postavke gustoće.
- **4.** Pritisnite **Primijeni** za spremanje promjena.

## <span id="page-88-0"></span>**Rješavanje problema s kvalitetom ispisa**

- **Uvod**
- Rješavanje problema s kvalitetom ispisa

## **Uvod**

Sljedeće informacije sadrže korake za rješavanje problema kako biste riješili probleme s neispravnom slikom, uključujući sljedeće probleme:

- Svijetli ispis
- Siva pozadina ili taman ispis
- Prazne stranice
- Crne stranice
- Tamne ili svijetle pruge
- Tamne ili svijetle crte
- Nedostaje toner
- Neravne slike
- Boje koje nisu poravnate
- Izgužvan papir

## **Rješavanje problema s kvalitetom ispisa**

#### **Tablica 8-8 Referentna tablica s neispravnim slikama**

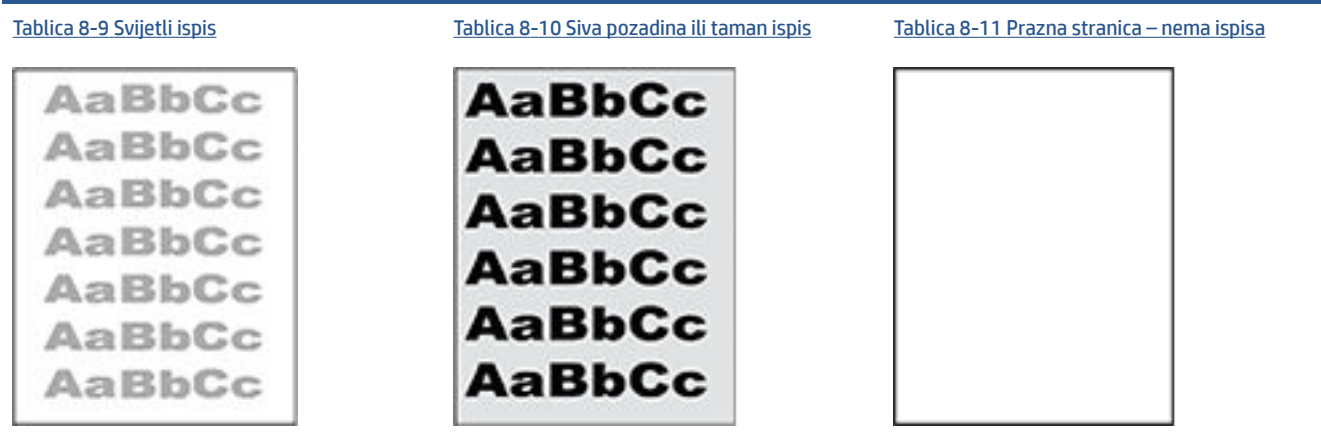

#### **Tablica 8-8 Referentna tablica s neispravnim slikama (Nastavak)**

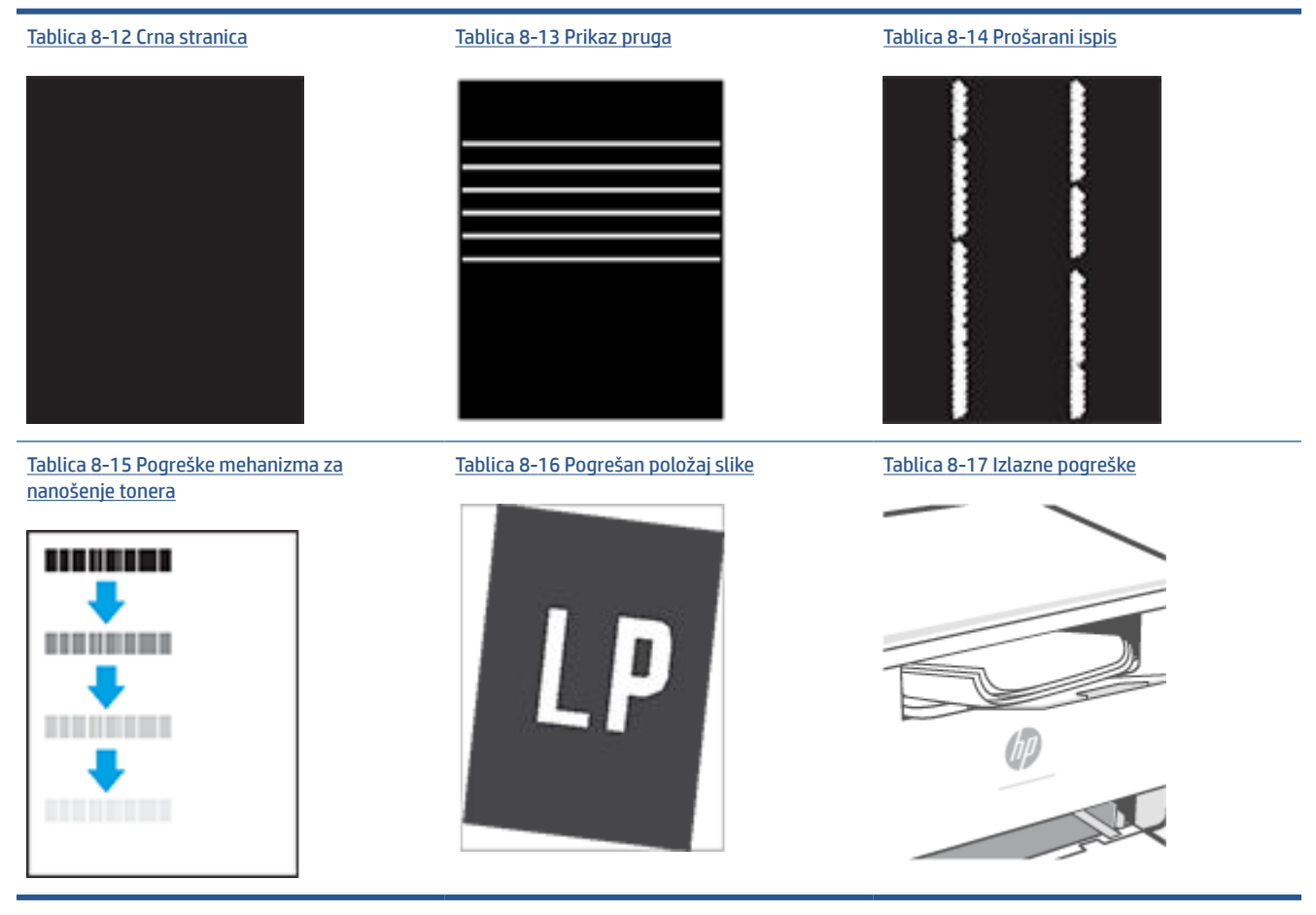

Neispravna slika bez obzira na uzrok često se može popraviti istim koracima. Koristite sljedeće korake kao početnu točku za rješavanje problema s neispravnom slikom.

- **1.** Ponovno ispišite dokument. Pogreške kvalitete ispisa mogu biti povremene ili mogu u potpunosti nestati s nastavkom ispisa.
- **2.** Provjerite stanje spremnika. Ako je spremnik s tintom u stanju **Vrlo nisko** (previše je istrošen), zamijenite spremnik.
- **3.** Provjerite odgovaraju li postavke upravljačkog programa i načina ispisa ladice mediju koji je umetnut u ladicu. Pokušajte koristiti drugi snop medija ili drugu ladicu. Pokušajte upotrijebiti drugi način ispisa.
- **4.** Provjerite nalazi li se pisač u rasponu podržane radne temperature i vlažnosti.
- **5.** Uvjerite se da vrstu, dimenzije i težinu papira podržava pisač. Na stranici podrške za pisač na adresi [www.hp.com/support/ljM232MFP](https://www.hp.com/support/ljM232MFP) potražite popis veličina i vrsta papira koje pisač podržava.
- **X NAPOMENA:** Pojam "spajanje" odnosi se dio postupka ispisa kada se toner primjenjuje na papir.

Sljedeći primjeri prikazuju papir veličine letter koji je prošao kroz pisač kraćim rubom.

#### <span id="page-90-0"></span>**Tablica 8-9 Svijetli ispis**

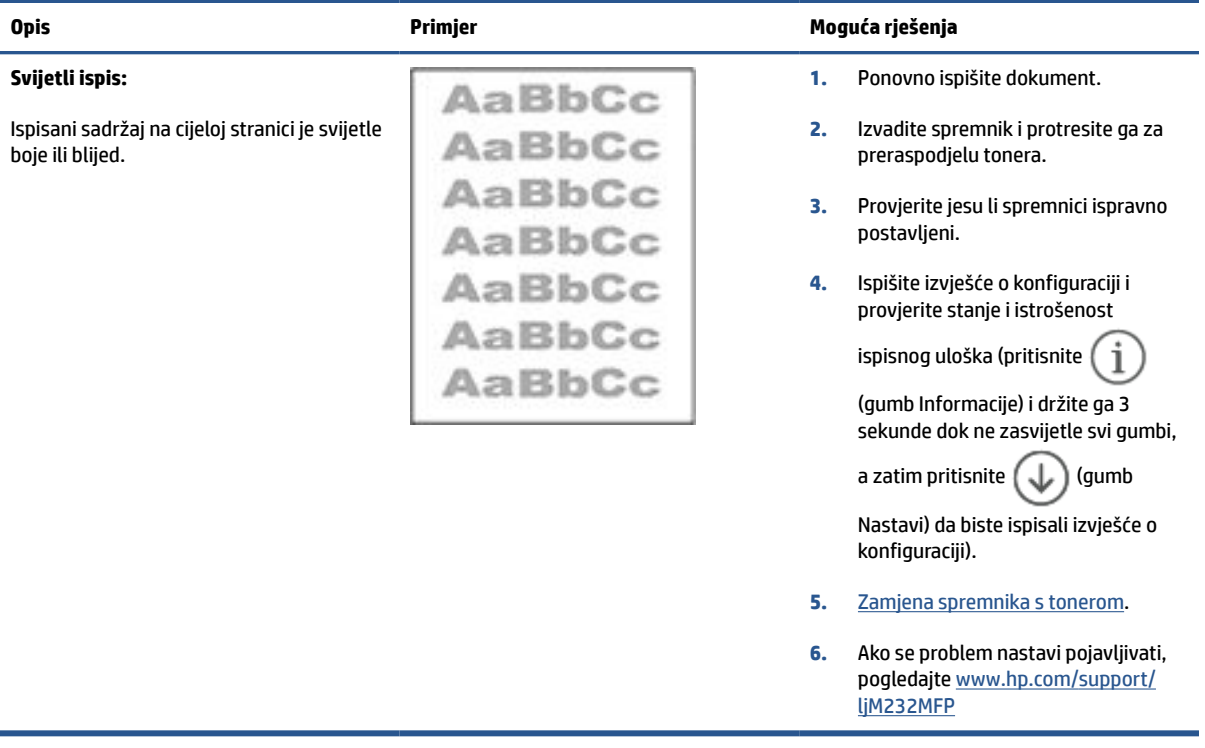

#### **Tablica 8-10 Siva pozadina ili taman ispis**

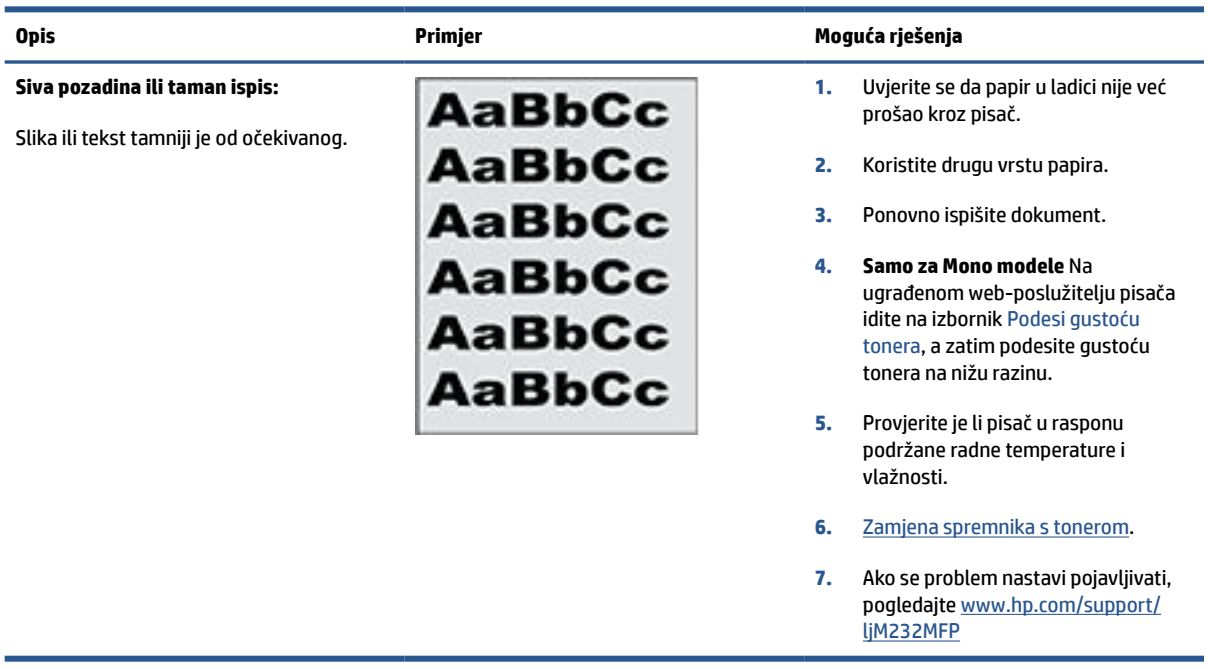

#### <span id="page-91-0"></span>**Tablica 8-11 Prazna stranica – nema ispisa**

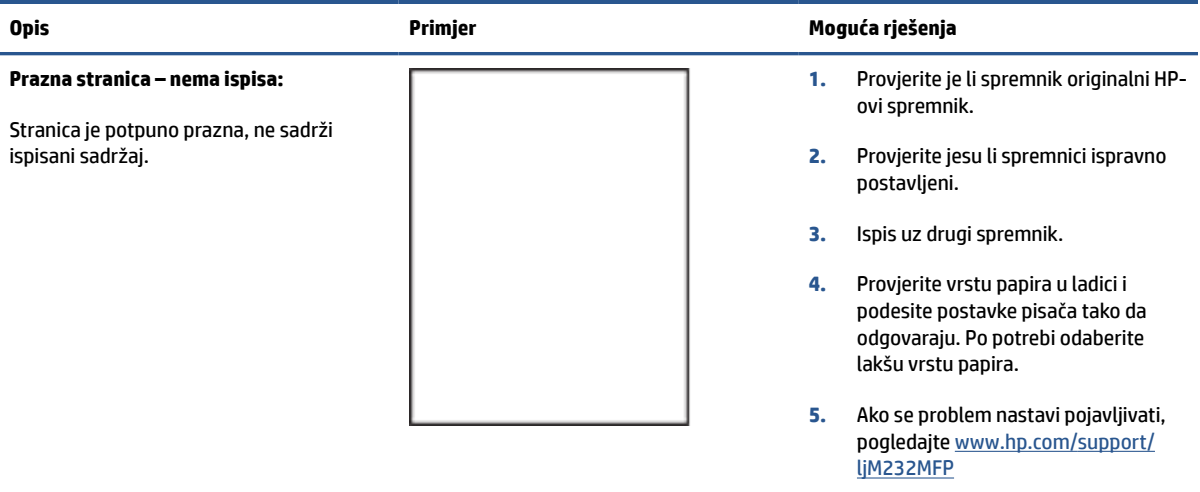

#### **Tablica 8-12 Crna stranica**

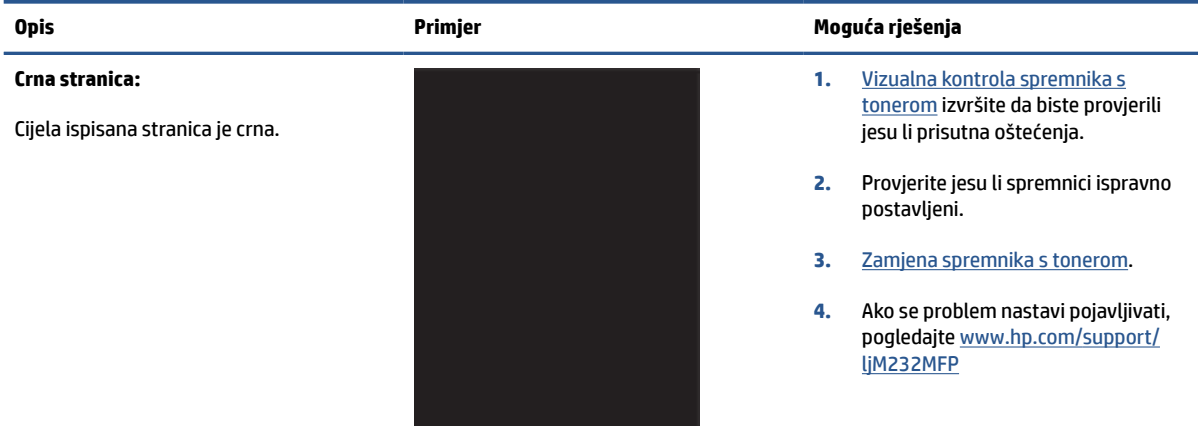

#### **Tablica 8-13 Prikaz pruga**

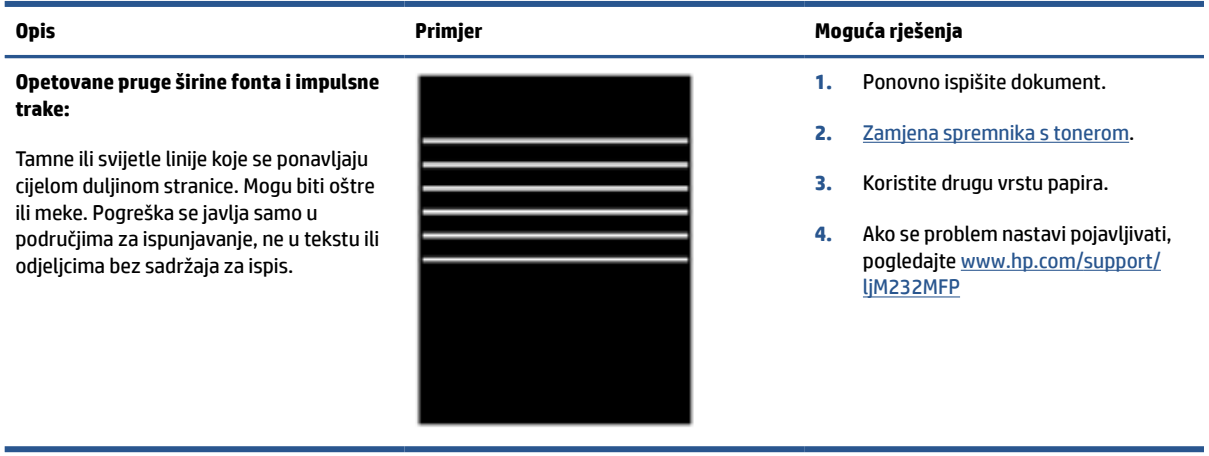

#### **Tablica 8-14 Prošarani ispis**

<span id="page-92-0"></span>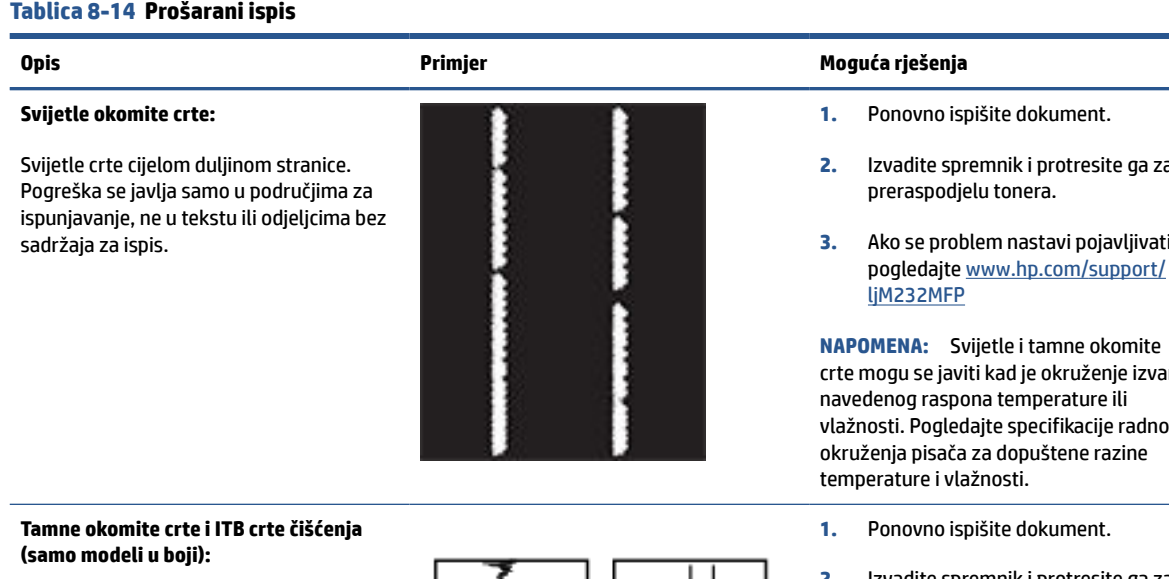

Tamne linije koje se javljaju cijelom duljinom stranice. Do pogreške može doći bilo gdje na stranici, u području ispuna ili u odjeljcima bez ispisanih sadržaja.

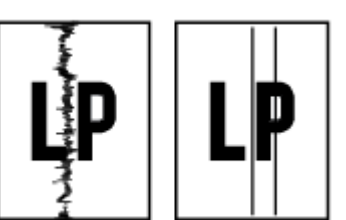

**2.** Izvadite spremnik i protresite ga za

**3.** Ako se problem nastavi pojavljivati, pogledajte [www.hp.com/support/](https://www.hp.com/support/ljM232MFP)

crte mogu se javiti kad je okruženje izvan vlažnosti. Pogledajte specifikacije radnog okruženja pisača za dopuštene razine

- **2.** Izvadite spremnik i protresite ga za preraspodjelu tonera.
- **3.** [Ispisivanje stranice za čišćenje](#page-86-0).
- **4.** Provjerite razinu tonera u spremniku. Pročitajte odjeljak [Otvaranje EWS-a](#page-48-0) [putem aplikacije HP Smart \(iOS,](#page-48-0) [Android i Windows 10\).](#page-48-0)
- **5.** Ako se problem nastavi pojavljivati, pogledajte [www.hp.com/support/](https://www.hp.com/support/ljM232MFP) [ljM232MFP](https://www.hp.com/support/ljM232MFP)

#### <span id="page-93-0"></span>**Tablica 8-15 Pogreške mehanizma za nanošenje tonera**

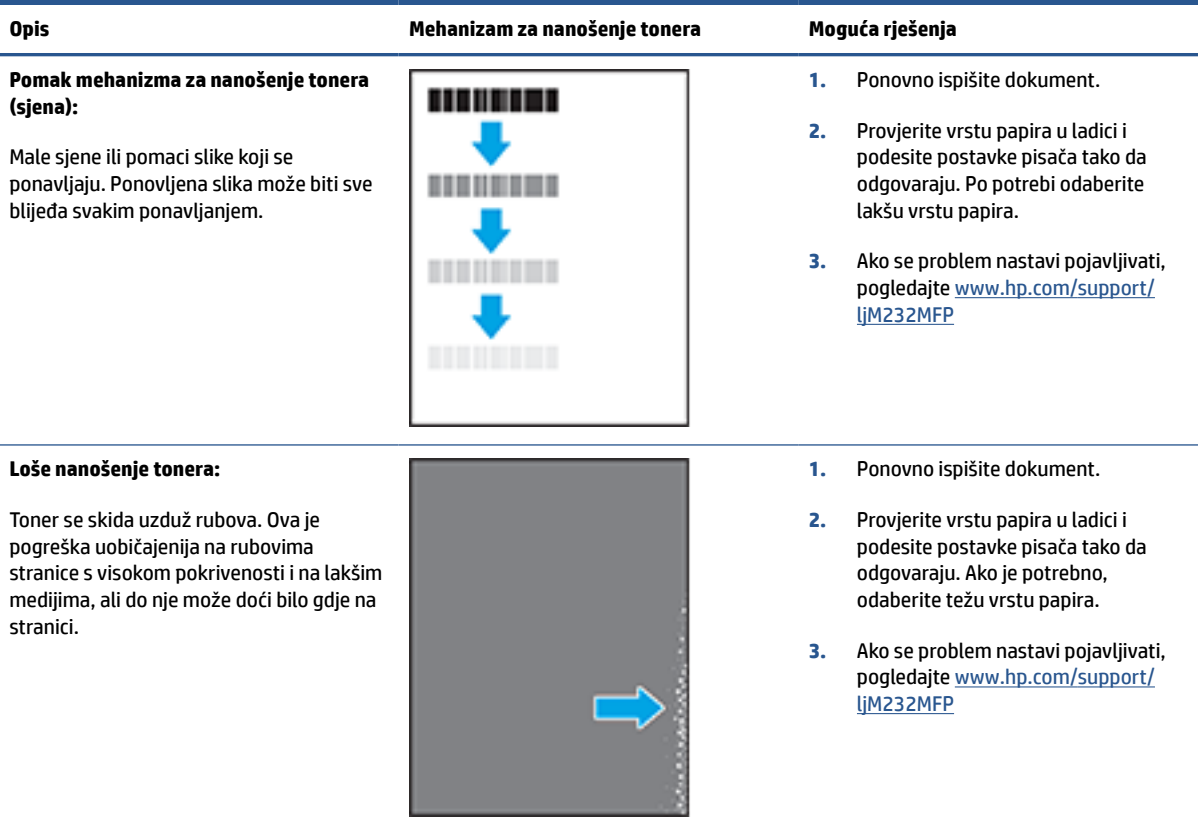

#### **Tablica 8-16 Pogrešan položaj slike**

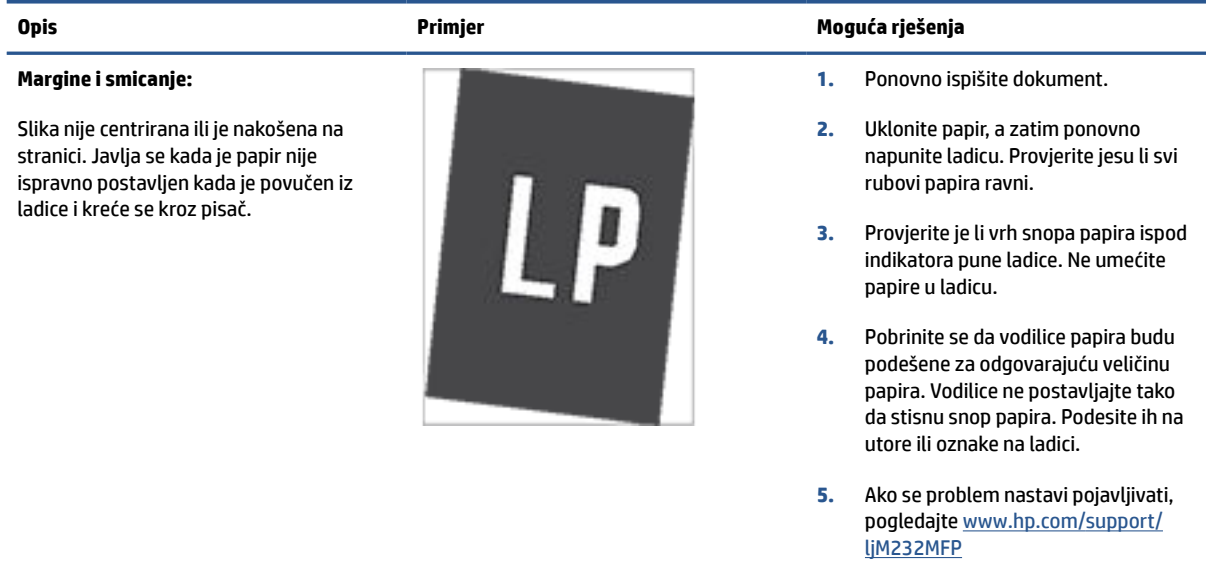

#### <span id="page-94-0"></span>**Tablica 8-17 Izlazne pogreške**

#### **Savijanje pri izlazu:**

Ispisani papir ima savijene rubove. Savijeni rub može biti duž kratke ili duge strane papira. Moguće su dvije vrste savijanja:

- **Pozitivno savijanje:** Papir je savinut prema ispisanoj strani. Pogreška se javlja u suhom okruženju ili u slučaju visoke pokrivenosti stranice za ispis.
- **Negativno savijanje:** Papir je savinut suprotno od ispisane strane. Pogreška se javlja u vrlo vlažnom okruženju ili u slučaju niske pokrivenosti stranice za ispis.

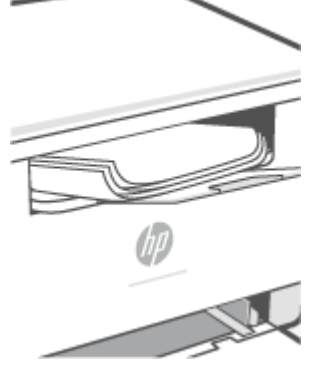

#### **Opis Primjer Moguća rješenja**

- **1.** Ponovno ispišite dokument.
- **2. Pozitivno savijanje:** Na ugrađenom web-poslužitelju pisača odaberite vrstu papira koja je teža. Teže vrste papira stvaraju veću temperaturu za ispis.

**Negativno savijanje:** Na ugrađenom web-poslužitelju pisača odaberite vrstu papira koja je lakša. Lakša vrsta papira stvara nižu temperaturu za ispis. Spremite papir u suhom okruženju ili koristite novo otvoreni papir.

- **3.** Ispišite u načinu rada za obostrani ispis.
- **4.** Ako se problem nastavi pojavljivati, pogledajte [www.hp.com/support/](https://www.hp.com/support/ljM232MFP) [ljM232MFP](https://www.hp.com/support/ljM232MFP)
- **1.** Ponovno ispišite dokument.
- **2.** Izvucite produžetak izlazne ladice.
- **3.** Ako je pogreška uzrokovana savijanjem papira, izvršite rješavanje problema za izlazno savijanje.
- **4.** Koristite drugu vrstu papira.
- **5.** Koristite svježe otvoreni papir.
- **6.** Uklonite papir iz izlazne ladice prije nego što se ladica previše napuni.
- **7.** Ako se problem nastavi pojavljivati, pogledajte [www.hp.com/support/](https://www.hp.com/support/ljM232MFP) [ljM232MFP](https://www.hp.com/support/ljM232MFP)

#### **Izlazno slaganje:**

Papir se ne slaže ispravno u izlaznoj ladici. Snop je nejednoliko raspoređen, nakrivljen ili stranice možda završavaju na podu. Bilo koji od sljedećih uvjeta mogu uzrokovati ovu pogrešku:

- Jače savijanje papira
- Papir u ladici je naboran ili nepravilnog oblika
- Papir nije standardnog oblika, poput omotnica
- Izlazna ladica je prepunjena

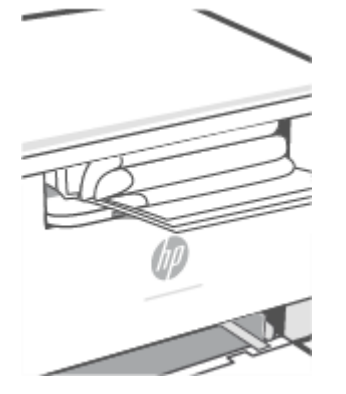

## **Poboljšavanje kvalitete kopiranja i skeniranja slika**

## **Uvod**

Ako se kod pisača javljaju problemi s kvalitetom slike, najprije provjerite koristite li izvornike visoke kvalitete. Ako se problem nastavi, isprobajte rješenja u nastavku redoslijedom kojim se prikazuju kako biste riješili problem.

- Provjera prljavštine i mrlja na staklu skenera
- Provjera postavki papira
- Optimizacija za tekst ili slike
- [Kopiranje od ruba do ruba](#page-96-0)

Ako se problem ne riješi, potražite druga rješenja u odjeljku [Poboljšavanje kvalitete ispisa.](#page-84-0)

## **Provjera prljavštine i mrlja na staklu skenera**

S vremenom se na staklu i bijeloj plastičnoj podlozi skenera mogu pojaviti mrlje ili veći komadići prašine, što može utjecati na rad. Upotrijebite sljedeći postupak za čišćenje skenera.

- **1.** Pritisnite (gumb Napajanje) da biste isključili pisač, a zatim iskopčajte kabel za napajanje iz električne utičnice.
- **2.** Otvorite poklopac skenera.
- **3.** Očistite staklo skenera i bijelu plastičnu podlogu ispod poklopca skenera mekom krpom ili spužvom namočenom u neabrazivno sredstvo za čišćenje stakla.
	- **OPREZ:** Nemojte koristiti abrazivna sredstva, aceton, benzen, amonijak, etilni alkohol ni ugljični tetraklorid ni na kojem dijelu pisača jer ga mogu oštetiti. Nemojte stavljati tekućine izravno na staklo ili gornju ploču. Mogle bi procuriti i oštetiti pisač.
- **4.** Obrišite staklo i bijelu plastičnu podlogu krpicom od antilop-kože ili spužvom od celuloze kako biste spriječili stvaranje mrlja.
- **5.** Ukopčajte kabel za napajanje u utičnicu, a zatim pritisnite (gumb Napajanje) da biste uključili pisač.

## **Provjera postavki papira**

- **1.** Otvorite EWS. Pročitajte odjeljak [Pristup značajki Embedded Web Server \(EWS\) i njezino korištenje](#page-47-0).
- **2.** Na kartici **Sustavi** pritisnite **Postavljanje papira**.
- **3.** Promijenite potrebne postavke, a zatim pritisnite **Primijeni**.

## **Optimizacija za tekst ili slike**

- **1.** Otvorite EWS. Pročitajte odjeljak [Pristup značajki Embedded Web Server \(EWS\) i njezino korištenje](#page-47-0).
- **2.** Na kartici **Kopiranje** odaberite padajući popis **Optimiziranje**.
- <span id="page-96-0"></span>**3.** Odaberite željenu postavku.
	- **Miješano**: Ovu postavku koristite za dokumente koje sadrže kombinaciju teksta i slika.
	- **Tekst**: Ovu postavku koristite za dokumente koji uglavnom sadrže tekst.
	- **Slika**: Ovu postavku koristite za dokumente koji uglavnom sadrže grafičke prikaze.
- **4.** Promijenite potrebne postavke, a zatim pritisnite **Primijeni**.

## **Kopiranje od ruba do ruba**

Pisač ne može ispisivati sasvim od ruba do ruba. Oko stranice ostaje 4 mm neispisanog ruba.

Za ispisivanje ili skeniranje dokumenata s obrezanim rubovima uzmite u obzir:

- Kad je izvornik manji od izlazne veličine, pomaknite ga 4 mm od kuta označenog ikonom na skeneru. Ponovno kopirajte ili skenirajte u tom položaju.
- Ako je veličina izvornog dokumenta jednaka željenoj veličini izlaznog dokumenta, pomoću značajke Smanjivanje/povećavanje možete smanjiti sliku kako biste izbjegli izrezivanje dijela kopije.

## **Rješavanje problema s bežičnom mrežom**

- **Uvod**
- Kontrolni popis bežične veze
- [Pisač ne ispisuje nakon dovršetka bežične konfiguracije](#page-98-0)
- [Pisač ne ispisuje, a na računalu je instaliran vatrozid treće strane](#page-98-0)
- [Bežična veza ne radi nakon premještanja bežičnog usmjerivača ili pisača](#page-98-0)
- [S bežičnim pisačem nije moguće povezati više uređaja \(Wi-Fi Direct \(Izravni Wi-Fi način\)\)](#page-98-0)
- [Bežični pisač izgubi vezu kad se priključi na VPN](#page-99-0)
- [Mreža se ne prikazuje na popisu bežičnih mreža](#page-99-0)
- [Bežična mreža ne radi](#page-99-0)
- [Provođenje dijagnostičkog testa bežične mreže](#page-100-0)
- [Smanjivanje interferencije na bežičnoj mreži](#page-100-0)

## **Uvod**

Koristite informacije za rješavanje problema za uklanjanje poteškoća.

**NAPOMENA:** Da biste utvrdili je li na vašem pisaču omogućen ispis putem značajke Wi-Fi Direct (Izravni Wi-Fi način), s upravljačke ploče pisača ispišite izvješće s informacijama.

## **Kontrolni popis bežične veze**

- Provjerite jesu li pisač i bežični usmjerivač uključeni i imaju li dovod napajanja. Provjerite i je li bežični radio u pisaču uključen.
- Provjerite je li servisni identifikator (SSID) ispravan. Ispišite izvješće s informacijama da biste utvrdili SSID.

Na upravljačkoj ploči pisača pritisnite  $\begin{pmatrix} i \\ i \end{pmatrix}$  (qumb Informacije).

Ako niste sigurni je li SSID ispravan, ponovo pokrenite bežično postavljanje.

- Kod sigurnih mreža provjerite jesu li sigurnosne informacije ispravne. Ako sigurnosne informacije nisu ispravne, ponovo pokrenite bežično postavljanje.
- Ako bežična mreža radi kako treba, pokušajte pristupiti drugim računalima na bežičnoj mreži. Ako mreža ima pristup Internetu, pokušajte se povezati s Internetom putem bežične veze.
- Provjerite je li metoda šifriranja (AES ili TKIP) ista za pisač i bežičnu pristupnu točku (na mrežama koje koriste WPA zaštitu).
- Provjerite je li pisač unutar dosega bežične mreže. Za većinu mreža pisač mora biti unutar 30 m od bežične pristupne točke (bežičnog usmjerivača).
- <span id="page-98-0"></span>● Provjerite blokiraju li prepreke bežični signal. Uklonite sve velike metalne predmete između pristupne točke i pisača. Između pisača i bežične pristupne točke ne smije biti stupova, zidova ili potpornih stupova koji sadrže metal ili beton.
- Provjerite je li pisač udaljen od elektroničkih uređaja koji mogu ometati bežični signal. Mnogi uređaji mogu ometati bežični signal, uključujući motore, bežične telefone, sigurnosne kamere, druge bežične mreže i neke Bluetooth uređaje.
- Provjerite je li na računalu instaliran upravljački program pisača.
- Provjerite jeste li odabrali ispravan priključak pisača.
- Provjerite jesu li računalo i pisač povezani na istu bežičnu mrežu.
- Za sustav OS X potvrdite podržava li bežični usmjerivač Bonjour.

## **Pisač ne ispisuje nakon dovršetka bežične konfiguracije**

- **1.** Provjerite je li pisač uključen te je li u stanju spremnosti za rad.
- **2.** Isključite sve vatrozide trećih strana na vašem računalu.
- **3.** Provjerite radi li bežična mreža ispravno.
- **4.** Provjerite radi li računalo ispravno. Ako je potrebno, ponovo pokrenite računalo.
- **5.** Provjerite možete li otvoriti EWS pisača s računala u mreži.

## **Pisač ne ispisuje, a na računalu je instaliran vatrozid treće strane**

- **1.** Ažurirajte vatrozid na najnoviju verziju dostupnu kod proizvođača.
- **2.** Ako programi traže pristup vatrozidu kad instalirate pisač ili pokušavati ispisati, obavezno dopustite pokretanje programa.
- **3.** Privremeno isključite vatrozid, a zatim instalirajte bežični pisač na računalo. Omogućite vatrozid nakon što dovršite bežičnu instalaciju.

## **Bežična veza ne radi nakon premještanja bežičnog usmjerivača ili pisača**

- **1.** Provjerite spaja li se usmjerivač ili pisač s istom mrežom s kojom se spaja računalo.
- **2.** Ispišite izvješće s informacijama.
- **3.** Usporedite zadani naziv mreže (SSID) na izvješću s informacijama s SSID-om u konfiguraciji pisača za računalo.
- **4.** Ako se brojevi ne poklapaju, uređaji se ne spajaju na istu mrežu. Ponovo konfigurirajte bežične postavke za pisač.

## **S bežičnim pisačem nije moguće povezati više uređaja (Wi-Fi Direct (Izravni Wi-Fi način))**

- **1.** Provjerite jesu li druga računala unutar bežičnog radijusa te da nikakve prepreke ne blokiraju signal. U većini mreža domet je bežične veze unutar 30 m (100 stopa) od bežične pristupne točke.
- **2.** Provjerite je li pisač uključen te je li u stanju spremnosti za rad.
- <span id="page-99-0"></span>**3.** Provjerite koristi li značajku Wi-Fi Direct (Izravni Wi-Fi način) više od 5 istovremenih korisnika.
- **4.** Isključite sve vatrozide trećih strana na vašem računalu.
- **5.** Provjerite radi li bežična mreža ispravno.
- **6.** Provjerite radi li računalo ispravno. Ako je potrebno, ponovo pokrenite računalo.

## **Bežični pisač izgubi vezu kad se priključi na VPN**

● U pravilu se ne možete istovremeno povezati s VPN mrežom i drugim mrežama.

## **Mreža se ne prikazuje na popisu bežičnih mreža**

- Provjerite je li bežični usmjerivač uključen i ima li napajanje.
- Mreža je možda skrivena.
- Provjerite nalazi li se uređaj u dometu bežične mreže bežičnog usmjerivača te nema li prepreka koje blokiraju signal.
- Pisač radi na bežičnim frekvencijama od 2,4 GHz i 5 GHz.
- Osvježite popis bežičnih mreža.
- Pokušajte ponovno pokrenuti pisač.

### **Bežična mreža ne radi**

- **1.** Kako biste provjerili je li mreža izgubila komunikaciju, pokušajte povezati druge uređaje s mrežom.
- **2.** Testirajte mrežnu komunikaciju pinganjem mreže.
	- **a.** Otvorite naredbeni redak na računalu.
		- Za sustav Windows pritisnite **Start**, zatim **Pokreni**, upišite cmd i pritisnite **Enter.**
		- U sustavu OS X prijeđite na **Aplikacije**, zatim **Uslužni programi**, a potom otvorite **Terminal**.
	- **b.** Utipkajte ping, a zatim IP adresu usmjerivača.
	- **c.** Ako se u prozoru prikaže vrijeme do povratka signala, mreža radi.
- **3.** Provjerite spaja li se usmjerivač ili pisač s istom mrežom s kojom se spaja računalo.
	- **a.** Na upravljačkoj ploči pisača pritisnite  $\begin{pmatrix} i \\ i \end{pmatrix}$  (gumb Informacije) da biste ispisali izvješće s informacijama.
	- **b.** Usporedite zadani naziv mreže (SSID) na izvješću s informacijama s SSID-om u informacijama o pisaču za računalo.
	- **c.** Ako se brojevi ne poklapaju, uređaji se ne spajaju na istu mrežu. Ponovo konfigurirajte bežične postavke za pisač.

## <span id="page-100-0"></span>**Provođenje dijagnostičkog testa bežične mreže**

Možete provesti dijagnostički test bežične mreže pomoću upravljačke ploče pisača ili ugrađenog webposlužitelja (EWS). Dijagnostički test bežične mreže pruža informacije o postavkama bežične mreže.

#### **Prva metoda: Provedite dijagnostički test bežične mreže pomoću upravljačke ploče pisača**

Na upravljačkoj ploči pisača pritisnite  $\begin{pmatrix} i \\ i \end{pmatrix}$  (qumb Informacije) i držite ga 3 sekunde, a zatim

istovremeno pritisnite  $\begin{pmatrix} i \\ i \end{pmatrix}$  (gumb Informacije)  $\begin{pmatrix} \downarrow \\ \downarrow \end{pmatrix}$  (gumb Nastavi).

#### **Druga metoda: Provedite dijagnostički test bežične mreže pomoću EWS-a**

- **1.** Otvorite EWS. Pročitajte odjeljak [Pristup značajki Embedded Web Server \(EWS\) i njezino korištenje](#page-47-0).
- **2.** Odaberite karticu **Umrežavanje**.
- **3.** Na stranici **Bežična konfiguracija** provjerite je li odabrana opcija Uključeno.
- **4.** Pritisnite gumb **Ispis izvješća o testiranju** kako biste ispisali probnu stranicu koja prikazuje rezultate testa.

## **Smanjivanje interferencije na bežičnoj mreži**

Sljedeći savjeti mogu smanjiti interferenciju na bežičnoj mreži:

- Bežične uređaje držite podalje od velikih metalnih objekata kao što su arhivski ormari i drugih elektromagnetskih uređaja poput mikrovalnih pećnica i bežičnih telefona. Ti objekti mogu ometati radio signale.
- Bežične uređaje držite podalje od glomaznih zidarskih struktura ili drugih građevinskih struktura. Ti objekti mogu upiti radio valove i smanjiti jačinu signala.
- Bežični usmjerivač postavite u centralnu poziciju u vidokrugu bežičnih pisača na mreži.

## **Rješavanje problema s Ethernet vezom**

Provjerite sljedeće:

- Mreža funkcionira, a mrežni koncentrator, preklopnik ili usmjerivač uključen je.
- Je li Ethernet kabel pravilno povezan s pisačem i usmjerivačem. Ethernet kabel priključen je u Ethernet priključak na pisaču te svjetlo pokraj priključka svijetli kada je veza ostvarena.
- Antivirusni programi, uključujući protušpijunske, ne utječu na mrežnu vezu s pisačem. Ako znate da neki antivirusni ili vatrozidni softver onemogućuje povezivanje računala s pisačem, riješite problem pomoću alata za [HP-ov internetski alat za otklanjanje poteškoća s vatrozidom](https://h20180.www2.hp.com/apps/Nav?h_pagetype=s-921&h_lang=en&h_client=s-h-e005-01&h_keyword=bmGoWirelessFirewall) .
- **Da biste automatski riješili taj problem, pokrenite** *[HP Print and Scan Doctor](https://www.hp.com/support/PSDr)***. Uslužni će program pokušati** dijagnosticirati i riješiti problem. HP Print and Scan Doctor možda nije dostupan na svim jezicima.

# **A Specifikacije pisača**

**VAŽNO:** Specifikacije navedene u nastavku točne su u vrijeme objavljivanja ovog dokumenta, no podložne su izmjeni. Važeće informacije potražite na adresi [www.hp.com/support/ljM232MFP](https://www.hp.com/support/ljM232MFP) .

- [Tehničke specifikacije](#page-103-0)
- [Preduvjeti sustava](#page-104-0)
- [Dimenzije pisača](#page-105-0)
- [Potrošnja energije, specifikacije električne energije i širenje zvuka](#page-107-0)
- [Specifikacije radnog okruženja](#page-108-0)
- [Ikone upozorenja](#page-109-0)
- [Upozorenja o laseru](#page-110-0)

## <span id="page-103-0"></span>**Tehničke specifikacije**

Da biste saznali više, posjetite www.hp.com/support/ljM232MFP. Odaberite svoju državu ili regiju. Pritisnite Podrška za proizvod i rješavanje problema. Unesite naziv naveden na prednjoj strani pisača, a zatim odaberite Search (Pretraži). Kliknite Product Information (Informacije o proizvodu), a zatim odaberite Product specifications (Specifikacije proizvoda).

## <span id="page-104-0"></span>**Preduvjeti sustava**

Informacije o softverskim i sistemskim preduvjetima te o budućim izdanjima operacijskog sustava i podršci potražite na HP-ovu web-mjestu za internetsku podršku na adresi [www.hp.com/support/ljM232MFP](https://www.hp.com/support/ljM232MFP)

## <span id="page-105-0"></span>**Dimenzije pisača**

**Slika A-1** Dimenzije pisača (model d/dw)

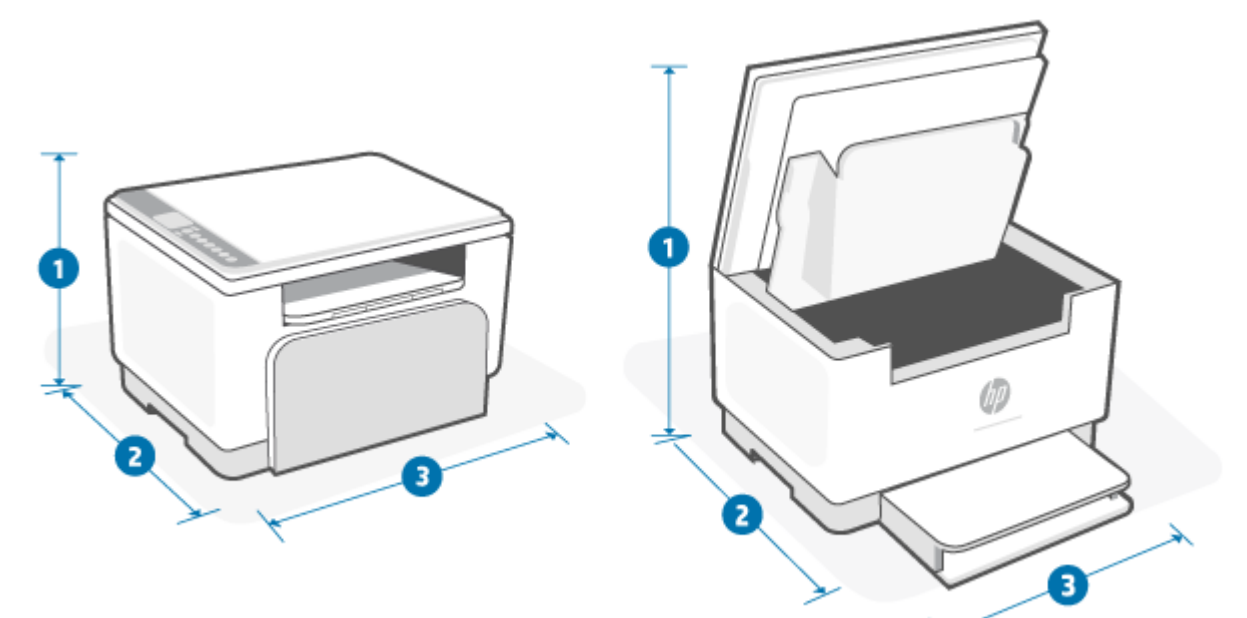

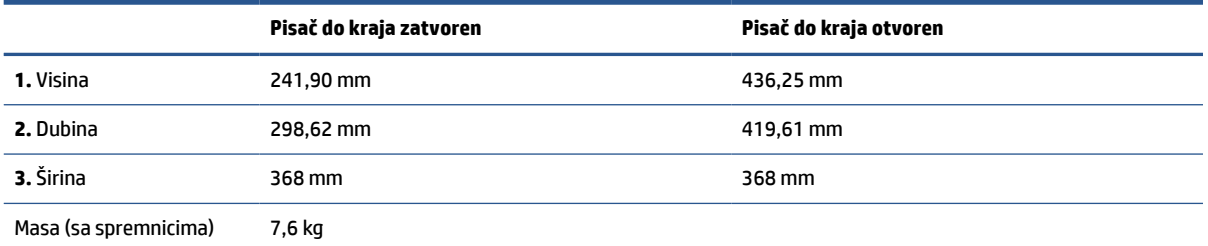

## **Slika A-2** Dimenzije pisača (model sdn/sdw)

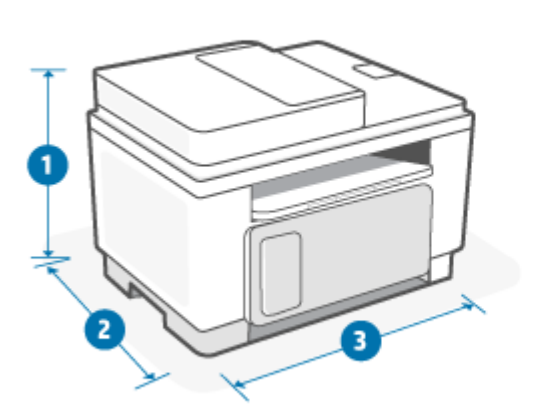

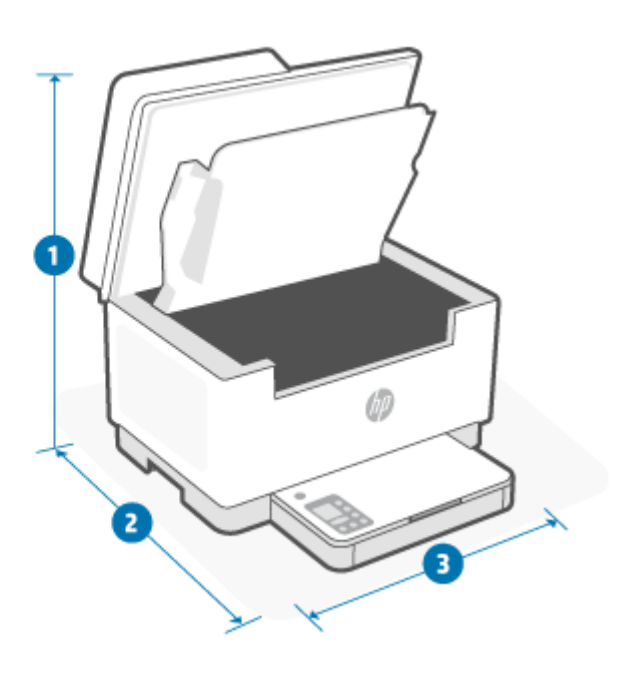

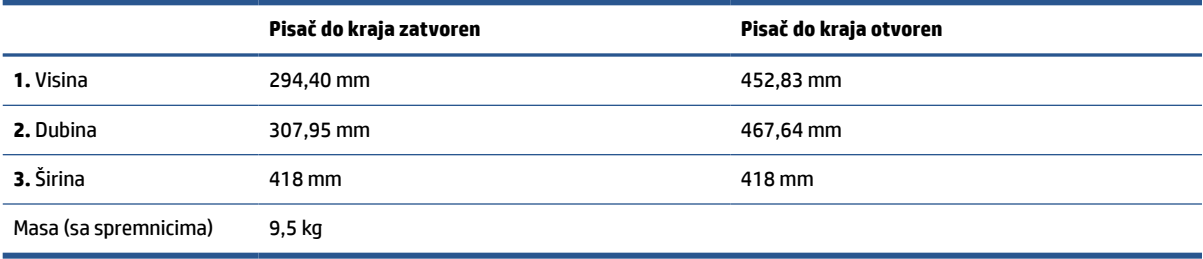

## <span id="page-107-0"></span>**Potrošnja energije, specifikacije električne energije i širenje zvuka**

Najnovije informacije pogledajte na stranici [www.hp.com/support/ljM232MFP](https://www.hp.com/support/ljM232MFP) .

**OPREZ:** Električne specifikacije ovise o državi/regiji gdje se pisač prodaje. Nemojte konvertirati radne napone. Time možete oštetiti pisač i poništiti jamstvo pisača.
# **Specifikacije radnog okruženja**

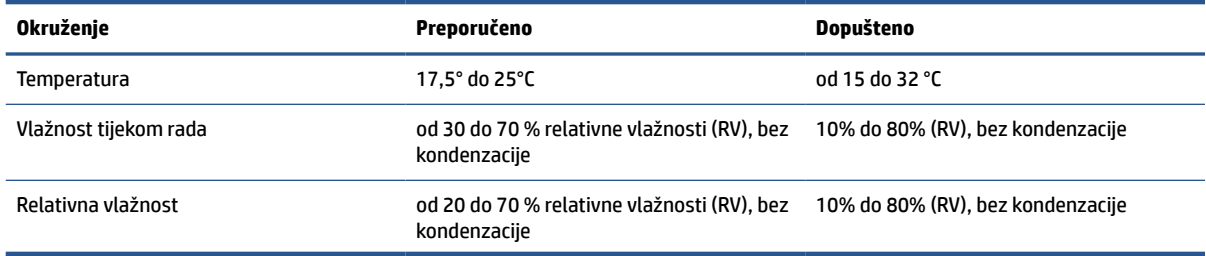

## **Ikone upozorenja**

Definicije ikona upozorenja: Sljedeće ikone upozorenja mogu se pojaviti na HP-ovim proizvodima. Budite oprezni kada je primjenjivo.

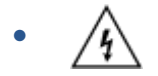

Oprez: strujni udar

$$
\bullet \quad \boxed{\overline{\mathbb{W}}}
$$

Oprez: vruća površina

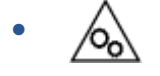

Oprez: ne približavajte dijelove tijela pokretnim dijelovima

● /n2

Oprez: oštar rub u neposrednoj blizini

●

Upozorenje

## **Upozorenja o laseru**

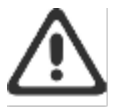

CAUTION - CLASS 3B INVISIBLE LASER RADIATION WHEN OPEN. AVOID EXPOSURE TO THE BEAM.

ATTENTION - RAYONNEMENT LASER INVISIBLE DE ÇLASSE 3B EN CAS D'OUVERTURE. ÉVITEZ L'EXPOSITION AU FAISCEAU.

VORSICHT - UNSICHTBARE LASERSTRAHLUNG KLASSE 3B, WENN ABDECKUNG GEÖFFNET. NIGIT DEM STRAHL AUSSETZEN.

PRECAUCIÓN - RADIACIÓN LÁSER INVISIBLE DE CLASE 3B PRESENTE AL ABRIR. EVITE LA EXPOSICIÓN AL HAZ.

VARNING - OSYNLIG LASERSTRÅLNING KLASS 3B VID ÖPPEN LUCKA UNDVIK EXPONERING FÖR LASERSTRÅLNINGEN.

VAROITUS - LUOKAN 3B NÄKYMÄTTÖMÄLLE LASER-SÄTEILYÄ AVATTUNA. VÄLTÄ ALTISTUMISTA SÄTEELLE.

注意 - 打开时,存在不可见的 3B 类激光辐射,请避免接触该激光 東。

주 역 - 열리면 들금 3B 비가시레이저발사선이발출됩니다 .. 괄선에 노출을 피하십시오..

注意 - ここを開くとクラス 3B 不可視レーザ放射が出ます。ビームに身をさらさな いこと。

# **B Servis i podrška**

- [HP-ova izjava o ograničenom jamstvu](#page-112-0)
- [Premium Protection jamstvo tvrtke HP: Izjava o ograničenom jamstvu za LaserJet spremnik s tonerom](#page-125-0)
- [HP-ova pravila o neoriginalnom HP-ovu potrošnom materijalu](#page-126-0)
- [Web-stranice tvrtke HP za zaštitu od krivotvorina](#page-127-0)
- [Podaci spremljeni u spremnik s tonerom](#page-128-0)
- [Licencni ugovor s krajnjim korisnikom](#page-129-0)
- [Jamstveni servis za korisnikove samostalne popravke](#page-134-0)
- [Služba za korisničku podršku](#page-135-0)

## <span id="page-112-0"></span>**HP-ova izjava o ograničenom jamstvu**

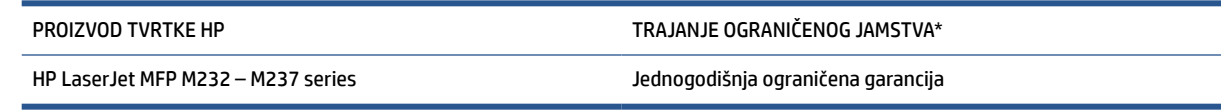

**NAPOMENA:** \*Mogućnosti jamstva i podrške ovise o proizvodu, državi i lokalnim zakonima. Posjetite webmjesto [www.support.hp.com](https://support.hp.com) da biste saznali više o HP-ovoj nagrađivanoj usluzi i mogućnostima podrške u svojoj regiji. Pojedinosti o pravilima HP-ova ograničenog jamstva za potrošni materijal potražite na adresi [www.hp.com/go/learnaboutsupplies](https://www.hp.com/go/learnaboutsupplies)

HP jamči vama, krajnjem korisniku, pri čemu se ovo HP-ovo ograničeno jamstvo primjenjuje samo na proizvode marke HP a) koje prodaju ili iznajmljuju HP Inc., njegove podružnice, povezana društva, ovlašteni prodavači, ovlašteni distributeri ili distributeri za vašu državu i b) koji se prodaju ili iznajmljuju uz ovo HP-ovo ograničeno jamstvo, da će HP-ov hardver i dodatna oprema tijekom gore navedenog razdoblja od dana kupnje biti bez nedostataka u materijalu i izradi. Ako tijekom trajanja jamstva HP primi obavijest o takvim nedostacima, HP će, po vlastitom izboru, popraviti ili zamijeniti proizvode za koje su dokaže da su neispravni. Zamjenski proizvodi mogu biti novi ili jednaki novima po performansama. HP-ovi proizvodi poslani na popravak mogu se, umjesto da se poprave, zamijeniti obnovljenom robom iste vrste. Za popravak se mogu koristiti obnovljeni dijelovi. Popravak opreme može uzrokovati gubitak korisnikovih podataka.

HP vam jamči da HP softver od datuma kupnje do isteka gore navedenog razdoblja neće pogrešno izvršavati programske naredbe zbog nedostataka u materijalu ili izradi, pod uvjetom da je ispravno instaliran i upotrebljavan. Ako HP tijekom jamstvenog razdoblja obavijestite o takvim nedostacima, HP će zamijeniti softver koji ne izvršava svoje programske naredbe zbog takvih nedostataka.

HP ne jamči nesmetan rad HP-ovih proizvoda bez pogrešaka. Ako HP ne može unutar razumnog roka popraviti niti zamijeniti proizvode u skladu s uvjetima jamstva, nakon pravovremenog povrata proizvoda primit ćete povrat novca u iznosu cijene kupnje.

HP-ovi proizvodi mogu sadržavati dorađene dijelove koji po radnim karakteristikama odgovaraju novim dijelovima ili dijelove koji su upotrijebljeni slučajno.

Jamstvo ne pokriva nedostatke koji su rezultat (a) nepravilnog ili neprilagođenog održavanja ili baždarenja, (b) upotrebe softvera, sučelja, dijelova ili potrošnog materijala koji nije proizvela tvrtka HP, (c) neovlaštene modifikacije ili zlouporabe, (d) upotrebe proizvoda izvan navedenih specifikacija za radnu okolinu proizvoda ili (e) neprikladne pripreme mjesta rada ili održavanja.

AKO JE TO DOPUŠTENO LOKALNIM ZAKONIMA, GORE NAVEDENA JAMSTVA MOGU SE ISKLJUČITI I NE PODRAZUMIJEVAJU NITI IMPLICIRAJU IKAKVA DRUGA JAMSTVA NITI UVJETE, PISANE NITI USMENO PRIOPĆENE. HP SE OSOBITO ODRIČE SVIH IMPLICIRANIH JAMSTAVA I UVJETA POVEZANIH S UTRŽIVOŠĆU, ZADOVOLJAVAJUĆOM KVALITETOM I PRIKLADNOŠĆU PROIZVODA ZA ODREĐENU SVRHU. U nekim državama/ regijama, saveznim državama ili pokrajinama nije dopušteno ograničavanje trajanja impliciranih jamstava, tako da se prethodno navedeno ograničenje ili isključenje možda ne odnosi na vas. Ovim jamstvom dana su vam određena zakonska prava, a možete imati i druga prava koja ovise o (saveznoj) državi/regiji ili pokrajini. Pogledajte izjave specifične za pojedine države na kraju ovog dokumenta.

Ograničeno HP-ovo jamstvo valjano je u svim državama/regijama ili lokacijama na kojima HP ima podršku za ovaj proizvod i na kojem je tvrtka HP taj proizvod reklamirala. Razina servisa koju vam jamstvo omogućava može se razlikovati s obzirom na lokalne standarde. HP neće promijeniti oblik, sklop niti funkcije proizvoda da bi se on mogao koristiti u državama/regijama za koje nije bio namijenjen iz pravnih ili praktičnih razloga.

U SKLADU SA ZAKONSKIM OGRANIČENJIMA, DOSTUPNI SU VAM JEDINO I ISKLJUČIVO PRAVNI LIJEKOVI NAVEDENI U OVOM JAMSTVU. OSIM U SKLADU S GORE NAVEDENIM ODREDBAMA, TVRTKA HP I NJENI DOBAVLJAČI NI POD KOJIM UVJETIMA NEĆE BITI ODGOVORNI ZA GUBITAK PODATAKA NITI ZA IZRAVNU, POSEBNU, SLUČAJNU, POSLJEDIČNU (UKLJUČUJUĆI GUBITAK PODATAKA ILI DOBITI) ILI DRUGU VRSTU ŠTETE, BEZ OBZIRA TEMELJI LI SE ISTA NA UGOVORU, KAZNENOM DJELU ILI NEČEM TREĆEM. U određenim državama/ regijama, saveznim državama ili pokrajinama odricanje ili ograničenje slučajne ili posljedične štete nije dopušteno te se gore navedeno ograničenje ili odricanje ne odnosi na korisnike u tim područjima.

UVJETI IZ OVE IZJAVE O OGRANIČENOM JAMSTVU, OSIM U OPSEGU DOZVOLJENOM ZAKONOM, NE ISKLJUČUJU, OGRANIČAVAJU ILI MIJENJAJU OBVEZUJUĆA ZAKONSKA PRAVA KORISNIKA KOJA SE PRIMJENJUJU NA PRODAJU OVOG PROIZVODA, VEĆ PREDSTAVLJAJU DODATAK TIM PRAVIMA. DA BISTE SAZNALI VIŠE O SVOJIM POTROŠAČKIM PRAVIMA, POGLEDAJTE IZJAVE SPECIFIČNE ZA POJEDINE DRŽAVE NA KRAJU OVOG DOKUMENTA (AKO SU PRIMJENJIVE).

### **Uvjeti specifični za pojedine države**

U nekim područjima nadležnosti možete imati druga zakonska prava. Pojedinosti potražite u nastavku.

#### **Australija**

Vaša se prava kao australskog potrošača razlikuju od onih navedenih gore u dokumentu.

Možete zanemariti ograničenja i izuzeća navedena gore u dokumentu i voditi se informacijama navedenim u nastavku.

- **1.** Kad kao potrošač od HP-a kupite proizvod, uz proizvod se dobivaju jamstva na koja se prema australskom zakonu o zaštiti potrošača ne mogu primijeniti izuzeća. Imate pravo na zamjenu proizvoda ili povrat novca u slučaju većeg kvara te nadoknadu troškova za sve druge gubitke i štete koje je razumno moguće predvidjeti. Imate pravo na popravak ili zamjenu proizvoda i u slučajevima u kojima kvaliteta proizvoda prestane biti prihvatljiva, a da neprihvatljivost nije uzrokovana većim kvarom.
- **2.** To znači da za HP-ove proizvode isporučene australskim potrošačima nema definiranog jamstvenog razdoblja.
- **3.** Umjesto toga, proizvodi moraju, primjerice, biti prikladni za potrebe za koje se obično isporučuju tijekom razdoblja koje bi očekivao razuman potrošač koji je potpuno upoznat sa stanjem proizvoda. To razdoblje može varirati ovisno o proizvodu.
- **4.** Obratite se HP-u ako smatrate da neki od HP-ovih proizvoda nije u skladu s nekim jamstvom navedenim u nastavku. HP će s vama razmotriti specifičnu narav tog proizvoda i s njime povezane okolnosti te spada li konkretni nedostatak/problem u područje primjene zakonskih jamstava.

Ništa u HP-ovu ograničenom jamstvu ne izuzima, ograničava niti modificira nijedan uvjet, jamstvenu izjavu, jamstvo, pravo ili pravno sredstvo koji su vam na raspolaganju prema zakonu (uključujući potrošačko jamstvo prema australskom zakonu o zaštiti potrošača), a koji se ne mogu izuzeti ili ograničiti na zakonit način.

U nastavku su navedena relevantna jamstva.

- **1. Kvaliteta** proizvodi koje isporučuje HP moraju biti prihvatljive kvalitete. Test prihvatljivosti kvalitete odgovor je na pitanje bi li razuman potrošač, potpuno svjestan stanja proizvoda, smatrao da je proizvod:
	- siguran, izdržljiv i bez nedostataka;
	- prihvatljiva izgleda i završne obrade; te
	- prikladan za sve upotrebe za koje se proizvodi te vrste obično isporučuju.

Pritom je potrebno uzeti u obzir i narav te cijenu proizvoda, kao i izjave na pakiranju ili naljepnicama.

- **2. Najavljena upotreba** proizvodi ili usluge koje je isporučio HP, a za koje HP tvrdi da su razumno prikladni za upotrebu koju je izričito najavio potrošač, moraju biti razumno prikladni za tu upotrebu.
- **3. Opis** proizvodi koje isporučuje HP moraju odgovarati opisu koji navodi HP.
- **4. Uzorak** proizvodi koje isporučuje HP moraju odgovarati svakom uzorku koji vam pokaže HP.
- **5. Vlasništvo** potrošač koji kupi proizvod od HP-a mora steći neopterećeno vlasništvo proizvoda.
- **6. Dužna pažnja i stručnost** usluge koje vam pruža HP moraju se pružati uz dužnu pažnju i stručnost.
- **7. Izričita jamstva** HP je zakonski obvezan pridržavati se izričitog jamstva navedenog u svojim uvjetima i odredbama.
- **8. Razumno vrijeme** usluge popravka koje pruža HP moraju se pružati u razumnom vremenu.

Ako smatrate da imate pravo na neko od navedenih pravnih sredstava ili pravna sredstva prema dokumentu HP Worldwide Limited Warranty and Technical Support (Globalno HP-ovo ograničeno jamstvo i tehnička podrška), obratite se HP-u na sljedeću adresu:

> HP PPS Australia Pty Ltd Rhodes Corporate Park, Building F, Level 5 1 Homebush Bay Drive Rhodes, NSW 2138 Australia

Da biste podnijeli zahtjev za podršku, nazovite brojeve u nastavku ili posjetite [www.hp.com.au](https://www8.hp.com/au/en/home.html) i odaberite mogućnost "Customer Service" (Korisnička služba) da biste saznali najnovije brojeve za telefonsku podršku.

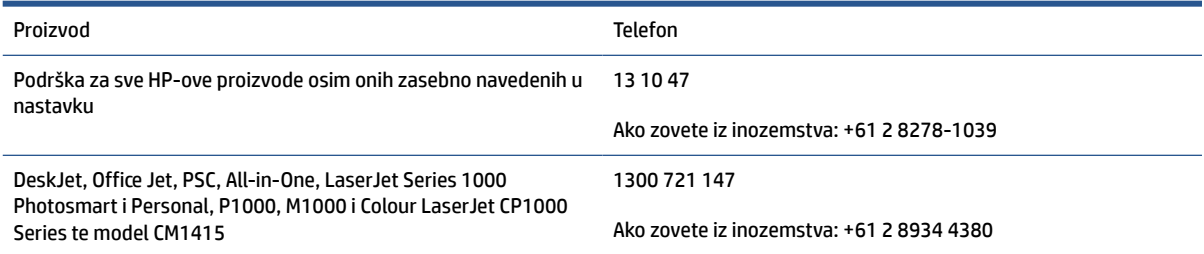

Dodatne informacije o potrošačkim pravima potražite na [www.consumerlaw.gov.au](https://consumerlaw.gov.au) i [www.accc.gov.au/](https://www.accc.gov.au/consumers/consumer-rights-guarantees) [consumerguarantees](https://www.accc.gov.au/consumers/consumer-rights-guarantees).

#### **Novi Zeland**

U Novom Zelandu hardver i softver isporučuju se uz jamstva na koja prema novozelandskom pravu zaštite potrošača nije moguće primijeniti izuzeća. Na Novom Zelandu Potrošačka transakcija predstavlja transakciju u kojoj sudjeluje osoba koja kupuje robu za osobnu, privatnu ili kućnu upotrebu ili potrošnju, a ne u poslovne svrhe. Novozelandski korisnici koji robu kupuju za osobne potrebe ili korištenje u kućanstvu, a ne za potrebe tvrtke ("novozelandski korisnici") imaju pravo na popravak, zamjenu ili povrat u slučaju kvara te na naknadu drugog gubitka ili štete koju je moguće razumno predvidjeti. Ako je došlo do povrede novozelandskog zakona o zaštiti potrošača, novozelandski korisnici (definirani u prethodnom tekstu) mogu potraživati troškove povrata proizvoda na mjesto kupnje. Uz to, ako je trošak povrata robe HP-u za novozelandske korisnike velik, HP će robu preuzeti na vlastiti trošak.

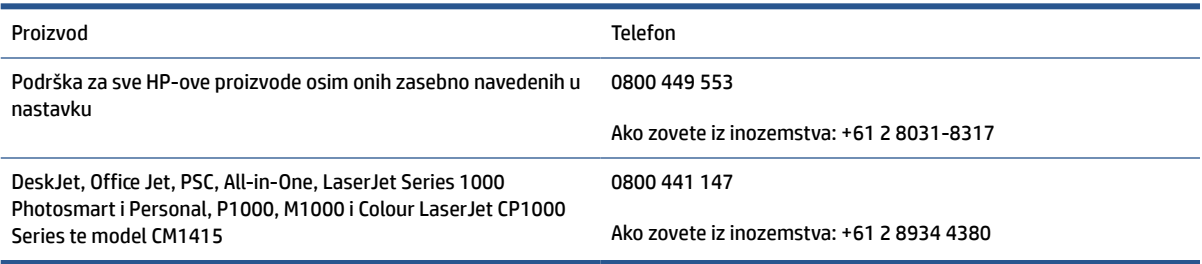

#### **UK, Irska i Malta**

The HP Limited Warranty is a commercial guarantee voluntarily provided by HP. The name and address of the HP entity responsible for the performance of the HP Limited Warranty in your country/region is as follows:

**UK**: HP Inc UK Limited, Cain Road, Amen Corner, Bracknell, Berkshire, RG12 1HN

**Ireland**: Hewlett-Packard Ireland Limited, Liffey Park Technology Campus, Barnhall Road, Leixlip, Co.Kildare

**Malta**: Hewlett-Packard Europe B.V., Amsterdam, Meyrin Branch, Route du Nant-d'Avril 150, 1217 Meyrin, **Switzerland** 

**United Kingdom**: The HP Limited Warranty benefits apply in addition to any legal rights to a guarantee from seller of nonconformity of goods with the contract of sale. These rights expire six years from delivery of goods for products purchased in England or Wales and five years from delivery of goods for products purchased in Scotland. However various factors may impact your eligibility to receive these rights. For further information, please consult the following link: Consumer Legal Guarantee ([www.hp.com/go/eu-legal\)](https://support.hp.com/gb-en/document/c03922002) or you may visit the European Consumer Centers website [\(ec.europa.eu/info/live-work-travel-eu/consumers/](https://ec.europa.eu/info/live-work-travel-eu/consumers/resolve-your-consumer-complaint/european-consumer-centres-network-ecc-net_en) [resolve-your-consumer-complaint/european-consumer-centres-network-ecc-net\\_en\)](https://ec.europa.eu/info/live-work-travel-eu/consumers/resolve-your-consumer-complaint/european-consumer-centres-network-ecc-net_en). Consumers have the right to choose whether to claim service under the HP Limited Warranty or against the seller under the legal guarantee.

**Ireland**: The HP Limited Warranty benefits apply in addition to any statutory rights from seller in relation to nonconformity of goods with the contract of sale. However various factors may impact your eligibility to receive these rights. Consumer statutory rights are not limited or affected in any manner by HP Care Pack. For further information, please consult the following link: Consumer Legal Guarantee [\(www.hp.com/go/eu-legal](https://support.hp.com/gb-en/document/c03922002)) or you may visit the European Consumer Centers website ([ec.europa.eu/info/live-work-travel-eu/consumers/](https://ec.europa.eu/info/live-work-travel-eu/consumers/resolve-your-consumer-complaint/european-consumer-centres-network-ecc-net_en) [resolve-your-consumer-complaint/european-consumer-centres-network-ecc-net\\_en\)](https://ec.europa.eu/info/live-work-travel-eu/consumers/resolve-your-consumer-complaint/european-consumer-centres-network-ecc-net_en). Consumers have the right to choose whether to claim service under the HP Limited Warranty or against the seller under the legal guarantee.

**Malta**: The HP Limited Warranty benefits apply in addition to any legal rights to a two-year guarantee from seller of nonconformity of goods with the contract of sale; however various factors may impact your eligibility to receive these rights. Consumer statutory rights are not limited or affected in any manner by the HP Limited Warranty. For further information, please consult the following link: Consumer Legal Guarantee ([www.hp.com/go/eu-legal](https://support.hp.com/gb-en/document/c03922002)) or you may visit the European Consumer Centers website ([ec.europa.eu/info/live](https://ec.europa.eu/info/live-work-travel-eu/consumers/resolve-your-consumer-complaint/european-consumer-centres-network-ecc-net_en)[work-travel-eu/consumers/resolve-your-consumer-complaint/european-consumer-centres-network-ecc](https://ec.europa.eu/info/live-work-travel-eu/consumers/resolve-your-consumer-complaint/european-consumer-centres-network-ecc-net_en)net en). Consumers have the right to choose whether to claim service under the HP Limited Warranty or against the seller under two-year legal guarantee.

#### **Austrija, Belgija, Njemačka i Luksemburg**

Die beschränkte HP Herstellergarantie ist eine von HP auf freiwilliger Basis angebotene kommerzielle Garantie. Der Name und die Adresse der HP Gesellschaft, die in Ihrem Land für die Gewährung der beschränkten HP Herstellergarantie verantwortlich ist, sind wie folgt:

**Deutschland**: HP Deutschland GmbH, Schickardstr. 32, D-71034 Böblingen

**Österreich**: HP Austria GmbH., Technologiestrasse 5, A-1120 Wien

**Luxemburg**: Hewlett-Packard Luxembourg S.C.A., 75, Parc d'Activités Capellen, Rue Pafebruc, L-8308 Capellen

**Belgien**: HP Belgium BVBA, Hermeslaan 1A, B-1831 Diegem

Die Rechte aus der beschränkten HP Herstellergarantie gelten zusätzlich zu den gesetzlichen Ansprüchen wegen Sachmängeln auf eine zweijährige Gewährleistung ab dem Lieferdatum. Ob Sie Anspruch auf diese Rechte haben, hängt von zahlreichen Faktoren ab. Die Rechte des Kunden sind in keiner Weise durch die

beschränkte HP Herstellergarantie eingeschränkt bzw. betroffen. Weitere Hinweise finden Sie auf der folgenden Website: Gewährleistungsansprüche für Verbraucher ([www.hp.com/go/eu-legal\)](https://www.hp.com/go/eu-legal) oder Sie können die Website des Europäischen Verbraucherzentrums [\(ec.europa.eu/info/live-work-travel-eu/consumers/](https://ec.europa.eu/info/live-work-travel-eu/consumers/resolve-your-consumer-complaint/european-consumer-centres-network-ecc-net_en) [resolve-your-consumer-complaint/european-consumer-centres-network-ecc-net\\_en\)](https://ec.europa.eu/info/live-work-travel-eu/consumers/resolve-your-consumer-complaint/european-consumer-centres-network-ecc-net_en) besuchen. Verbraucher haben das Recht zu wählen, ob sie eine Leistung von HP gemäß der beschränkten HP Herstellergarantie in Anspruch nehmen oder ob sie sich gemäß der gesetzlichen zweijährigen Haftung für Sachmängel (Gewährleistung) sich an den jeweiligen Verkäufer wenden.

#### **Belgija, Francuska i Luksemburg**

La garantie limitée HP est une garantie commerciale fournie volontairement par HP. Voici les coordonnées de l'entité HP responsable de l'exécution de la garantie limitée HP dans votre pays:

**France**: HP France SAS, société par actions simplifiée identifiée sous le numéro 448 694 133 RCS Evry, 1 Avenue du Canada, 91947, Les Ulis

**G.D. Luxembourg**: Hewlett-Packard Luxembourg S.C.A., 75, Parc d'Activités Capellen, Rue Pafebruc, L-8308 Capellen

**Belgique**: HP Belgium BVBA, Hermeslaan 1A, B-1831 Diegem

**France**: Les avantages de la garantie limitée HP s'appliquent en complément des droits dont vous disposez au titre des garanties légales applicables dont le bénéfice est soumis à des conditions spécifiques. Vos droits en tant que consommateur au titre de la garantie légale de conformité mentionnée aux articles L. 211-4 à L. 211-13 du Code de la Consommation et de celle relatives aux défauts de la chose vendue, dans les conditions prévues aux articles 1641 à 1648 et 2232 du Code de Commerce ne sont en aucune façon limités ou affectés par la garantie limitée HP. Pour de plus amples informations, veuillez consulter le lien suivant : Garanties légales accordées au consommateur [\(www.hp.com/go/eu-legal](https://www.hp.com/go/eu-legal)). Vous pouvez également consulter le site Web des Centres européens des consommateurs ([ec.europa.eu/info/live-work-travel-eu/consumers/resolve](https://ec.europa.eu/info/live-work-travel-eu/consumers/resolve-your-consumer-complaint/european-consumer-centres-network-ecc-net_en)[your-consumer-complaint/european-consumer-centres-network-ecc-net\\_en\)](https://ec.europa.eu/info/live-work-travel-eu/consumers/resolve-your-consumer-complaint/european-consumer-centres-network-ecc-net_en). Les consommateurs ont le droit de choisir d'exercer leurs droits au titre de la garantie limitée HP, ou auprès du vendeur au titre des garanties légales applicables mentionnées ci-dessus.

#### **POUR RAPPEL:**

Garantie Légale de Conformité:

*« Le vendeur est tenu de livrer un bien conforme au contrat et répond des défauts de conformité existant lors de la délivrance.*

*Il répond également des défauts de conformité résultant de l'emballage, des instructions de montage ou de l'installation lorsque celle-ci a été mise à sa charge par le contrat ou a été réalisée sous sa responsabilité ».*

Article L211-5 du Code de la Consommation:

*« Pour être conforme au contrat, le bien doit:*

*1° Etre propre à l'usage habituellement attendu d'un bien semblable et, le cas échéant:*

*- correspondre à la description donnée par le vendeur et posséder les qualités que celui-ci a présentées à l'acheteur sous forme d'échantillon ou de modèle;*

*- présenter les qualités qu'un acheteur peut légitimement attendre eu égard aux déclarations publiques faites par le vendeur, par le producteur ou par son représentant, notamment dans la publicité ou l'étiquetage;*

*2° Ou présenter les caractéristiques définies d'un commun accord par les parties ou être propre à tout usage spécial recherché par l'acheteur, porté à la connaissance du vendeur et que ce dernier a accepté ».*

Article L211-12 du Code de la Consommation:

*« L'action résultant du défaut de conformité se prescrit par deux ans à compter de la délivrance du bien ».*

Garantie des vices cachés

Article 1641 du Code Civil : *« Le vendeur est tenu de la garantie à raison des défauts cachés de la chose vendue qui la rendent impropre à l'usage auquel on la destine, ou qui diminuent tellement cet usage que l'acheteur ne l'aurait pas acquise, ou n'en aurait donné qu'un moindre prix, s'il les avait connus. »*

Article 1648 alinéa 1 du Code Civil:

*« L'action résultant des vices rédhibitoires doit être intentée par l'acquéreur dans un délai de deux ans à compter de la découverte du vice. »*

**G.D. Luxembourg et Belgique**: Les avantages de la garantie limitée HP s'appliquent en complément des droits dont vous disposez au titre de la garantie de non-conformité des biens avec le contrat de vente. Cependant, de nombreux facteurs peuvent avoir un impact sur le bénéfice de ces droits. Vos droits en tant que consommateur au titre de ces garanties ne sont en aucune façon limités ou affectés par la garantie limitée HP. Pour de plus amples informations, veuillez consulter le lien suivant : Garanties légales accordées au consommateur [\(www.hp.com/go/eu-legal](https://www.hp.com/go/eu-legal)) ou vous pouvez également consulter le site Web des Centres européens des consommateurs ([ec.europa.eu/info/live-work-travel-eu/consumers/resolve-your-consumer](https://ec.europa.eu/info/live-work-travel-eu/consumers/resolve-your-consumer-complaint/european-consumer-centres-network-ecc-net_en)[complaint/european-consumer-centres-network-ecc-net\\_en](https://ec.europa.eu/info/live-work-travel-eu/consumers/resolve-your-consumer-complaint/european-consumer-centres-network-ecc-net_en)). Les consommateurs ont le droit de choisir de réclamer un service sous la garantie limitée HP ou auprès du vendeur au cours d'une garantie légale de deux ans.

#### **Italija**

La Garanzia limitata HP è una garanzia commerciale fornita volontariamente da HP. Di seguito sono indicati nome e indirizzo della società HP responsabile della fornitura dei servizi coperti dalla Garanzia limitata HP nel vostro Paese:

**Italia**: HP Italy S.r.l., Via G. Di Vittorio 9, 20063 Cernusco S/Naviglio

I vantaggi della Garanzia limitata HP vengono concessi ai consumatori in aggiunta ai diritti derivanti dalla garanzia di due anni fornita dal venditore in caso di non conformità dei beni rispetto al contratto di vendita. Tuttavia, diversi fattori possono avere un impatto sulla possibilita' di beneficiare di tali diritti. I diritti spettanti ai consumatori in forza della garanzia legale non sono in alcun modo limitati, né modificati dalla Garanzia limitata HP. Per ulteriori informazioni, si prega di consultare il seguente link: Garanzia legale per i clienti ([www.hp.com/go/eu-legal](https://www.hp.com/go/eu-legal)), oppure visitare il sito Web dei Centri europei per i consumatori [\(ec.europa.eu/](https://ec.europa.eu/info/live-work-travel-eu/consumers/resolve-your-consumer-complaint/european-consumer-centres-network-ecc-net_en) [info/live-work-travel-eu/consumers/resolve-your-consumer-complaint/european-consumer-centres](https://ec.europa.eu/info/live-work-travel-eu/consumers/resolve-your-consumer-complaint/european-consumer-centres-network-ecc-net_en)[network-ecc-net\\_en\)](https://ec.europa.eu/info/live-work-travel-eu/consumers/resolve-your-consumer-complaint/european-consumer-centres-network-ecc-net_en). I consumatori hanno il diritto di scegliere se richiedere un servizio usufruendo della Garanzia limitata HP oppure rivolgendosi al venditore per far valere la garanzia legale di due anni.

### **Španjolska**

Su Garantía limitada de HP es una garantía comercial voluntariamente proporcionada por HP. El nombre y dirección de las entidades HP que proporcionan la Garantía limitada de HP (garantía comercial adicional del fabricante) en su país es:

**España**: Hewlett-Packard Española S.L. Calle Vicente Aleixandre, 1 Parque Empresarial Madrid - Las Rozas, E-28232 Madrid

Los beneficios de la Garantía limitada de HP son adicionales a la garantía legal de 2 años a la que los consumidores tienen derecho a recibir del vendedor en virtud del contrato de compraventa; sin embargo, varios factores pueden afectar su derecho a recibir los beneficios bajo dicha garantía legal. A este respecto, la Garantía limitada de HP no limita o afecta en modo alguno los derechos legales del consumidor

([www.hp.com/go/eu-legal](https://www.hp.com/go/eu-legal)). Para más información, consulte el siguiente enlace: Garantía legal del consumidor o puede visitar el sitio web de los Centros europeos de los consumidores [\(ec.europa.eu/info/live](https://ec.europa.eu/info/live-work-travel-eu/consumers/resolve-your-consumer-complaint/european-consumer-centres-network-ecc-net_en)[work-travel-eu/consumers/resolve-your-consumer-complaint/european-consumer-centres-network-ecc](https://ec.europa.eu/info/live-work-travel-eu/consumers/resolve-your-consumer-complaint/european-consumer-centres-network-ecc-net_en)[net\\_en\)](https://ec.europa.eu/info/live-work-travel-eu/consumers/resolve-your-consumer-complaint/european-consumer-centres-network-ecc-net_en). Los clientes tienen derecho a elegir si reclaman un servicio acogiéndose a la Garantía limitada de HP o al vendedor de conformidad con la garantía legal de dos años.

#### **Danska**

Den begrænsede HP-garanti er en garanti, der ydes frivilligt af HP. Navn og adresse på det HP-selskab, der er ansvarligt for HP's begrænsede garanti i dit land, er som følger:

**Danmark**: HP Inc Danmark ApS, Engholm Parkvej 8, 3450, Allerød

Den begrænsede HP-garanti gælder i tillæg til eventuelle juridiske rettigheder, for en toårig garanti fra sælgeren af varer, der ikke er i overensstemmelse med salgsaftalen, men forskellige faktorer kan dog påvirke din ret til at opnå disse rettigheder. Forbrugerens lovbestemte rettigheder begrænses eller påvirkes ikke på nogen måde af den begrænsede HP-garanti. Se nedenstående link for at få yderligere oplysninger: Forbrugerens juridiske garanti ([www.hp.com/go/eu-legal\)](https://www.hp.com/go/eu-legal) eller du kan besøge De Europæiske Forbrugercentres websted [\(ec.europa.eu/info/live-work-travel-eu/consumers/resolve-your-consumer](https://ec.europa.eu/info/live-work-travel-eu/consumers/resolve-your-consumer-complaint/european-consumer-centres-network-ecc-net_en)[complaint/european-consumer-centres-network-ecc-net\\_en](https://ec.europa.eu/info/live-work-travel-eu/consumers/resolve-your-consumer-complaint/european-consumer-centres-network-ecc-net_en)). Forbrugere har ret til at vælge, om de vil gøre krav på service i henhold til HP's begrænsede garanti eller hos sælger i henhold til en toårig juridisk garanti.

#### **Norveška**

HPs garanti er en begrenset og kommersiell garanti som HP selv har valgt å tilby. Følgende lokale selskap innestår for garantien:

**Norge**: HP Norge AS, Rolfbuktveien 4b, 1364 Fornebu

HPs garanti kommer i tillegg til det mangelsansvar HP har i henhold til norsk forbrukerkjøpslovgivning, hvor reklamasjonsperioden kan være to eller fem år, avhengig av hvor lenge salgsgjenstanden var ment å vare. Ulike faktorer kan imidlertid ha betydning for om du kvalifiserer til å kreve avhjelp iht slikt mangelsansvar. Forbrukerens lovmessige rettigheter begrenses ikke av HPs garanti. Hvis du vil ha mer informasjon, kan du klikke på følgende kobling: Juridisk garanti for forbruker ([www.hp.com/go/eu-legal](https://www.hp.com/go/eu-legal)) eller du kan besøke nettstedet til de europeiske forbrukersentrene [\(ec.europa.eu/info/live-work-travel-eu/consumers/resolve](https://ec.europa.eu/info/live-work-travel-eu/consumers/resolve-your-consumer-complaint/european-consumer-centres-network-ecc-net_en)[your-consumer-complaint/european-consumer-centres-network-ecc-net\\_en\)](https://ec.europa.eu/info/live-work-travel-eu/consumers/resolve-your-consumer-complaint/european-consumer-centres-network-ecc-net_en). Forbrukere har retten til å velge å kreve service under HPs garanti eller iht selgerens lovpålagte mangelsansvar.

### **Švedska**

HP:s begränsade garanti är en kommersiell garanti som tillhandahålls frivilligt av HP. Namn och adress till det HP-företag som ansvarar för HP:s begränsade garanti i ditt land är som följer:

**Sverige**: HP PPS Sverige AB, SE-169 73 Stockholm

Fördelarna som ingår i HP:s begränsade garanti gäller utöver de lagstadgade rättigheterna till tre års garanti från säljaren angående varans bristande överensstämmelse gentemot köpeavtalet, men olika faktorer kan påverka din rätt att utnyttja dessa rättigheter. Konsumentens lagstadgade rättigheter varken begränsas eller påverkas på något sätt av HP:s begränsade garanti. Mer information får du om du följer denna länk: Lagstadgad garanti för konsumenter ([www.hp.com/go/eu-legal\)](https://www.hp.com/go/eu-legal) eller så kan du gå till European Consumer Centers webbplats [\(ec.europa.eu/info/live-work-travel-eu/consumers/resolve-your-consumer-complaint/](https://ec.europa.eu/info/live-work-travel-eu/consumers/resolve-your-consumer-complaint/european-consumer-centres-network-ecc-net_en) [european-consumer-centres-network-ecc-net\\_en](https://ec.europa.eu/info/live-work-travel-eu/consumers/resolve-your-consumer-complaint/european-consumer-centres-network-ecc-net_en)). Konsumenter har rätt att välja om de vill ställa krav enligt HP:s begränsade garanti eller på säljaren enligt den lagstadgade treåriga garantin.

### **Portugal**

A Garantia Limitada HP é uma garantia comercial fornecida voluntariamente pela HP. O nome e a morada da entidade HP responsável pela prestação da Garantia Limitada HP no seu país são os seguintes:

**Portugal**: HPCP – Computing and Printing Portugal, Unipessoal, Lda., Edificio D. Sancho I, Quinta da Fonte, Porto Salvo, Lisboa, Oeiras, 2740 244

As vantagens da Garantia Limitada HP aplicam-se cumulativamente com quaisquer direitos decorrentes da legislação aplicável à garantia de dois anos do vendedor, relativa a defeitos do produto e constante do contrato de venda. Existem, contudo, vários fatores que poderão afetar a sua elegibilidade para beneficiar de tais direitos. Os direitos legalmente atribuídos aos consumidores não são limitados ou afetados de forma alguma pela Garantia Limitada HP. Para mais informações, consulte a ligação seguinte: Garantia legal do consumidor ([www.hp.com/go/eu-legal\)](https://www.hp.com/go/eu-legal) ou visite o Web site da Rede dos Centros Europeus do Consumidor ([ec.europa.eu/info/live-work-travel-eu/consumers/resolve-your-consumer-complaint/european-consumer](https://ec.europa.eu/info/live-work-travel-eu/consumers/resolve-your-consumer-complaint/european-consumer-centres-network-ecc-net_en)[centres-network-ecc-net\\_en\)](https://ec.europa.eu/info/live-work-travel-eu/consumers/resolve-your-consumer-complaint/european-consumer-centres-network-ecc-net_en). Os consumidores têm o direito de escolher se pretendem reclamar assistência ao abrigo da Garantia Limitada HP ou contra o vendedor ao abrigo de uma garantia jurídica de dois anos.

#### **Grčka i Cipar**

Η Περιορισμένη εγγύηση HP είναι μια εμπορική εγγύηση η οποία παρέχεται εθελοντικά από την HP. Η επωνυμία και η διεύθυνση του νομικού προσώπου ΗΡ που παρέχει την Περιορισμένη εγγύηση ΗΡ στη χώρα σας είναι η εξής:

**Ελλάδα /Κύπρoς**: HP Printing and Personal Systems Hellas EPE, Tzavella 1-3, 15232 Chalandri, Attiki

**Ελλάδα /Κύπρoς**: HP Συστήματα Εκτύπωσης και Προσωπικών Υπολογιστών Ελλάς Εταιρεία Περιορισμένης Ευθύνης, Tzavella 1-3, 15232 Chalandri, Attiki

Τα προνόμια της Περιορισμένης εγγύησης HP ισχύουν επιπλέον των νόμιμων δικαιωμάτων για διετή εγγύηση έναντι του Πωλητή για τη μη συμμόρφωση των προϊόντων με τις συνομολογημένες συμβατικά ιδιότητες, ωστόσο η άσκηση των δικαιωμάτων σας αυτών μπορεί να εξαρτάται από διάφορους παράγοντες. Τα νόμιμα δικαιώματα των καταναλωτών δεν περιορίζονται ούτε επηρεάζονται καθ' οιονδήποτε τρόπο από την Περιορισμένη εγγύηση HP. Για περισσότερες πληροφορίες, συμβουλευτείτε την ακόλουθη τοποθεσία web: Νόμιμη εγγύηση καταναλωτή [\(www.hp.com/go/eu-legal](https://www.hp.com/go/eu-legal)) ή μπορείτε να επισκεφτείτε την τοποθεσία web των Ευρωπαϊκών Κέντρων Καταναλωτή [\(ec.europa.eu/info/live-work-travel-eu/consumers/resolve-your](https://ec.europa.eu/info/live-work-travel-eu/consumers/resolve-your-consumer-complaint/european-consumer-centres-network-ecc-net_en)[consumer-complaint/european-consumer-centres-network-ecc-net\\_en\)](https://ec.europa.eu/info/live-work-travel-eu/consumers/resolve-your-consumer-complaint/european-consumer-centres-network-ecc-net_en). Οι καταναλωτές έχουν το δικαίωμα να επιλέξουν αν θα αξιώσουν την υπηρεσία στα πλαίσια της Περιορισμένης εγγύησης ΗΡ ή από τον πωλητή στα πλαίσια της νόμιμης εγγύησης δύο ετών.

#### **Mađarska**

A HP korlátozott jótállás egy olyan kereskedelmi jótállás, amelyet a HP a saját elhatározásából biztosít. Az egyes országokban a HP mint gyártó által vállalt korlátozott jótállást biztosító HP vállalatok neve és címe:

**Magyarország**: HP Inc Magyarország Kft., H-1117 Budapest, Alíz utca 1.

A HP korlátozott jótállásban biztosított jogok azokon a jogokon felül illetik meg Önt, amelyek a termékeknek az adásvételi szerződés szerinti minőségére vonatkozó kétéves, jogszabályban foglalt eladói szavatosságból, továbbá ha az Ön által vásárolt termékre alkalmazandó, a jogszabályban foglalt kötelező eladói jótállásból erednek, azonban számos körülmény hatással lehet arra, hogy ezek a jogok Önt megilletik-e. További információért kérjük, keresse fel a következő webhelyet: Jogi Tájékoztató Fogyasztóknak ([www.hp.com/](https://www.hp.com/go/eu-legal) [go/eu-legal](https://www.hp.com/go/eu-legal)) vagy látogassa meg az Európai Fogyasztói Központok webhelyét ([ec.europa.eu/info/live-work](https://ec.europa.eu/info/live-work-travel-eu/consumers/resolve-your-consumer-complaint/european-consumer-centres-network-ecc-net_en)[travel-eu/consumers/resolve-your-consumer-complaint/european-consumer-centres-network-ecc-net\\_en](https://ec.europa.eu/info/live-work-travel-eu/consumers/resolve-your-consumer-complaint/european-consumer-centres-network-ecc-net_en)). A fogyasztóknak jogában áll, hogy megválasszák, hogy a jótállással kapcsolatos igényüket a HP korlátozott

jótállás alapján vagy a kétéves, jogszabályban foglalt eladói szavatosság, illetve, ha alkalmazandó, a jogszabályban foglalt kötelező eladói jótállás alapján érvényesítik.

### **Republika Češka**

Omezená záruka HP je obchodní zárukou dobrovolně poskytovanou společností HP. Názvy a adresy společností skupiny HP, které odpovídají za plnění omezené záruky HP ve vaší zemi, jsou následující:

**Česká republika**: HP Inc Czech Republic s. r. o., Za Brumlovkou 5/1559, 140 00 Praha 4

Výhody, poskytované omezenou zárukou HP, se uplatňuji jako doplňek k jakýmkoli právním nárokům na dvouletou záruku poskytnutou prodejcem v případě nesouladu zboží s kupní smlouvou. Váš nárok na uznání těchto práv však může záviset na mnohých faktorech. Omezená záruka HP žádným způsobem neomezuje ani neovlivňuje zákonná práva zákazníka. Další informace získáte kliknutím na následující odkaz: Zákonná záruka spotřebitele ([www.hp.com/go/eu-legal\)](https://www.hp.com/go/eu-legal) případně můžete navštívit webové stránky Evropského spotřebitelského centra ([ec.europa.eu/info/live-work-travel-eu/consumers/resolve-your-consumer](https://ec.europa.eu/info/live-work-travel-eu/consumers/resolve-your-consumer-complaint/european-consumer-centres-network-ecc-net_en)[complaint/european-consumer-centres-network-ecc-net\\_en](https://ec.europa.eu/info/live-work-travel-eu/consumers/resolve-your-consumer-complaint/european-consumer-centres-network-ecc-net_en)). Spotřebitelé mají právo se rozhodnout, zda chtějí službu reklamovat v rámci omezené záruky HP nebo v rámci zákonem stanovené dvouleté záruky u prodejce.

#### **Slovačka**

Obmedzená záruka HP je obchodná záruka, ktorú spoločnosť HP poskytuje dobrovoľne. Meno a adresa subjektu HP, ktorý zabezpečuje plnenie vyplývajúce z Obmedzenej záruky HP vo vašej krajine:

**Slovenská republika**: HP Inc Slovakia, s.r.o., Galvaniho 7, 821 04 Bratislava

Výhody Obmedzenej záruky HP sa uplatnia vedľa prípadných zákazníkových zákonných nárokov voči predávajúcemu z vád, ktoré spočívajú v nesúlade vlastností tovaru s jeho popisom podľa predmetnej zmluvy. Možnosť uplatnenia takých prípadných nárokov však môže závisieť od rôznych faktorov. Služby Obmedzenej záruky HP žiadnym spôsobom neobmedzujú ani neovplyvňujú zákonné práva zákazníka, ktorý je spotrebiteľom. Ďalšie informácie nájdete na nasledujúcom prepojení: Zákonná záruka spotrebiteľa [\(www.hp.com/go/eu-legal](https://www.hp.com/go/eu-legal)), prípadne môžete navštíviť webovú lokalitu európskych zákazníckych stredísk [\(ec.europa.eu/info/live-work-travel-eu/consumers/resolve-your-consumer-complaint/european-consumer](https://ec.europa.eu/info/live-work-travel-eu/consumers/resolve-your-consumer-complaint/european-consumer-centres-network-ecc-net_en)[centres-network-ecc-net\\_en\)](https://ec.europa.eu/info/live-work-travel-eu/consumers/resolve-your-consumer-complaint/european-consumer-centres-network-ecc-net_en). Spotrebitelia majú právo zvoliť si, či chcú uplatniť servis v rámci Obmedzenej záruky HP alebo počas zákonnej dvojročnej záručnej lehoty u predajcu.

#### **Poljska**

Ograniczona gwarancja HP to komercyjna gwarancja udzielona dobrowolnie przez HP. Nazwa i adres podmiotu HP odpowiedzialnego za realizację Ograniczonej gwarancji HP w Polsce:

**Polska**: HP Inc Polska sp. z o.o., Szturmowa 2a, 02-678 Warszawa, wpisana do rejestru przedsiębiorców prowadzonego przez Sąd Rejonowy dla m.st. Warszawy w Warszawie, XIII Wydział Gospodarczy Krajowego Rejestru Sądowego, pod numerem KRS 0000546115, NIP 5213690563, REGON 360916326, GIOŚ E0020757WZBW, kapitał zakładowy 480.000 PLN.

Świadczenia wynikające z Ograniczonej gwarancji HP stanowią dodatek do praw przysługujących nabywcy w związku z dwuletnią odpowiedzialnością sprzedawcy z tytułu niezgodności towaru z umową (rękojmia). Niemniej, na możliwość korzystania z tych praw mają wpływ różne czynniki. Ograniczona gwarancja HP w żaden sposób nie ogranicza praw konsumenta ani na nie nie wpływa. Więcej informacji można znaleźć pod następującym łączem: Gwarancja prawna konsumenta [\(www.hp.com/go/eu-legal](https://www.hp.com/go/eu-legal)), można także odwiedzić stronę internetową Europejskiego Centrum Konsumenckiego [\(ec.europa.eu/info/live-work-travel-eu/](https://ec.europa.eu/info/live-work-travel-eu/consumers/resolve-your-consumer-complaint/european-consumer-centres-network-ecc-net_en) [consumers/resolve-your-consumer-complaint/european-consumer-centres-network-ecc-net\\_en](https://ec.europa.eu/info/live-work-travel-eu/consumers/resolve-your-consumer-complaint/european-consumer-centres-network-ecc-net_en)). Konsumenci mają prawo wyboru co do możliwosci skorzystania albo z usług gwarancyjnych przysługujących

w ramach Ograniczonej gwarancji HP albo z uprawnień wynikających z dwuletniej rękojmi w stosunku do sprzedawcy.

#### **Bugarska**

Ограничената гаранция на HP представлява търговска гаранция, доброволно предоставяна от HP. Името и адресът на дружеството на HP за вашата страна, отговорно за предоставянето на гаранционната поддръжка в рамките на Ограничената гаранция на HP, са както следва:

HP Inc Bulgaria EOOD (Ейч Пи Инк България ЕООД), гр. София 1766, район р-н Младост, бул. Околовръстен Път No 258, Бизнес Център Камбаните

Предимствата на Ограничената гаранция на HP се прилагат в допълнение към всички законови права за двугодишна гаранция от продавача при несъответствие на стоката с договора за продажба. Въпреки това, различни фактори могат да окажат влияние върху условията за получаване на тези права. Законовите права на потребителите не са ограничени или засегнати по никакъв начин от Ограничената гаранция на HP. За допълнителна информация, моля вижте Правната гаранция на потребителя [\(www.hp.com/go/eu-legal](https://www.hp.com/go/eu-legal)) или посетете уебсайта на Европейския потребителски център [\(ec.europa.eu/](https://ec.europa.eu/info/live-work-travel-eu/consumers/resolve-your-consumer-complaint/european-consumer-centres-network-ecc-net_en) [info/live-work-travel-eu/consumers/resolve-your-consumer-complaint/european-consumer-centres](https://ec.europa.eu/info/live-work-travel-eu/consumers/resolve-your-consumer-complaint/european-consumer-centres-network-ecc-net_en)[network-ecc-net\\_en\)](https://ec.europa.eu/info/live-work-travel-eu/consumers/resolve-your-consumer-complaint/european-consumer-centres-network-ecc-net_en). Потребителите имат правото да избират дали да претендират за извършване на услуга в рамките на Ограничената гаранция на HP или да потърсят такава от търговеца в рамките на двугодишната правна гаранция.

#### **Rumunjska**

Garanția limitată HP este o garanție comercială furnizată în mod voluntar de către HP. Numele și adresa entității HP răspunzătoare de punerea în aplicare a Garanției limitate HP în țara dumneavoastră sunt următoarele:

**Romănia**: HP Inc Romania SRL, 5 Fabrica de Glucoza Str., Building F, Ground Floor and Floor 8, 2nd District, Bucureşti

Beneficiile Garanției limitate HP se aplică suplimentar faţă de orice drepturi privind garanţia de doi ani oferită de vânzător pentru neconformitatea bunurilor cu contractul de vânzare; cu toate acestea, diverşi factori pot avea impact asupra eligibilităţii dvs. de a beneficia de aceste drepturi. Drepturile legale ale consumatorului nu sunt limitate sau afectate în vreun fel de Garanția limitată HP. Pentru informaţii suplimentare consultaţi următorul link: garanția acordată consumatorului prin lege ([www.hp.com/go/eu-legal\)](https://www.hp.com/go/eu-legal) sau puteți accesa siteul Centrul European al Consumatorilor [\(ec.europa.eu/info/live-work-travel-eu/consumers/resolve-your](https://ec.europa.eu/info/live-work-travel-eu/consumers/resolve-your-consumer-complaint/european-consumer-centres-network-ecc-net_en)[consumer-complaint/european-consumer-centres-network-ecc-net\\_en\)](https://ec.europa.eu/info/live-work-travel-eu/consumers/resolve-your-consumer-complaint/european-consumer-centres-network-ecc-net_en). Consumatorii au dreptul să aleagă dacă să pretindă despăgubiri în cadrul Garanței limitate HP sau de la vânzător, în cadrul garanției legale de doi ani.

#### **Belgija i Nizozemska**

De Beperkte Garantie van HP is een commerciële garantie vrijwillig verstrekt door HP. De naam en het adres van de HP-entiteit die verantwoordelijk is voor het uitvoeren van de Beperkte Garantie van HP in uw land is als volgt:

**Nederland**: HP Nederland B.V., Startbaan 16, 1187 XR Amstelveen

**België**: HP Belgium BVBA, Hermeslaan 1A, B-1831 Diegem

De voordelen van de Beperkte Garantie van HP vormen een aanvulling op de wettelijke garantie voor consumenten gedurende twee jaren na de levering te verlenen door de verkoper bij een gebrek aan conformiteit van de goederen met de relevante verkoopsovereenkomst. Niettemin kunnen diverse factoren een impact hebben op uw eventuele aanspraak op deze wettelijke rechten. De wettelijke rechten van de

consument worden op geen enkele wijze beperkt of beïnvloed door de Beperkte Garantie van HP. Raadpleeg voor meer informatie de volgende webpagina: Wettelijke garantie van de consument ([www.hp.com/go/eu](https://www.hp.com/go/eu-legal)[legal](https://www.hp.com/go/eu-legal)) of u kan de website van het Europees Consumenten Centrum bezoeken [\(ec.europa.eu/info/live-work](https://ec.europa.eu/info/live-work-travel-eu/consumers/resolve-your-consumer-complaint/european-consumer-centres-network-ecc-net_en)[travel-eu/consumers/resolve-your-consumer-complaint/european-consumer-centres-network-ecc-net\\_en](https://ec.europa.eu/info/live-work-travel-eu/consumers/resolve-your-consumer-complaint/european-consumer-centres-network-ecc-net_en)). Consumenten hebben het recht om te kiezen tussen enerzijds de Beperkte Garantie van HP of anderzijds het aanspreken van de verkoper in toepassing van de wettelijke garantie.

#### **Finska**

HP:n rajoitettu takuu on HP:n vapaaehtoisesti antama kaupallinen takuu. HP:n myöntämästä takuusta maassanne vastaavan HP:n edustajan yhteystiedot ovat:

**Suomi**: HP Finland Oy, Piispankalliontie, FIN - 02200 Espoo

HP:n takuun edut ovat voimassa mahdollisten kuluttajansuojalakiin perustuvien oikeuksien lisäksi sen varalta, että tuote ei vastaa myyntisopimusta. Saat lisätietoja seuraavasta linkistä: Kuluttajansuoja [\(www.hp.com/go/eu-legal](https://www.hp.com/go/eu-legal)) tai voit käydä Euroopan kuluttajakeskuksen sivustolla ([ec.europa.eu/info/live](https://ec.europa.eu/info/live-work-travel-eu/consumers/resolve-your-consumer-complaint/european-consumer-centres-network-ecc-net_en)[work-travel-eu/consumers/resolve-your-consumer-complaint/european-consumer-centres-network-ecc](https://ec.europa.eu/info/live-work-travel-eu/consumers/resolve-your-consumer-complaint/european-consumer-centres-network-ecc-net_en)[net\\_en\)](https://ec.europa.eu/info/live-work-travel-eu/consumers/resolve-your-consumer-complaint/european-consumer-centres-network-ecc-net_en). Kuluttajilla on oikeus vaatia virheen korjausta HP:n takuun ja kuluttajansuojan perusteella HP:lta tai myyjältä.

#### **Slovenija**

Omejena garancija HP je prostovoljna trgovska garancija, ki jo zagotavlja podjetje HP. Ime in naslov poslovne enote HP, ki je odgovorna za omejeno garancijo HP v vaši državi, sta naslednja:

**Slovenija**: Hewlett-Packard Europe B.V., Amsterdam, Meyrin Branch, Route du Nant-d'Avril 150, 1217 Meyrin, Switzerland

Ugodnosti omejene garancije HP veljajo poleg zakonskih pravic, ki ob sklenitvi kupoprodajne pogodbe izhajajo iz dveletne garancije prodajalca v primeru neskladnosti blaga, vendar lahko na izpolnjevanje pogojev za uveljavitev pravic vplivajo različni dejavniki. Omejena garancija HP nikakor ne omejuje strankinih z zakonom predpisanih pravic in ne vpliva nanje. Za dodatne informacije glejte naslednjo povezavo: Strankino pravno jamstvo [\(www.hp.com/go/eu-legal](https://www.hp.com/go/eu-legal)); ali pa obiščite spletno mesto evropskih središč za potrošnike ([ec.europa.eu/info/live-work-travel-eu/consumers/resolve-your-consumer-complaint/european-consumer](https://ec.europa.eu/info/live-work-travel-eu/consumers/resolve-your-consumer-complaint/european-consumer-centres-network-ecc-net_en)[centres-network-ecc-net\\_en\)](https://ec.europa.eu/info/live-work-travel-eu/consumers/resolve-your-consumer-complaint/european-consumer-centres-network-ecc-net_en). Potrošniki imajo pravico izbrati, ali bodo uveljavljali pravice do storitev v skladu z omejeno garancijo HP ali proti prodajalcu v skladu z dvoletno zakonsko garancijo.

#### **Hrvatska**

HP ograničeno jamstvo komercijalno je dobrovoljno jamstvo koje pruža HP. Ime i adresa HP subjekta odgovornog za HP ograničeno jamstvo u vašoj državi:

**Hrvatska**: HP Computing and Printing d.o.o. za računalne i srodne aktivnosti, Radnička cesta 41, 10000 Zagreb

Pogodnosti HP ograničenog jamstva vrijede zajedno uz sva zakonska prava na dvogodišnje jamstvo kod bilo kojeg prodavača s obzirom na nepodudaranje robe s ugovorom o kupnji. Međutim, razni faktori mogu utjecati na vašu mogućnost ostvarivanja tih prava. HP ograničeno jamstvo ni na koji način ne utječe niti ne ograničava zakonska prava potrošača. Dodatne informacije potražite na ovoj adresi: Zakonsko jamstvo za potrošače [\(www.hp.com/go/eu-legal](https://www.hp.com/go/eu-legal)) ili možete posjetiti web-mjesto Europskih potrošačkih centara ([ec.europa.eu/info/](https://ec.europa.eu/info/live-work-travel-eu/consumers/resolve-your-consumer-complaint/european-consumer-centres-network-ecc-net_en) [live-work-travel-eu/consumers/resolve-your-consumer-complaint/european-consumer-centres-network](https://ec.europa.eu/info/live-work-travel-eu/consumers/resolve-your-consumer-complaint/european-consumer-centres-network-ecc-net_en)[ecc-net\\_en\)](https://ec.europa.eu/info/live-work-travel-eu/consumers/resolve-your-consumer-complaint/european-consumer-centres-network-ecc-net_en). Potrošači imaju pravo odabrati žele li ostvariti svoja potraživanja u sklopu HP ograničenog jamstva ili pravnog jamstva prodavača u trajanju ispod dvije godine.

### **Latvija**

HP ierobežotā garantija ir komercgarantija, kuru brīvprātīgi nodrošina HP. HP uzņēmums, kas sniedz HP ierobežotās garantijas servisa nodrošinājumu jūsu valstī:

**Latvija**: HP Finland Oy, PO Box 515, 02201 Espoo, Finland

HP ierobežotās garantijas priekšrocības tiek piedāvātas papildus jebkurām likumīgajām tiesībām uz pārdevēja un/vai rażotāju nodrošinātu divu gadu garantiju gadījumā, ja preces neatbilst pirkuma līgumam, tomēr šo tiesību saņemšanu var ietekmēt vairāki faktori. HP ierobežotā garantija nekādā veidā neierobežo un neietekmē patērētāju likumīgās tiesības. Lai iegūtu plašāku informāciju, izmantojiet šo saiti: Patērētāju likumīgā garantija [\(www.hp.com/go/eu-legal](https://www.hp.com/go/eu-legal)) vai arī Eiropas Patērētāju tiesību aizsardzības centra tīmekļa vietni [\(ec.europa.eu/info/live-work-travel-eu/consumers/resolve-your-consumer-complaint/european](https://ec.europa.eu/info/live-work-travel-eu/consumers/resolve-your-consumer-complaint/european-consumer-centres-network-ecc-net_en)[consumer-centres-network-ecc-net\\_en](https://ec.europa.eu/info/live-work-travel-eu/consumers/resolve-your-consumer-complaint/european-consumer-centres-network-ecc-net_en)). Patērētājiem ir tiesības izvēlēties, vai pieprasīt servisa nodrošinājumu saskaņā ar HP ierobežoto garantiju, vai arī pārdevēja sniegto divu gadu garantiju.

#### **Litva**

HP ribotoji garantija yra HP savanoriškai teikiama komercinė garantija. Toliau pateikiami HP bendrovių, teikiančių HP garantiją (gamintojo garantiją) jūsų šalyje, pavadinimai ir adresai:

**Lietuva**: HP Finland Oy, PO Box 515, 02201 Espoo, Finland

HP ribotoji garantija papildomai taikoma kartu su bet kokiomis kitomis įstatymais nustatytomis teisėmis į pardavėjo suteikiamą dviejų metų laikotarpio garantiją dėl prekių atitikties pardavimo sutarčiai, tačiau tai, ar jums ši teisė bus suteikiama, gali priklausyti nuo įvairių aplinkybių. HP ribotoji garantija niekaip neapriboja ir neįtakoja įstatymais nustatytų vartotojo teisių. Daugiau informacijos rasite paspaudę šią nuorodą: Teisinė vartotojo garantija ([www.hp.com/go/eu-legal\)](https://www.hp.com/go/eu-legal) arba apsilankę Europos vartotojų centro internetinėje svetainėje [\(ec.europa.eu/info/live-work-travel-eu/consumers/resolve-your-consumer-complaint/european](https://ec.europa.eu/info/live-work-travel-eu/consumers/resolve-your-consumer-complaint/european-consumer-centres-network-ecc-net_en)[consumer-centres-network-ecc-net\\_en](https://ec.europa.eu/info/live-work-travel-eu/consumers/resolve-your-consumer-complaint/european-consumer-centres-network-ecc-net_en)). Vartotojai turi teisę prašyti atlikti techninį aptarnavimą pagal HP ribotąją garantiją arba pardavėjo teikiamą dviejų metų įstatymais nustatytą garantiją.

#### **Estonija**

HP piiratud garantii on HP poolt vabatahtlikult pakutav kaubanduslik garantii. HP piiratud garantii eest vastutab HP üksus aadressil:

**Eesti**: HP Finland Oy, PO Box 515, 02201 Espoo, Finland

HP piiratud garantii rakendub lisaks seaduses ettenähtud müüjapoolsele kaheaastasele garantiile, juhul kui toode ei vasta müügilepingu tingimustele. Siiski võib esineda asjaolusid, mille puhul teie jaoks need õigused ei pruugi kehtida. HP piiratud garantii ei piira ega mõjuta mingil moel tarbija seadusjärgseid õigusi. Lisateavet leiate järgmiselt lingilt: tarbija õiguslik garantii ([www.hp.com/go/eu-legal\)](https://www.hp.com/go/eu-legal) või võite külastada Euroopa tarbijakeskuste veebisaiti ([ec.europa.eu/info/live-work-travel-eu/consumers/resolve-your-consumer](https://ec.europa.eu/info/live-work-travel-eu/consumers/resolve-your-consumer-complaint/european-consumer-centres-network-ecc-net_en)[complaint/european-consumer-centres-network-ecc-net\\_en](https://ec.europa.eu/info/live-work-travel-eu/consumers/resolve-your-consumer-complaint/european-consumer-centres-network-ecc-net_en)). Tarbijal on õigus valida, kas ta soovib kasutada HP piiratud garantiid või seadusega ette nähtud müüjapoolset kaheaastast garantiid.

#### **Rusija**

#### **Срок службы принтера для России**

Срок службы данного принтера HP составляет пять лет в нормальных условиях эксплуатации. Срок службы отсчитывается с момента ввода принтера в эксплуатацию. В конце срока службы HP рекомендует посетить веб-сайт нашей службы поддержки по адресу [www.support.hp.com](https://www.support.hp.com) и/или связаться с авторизованным поставщиком услуг HP для получения рекомендаций в отношении дальнейшего безопасного использования принтера.

### <span id="page-125-0"></span>**Premium Protection jamstvo tvrtke HP: Izjava o ograničenom jamstvu za LaserJet spremnik s tonerom**

Ovim jamstvom izjavljujemo kako na ovom HP proizvodu nema nedostataka u materijalu i izradi.

Ovo se jamstvo ne odnosi na proizvode (a) koji su ponovno punjeni, prerađivani, dorađivani ili na bilo koji način neovlašteno promijenjeni, (b) na kojima su se pojavili kvarovi zbog neispravne upotrebe i skladištenja ili korištenja na mjestu koje nije u skladu s navedenim specifikacijama radne okoline proizvoda, odnosno (c) na kojima su se pojavili znaci habanja zbog uobičajene upotrebe.

Da biste ostvarili pravo na jamstveni servis, vratite proizvod na mjesto kupnje (uz pismeni opis problema i uzorke ispisanog materijala) ili se obratite podršci. HP će, po vlastitom nahođenju, zamijeniti proizvode za koje se pokaže da su neispravni ili vam vratiti puni iznos nabavne cijene.

U SKLADU SA ZAKONSKIM OGRANIČENJIMA, GORE NAVEDENO JAMSTVO JE ISKLJUČIVO I NIJEDNO DRUGO JAMSTVO ILI UVJET, BILO PISMENI ILI USMENI, NIJE IZREČENO NITI IMPLICIRANO TE SE HP IZRIČITO ODRIČE SVIH IMPLICIRANIH JAMSTAVA I UVJETA PRODAJE, ZADOVOLJAVAJUĆE KVALITETE I PRIKLADNOSTI ZA ODGOVARAJUĆU SVRHU.

U SKLADU SA ZAKONSKIM OGRANIČENJIMA, TVRTKA HP I NJENI DOBAVLJAČI NI POD KOJIM UVJETIMA NEĆE BITI ODGOVORNI ZA IZRAVNU, POSEBNU, SLUČAJNU, POSLJEDIČNU (UKLJUČUJUĆI GUBITAK PODATAKA ILI DOBITI) ILI DRUGU VRSTU ŠTETE, BEZ OBZIRA TEMELJI LI SE ISTA NA UGOVORU, KAZNENOM DJELU ILI NEČEM TREĆEM.

JAMSTVENI UVJETI NAVEDENI U OVOJ IZJAVI, OSIM AKO ZAKONOM NIJE DRUGAČIJE PROPISANO, NE PREDSTAVLJAJU ISKLJUČENJE, OGRANIČENJE NITI MODIFIKACIJU, A UZ OBAVEZNA ZAKONSKA PRAVA PRIMIJENJUJU SE NA UVJETE PRODAJE OVOG PROIZVODA.

### <span id="page-126-0"></span>**HP-ova pravila o neoriginalnom HP-ovu potrošnom materijalu**

HP ne preporučuje upotrebu neoriginalnih HP-ovih tonerskih ispisnih uložaka, bilo oni novi ili prerađeni.

**W** NAPOMENA: Upotreba neoriginalnih HP-ovih tonerskih ispisnih uložaka ili ponovno napunjenih tonerskih ispisnih uložaka u HP-ovim pisačima ne utječe na jamstva dana kupcu ni na ugovore o HP-ovoj podršci s kupcem. Ako se, međutim, kvar ili oštećenje proizvoda može pripisati upotrebi neoriginalnog tonerskog ispisnog uloška ili ponovno napunjenog tonerskog ispisnog uloška, popravak tako nastalog kvara ili oštećenja HP naplaćuje prema svom standardnom cjeniku rada i materijala.

### <span id="page-127-0"></span>**Web-stranice tvrtke HP za zaštitu od krivotvorina**

Ako se nakon umetanja HP-ova tonerskog ispisnog uloška na upravljačkoj ploči prikaže poruka da je ispisni uložak neoriginalni HP-ov potrošni materijal, posjetite [www.hp.com/go/anticounterfeit.](https://www.hp.com/go/anticounterfeit) Tvrtka HP odredit će jesu li spremnici originalni i poduzeti korake kako bi se problem riješio.

Vaš spremnik s tonerom možda nije originalan HP-ov proizvod ako primijetite sljedeće:

- Na stranici statusa potrošnog materijala prikazuje se da je umetnut potrošni materijal koji nije originalni HP-ov proizvod.
- Imate niz problema sa spremnikom.
- Spremnik ne izgleda kao obično (na primjer, pakiranje se razlikuje od HP pakiranja).

## <span id="page-128-0"></span>**Podaci spremljeni u spremnik s tonerom**

Spremnici s tonerom tvrtke HP koje ovaj uređaj koristi imaju memorijske čipove koji pomažu rad uređaja.

Isto tako, ti memorijski čipovi prikupljaju ograničeni skup informacija o korištenju uređaja, koji bi mogao sadržavati sljedeće: datum kad je spremnik s tonerom instaliran, datum kad je spremnik s tonerom posljednji put korišten, broj stranica ispisanih spremnikom s tonerom, pokrivenost stranice, korišteni načini ispisa, sve pogreške ispisa do kojih je došlo i model uređaja. Ove informacije pomoći će tvrtki HP u osmišljavanju uređaja koji će moći udovoljiti korisničkim potrebama ispisa.

Podaci prikupljeni iz memorijskih čipova spremnika s tonerom ne sadrže informacije koje bi se mogle koristiti za identifikaciju korisnika ili određenog uređaja.

HP prikuplja uzorak memorijskih čipova iz tonerskih ispisnih uložaka vraćenih HP-u u sklopu programa besplatnog povrata i recikliranja (HP Planet Partners: [www.hp.com/recycle](https://www.hp.com/recycle)). Memorijski čipovi iz ovog uzrokovanja očitavaju se i proučavaju kako bi se poboljšali budući proizvodi tvrtke HP. HP partneri koji budu pomagali u recikliranju ovog spremnika s tonerom mogli bi također imati pristup ovim podacima.

Bilo koja treća strana koja bi došla u posjed spremnika s tonerom mogla bi doći do anonimnih podataka na memorijskom čipu.

## <span id="page-129-0"></span>**Licencni ugovor s krajnjim korisnikom**

PAŽLJIVO PROČITATI PRIJE KORIŠTENJA OVE SOFTVERSKE OPREME: Ovaj licencni ugovor s krajnjim korisnikom ("Ugovor") jest pravno obvezujući ugovor između (a) vas (pojedinca ili subjekta) i (b) tvrtke HP Inc. ("HP") koji regulira korištenje bilo kojeg softverskog proizvoda koji je instalirao ili pružio HP za upotrebu s vašim HP-ovim proizvodom ("HP-ov proizvod"), koji nije na drugi način podložan zasebnom licencnom ugovoru između vas i tvrtke HP ili njezinih dobavljača. Drugi softver može sadržavati ugovor u svojoj mrežnoj dokumentaciji. Pojam "Softverski proizvod" znači računalni softver i može sadržavati pridružene medije, ispisane materijale i "mrežnu" ili elektroničku dokumentaciju.

Uz HP-ov proizvod mogu biti priložene izmjene ili nadopune ovog ugovora.

PRAVA U SOFTVERSKOM PROIZVODU OSTVARIVA SU SAMO POD UVJETOM DA PRIHVATITE SVE UVJETE I ODREDBE OVOGA UGOVORA. INSTALIRANJEM, KOPIRANJEM, PREUZIMANJEM ILI DRUGOM UPOTREBOM SOFTVERA SUGLASNI STE DA ĆETE BITI VEZANI OVIM UGOVOROM. AKO NE PRIHVATITE OVE LICENCNE UVJETE, VAŠ ISKLJUČIVI PRAVNI LIJEK JE VRATITI CIJELI NEKORIŠTENI PROIZVOD (HARDVER I SOFTVER) UNUTAR 14 DANA RADI POVRATA PODLOŽNOM PRAVILIMA POVRATA MJESTA NA KOJEM STE KUPILI PROIZVOD.

OVAJ JE UGOVOR GLOBALAN I NE ODNOSI SE NI NA KOJU POJEDINAČNU ZEMLJU, DRŽAVU ILI TERITORIJ. AKO STE SOFTVER KUPILI KAO POTROŠAČ U SMISLU ODGOVARAJUĆIH ZAKONA O POTROŠAČIMA U VAŠOJ ZEMLJI, DRŽAVI ILI TERITORIJU, UNATOČ SVEMU ŠTO IMA SUPROTNO ZNAČENJE U OVOM UGOVORU, NIJEDNA ODREDBA UGOVORA NE UTJEČE NI NA KOJA NEISKLJUČIVA ZAKONSKA PRAVA ILI PRAVNE LIJEKOVE KOJE MOŽDA IMATE PREMA TAKVIM ZAKONIMA O POTROŠAČIMA TE JE OVAJ UGOVOR PODLOŽAN TIM PRAVIMA I PRAVNIM LIJEKOVIMA. DODATNE INFORMACIJE O SVOJIM POTROŠAČKIM PRAVIMA POTRAŽITE U DIJELU 16.

- **1. JAMSTVO LICENCE**. HP vam jamči sljedeća prava pod uvjetom da poštujete sve odredbe i uvjete ovog ugovora:
	- **a.** Uporaba. Softverski proizvod možete koristiti na jednom računalu ("vaše računalo"). Ako se softverski proizvod isporučuje putem Interneta i izvorno je licenciran za upotrebu na više od jednog računala, možete instalirati i koristiti softverski proizvod samo na tim računalima. Ne smijete razdvajati dijelove komponenti softverskog proizvoda za upotrebu na više računala. Nemate pravo na distribuciju softverskog proizvoda niti imate pravo izmijeniti softverski proizvod ili onemogućiti bilo koju licencnu ili upravljačku značajku softverskog proizvoda. Možete učitati softverski proizvod u privremenu memoriju računala (RAM) u svrhu korištenja softverskog proizvoda.
	- **b.** Pohrana. Softverski proizvod može kopirati u lokalnu memoriju ili uređaj za pohranu HP-ovog proizvoda.
	- **c.** Kopiranje. Vaše pravo na kopiranje znači da smijete izrađivati arhivske ili rezervne kopije softverskog proizvoda, pod uvjetom da svaka kopija sadrži sve izvorne vlasničke napomene softverskog proizvoda i da se upotrebljava samo u svrhu stvaranja rezervnih kopija.
	- **d.** Pridržana prava. HP i njegovi dobavljači pridržavaju sva prava koja vam nisu izričito odijeljena ovim Ugovorom.
	- **e.** Besplatan softver. Bez obzira na uvjete i odredbe ovog ugovora, svaki dio softverskog proizvoda koji sačinjava nevlasnički HP-ov softver ili softver pružen pod javnom licencom od trećih strana ('besplatan softver'), licenciran je vama podložno uvjetima i odredbama licencnog ugovora za softver koji dolazi uz takav besplatan softver u obliku zasebnog ugovora, nepotpisane ('shrink wrap') licence ili elektroničnih licencnih uvjeta prihvaćenih prilikom preuzimanja. Vaša upotreba besplatnog softvera u potpunosti je regulirana uvjetima i odredbama takve licence.
	- **f.** Rješenje za oporavak. Bilo koje softversko rješenje za oporavak isporučeno uz/za vaš HP-ov proizvod u obliku rješenja na tvrdom disku, rješenja za oporavak na vanjskom mediju (npr. disketi, CD-u ili DVD-u) ili ekvivalentno rješenje isporučeno u bilo kojem drugom obliku može se koristiti samo za oporavak tvrdog diska HP-ovog proizvoda uz/za koje je to rješenje za oporavak izvorno

kupljeno. Upotrebu bilo kojeg softvera operativnog sustava tvrtke Microsoft sadržanog u takvom rješenju za oporavak regulira licencni ugovor tvrtke Microsoft.

- **2. NADOGRADNJE**. Da biste upotrebljavali softverski proizvod koji je označen kao nadogradnja, morate najprije biti licencirani za originalni softverski proizvod koji je HP označio softverom pogodnim za nadogradnju. Nakon nadogradnje, više ne može koristiti izvorni softverski proizvod koji je bio temelj pogodnosti za nadogradnju. Uporabom softverskog proizvoda također se slažete da HP može automatski pristupiti vašem HP-ovom proizvodu kad je povezan s internetom kako bi provjerio verziju ili status određenih softverskih proizvoda te može automatski preuzeti i instalirati nadogradnje ili ažuriranja za takve softverske proizvode na vašem HP-ovom proizvodu kako bi pružio nove verzije ili ažuriranja potrebna za očuvanje funkcionalnosti, performansi ili sigurnosti HP-ova softverskog proizvoda ili vašeg HP-ova proizvoda i olakšao pružanje podrške ili drugih usluga koje vam se pružaju. U određenim slučajevima i ovisno o vrsti nadogradnje ili ažuriranja, dobit ćete obavijest (u skočnom prozoru ili na drugi način) koja od vas zahtijeva da pokrenete nadogradnju ili ažuriranje.
- **3. DODATNI SOFTVER**. Ako HP s ažuriranjem ili dodatkom ne pruži druge odredbe, ovaj ugovor se primjenjuje na ažuriranja ili dodatke originalnom softverskom proizvodu koji je pružio HP. U slučaju sukoba između takvih odredbi, druge odredbe imat će prednost.

#### **4. PRIJENOS**.

- **a.** Treće strane. Prvi krajnji korisnik softverskog proizvoda može izvršiti jedan prijenos softverskog proizvoda na drugog krajnjeg korisnika. Svaki eventualni prijenos mora uključivati sve dijelove komponenti, medije, ispisane materijale, ovaj ugovor, i ako je primjenjivo, certifikat o autentičnosti. Prijenos ne može biti posredan prijenos, poput konsignacije. Prije izvršenja prijenosa krajnji korisnik koji prima preneseni proizvod mora se složiti sa svim odredbama ovog ugovora. Nakon što prenesete softverski proizvod, vaša se licenca automatski ukida.
- **b.** Ograničenja. Ne smijete iznajmljivati, davati u zakup, posuđivati softverski proizvod ili ga upotrebljavati za komercijalnu zajedničku upotrebu ili komercijalnu uredsku namjenu. Ne smijete dalje licencirati, dodjeljivati ili prenositi softverski proizvod, osim kako je izričito dopušteno ovim ugovorom.
- **5. VLASNIČKA PRAVA**. Sva intelektualna vlasnička prava u softverskom proizvodu i korisničkoj dokumentaciji vlasništvo su tvrtke HP ili njezinih dobavljača te su zaštićena zakonom, uključujući ali ne ograničeno na zakone o autorskom pravu, poslovnoj tajni i trgovačkoj marki Sjedinjenih Američkih država, kao i drugim primjenjivim zakonima i odredbama međunarodnih ugovora. Ne smijete iz softverskog proizvoda odstranjivati bilo kakvu identifikacijsku oznaku proizvoda, obavijesti o autorskim pravima ili ograničenja koje se odnose na vlasništvo.
- **6. OGRANIČENJE NA OBRNUTI INŽENJERING**. Ne smijete izvoditi obrnuti inženjering, raščlanjivati ili rastavljati softverski proizvod, osim i samo do one mjere do koje je to pravo dopušteno odgovarajućim zakonom bez obzira na njegovo ograničenje ili ako je to izričito dopušteno ovim ugovorom.
- **7. TRAJANJE**. Ovaj ugovor je važeći sve dok ne bude raskinut ili odbijen. Ovaj ugovor se također raskida pod uvjetima navedenim na drugim mjestima u ovom ugovoru ili ako se ne poštuju bilo koje od odredaba ili uvjeta navedenih u njemu.

#### **8. OBAVIJEST O PRIKUPLJANJU PODATAKA**.

#### **PRISTANAK NA PRIKUPLJANJE/KORIŠTENJE PODATAKA**.

**a.** Suglasni ste da HP i njegova povezana društva mogu prikupljati, grupirati i upotrebljavati informacije o uređajima i pojedinačnim korisnicima koje pružite u vezi s uslugama podrške u vezi sa Softverskim proizvodom. Tvrtka HP pristaje ne upotrebljavati te informacije bez vaše suglasnosti da bi vam oglašavala proizvode ili usluge. Dodatne informacije o HP-ovim praksama prikupljanja podataka potražite na adresi [www.hp.com/go/privacy](https://www.hp.com/go/privacy)

HP koristi kolačiće i druge web-alate za prikupljanje anonimnih tehničkih informacija u vezi s HPovim softverom i HP-ovim proizvodom koji koristite. Ti se podaci koriste za nadogradnje i drugu podršku ili ostale usluge opisane u 2. dijelu ugovora. HP prikuplja i osobne podatke, uključujući IP adresu te druge podatke jedinstvene oznake HP-ova proizvoda koji koristite, kao i podatke koje ste naveli prilikom njegove registracije. Osim pružanja nadogradnji i povezane podrške ili drugih usluga, te ćemo podatke koristiti i da bismo vam slali marketinšku komunikaciju (u svakom slučaju iz izričiti pristanak gdje to važeći zakon zahtijeva).

Do mjere u kojoj je to dopušteno mjerodavnim pravom, prihvaćanjem ovih odredaba i uvjeta pristajete da vaše anonimne i osobne podatke prikupljaju i koriste HP, njegove podružnice i povezana društva kako je navedeno u ovom licencnom ugovoru za krajnjeg korisnika te detaljnije opisano u HP-ovim pravilima o zaštiti privatnosti: [www.hp.com/go/privacy](https://www.hp.com/go/privacy)

- **b.** Prikupljanje/korištenje od trećih strana. Određeni softverski programi uključeni u vaš HP-ov proizvod pružaju vam i zasebno licenciraju treće strane ('softver treće strane'). Softver treće strane može biti instaliran i raditi na vašem HP-ovom proizvodu čak i ako odaberete da ne želite aktivirati/ kupiti takav softver. Softver treće strane može prikupljati i prenositi tehničke podatke o vašem sustavu (npr. IP adresu, jedinstveni identifikator uređaja, instaliranu verziju softvera itd.) i druge podatke o sustavu. Te podatke treća strana koristi kako bi identificirala tehničke atribute sustava i osigurala da je na vašem sustavu instalirana najnovija verzija softvera. Ako ne želite da softver treće strane prikuplja te tehničke podatke ili vam automatski šalje ažuriranja verzija, trebali biste deinstalirati taj softver prije povezivanja s internetom.
- **9. ODRICANJE JAMSTAVA**. UKOLIKO PRIMJENJIVO PRAVO TO DOPUŠTA, HP I NJEGOVI DOBAVLJAČI PRUŽAJU SOFTVERSKI PROIZVOD "KAKAV JEST" I SA SVIM NJEGOVIM NEDOSTATCIMA TE SE OVIME ODRIČU SVIH DRUGIH JAMSTAVA, OBVEZA I UVJETA, BILO IZRIČITIH, IMPLICIRANIH ILI ZAKONSKIH, UKLJUČUJUĆI, IZMEĐU OSTALOGA, JAMSTVA: (i) VLASNIŠTVA I NEPOVREDIVOSTI; (ii) UTRŽIVOSTI; (iii) PRIKLADNOSTI ZA ODREĐENU UPOTREBU; (iv) DA ĆE SOFTVERSKI PROIZVOD FUNKCIONIRATI UZ POTROŠNI MATERIJAL ILI DODATNU OPREMU KOJE NIJE PROIZVEO HP; I (v) DA NE SADRŽI VIRUSE, SVE U VEZI SA SOFTVERSKIM PROIZVODOM. U nekim državama / pravnim nadležnostima nije dopušteno isključivanje impliciranih jamstava ili ograničavanje njihova trajanja, tako da se prethodno navedeno možda ne odnosi na vas u cijelosti.
- **10. OGRANIČENJE ODGOVORNOSTI**. U skladu sa zakonima Narodne Republike Kine, bez obzira na štete koje možete pretrpjeti, cjelokupna odgovornost HP-a i bilo kojeg od njegovih dobavljača prema bilo kojoj odredbi ovog ugovora za krajnjeg korisnika te vaš isključivi pravni lijek za sve prethodno navedeno bit će ograničeni na veći od sljedećih iznosa: iznosa koji ste zasebno platili za softverski proizvod ili iznosa od pet američkih dolara. UKOLIKO PRIMJENJIVO PRAVO TO DOPUŠTA, TVRTKA HP ILI NJEZINI DOBAVLJAČI NEĆE NI U KOJEM SLUČAJU BITI ODGOVORNI NI ZA KAKVE POSEBNE, SLUČAJNE, POSREDNE NITI POSLJEDIČNE ŠTETE (UKLJUČUJUĆI, IZMEĐU OSTALOGA, ŠTETE ZBOG IZGUBLJENE ZARADE, IZGUBLJENIH POVJERLJIVIH ILI DRUGIH PODATAKA, PREKIDA U POSLOVANJU, OSOBNIH OZLJEDA ILI GUBITKA PRIVATNOSTI) KOJE PROIZLAZE IZ UPOTREBE ILI NEMOGUĆNOSTI UPOTREBE SOFTVERSKOG PROIZVODA ILI SU NA BILO KOJI NAČIN POVEZANE S TIME, ILI KOJE SU NA DRUGI NAČIN POVEZANE S BILO KOJOM ODREDBOM OVOG UGOVORA, ČAK NI AKO SU HP ILI BILO KOJI DOBAVLJAČ BILI OBAVIJEŠTENI O MOGUĆNOSTI NASTANKA TAKVIH ŠTETA, ČAK NI AKO PRAVNI LIJEK NE USPIJE OSTVARITI SVOJU OSNOVNU SVRHU. U nekim državama / pravnim nadležnostima nije dopušteno isključivanje ili ograničavanje odšteta za slučajne ili posljedične štete, tako da se prethodno navedeno ograničenje ili isključenje možda ne odnosi na vas.
- **11. KUPCI U VLADI SAD-a**. U skladu s propisima FAR 12.211 i FAR 12.212, komercijalni računalni softver, dokumentacija računalnog softvera i tehnički podaci za komercijalne proizvode licenciraju se vladi SAD-a pod standardnim HP-ovim komercijalnim licencnim ugovorom.
- **12. POŠTIVANJE IZVOZNIH ZAKONA**. Pridržavat ćete se svih zakona i propisa Sjedinjenih Država i drugih zemalja ("izvozni zakoni") kako biste osigurali da se softverski proizvod (1) ne izvozi, izravno ili

neizravno, kršeći izvozne zakone ili (2) ne koristi u bilo koju svrhu zabranjenu izvoznim zakonima, uključujući bez ograničenja širenje nuklearnog, kemijskog ili biološkog naoružanja.

- **13. SPOSOBNOST I OVLAŠTENJE ZA UGOVOR**. Potvrđujete da ste punoljetni u državi u kojoj prebivate i, ako je primjenjivo, vaš poslodavac vas je ovlastio da sklopite ovaj ugovor.
- **14. PRIMJENJIVI ZAKON**. Ovaj ugovor reguliraju zakoni države u kojoj je oprema kupljena.
- **15. CJELOKUPNI UGOVOR**. Ovaj licencni ugovor s krajnjim korisnikom (uključujući dodatke ili dopune ovog licencnog ugovora s krajnjim korisnikom koji su priloženi HP-ovu proizvodu) cjelokupni je ugovor između vas i HP-a povezan sa softverskim proizvodom te poništava sve prethodne ili aktualne oblike usmene ili pismene komunikacije, prijedloge i izjave vezane uz softverski proizvod ili bilo koji drugi predmet koji pokriva ovaj licencni ugovor s krajnjim korisnikom. U slučaju sukoba između odredbi HP-ovih pravila ili programa za usluge podrške s odredbama ovog Ugovora prevladat će odredbe ovog Ugovora.
- **16. PRAVA POTROŠAČA**. U nekim zemljama, državama ili teritorijima potrošači na raspolaganju mogu imati određena zakonska prava i pravne lijekove sukladno zakonima o zaštiti potrošača zbog kojih se odgovornost tvrtke HP ne može zakonski isključiti niti ograničiti. Ako ste softver kupili kao potrošač u smislu odgovarajućih zakona o zaštiti potrošača u vašoj zemlji, državi ili teritoriju, odredbe ovog ugovora (uključujući odricanja od jamstava, ograničenja i isključenja odgovornosti) moraju se tumačiti sukladno primjenjivim zakonima i primjenjivati se samo u najvećoj mogućoj mjeri dozvoljenoj primjenjivim zakonima.

**Potrošači u Australiji**: Ako ste softver kupili kao potrošač u smislu "australskog Zakona o zaštiti potrošača" prema australskom Zakonu o zaštiti konkurencije i potrošača iz 2010. (Cth), unatoč svim drugim odredbama ovog ugovora vrijedi sljedeće:

- **a.** Za softver vrijede jamstva koja se ne isključuju australskim zakonom o zaštiti potrošača, pod pretpostavkom da je isporučena roba prihvatljive kvalitete, a usluge pružene s potrebnom pažnjom i znanjem. U slučaju većeg kvara proizvoda imate pravo na njegovu zamjenu ili povrat novca, a u slučaju drugih gubitaka ili štete koje je moguće razumno predvidjeti imate pravo na naknadu. Također imate pravo na popravak ili zamjenu Softvera ako Softver nije prihvatljive kvalitete i ako kvar ne predstavlja veći kvar.
- **b.** nijednom odredbom ovoga ugovora ne isključuje se, ograničava niti izmjenjuje nijedno pravo ili pravni lijek, kao ni jamstvo ili drugi uvjeti i odredbe koji se podrazumijevaju ili koje nalaže australski Zakon o zaštiti potrošača, a koje se ne može zakonski isključiti ili ograničiti; te
- **c.** prava koja dobivate izričitim jamstvima u ovom ugovoru nadopunjavaju druga prava i pravne lijekove koji su vam na raspolaganju u skladu s australskim Zakonom o zaštiti potrošača. Vaša prava u skladu s australskim Zakonom o zaštiti potrošača imaju prednost nad drugima u mjeri u kojoj nisu dosljedna s drugim ograničenjima sadržanima u ovom izričitom jamstvu.

Softver može sačuvati podatke koje proizvede korisnik. Tvrtka HP ovime vas obavještava o mogućnosti gubitka tih podataka u slučaju da HP popravlja vaš softver. U najvećoj mogućoj mjeri dozvoljenoj zakonom, u pogledu svakog takvog gubitka podataka primjenjuju se ograničenja i isključenja HP-ove odgovornosti u ovom ugovoru.

Ako smatrate da imate pravo na bilo koje jamstvo prema ovom ugovoru ili bilo koji od gore navedenih pravnih lijekova, obratite se tvrtki HP:

HP PPS Australia Pty Ltd

Rhodes Corporate Park, Building F, Level 5

1 Homebush Bay Drive

#### **(Nastavak)**

#### Rhodes, NSW 2138

Australija

Za pokretanje zahtjeva za podršku ili jamstvenog zahtjeva nazovite 13 10 47 (pozivi unutar Australije) ili +61 2 8278 1039 (međunarodni pozivi) ili posjetite web-stranicu [www8.hp.com/au/en/contact-hp/](https://www8.hp.com/au/en/contact-hp/phone-assist.html) [phone-assist.html](https://www8.hp.com/au/en/contact-hp/phone-assist.html) za najnoviji popis telefonskih brojeva podrške.

Ako ste potrošač u smislu australskog Zakona o zaštiti potrošača i kupujete softver ili jamstvo i usluge podrške za softver koji nisu vrste koja se uobičajeno kupuje radi osobne ili kućanske uporabe ili potrošnje, unatoč svim drugim odredbama ovog ugovora, HP ograničava svoju odgovornost za neispunjavanje potrošačkog jamstva kako slijedi:

- **a.** pružanje jamstva ili usluga podrške za softver: za jednu ili više sljedećih stavki: ponovna isporuka usluga ili plaćanje troškova ponovne isporuke usluga;
- **b.** pružanje softvera: za jednu ili više sljedećih stavki: zamjena softvera ili isporuka jednakovrijednog softvera; popravak softvera; plaćanje troškova zamjene softvera ili kupnje jednakovrijednog softvera; ili plaćanje troškova popravka softvera; te
- **c.** ostalo, u najvećoj mjeri dozvoljenoj zakonom.

**Novozelandski potrošači**: Na Novom Zelandu softver se isporučuje s jamstvima koja se ne mogu isključiti prema Zakonu o jamstvima za potrošače iz 1993. g. Na Novom Zelandu potrošačka transakcija označava transakciju koja uključuje osobu koja kupuje proizvode za osobnu ili kućansku uporabu ili potrošnju, a ne u poslovne svrhe. Novozelandski potrošači koji proizvode kupuju za osobnu ili kućansku upotrebu ili potrošnju, a ne u poslovne svrhe ("novozelandski potrošači") imaju pravo na popravak, zamjenu ili povrat novca za kvar te naknadu za drugi gubitak ili štetu koji se razumno mogu predvidjeti. Novozelandski potrošač (kako je definiran iznad) može ostvariti povrat troškova za vraćanje proizvoda na mjesto kupnje u slučaju kršenja novozelandskih zakona o zaštiti potrošača. Nadalje, ako bi povrat proizvoda HP-u prouzročio znatne troškove novozelandskom potrošaču, HP će takve proizvode prikupiti o vlastitom trošku. Ako se bilo koji proizvod ili usluga isporučuje u poslovne svrhe, suglasni ste da se Zakon o jamstvima za potrošače iz 1993. g. ne primjenjuje i da je to pravedno i razumno s obzirom na prirodu i vrijednost transakcije.

© Copyright 2020 HP Development Company, L.P.

Informacije u ovom dokumentu podliježu promjenama bez prethodne obavijesti. Svi drugi nazivi proizvoda koji su ovdje navedeni mogu biti zaštitni znakovi pripadajućih tvrtki. Ako je to dopušteno primjenjivim zakonom, jedina jamstva za HP-ove proizvode i usluge navedena su u izričitim jamstvenim izjavama koje se isporučuju s takvim proizvodima i uslugama. Ništa u ovom dokumentu ne smije se tumačiti kao dodatno jamstvo. U mjeri u kojoj je to dopušteno mjerodavnim pravom, HP nije odgovoran za tehničke ni uredničke pogreške, kao ni propuste u ovom dokumentu.

### <span id="page-134-0"></span>**Jamstveni servis za korisnikove samostalne popravke**

HP proizvodi su dizajnirani s mnogo dijelova koje korisnici mogu sami popraviti (CSR), što smanjuje vrijeme popravka i omogućuje veću fleksibilnost prilikom zamjene neispravnih dijelova. Ako tijekom razdoblja utvrđivanja kvara HP zaključi da se popravak može izvesti pomoću CSR dijela, HP će taj dio poslati izravno vama kako biste ga mogli sami zamijeniti. Postoje dvije kategorije CSR dijelova: 1) Dijelovi za koje je popravak od strane korisnika obavezan. Ako zatražite od tvrtke HP da zamijeni neki od ovih dijelova, platit ćete putne i troškove rada za tu uslugu. 2) Dijelovi za koje popravak od strane korisnika nije obavezan. I ovi dijelovi su dizajnirani u sklopu CSR usluge. Međutim, ako želite da tvrtka HP zamijeni te dijelove umjesto vas, to se može učiniti bez dodatnih troškova u sklopu usluge jamstva određene za vaš proizvod.

Ovisno o dostupnosti i geografskom položaju, CSR dijelovi se isporučuju sljedeći radni dan. Možda će biti dostupna i isporuka istog dana ili u roku od četiri sata uz dodatne troškove, ovisno o geografskom položaju. Ako vam je potrebna pomoć, možete nazvati HP centar za tehničku podršku i tehničar će vam dati upute telefonskim putem. U materijalima isporučenim sa zamjenskim CSR dijelom navodi se trebate li oštećeni dio vratiti tvrtki HP. U slučajevima gdje HP zahtijeva vraćanje oštećenog dijela, taj dio morate poslati unutar određenog vremenskog razdoblja, obično unutar pet (5) radnih dana. Oštećeni dio morate vratiti s isporučenom dokumentacijom i ambalažom. Ako ne vratite oštećeni dio, HP vam može naplatiti zamjenski dio. Kod samostalnog popravka od strane korisnika, HP će platiti sve troškove isporuke i povrata oštećenog dijela te odrediti službu za dostavu koja će se koristiti.

# <span id="page-135-0"></span>**Služba za korisničku podršku**

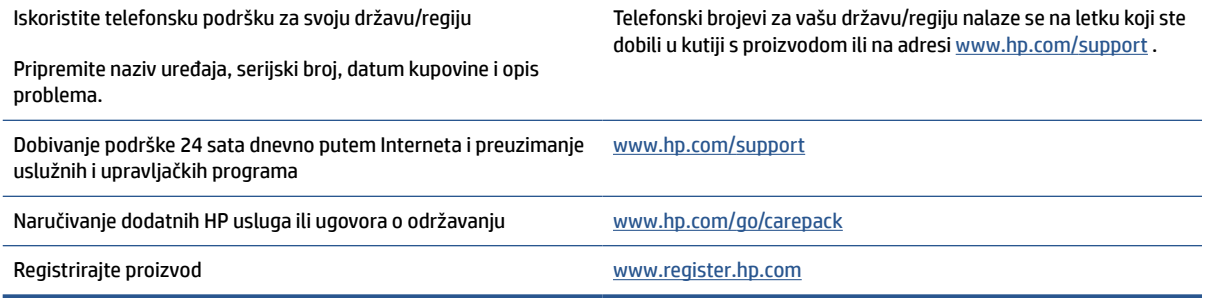

# **C Program za zaštitu okoliša**

- [Zaštita okoliša](#page-137-0)
- [Proizvodnja ozona](#page-137-0)
- [Potrošnja energije](#page-137-0)
- [Potrošnja tonera](#page-137-0)
- [Upotreba papira](#page-138-0)
- [Plastika](#page-138-0)
- [Potrošni materijal za ispis za uređaj HP LaserJet](#page-138-0)
- [Papir](#page-138-0)
- [Korišteni materijali](#page-138-0)
- [Odlaganje opreme u otpad \(EU i Indija\)](#page-139-0)
- [Recikliranje elektroničkog hardvera](#page-139-0)
- [Informacije o recikliranju hardvera \(Brazil\)](#page-140-0)
- [Kemijske tvari](#page-140-0)
- [Podaci za napajanje uređaja prema Uredbi Komisije br. 1275/2008](#page-140-0)
- [SEPA Ecolabel Podaci o korisniku \(Kina\)](#page-141-0)
- [Uredba o primjeni na kineskoj energetskoj oznaci za pisač i fotokopirni uređaj](#page-141-0)
- [Izjava o ograničenju upotrebe opasnih tvari \(Indija\)](#page-141-0)
- [Propis WEEE \(Turska\)](#page-141-0)
- [Tablica otrovnih i opasnih tvari/elemenata i njihova sadržaja \(Kina\)](#page-142-0)
- [Tablica s podacima o sigurnosti materijala \(MSDS\)](#page-142-0)
- **[EPEAT](#page-143-0)**
- [Tablica toksičnih i opasnih tvari \(Kina\)](#page-144-0)
- [Dodatne informacije](#page-145-0)

### <span id="page-137-0"></span>**Zaštita okoliša**

HP je predan pružanju kvalitetnih proizvoda na način koji ne šteti okolišu. Ovaj uređaj dizajniran je s nekoliko značajki koje umanjuju učinak na okoliš.

### **Proizvodnja ozona**

Emisije ozona koje se prenose zrakom u pogledu ovog proizvoda izmjerene su u skladu sa standardiziranim protokolom, a kada se ti podaci o emisijama primijene na pretpostavljeni scenarij česte upotrebe u uredima, HP je utvrdio da se tijekom ispisa proizvodi zanemariva količina ozona te da su te razine u skladu s normama i smjernicama za kvalitetu zraka u zatvorenim prostorima.

Reference –

Metoda utvrđivanja emisija koju zrače profesionalni uređaji za fotokopiranje s obzirom na dodjelu oznaka za očuvanje okoliša za uredske uređaje s ispisnom funkcijom; DE-UZ 205 – BAM; siječanj 2018.

Temelji se na koncentraciji ozona za dvosatni ispis u jednom danu u prostoriji od 30,6 kubičnih metara s ventilacijom brzine 0,68 izmjena zraka na sat, uz HP-ov potrošni materijal za ispis.

### **Potrošnja energije**

Potrošnja energije znatno je manja u stanju pripravnosti ili stanju mirovanja ili kad je uređaj isključen, što omogućava očuvanje prirodnih resursa i uštedu bez utjecaja na odlične radne karakteristike ovog uređaja. Oprema za ispis i izradu slika tvrtke HP označena logotipom ENERGY STAR® zadovoljava specifikacije programa ENERGY STAR Američke agencije za zaštitu okoliša (Environmental Protection Agency, EPA) za opremu za izradu slika. Na proizvodima za izradu slika kvalificiranima za ENERGY STAR prikazivat će se sljedeća oznaka:

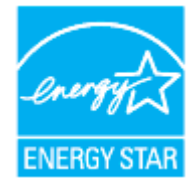

Dodatne informacije o modelima proizvoda za stvaranje slika usklađenima sa standardom ENERGY STAR potražite na adresi:

[www.hp.com/go/energystar](https://www.hp.com/go/energystar)

### **Potrošnja tonera**

Način rada EconoMode troši manje tonera, što može produljiti iskoristivost spremnika tonera za ispis. HP ne preporučuje neprekidnu upotrebu načina rada EconoMode. Ako se ekonomični način rada upotrebljava neprekidno, količina tonera mogla bi nadmašiti vijek trajanja mehaničkih dijelova spremnika za ispis. Ako se kvaliteta ispisa počinje smanjivati i više nije na prihvatljivoj razini, razmislite o zamjeni spremnika za ispis.

### <span id="page-138-0"></span>**Upotreba papira**

Funkcija obostranog ispisa (ručna ili automatska) i N-maks. ispisa (više stranica ispisano na jednom listu papira) može smanjiti količinu papira potrebnu za ispis te tako pridonijeti očuvanju prirodnih resursa.

### **Plastika**

Plastični dijelovi mase veće od 25 grama označeni su u skladu s međunarodnim normama s ciljem boljeg prepoznavanja vrsta plastike za potrebe recikliranja na kraju vijeka trajanja proizvoda.

## **Potrošni materijal za ispis za uređaj HP LaserJet**

Izvorni HP-ov potrošni materijal osmišljen je da bude ekološki prihvatljiv. HP pomaže u očuvanju resursa i papira prilikom ispisa. Uz to, po završetku vam omogućujemo jednostavno i besplatno recikliranje.<sup>1</sup>

Svi HP-ovi spremnici koji se vrate u program HP Planet Partners prolaze kroz višefazni postupak recikliranja u kojem se materijali odvajaju i prerađuju za korištenje kao sirovi materijal u novim izvornim HP-ovim spremnicima i svakodnevnim proizvodima. Nijedan izvorni HP-ov spremnik koji se vrati u program HP Planet Partners nikad neće dospjeti na odlagalište, a HP nikad neće ponovno puniti ili prodavati izvorne HP-ove spremnike.

**Da biste sudjelovali u programu povrata i recikliranja HP Planet Partners, posjetite** [www.hp.com/recycle](https://www.hp.com/recycle)**. Odaberite svoju državu ili regiju da biste dobili informacije o povratu HP-ova potrošnog materijala za ispis. Višejezične informacije i upute za program također se nalaze u svakom novom HP LaserJet paketu spremnika za ispis.**

<sup>1</sup> Dostupnost programa se razlikuje. Da biste saznali više, posjetite <u>www.hp.com/recycle</u>.

### **Papir**

Ovaj uređaj može koristiti reciklirani papir i lagani papir (EcoFFICIENT™) ako on zadovoljava smjernice navedene u *vodiču za medije za ispis HP-ovih laserskih pisača*. Ovaj proizvod može koristiti reciklirani papir i lagani papir (EcoFFICIENT™) u skladu s normom EN12281:2002.

# **Korišteni materijali**

Ovaj HP-ov proizvod ne sadrži živu.

# <span id="page-139-0"></span>**Odlaganje opreme u otpad (EU i Indija)**

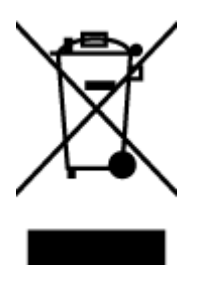

Taj simbol znači da se proizvod ne smije bacati s drugim kućanskim otpadom. Umjesto toga, zaštitite ljudsko zdravlje i okoliš odnošenjem otpadne opreme u predviđeno reciklažno dvorište u kojem se prikuplja i reciklira otpadna električna i elektronička oprema. Za više informacija kontaktirajte službu za odlaganje kućnog otpada ili idite na stranicu: [www.hp.com/recycle](https://www.hp.com/recycle)

# **Recikliranje elektroničkog hardvera**

HP potiče korisnike na recikliranje iskorištenog elektroničkog hardvera. Dodatne informacije o programima recikliranja potražite na adresi: [www.hp.com/recycle](https://www.hp.com/recycle)

# <span id="page-140-0"></span>**Informacije o recikliranju hardvera (Brazil)**

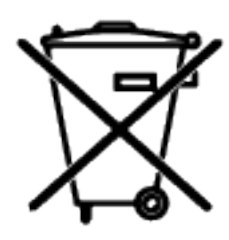

Este produto eletrônico e seus componentes não devem ser descartados no lixo comum, pois embora estejam em conformidade com padrões mundiais de restrição a substâncias nocivas, podem conter, ainda que em quantidades mínimas, substâncias impactantes ao meio ambiente. Ao final da vida útil deste produto, o usuário deverá entregá-lo à HP. A não observância dessa orientação sujeitará o infrator às sanções previstas em lei.

Após o uso, as pilhas e/ou baterias dos produtos HP deverão ser entregues ao estabelecimento comercial ou rede de assistência técnica autorizada pela HP.

Não descarte o produto eletrônico em lixo comum

Para maiores informações, inclusive sobre os pontos de recebimento, acesse:

[www8.hp.com/br/pt/ads/planet-partners/index.html](https://www8.hp.com/br/pt/ads/planet-partners/index.html)

# **Kemijske tvari**

HP je kupcima obvezan pružiti podatke o kemijskim tvarima u svojim proizvodima u skladu s propisima kao što je REACH (Uredbom Europskog parlamenta i Vijeća EZ-a br. 1907/2006). Izvješće s informacijama o kemijskim tvarima u proizvodu potražite na sljedećem web-mjestu: [www.hp.com/go/reach](https://www.hp.com/go/reach)

### **Podaci za napajanje uređaja prema Uredbi Komisije br. 1275/2008**

Podatke o napajanju proizvoda, uključujući potrošnju energije proizvoda u umreženom stanju pripravnosti ako su svi žičani mrežni priključci spojeni i svi bežični mrežni priključci aktivirani, potražite u dijelu P14 "Additional Information" (Dodatne informacije) u IT ECO deklaraciji proizvoda na adres[iwww.hp.com/hpinfo/](https://www.hp.com/hpinfo/globalcitizenship/environment/productdata/itecodesktop-pc.html) [globalcitizenship/environment/productdata/itecodesktop-pc.html](https://www.hp.com/hpinfo/globalcitizenship/environment/productdata/itecodesktop-pc.html).

### <span id="page-141-0"></span>**SEPA Ecolabel Podaci o korisniku (Kina)**

中国环境标识认证产品用户说明

噪声大于 63.0 dB(A)的办公设备不宜放置于办公室内, 请在独立的隔离区域使用。

如需长时间使用本产品或打印大量文件,请确保在通风良好的房间内使用。

如您需要确认本产品处于零能耗状态,请按下电源关闭按钮,并将插头从电源插座断开。

您可以使用再生纸,以减少资源耗费。

### **Uredba o primjeni na kineskoj energetskoj oznaci za pisač i fotokopirni uređaj**

依据"复印机、打印机和传真机能源效率标识实施规则",本打印机具有中国能效标签。根据"复印机、 打印机和传真机能效限定值及能效等级" ("GB21521") 决定并计算得出该标签上所示的能效等级和 TEC (典型能耗) 值。

1. 能效等级

能效等级分为三个等级,等级 1 级能效最高。根据产品类型和打印速度标准决定能效限定值。

2. 能效信息

2.1 激光打印机及一体机和高性能喷墨打印机及一体机

● 典型能耗

典型能耗是正常运行 GB21521 测试方法中指定的时间后的耗电量。此数据表示为每周千瓦时 (kWh) 。

标签上所示的能效数字按涵盖根据"复印机、打印机和传真机能源效率标识实施规则"选择的登记装置中 所有配置的代表性配置测定而得。因此,本特定产品型号的实际能耗可能与标签上所示的数据不同。

有关规范的详情信息,请参阅 GB21521 标准的当前版本。

### **Izjava o ograničenju upotrebe opasnih tvari (Indija)**

This product, as well as its related consumables and spares, complies with the reduction in hazardous substances provisions of the "India E-waste Rule 2016." It does not contain lead, mercury, hexavalent chromium, polybrominated biphenyls or polybrominated diphenyl ethers in concentrations exceeding 0.1 weight % and 0.01 weight % for cadmium, except where allowed pursuant to the exemptions set in Schedule 2 of the Rule.

### **Propis WEEE (Turska)**

Türkiye Cumhuriyeti: AEEE Yönetmeliğine Uygundur

## <span id="page-142-0"></span>**Tablica otrovnih i opasnih tvari/elemenata i njihova sadržaja (Kina)**

产品中有害物质或元素的名称及含量 The Table of Hazardous Substances/Elements and their Content

根据中国《电器电子产品有害物质限制使用管理办法》 As required by China's Management Methods for Restricted Use of Hazardous Substances in Electrical and Electronic Products

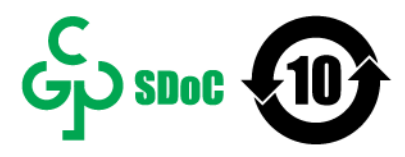

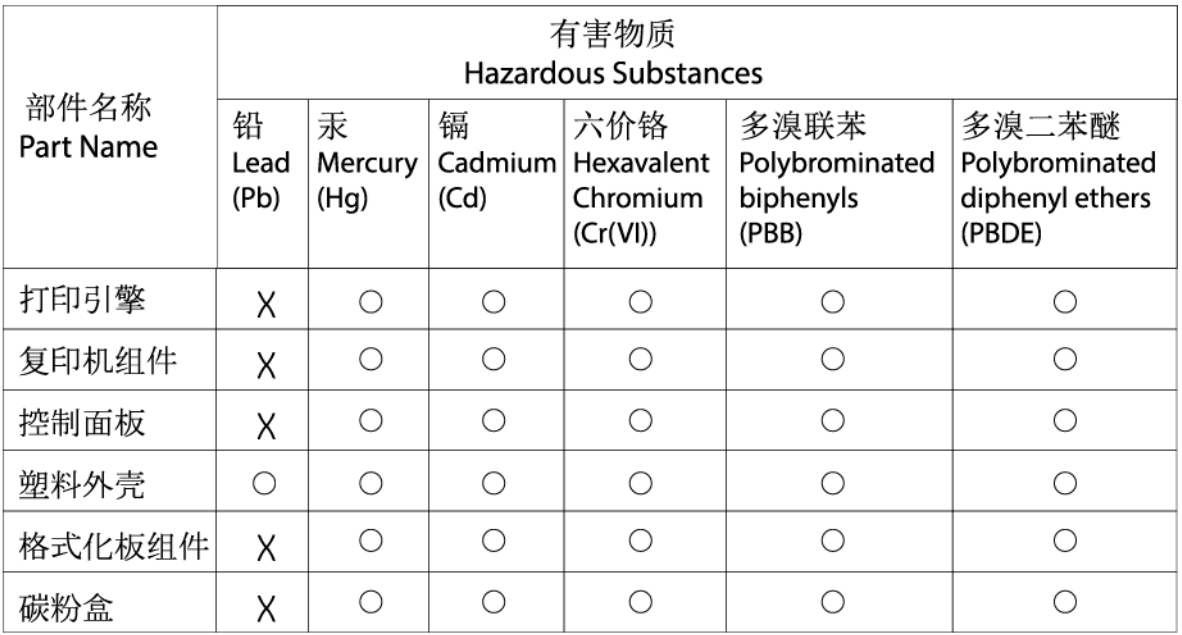

CHR-LJ-PK-MFP-02

#### 表格依据SJ/T 11364 的规定编制。

This form has been prepared in compliance with the provisions of SJ/T 11364.

○: 表示该有害物质在该部件所有均质材料中的含量均在GB/T 26572 规定的限量要求以下。  $\bigcirc$ : Indicates that the content of said hazardous substance in all of the homogenous materials in the component is within the limits

required by GB/T 26572.

X: 表示该有害物质至少在该部件的某一均质材料中的含量超出GB/T 26572 规定的限量要求。 X: Indicates that the content of said hazardous substance exceeds the limits required by GB/T 26572 in at least one homogenous material in the component.

此表中所有名称中含 "X" 的部件均符合中国 RoHS达标管理目录限用物质应用例外清单的豁免。 All parts named in this table with an "X" are in compliance with the China RoHS "List of Exceptions to RoHS Compliance Management Catalog (or China RoHS Exemptions)".

此表中所有名称中含 "X" 的部件均符合欧盟 RoHS 立法。

All parts named in this table with an "X" are in compliance with the European Union's RoHS Legislation.

注: 环保使用期限的参考标识取决于产品正常工作的温度和湿度等条件

Note: The referenced Environmental Protection Use Period Marking was determined according to normal operating use conditions of the product such as temperature and humidity.

### **Tablica s podacima o sigurnosti materijala (MSDS)**

Sigurnosno-tehnički listovi materijala (MSDS-ovi) za potrošni materijal koji sadrži kemijske tvari (primjerice toner) mogu se nabaviti putem HP-ova web-mjesta na adresi [www.hp.com/go/msds](https://www.hp.com/go/msds).

### <span id="page-143-0"></span>**EPEAT**

Većina HP-ovih proizvoda zadovoljava ekološke standarde EPEAT. EPEAT je sveobuhvatni ekološki certifikat koji služi utvrđivanju ekološki prihvatljive elektroničke opreme. Više informacija o certifikatu EPEAT potražite na internetskoj stranici [www.epeat.net](https://www.epeat.net). Da biste saznali koji su HP-ovi proizvodi uvršteni u registar EPEAT, posjetite [www8.hp.com/us/en/hp-information/global-citizenship/index.html](https://www8.hp.com/us/en/hp-information/global-citizenship/index.html).
# **Tablica toksičnih i opasnih tvari (Kina)**

台灣 限用物質含有情況標示聲明書

#### Taiwan Declaration of the Presence Condition of the Restricted Substances Marking

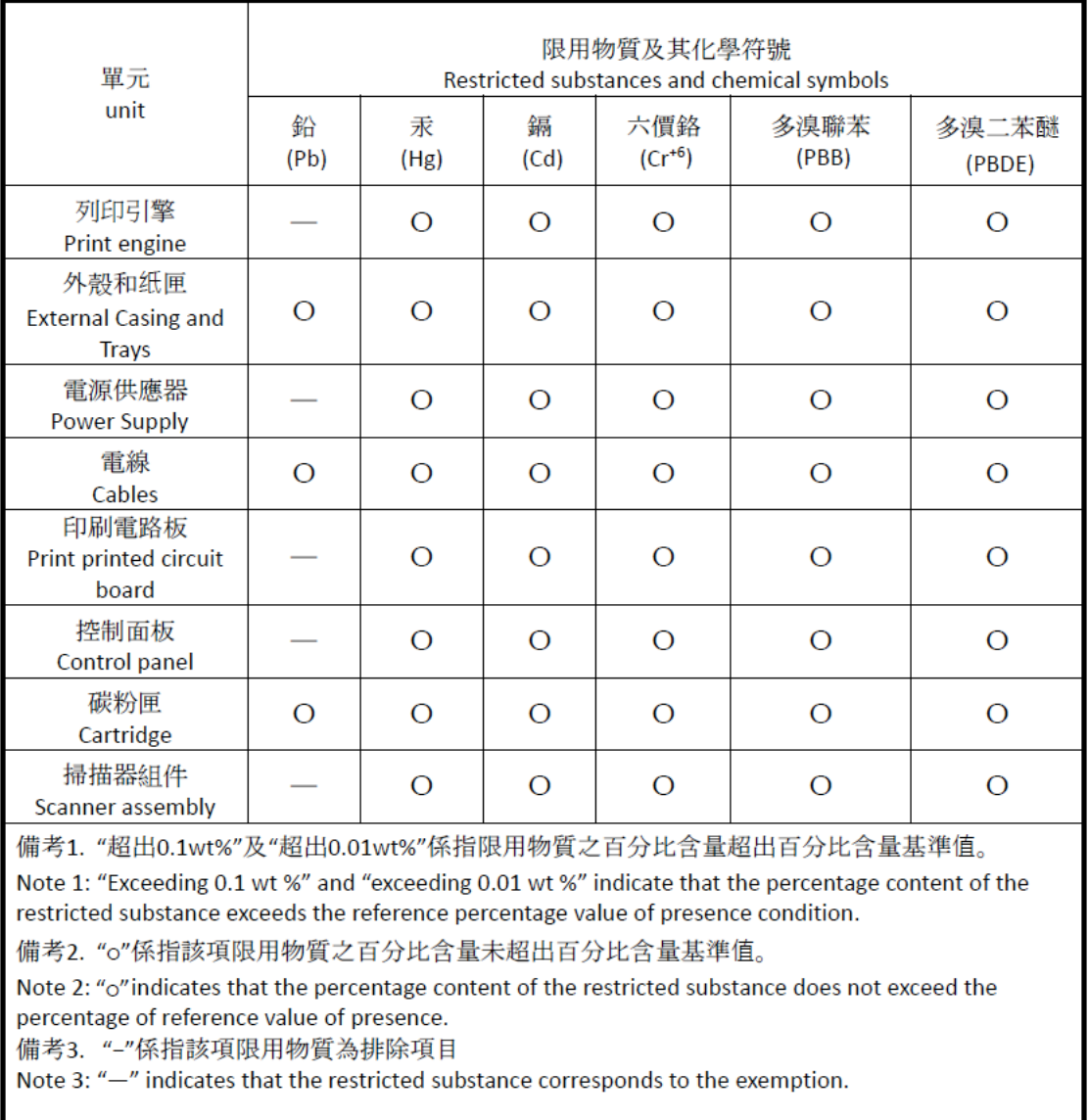

若要存取產品的最新使用指南或手冊,請前往 [www.support.hp.com](http://www.support.hp.com)。選取搜尋您的產品,然後依照 畫 面上的指示繼續執行。

To access the latest user guides or manuals for your product, go to [www.support.hp.com.](http://www.support.hp.com) Select **Find your product**, and then follow the onscreen instructions.

# **Dodatne informacije**

Kako biste dobili informacije o ovim temama o okolišu:

- profil proizvoda za zaštitu okoliša za ovaj i druge povezane HP-ove proizvode
- HP-ova ekološka orijentacija
- HP-ov sustav upravljanja očuvanjem okoliša
- HP-ov program povrata na kraju vijeka trajanja i recikliranja
- Listovi za sigurnosnim podacima o materijalu

Posjetite [www.hp.com/go/environment](https://www.hp.com/go/environment)

Posjetite i [www.hp.com/recycle](https://www.hp.com/recycle)

# **D Regulativne informacije**

- [Regulativne izjave](#page-147-0)
- [Izjave o bežičnom povezivanju](#page-152-0)

# <span id="page-147-0"></span>**Regulativne izjave**

### **Obavijest o propisima za Europsku uniju i Ujedinjenu Kraljevinu**

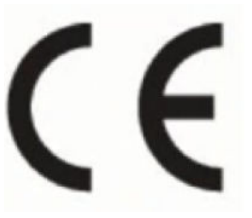

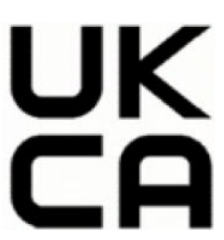

Proizvodi koji nose oznake CE i UKCA u skladu su s nekima od sljedećih direktiva EU-a i/ili ekvivalentnih podzakonskih akata UK-a, ovisno o tome koji su mjerodavni: Direktivom o niskom naponu 2014/35/EU, Direktivom o elektromagnetskoj kompatibilnosti 2014/30/EU, Direktivom o ekološkom dizajnu proizvoda 2009/125/EZ, Direktivom o radijskoj opremi 2014/53/EU, Direktivom o ograničenju upotrebe opasnih tvari 2011/65/EU. Usklađenost s tim direktivama procjenjuje se prema odgovarajućim harmoniziranim europskim normama. Potpuna izjava o sukladnosti za EU i UK dostupna je na sljedećem web-mjestu: www.hp.com/go/ certificates (pretražujte prema nazivu modela proizvoda ili regulatornom broju modela (RMN-u) navedenom na regulatornoj naljepnici).

Pravna pitanja uputite na adresu: E-pošta: techregshelp@hp.com

Pitanja o propisima EU-a uputite na adresu:

HP Deutschland GmbH, HP HQ-TRE, 71025 Boeblingen, Njemačka

Pitanja o propisima UK-a uputite na adresu:

HP Inc UK Ltd, Regulatory Enquiries, Earley West, 300 Thames Valley Park Drive, Reading, RG6 1PT

### <span id="page-148-0"></span>**Identifikacijski regulatorni brojevi modela**

U svrhu regulatorne identifikacije proizvodu je dodijeljen regulativni broj modela. Regulativni brojevi modela razlikuju se od tržišnih naziva i brojeva proizvoda.

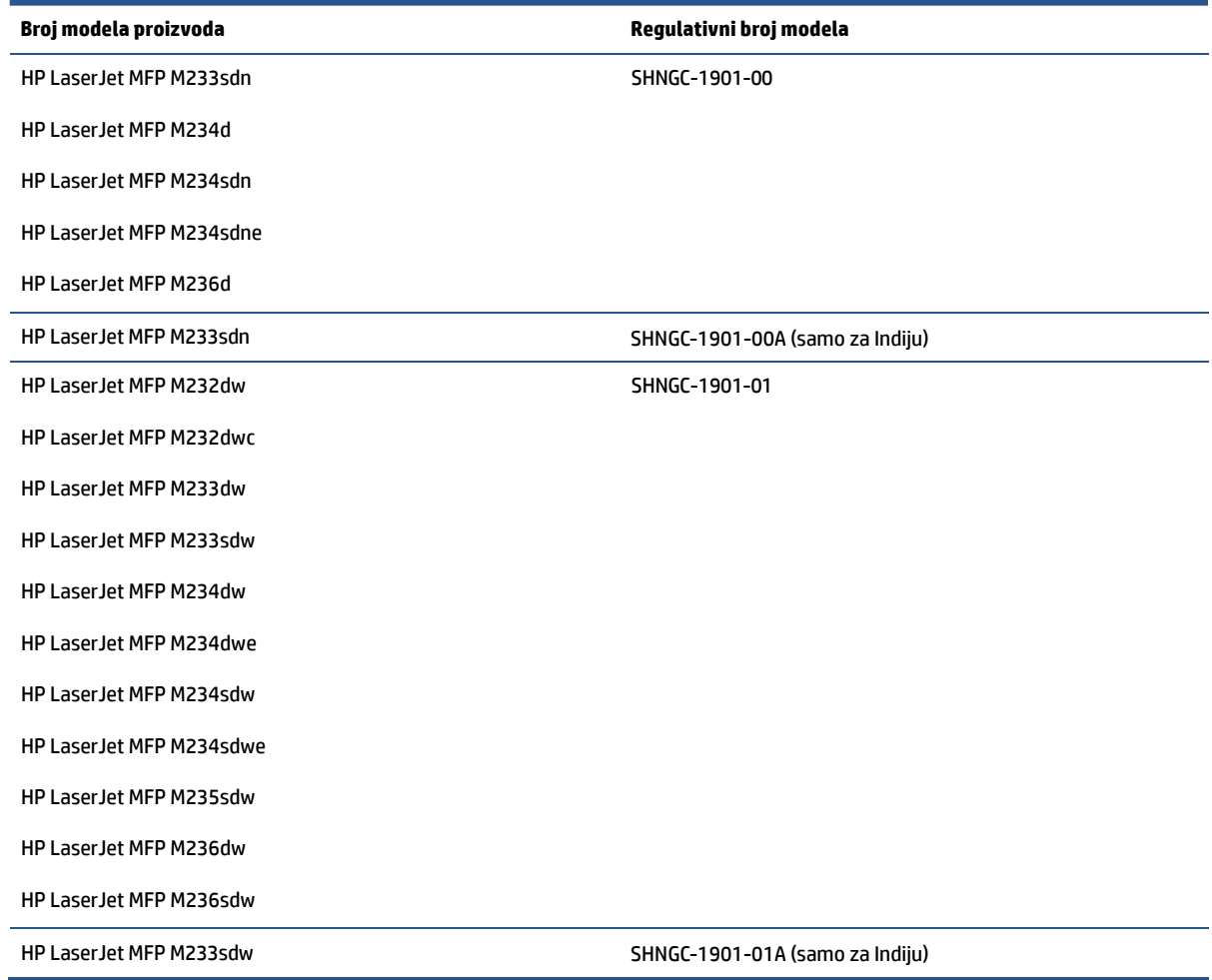

### **odredbe FCC-a**

Ova je oprema ispitana i ustanovljeno je da je u skladu s ograničenjima digitalnih uređaja klase B, Prema Dijelu 15 FCC propisa. Ova ograničenja namijenjena su pružanju zaštite od štetnih smetnji prilikom postavljanja u stambenim prostorima. Ova oprema stvara, upotrebljava i može odašiljati radiofrekvencije. Ako se ne postavi i ne upotrebljava u skladu s uputama, može izazvati smetnje u radijskoj komunikaciji. Međutim, ne postoji jamstvo da neće doći do smetnji kod pojedinih instalacija. Ako oprema prouzroči smetnje radijskog ili televizijskog prijema, koje se mogu utvrditi pri uključivanju i isključivanju opreme, uklonite smetnje na jedan od sljedećih načina:

- Preusmjerite ili premjestite prijemnu antenu.
- Povećajte udaljenost između opreme i prijemnika.
- Opremu povežite s utičnicom na krugu na kojem se ne nalazi prijemnik.
- Obratite se svom dobavljaču ili iskusnijem radio/TV tehničaru.

<span id="page-149-0"></span>**X** NAPOMENA: Sve promjene i modifikacije skenera koje nije izričito odobrio HP mogu korisnika lišiti ovlasti za upravljanje ovom opremom.

U skladu s ograničenjima klase B, prema Članku 15 Pravila FCC nužna je upotreba kabela s izolacijskom zaštitom.

### **Kanada – izjava o sukladnosti s normom ICES-003 udruženja Industry Canada**

CAN ICES-3(B)/NMB-3(B)

### **Upute za kabel za napajanje**

Provjerite odgovara li izvor napajanja specifikacijama za napon proizvoda. Specifikacija za napon nalazi se na naljepnici proizvoda. Proizvod koristi Izmjenični napon od 110 do 127 V ili 220 – 240 V izmjeničnog napona i 50/60 Hz.

Kabelom za napajanje uređaj povežite s uzemljenom utičnicom za izmjenični napon.

**OPREZ:** Da biste izbjegli oštećenje uređaja, koristite samo kabel za napajanje koji ste dobili s njim.

### **Sigurnost lasera**

Centar za uređaje i radiološko zdravlje (CDRH) američkog ministarstva za hranu i lijekove usvojio je odredbe za laserske proizvode proizvedene nakon 1. kolovoza 1976. godine. Sukladnost je obavezna ako se isti prodaju u Sjedinjenim Američkim Državama. Uređaj je certificiran kao laser "klase 1" prema normi o radijaciji američkog ministarstva zdravstva i socijalnih službi (DHHS-a) sukladno Zakonu o kontroli radijacije u svrhu zdravlja i sigurnosti iz 1968. Budući da je radijacija koja se emitira unutar uređaja u potpunosti zatvorena unutar zaštitnih kućišta i vanjskih poklopaca, laserski snop ne može izaći tijekom bilo koje faze normalnog rada.

**UPOZORENJE!** Upotreba kontrola te izvođenje prilagodbi ili postupaka koji nisu navedeni u ovom korisničkom vodiču može rezultirati izlaganjem opasnoj radijaciji.

Ostale regulatorne upite u SAD-u i Kanadi uputite na:

HP Inc.

HP Inc. 1501 Page Mill Rd, Palo Alto, CA 94304, SAD

Kontakt putem e-pošte: (techregshelp@hp.com) ili telefonski kontakt: +1 (650) 857-1501

### **Izjava o laseru za Finsku**

#### **Luokan 1 laserlaite**

HP LaserJet MFP M232–M237, laserkirjoitin on käyttäjän kannalta turvallinen luokan 1 laserlaite. Normaalissa käytössä kirjoittimen suojakotelointi estää lasersäteen pääsyn laitteen ulkopuolelle. Laitteen turvallisuusluokka on määritetty standardin EN 60825-1 (2014) mukaisesti.

#### **VAROITUS !**

Laitteen käyttäminen muulla kuin käyttöohjeessa mainitulla tavalla saattaa altistaa käyttäjän turvallisuusluokan 1 ylittävälle näkymättömälle lasersäteilylle.

#### **VARNING !**

<span id="page-150-0"></span>Om apparaten används på annat sätt än i bruksanvisning specificerats, kan användaren utsättas för osynlig laserstrålning, som överskrider gränsen för laserklass 1.

#### **HUOLTO**

HP LaserJet MFP M232–M237 - kirjoittimen sisällä ei ole käyttäjän huollettavissa olevia kohteita. Laitteen saa avata ja huoltaa ainoastaan sen huoltamiseen koulutettu henkilö. Tällaiseksi huoltotoimenpiteeksi ei katsota väriainekasetin vaihtamista, paperiradan puhdistusta tai muita käyttäjän käsikirjassa lueteltuja, käyttäjän tehtäväksi tarkoitettuja ylläpitotoimia, jotka voidaan suorittaa ilman erikoistyökaluja.

#### **VARO !**

Mikäli kirjoittimen suojakotelo avataan, olet alttiina näkymättömällelasersäteilylle laitteen ollessa toiminnassa. Älä katso säteeseen.

#### **VARNING !**

Om laserprinterns skyddshölje öppnas då apparaten är i funktion, utsättas användaren för osynlig laserstrålning. Betrakta ej strålen.

Tiedot laitteessa käytettävän laserdiodin säteilyominaisuuksista: Aallonpituus 775-795 nm Teho 5 m W Luokan 3B laser.

### **GS izjava (Njemačka)**

Das Gerät ist nicht für die Benutzung im unmittelbaren Gesichtsfeld am Bildschirmarbeitsplatz vorgesehen. Um störende Reflexionen am Bildschirmarbeitsplatz zu vermeiden, darf dieses Produkt nicht im unmittelbaren Gesichtsfeld platziert werden.

Das Gerät ist kein Bildschirmarbeitsplatz gemäß BildscharbV. Bei ungünstigen Lichtverhältnissen (z. B. direkte Sonneneinstrahlung) kann es zu Reflexionen auf dem Display und damit zu Einschränkungen der Lesbarkeit der dargestellten Zeichen kommen.

Die Bilddarstellung dieses Gerätes ist nicht für verlängerte Bildschirmtätigkeiten geeignet.

### **Izjave za nordijsku regiju (Danska, Finska, Norveška, Švedska)**

#### **Danska:**

Apparatets stikprop skal tilsuttes en stikkontakt med jord, som giver forbindelse til stikproppens jord.

#### **Finska:**

Laite on liitettävä suojakoskettimilla varustettuun pistorasiaan.

#### **Norveška:**

Apparatet må tilkoples jordet stikkontakt.

#### **Švedska:**

Apparaten skall anslutas till jordat uttag.

### <span id="page-151-0"></span>**Sukladnost za euroazijsko tržište (Armenija, Bjelorusija, Kazahstan, Kirgistan, Rusija)**

#### **Производитель и дата производства**

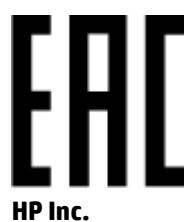

Адрес: 1501 Page Mill Road, Palo Alto, California 94304, U.S.

Дата производства зашифрована в 10-значном серийном номере, расположенном на наклейке со служебной информацией изделия. 4-я, 5-я и 6-я цифры обозначают год и неделю производства. 4-я цифра обозначает год, например, «3» обозначает, что изделие произведено в «2013» году. 5-я и 6-я цифры обозначают номер недели в году производства, например, «12» обозначает «12-ю» неделю.

#### **Өндіруші жəне өндіру мерзімі**

#### **HP Inc.**

Мекенжайы: 1501 Page Mill Road, Palo Alto, California 94304, U.S.

Өнімнің жасалу мерзімін табу үшін өнімнің қызмет көрсету жапсырмасындағы 10 таңбадан тұратын сериялық нөмірін қараңыз. 4-ші, 5-ші жəне 6-шы сандар өнімнің жасалған жылы мен аптасын көрсетеді. 4-ші сан жылын көрсетеді, мысалы «3» саны «2013» дегенді білдіреді. 5-ші жəне 6-шы сандары берілген жылдың қай аптасында жасалғанын көрсетеді, мысалы, «12» саны «12-ші» апта дегенді білдіреді.

#### **Местные представители**

**Россия:** ООО "Эйч Пи Инк",

Российская Федерация, 125171, г . Москва, Ленингра дское шоссе, 1 6А, стр.3,

Телефон/факс: +7 495 797 35 00 / +7 499 92132 50

**Казахстан:** Филиал компании "ЭйчПи Глобал Трэйдинг Би.Ви.", Республика Казахстан, 050040, г. Алматы, Бостандыкский район, проспект Аль-Фараби, 77/7,

Телефон/факс: + 7 7 27 355 35 52

#### **Жергілікті өкілдіктері**

**Ресей:** ООО "Эйч Пи Инк",

Ресей Федерациясы, 125171, Мәскеу, Ленинград шоссесі, 16A блок 3,

Телефон/факс: +7 495 797 35 00 / +7 499 92132 50

**Қазақстан:** "ЭйчПи Глобал Трэйдинг Би.Ви." компаниясынын Қазақстандағы филиалы, Қазақстан Республикасы, 050040, Алматы к., Бостандык ауданы, Əл- Фараби даңғылы, 77/7,

Телефон/факс: +7 727 355 35 52

## <span id="page-152-0"></span>**Izjave o bežičnom povezivanju**

Izjave u ovom odjeljku tiču se samo modela pisača s mogućnošću bežičnog ispisa.

### **Izjava o sukladnosti s FCC-om – SAD**

#### **Exposure to radio frequency radiation**

*A* OPREZ: The radiated output power of this device is far below the FCC radio frequency exposure limits. Nevertheless, the device shall be used in such a manner that the potential for human contact during normal operation is minimized.

In order to avoid the possibility of exceeding the FCC radio frequency exposure limits, human proximity to the antenna shall not be less than 20 cm during normal operation.

This device complies with Part 15 of FCC Rules. Operation is subject to the following two conditions: (1) this device may not cause interference, and (2) this device must accept any interference, including interference that may cause undesired operation of the device.

*A***S OPREZ:** Based on Section 15.21 of the FCC rules, changes of modifications to the operation of this product without the express approval by HP may invalidate its authorized use.

### **Izjava za Australiju**

This device incorporates a radio-transmitting (wireless) device. For protection against radio transmission exposure, it is recommended that this device be operated no less than 20 cm from the head, neck, or body.

### **Izjava za Bjelorusiju**

В соответствии с Постановлением Совета Министров Республики Беларусь от 24 мая 2017 года № 383 (об описании и порядке применения знака соответствия к техническому регламенту Республики Беларусь) продукция, требующая подтверждения соответствия техническому регламенту Республики Беларусь, размещенная на рынке Республики Беларусь, должна быть маркирована знаком соответствия ТР BY.

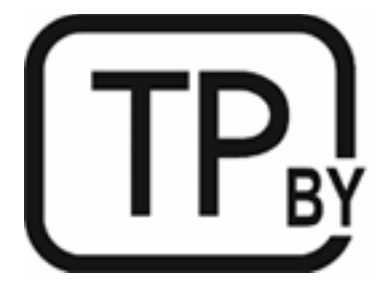

### **ANATEL izjava za Brazil**

Este equipamento não tem direito à proteção contra interferência prejudicial e não pode causar interferência em sistemas devidamente autorizados.

Para maiores informações consulte o site da ANATEL – [www.anatel.gov.br](https://www.anatel.gov.br)

### <span id="page-153-0"></span>**Kanadske izjave**

**For Indoor Use**. This digital apparatus does not exceed the Class B limits for radio noise emissions from digital apparatus as set out in the radio interference regulations of the Canadian Department of Communications. The internal wireless radio complies with RSS 210 of Industry Canada.

**Pour ĺusage d´intérieur**. Le présent appareil numérique ńémet pas de bruits radioélectriques dépassant les limites applicables aux appareils numériques de Classe B prescribes dans le règlement sur le brouillage radioélectrique édicté par le Ministère des Communications du Canada. Le composant RF interne est conforme à la norme CNR-210 d´Industrie Canada.

### **CMIIT-ove izjave o bežičnoj tehnologiji za Kinu**

中国无线电发射设备通告

型号核准代码显示在产品本体的铭牌上。

### **Izjava za Koreju**

무선 전용제품:

해당 무선설비는 전파혼신 가능성이 있음으로 인명안전과 관련된 서비스는 할 수 없음. (무선모듈제품이 설치되어있는경무)

### **Izjava za Tajvan (tradicionalni kineski)**

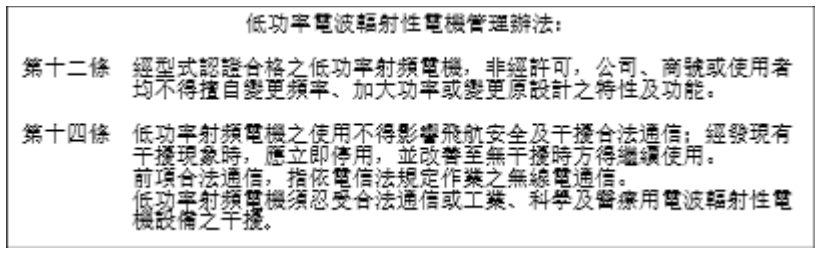

在 5.25-5.35 秭赫頻帶內操作之無線資訊傳輸設備, 限於室內使用。

### **Proizvodi koji rade na 5 GHz – Industry of Canada**

*A* OPREZ: When using IEEE 802.11a wireless LAN, this product is restricted to indoor use, due to its operation in the 5.15- to 5.25-GHz frequency range. Industry Canada requires this product to be used indoors for the frequency range of 5.15 GHz to 5.25 GHz to reduce the potential for harmful interference to co-channel mobile satellite systems. High-power radar is allocated as the primary user of the 5.25- to 5.35-GHz and 5.65- to 5.85-GHz bands. These radar stations can cause interference with and/or damage to this device.

Lors de l'utilisation d'un réseau local sans fil IEEE 802.11a, ce produit est réservé à une utilisation en intérieur en raison de sa plage de fréquences, comprise entre 5,15 et 5,25 GHz. Industrie Canada recommande l'utilisation en intérieur de ce produit pour la plage de fréquences comprise entre 5,15 et 5,25 GHz afin de réduire les interférences nuisibles potentielles avec les systèmes de satellite portables utilisant le même canal. Le radar à haute puissance est défini comme étant le principal utilisateur des bandes 5,25 à 5,35 GHz et 5,65 à 5,85 GHz. Ces stations radar peuvent provoquer des interférences sur ce périphérique et/ou l'endommager.

### <span id="page-154-0"></span>**Izjava NCC-a za Tajvan: (samo za 5 GHz)**

應避免影響附沂雷達系統之操作。

### **Izloženost zračenju radijskih frekvencija (Kanada)**

- **AUPOZORENJE!** Exposure to Radio Frequency Radiation. The radiated output power of this device is below the Industry Canada radio frequency exposure limits. Nevertheless, the device should be used in such a manner that the potential for human contact is minimized during normal operation.
- **UPOZORENJE!** Exposition aux émissions de fréquences radio. La puissance de sortie émise par ce périphérique est inférieure aux limites fixées par Industrie Canada en matière d'exposition aux fréquences radio. Néanmoins, les précautions d'utilisation du périphérique doivent être respectées afin de limiter tout risque de contact avec une personne.

To avoid the possibility of exceeding the Industry Canada radio frequency exposure limits, human proximity to the antennas should not be less than 20 cm.

Pour éviter tout dépassement des limites fixées par Industrie Canada en matière d'exposition aux fréquences radio, la distance entre les utilisateurs et les antennes ne doit pas être inférieure à 20 cm (8 pouces).

### **Obavijest o propisima Europske unije**

Telekomunikacijske funkcije ovog proizvoda mogu se koristiti u sljedećim europskim državama/regijama:

Austriji, Belgiji, Bugarskoj, Cipru, Češkoj Republici, Danskoj, Estoniji, Finskoj, Francuskoj, Njemačkoj, Grčkoj, Mađarskoj, Islandu, Italiji, Latviji, Lihtenštajnu, Litvi, Luksemburgu, Malti, Nizozemskoj, Norveškoj, Poljskoj, Portugalu, Rumunjskoj, Slovačkoj Republici, Sloveniji, Španjolskoj, Švedskoj, Švicarskoj i Velikoj Britaniji.

### **Obavijest o korištenju u Rusiji**

Существуют определенные ограничения по использованию беспроводных сетей (стандарта 802.11 b/g) с рабочей частотой 2,4 ГГц: Данное оборудование может использоваться внутри помещений с использованием диапазона частот 2400-2483,5 МГц (каналы 1-13). При использовании внутри помещений максимальная эффективная изотропно–излучаемая мощность (ЭИИМ) должна составлять не более 100мВт.

### **Izjava za Meksiko**

Aviso para los usuarios de México

"La operación de este equipo está sujeta a las siguientes dos condiciones: (1) es posible que este equipo o dispositivo no cause interferencia perjudicial y (2) este equipo o dispositivo debe aceptar cualquier interferencia, incluyendo la que pueda causar su operación no deseada."

Para saber el modelo de la tarjeta inalámbrica utilizada, revise la etiqueta regulatoria de la impresora.

### **Izjava za Tajland**

่ เครื่องวิทยุคมนาคมนี้มีระดับการแผ่คลื่นแม่เหล็กไฟฟ้าสอดคล้องตามมาตรฐานความปลอดภัยต่อสุขภาพของมนุษย์จากการใช้เครื่องวิทยุคมนาคมที่คณะกรรมการกิจการ โทรคมนาคมแห่งชาติประกาศกาหนด ํ

<span id="page-155-0"></span>This radio communication equipment has the electromagnetic field strength in compliance with the Safety Standard for the Use of Radio Communication Equipment on Human Health announced by the National Telecommunications Commission.

### **Vijetnamski telekomunikacijski propisi**

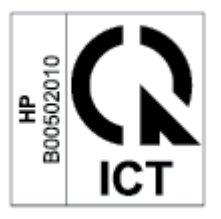

**W** NAPOMENA: Oznake bežične mreže u skladu s telekomunikacijskim propisima za odobrene proizvode tipa ICTQC.

# **Kazalo**

### **A**

ANATEL izjava [147](#page-152-0) Australija [108](#page-113-0)

#### **B**

bežična mreža rješavanje problema [92](#page-97-0) brojevi dijelova [47](#page-52-0) dodatna oprema [47](#page-52-0) potrošni materijal [47](#page-52-0) broj kopija, promjena [34](#page-39-0)

### **Č**

čišćenje put papira [81](#page-86-0) staklo [90](#page-95-0)

### **D**

dimenzije, pisač [100](#page-105-0) dodatna oprema brojevi dijelova [47](#page-52-0) naručivanje [47](#page-52-0)

#### **E**

Embedded Web Server (EWS) značajke [42](#page-47-0) energija potrošnja [102](#page-107-0)

#### **F**

Finska izjava o sigurnosti lasera [144](#page-149-0)

#### **G**

gumbi, upravljačka ploča [5](#page-10-0) gumb za kopiranje osobne iskaznice [35](#page-40-0) gumb za uključivanje/isključivanje, pronalaženje [2,](#page-7-0) [3](#page-8-0)

### **H**

HP Device Toolbox, korištenje [42](#page-47-0) HP EWS, korištenje [42](#page-47-0) HP-ova služba za korisničku podršku [130](#page-135-0) HP-ov softver za skeniranje (Windows) [38](#page-43-0) HP web-stranice za obavijesti o prijevarama [122](#page-127-0)

#### **I**

interferencije na bežičnoj mreži [95](#page-100-0) isključivanje nakon odgode postavka [45](#page-50-0) ispisni ulošci koje nije proizveo HP [121](#page-126-0) Izjava o sukladnosti s FCC-om [147](#page-152-0) izjave nordijska regija [145](#page-150-0) izjave o sigurnosti [144](#page-149-0) izjave o sigurnosti lasera Finska [144](#page-149-0) izlazni spremnik pronalaženje [2](#page-7-0), [3](#page-8-0)

### **J**

jamstvo [54](#page-59-0) korisnikovi samostalni popravci [129](#page-134-0) licenca [124](#page-129-0) spremnici s tonerom [120](#page-125-0) uređaj [107](#page-112-0)

### **K**

kontrolni popis bežična veza [92](#page-97-0) kopiranje jedna kopija [34](#page-39-0) od ruba do ruba [91](#page-96-0)

optimizacija za tekst ili slike [90](#page-95-0) osobna iskaznica [35](#page-40-0) postavljanje veličine i vrste papira [90](#page-95-0) veći broj kopija [34](#page-39-0) kopiranje osobne iskaznice [35](#page-40-0) korisnička podrška jamstvo [54](#page-59-0) krivotvoren potrošni materijal [122](#page-127-0) kvaliteta slike provjera statusa spremnika s tonerom [80](#page-85-0)

### **L**

ladica zaglavljenja, uklanjanje [70](#page-75-0) licenca, softver [124](#page-129-0)

#### **M**

masa, pisač [100](#page-105-0) memorijski čip, spremnik s tonerom opis [123](#page-128-0) mreže podržani [98](#page-103-0) mrežni priključak lokacija [4](#page-9-0)

#### **N**

naljepnica usmjerenje [24](#page-29-0) naljepnica sa serijskim brojem lokacija [4](#page-9-0) naljepnica s nazivom proizvoda i serijskim brojem lokacija [4](#page-9-0) naljepnice ispis [24](#page-29-0) naljepnice, umetanje [24](#page-29-0)

naručivanje potrošni materijal i dodatna oprema [47](#page-52-0) neoriginalni HP-ov potrošni materijal [121](#page-126-0) Novi Zeland [110](#page-115-0)

#### **O**

obavijesti Brazil [147](#page-152-0) EU [142](#page-147-0) Europska unija [149](#page-154-0) FCC [143,](#page-148-0) [147](#page-152-0) Kanada [148,](#page-153-0) [149](#page-154-0) Meksiko [149](#page-154-0) oznaka CE [142](#page-147-0) Rusija [149](#page-154-0) SAD [147](#page-152-0) Vijetnam [150](#page-155-0) obavijesti za Kanadu sukladnost s normom ICES-003 [144](#page-149-0) obavijest o normi ICES-003 [144](#page-149-0) odgoda isključivanja postavka [45](#page-50-0) odgoda stanja mirovanja omogućivanje [44](#page-49-0) onemogućivanje [44](#page-49-0) odlaganje u otpad [134](#page-139-0) omotnica, umetanje [23](#page-28-0) omotnica, usmjerenje [23](#page-28-0) operacijski sustavi (OS) podržano [98](#page-103-0) originalan potrošni materijal [122](#page-127-0) originalni HP-ovi ispisni ulošci [49](#page-54-0) OS (operacijski sustav) podržano [98](#page-103-0) otklanjanje poteškoća problemi povezani s uvlačenjem papira [65](#page-70-0)

### **P**

papir odabir [81](#page-86-0) umetanje [20](#page-25-0) papir, naručivanje [47](#page-52-0) podrška internetska [130](#page-135-0) podržani operacijski sustavi [99](#page-104-0) poklopci, pronalaženje [2](#page-7-0), [3](#page-8-0)

postavke ekonomičnog rada [44](#page-49-0) postrošni materijal upotreba pri niskoj razini [64](#page-69-0) potrošni materijal brojevi dijelova [47](#page-52-0) koji nije proizveo HP [121](#page-126-0) krivotvorine [122](#page-127-0) naručivanje [47](#page-52-0) postavke praga niske razine [64](#page-69-0) recikliranje [133](#page-138-0) preduvjeti sustava [99](#page-104-0) prekidač za napajanje, pronalaženje [2](#page-7-0), [3](#page-8-0) priključak za napajanje lokacija [4](#page-9-0) priključci sučelja lokacija [4](#page-9-0) prioritetni utor za umetanje pojedinačnih listova umetanje naljepnica [24](#page-29-0) problemi s kvalitetom slike primjeri i rješenja [83](#page-88-0) problemi s uvlačenjem papira rješavanje problema [65](#page-70-0), [67](#page-72-0) program za zaštitu okoliša [131](#page-136-0) propisi za ispisne uloške [49](#page-54-0)

#### **R**

recikliranje [133](#page-138-0) elektronički hardver [134](#page-139-0) recikliranje elektroničkog hardvera [134](#page-139-0) recikliranje hardvera, Brazil [135](#page-140-0) rješavanje problema bežična mreža [92](#page-97-0) LED, kombinacije indikatora [55](#page-60-0) LED, obrasci svjetala [59](#page-64-0) LED, pogreške [55,](#page-60-0) [59](#page-64-0) provjera statusa spremnika s tonerom [80](#page-85-0)

### **S**

SEOLA identifikacijski regulatorni brojevi modela [143](#page-148-0) sigurnost lasera [144](#page-149-0) skener čišćenje stakla [90](#page-95-0) skeniranje putem HP-ova softvera za skeniranje (Windows) [38](#page-43-0)

služba za korisničku podršku internetska [130](#page-135-0) softver licencni ugovor za softver [124](#page-129-0) specifični uvjeti specifični za državu [108](#page-113-0), [110](#page-115-0) specifikacije električna energija i širenje zvuka [102](#page-107-0) preduvjeti sustava [99](#page-104-0) specifikacije električne energije [102](#page-107-0) specifikacije zvuka [102](#page-107-0) spremnici jamstvo [120](#page-125-0) recikliranje [133](#page-138-0) spremnici, izlazni pronalaženje [2](#page-7-0), [3](#page-8-0) spremnici s tonerom brojevi dijelova [47](#page-52-0) jamstvo [120](#page-125-0) memorijski čipovi [123](#page-128-0) recikliranje [133](#page-138-0) spremnik, izlazni zaglavljenja, uklanjanje [76](#page-81-0) staklo, čišćenje [90](#page-95-0) staklo, skener postavljanje izvornika [25](#page-30-0) staklo skenera postavljanje originala [25](#page-30-0) stanje indikatori na upravljačkoj ploči [55](#page-60-0) status indikatori na upravljačkoj ploči [59](#page-64-0) sukladnost za euroazijsko tržište [146](#page-151-0)

#### **T**

Tablica s podacima o sigurnosti materijala (MSDS) [137](#page-142-0) tehnička podrška [130](#page-135-0) internetska [130](#page-135-0) tonerski ispisni ulošci koje nije proizveo HP [121](#page-126-0) tonerski ispisni uložak postavke praga niske razine [64](#page-69-0) upotreba pri niskoj razini [64](#page-69-0)

### **U**

Ugrađeni web-poslužitelj (EWS) dodjela lozinki [44](#page-49-0) ulagač dokumenata umetanje izvornika [27](#page-32-0) ulazna ladica pronalaženje [2,](#page-7-0) [3](#page-8-0) upravljačka ploča gumbi [5](#page-10-0) kombinacije LED indikatora statusa <sup>55</sup> obrasci LED svjetala [59](#page-64-0) pronalaženje [2,](#page-7-0) [3](#page-8-0) značajke [5](#page-10-0) USB priključak lokacija [4](#page-9-0) uvjeti specifični [108](#page-113-0), [110](#page-115-0)

### **V**

vađenje zaglavljenog papira mjesta [68](#page-73-0)

### **W**

web-stranice izvješća o prijevarama [122](#page-127-0) služba za korisničku podršku [130](#page-135-0) Tablica s podacima o sigurnosti materijala (MSDS) [137](#page-142-0) Web-stranice o prijevarama [122](#page-127-0) Windows preduvjeti sustava [99](#page-104-0)

#### **Z**

zaglavljeni papir mjesta [68](#page-73-0) zaglavljenja izlazni spremnik, uklanjanje [76](#page-81-0) ladica, uklanjanje [70](#page-75-0) zaglavljivanje papira. *vidi* zaglavljeni papir